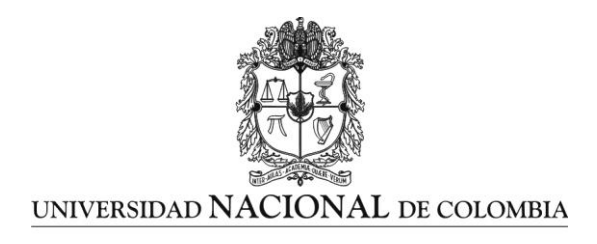

# **Elaboración de una propuesta de enseñanza-aprendizaje de los fundamentos de la microscopía óptica mediante el uso de la NTIC haciendo énfasis en el procesamiento y análisis digital de las imágenes**

**Marta Isabel Amud Ordóñez**

Universidad Nacional de Colombia Facultad de Ciencias Medellín, Colombia Año 2104

# **Elaboración de una propuesta de enseñanza-aprendizaje de los fundamentos de la microscopía óptica mediante el uso de la NTIC haciendo énfasis en el procesamiento y análisis digital de las imágenes**

## **Marta Isabel Amud Ordóñez**

Trabajo final presentado como requisito parcial para optar al título de:

**Magister en Enseñanza de las Ciencias Exactas y Naturales**

Director (a): M. Sc. Diego Luis Aristizábal Ramírez

Universidad Nacional de Colombia Facultad, Departamento de Ciencias Medellín, Colombia 2014

*A mi hija Roxana que con su risa bella me obliga a olvidar el cansancio y me inyecta energía. A mi madre Isabel que con su apoyo constante ha forjado al ser que hoy soy. Ellas, son el motor de mi vida*

## **Agradecimientos**

Desde mi corazón hoy nace el infinito agradecimiento a:

Dios que con su misericordia me ha permitido alcanzar este propósito.

A mi madre Isabel Ordoñez quien siempre ha estado ahí apoyándome en todo sentido y de manera incondicional, siendo para Roxi más que una abuela cuando yo no he podido estar, mil gracias mamá por tus atenciones.

A mi director de trabajo de grado, Diego Luis Aristizábal, quien con mucha paciencia, dedicación y sabiduría me acompañó en la construcción y ejecución de esta idea, sin él nada en el presente trabajo se habría dado.

A Víctor Manuel Márquez, mi compañero de principio a fin en esta maestría, por su constante apoyo, a él y a otros compañeros de MAESCEN que entre risas y dificultades, compartimos la experiencia de creer en nosotros mismos y soñar con la oportunidad de lograr ser mejores individuos y maestros, buscando aportar en la construcción del país que queremos.

Gracias, muchas gracias, a los estudiantes y docentes de la Universidad Nacional de Colombia sede Medellín que participaron desinteresadamente de esta propuesta, pues ellos ayudaron en la materialización de un sueño.

> *"Un niño, un profesor, un lápiz y un libro pueden cambiar al mundo" Malala Yousaftazai premio nobel de la paz 2014*

## <span id="page-7-0"></span>**Resumen**

Este trabajo presenta una propuesta metodológica para la enseña- aprendizaje de los fundamentos de la microscopía óptica mediante el uso de las nuevas tecnologías de la información y las comunicaciones (NTIC) haciendo énfasis en el procesamiento y análisis digital de las imágenes (DIP) y en la cual los estudiantes "aprenden haciendo". Los módulos diseñados para este fin guían al estudiante hacia el uso del microscopio comprendiendo la óptica inmersa en toda la trayectoria de la luz hasta la adquisición por la cámara digital o por el ojo, lo cual se logra a través de la transformación de un microscopio muy simple y usando elementos caseros en uno con mayores prestaciones para hacer técnicas en microscopía adicional a la de campo claro, como son la de polarización y la de campo oscuro. Estos módulos también guían al estudiante en el procesamiento y la interpretación digital de las imágenes obtenidas. El software empleado para el DIP es de libre uso: OrquideaJAI e ImageJ. La propuesta se aplicó en la Universidad Nacional de Colombia sede Medellín a través de un curso extracurricular sobre microscopía óptica en el que participaron como voluntarios 10 estudiantes de 5 programas de pregrado y un profesor asociado de Escuela de Geociencias. La pertinencia y calidad de la propuesta se mide a partir de una encuesta realizada a los participantes al final de esta experiencia.

#### **Palabras clave:**

Microscopia, Análisis digital de imagen, aprender haciendo, TIC, ImageJ, OrquideaJAI.

# **Abstract**

This paper show a methodological tender about teaching- learning of optical microscopy basics using information and communication new technologies (ICNT) emphasizing in the process and digital image analysis (DIP), whit this, the students "learn by doing". The modules designed for this purpose, guide the student toward to use of microscope comprising the basic principles of light travel immersed in the optical until the image formation in the digital camera o in the eye, this is profit through the transformation of a microscope very simple and using household things into one with higher benefits for to do techniques in additional microscopy to the brightfield microscopy, such as polarization and darkfield. These modules also guide the student in the processing and interpretation digital of images obtained by them. The software OrquideaJAI and ImageJ used for the DIP is of free use. The proposal was applied in the National University of Colombia at Medellin, through an extracurricular course about optical microscopy whit 10 students of 5 undergraduate programs and an associate professor of Geosciences School, who participated as volunteer. The relevance and quality of this proposal is measured from a survey of participants at the end of this experience.

#### **Key words:**

Microscopy, digital image analysis, learn by doing, ITC, Image J, OrquideaJAI

# **Contenido**

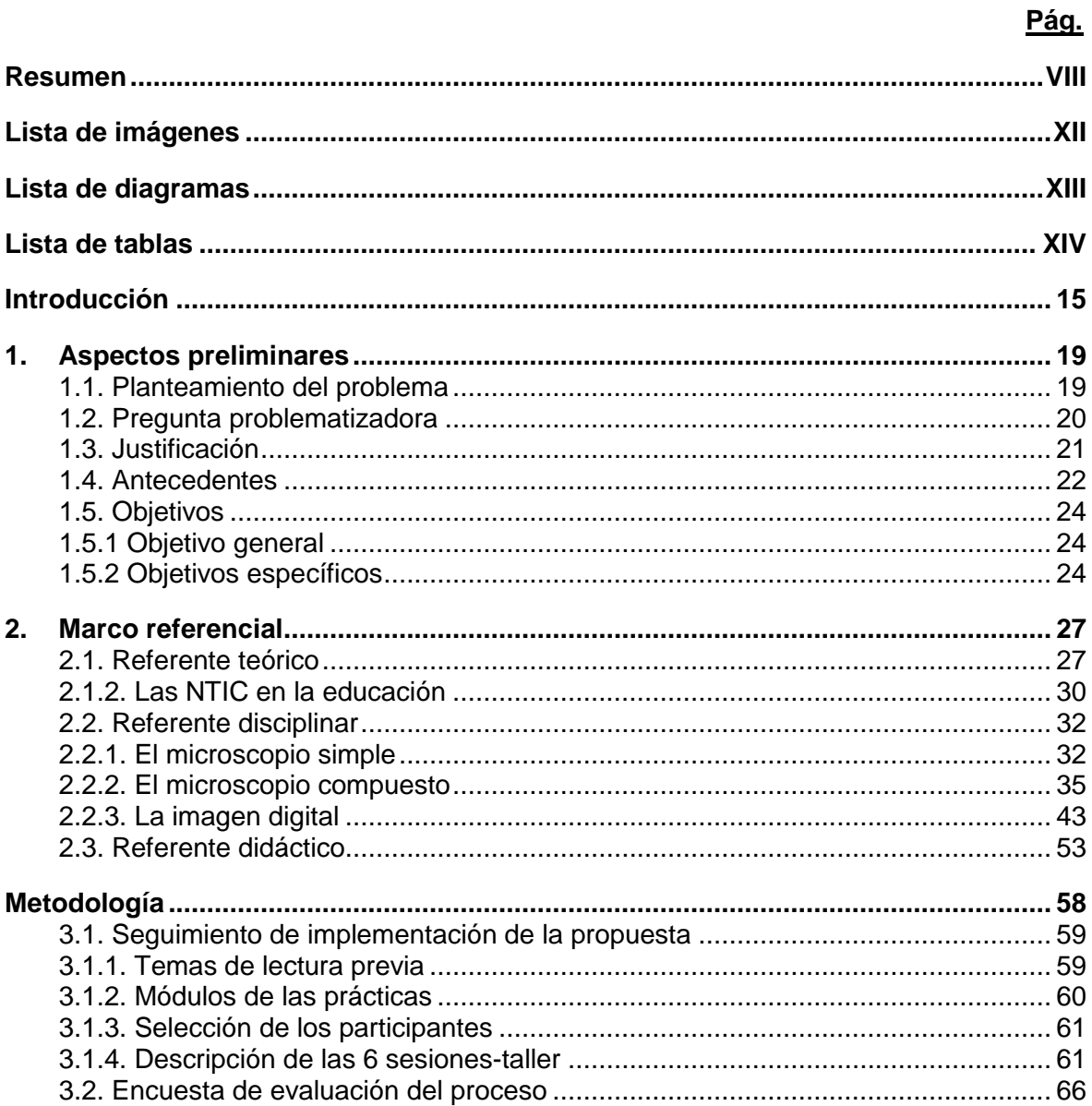

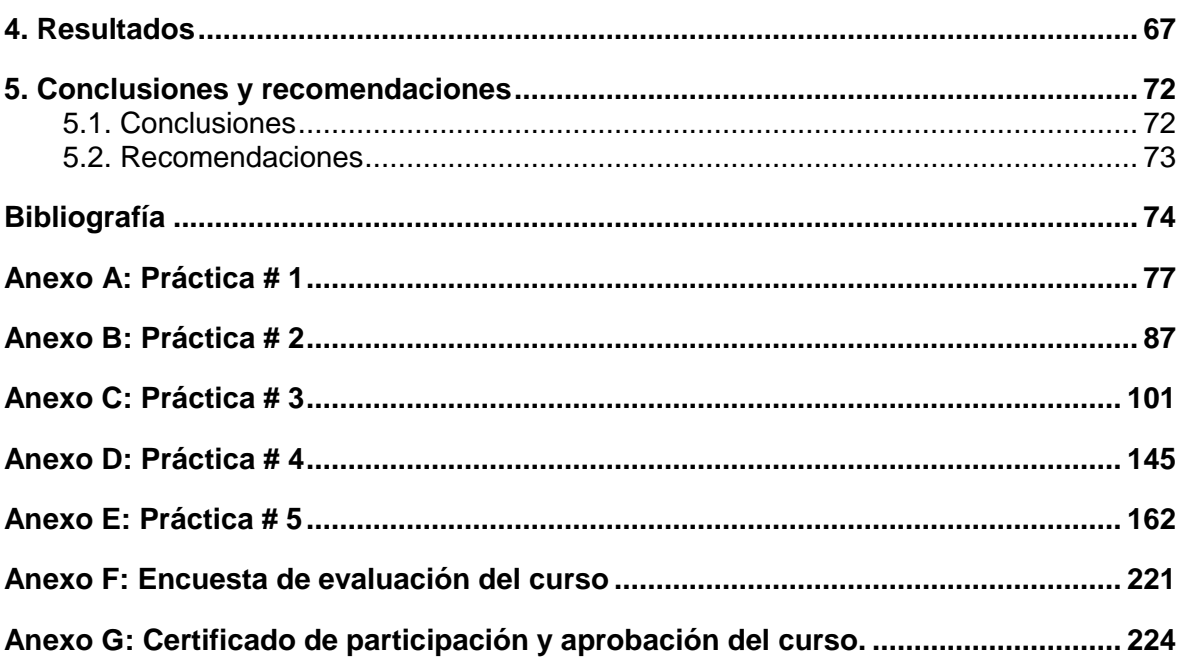

# <span id="page-11-0"></span>**Lista de imágenes**

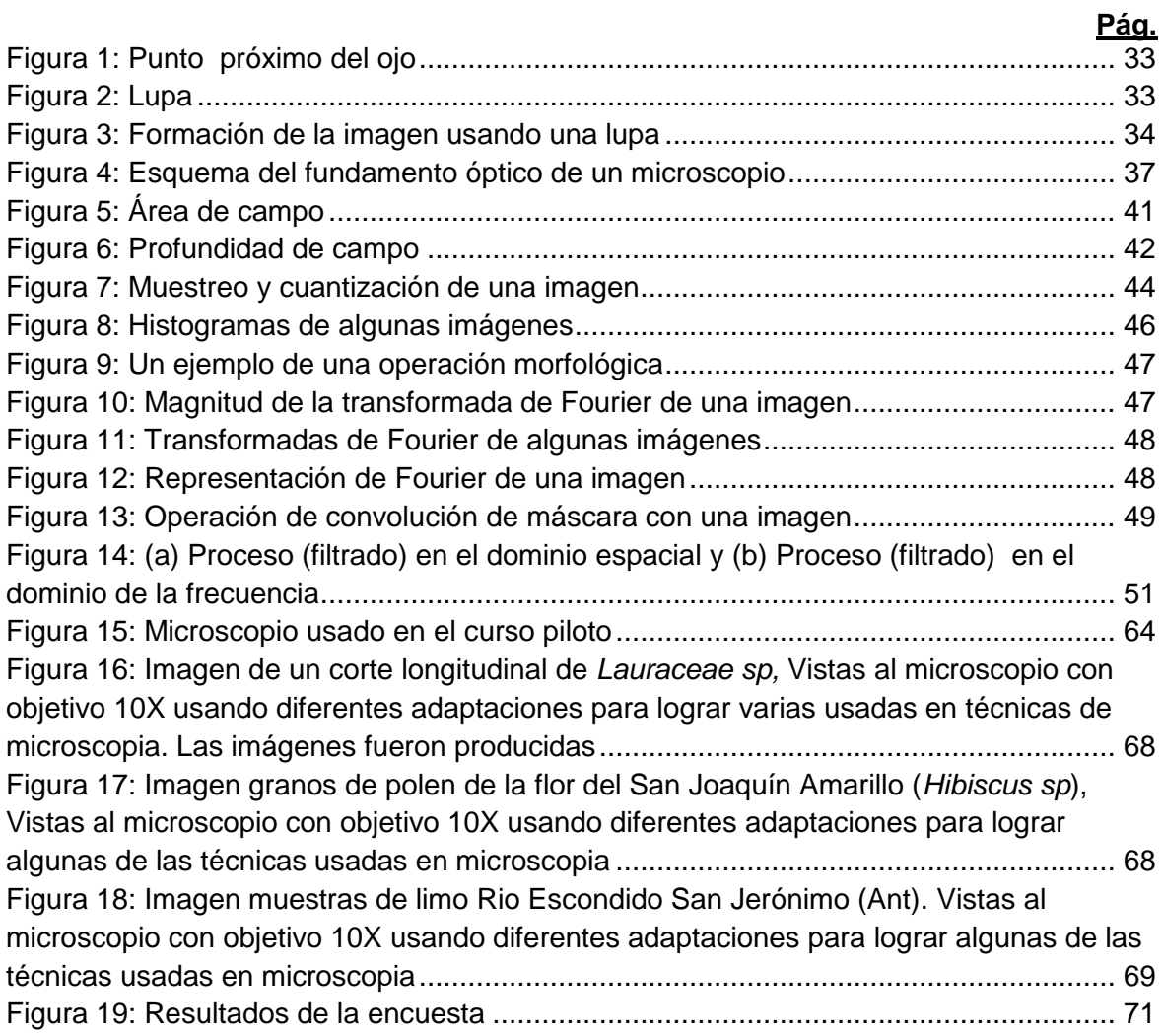

# <span id="page-12-0"></span>**Lista de diagramas**

### **Pág.**

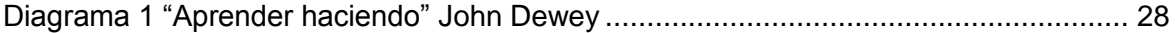

# <span id="page-13-0"></span>**Lista de tablas**

#### **Pág.**

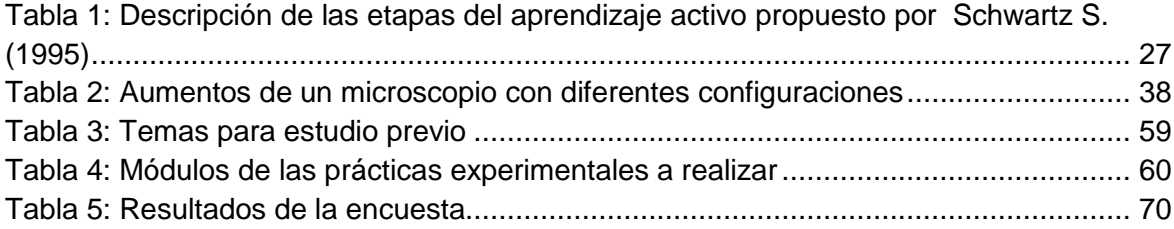

## <span id="page-14-0"></span>**Introducción**

En el campo de la educación y la pedagogía de las ciencias naturales han surgido innumerables investigaciones cuyo propósito fundamental es mejorar los procesos de enseñanza-aprendizaje de los conceptos y teorías básicas en áreas como la biología y la física. En todos los casos se deja en evidencia una marcada necesidad de implementar estrategias que permitan al estudiante alcanzar una mayor comprensión de los objetivos del proceso de aprendizaje, de tal manera que como lo señalan Greca & Moreira (1998) se potencien en los estudiantes posturas más críticas y reflexivas frente a los conceptos científicos.

Este trabajo está enmarcado en la propuesta pedagógica constructivista de David Ausubel y John Dewey, autores que invitan al docente a la aplicación de estrategias donde el estudiante sea el protagonista y responsable de su proceso de aprendizaje, permitiendo así el desarrollo de diferentes propuestas pedagógicas entre las que se destaca la denominada "learning by doing" que en su traducción al español significa "aprender haciendo", en la cual el aprendizaje se enfoca en un contexto social sobre el que incide la aprehensión y la interacción con los conceptos científicos.

Para la enseñanza de las ciencias naturales, particularmente de la biología, el microscopio ha sido una herramienta que posibilita el acercamiento desde lo experimental a lo teórico, ya que desde su invento ha acercado al hombre al descubrimiento del microcosmos en donde se desarrollan organismos a simple vista imperceptibles, permitiendo así, dar explicación a una serie de sucesos que se desarrollan a su alrededor. Con los avances tecnológicos que ofrece cada época este instrumento se ha sofisticado permitiendo en la actualidad captar y analizar imágenes a través de varios dispositivos como un ordenador, un celular, una tabla, entre otros, buscando mejorar la calidad de la imagen y procesarla para una mejor interpretación de éstas apoyados en software específico para este fin. De esta manera se integran las

Nuevas Tecnologías de la Informática y la Comunicación (NTIC) a un instrumento desarrollado en el siglo XVII.

En el aula el microscopio como instrumento es de gran ayuda y más si los estudiantes en sus experiencias logran asociar la teoría y la práctica a partir de la valoración de las imágenes que desde una herramienta como ésta se pueden obtener, así, se posibilita que la calidad en la comprensión de los procesos biológicos, de la morfología y anatomía de los organismos vivos y materia inerte que se tratan en el aula como parte de los planes curriculares propuestos para cada nivel de formación, puedan ser comprendidos significativamente, dándole sentido a temáticas que en ocasiones se muestran como abstractas, de acuerdo con Malagón (2002) "el experimento está en estrecha relación con las construcciones conceptuales, en este sentido se puede pensar que la teoría y la experiencia se mueven una alrededor de la otra"

En el desarrollo del presente trabajo se propone la elaboración de una serie de estrategias que incentiven a los estudiantes a hacer uso de las NTIC para el análisis de las imágenes que ellos mismos pueden lograr a partir de un microscopio óptico. De esta manera se busca promover el desarrollo cognitivo de los estudiantes asociado a la curiosidad y creatividad, atendiendo así la llamada metodología "aprender haciendo" ("learning by doing"), pues los contenidos teóricos son necesarios para avanzar en el aprendizaje de cualquier área de conocimiento, pero para lograr retenerlos y dotarlos de utilidad, es mejor experimentar con ellos.

Para la aplicación de esta propuesta es necesario que los estudiantes tengan dominio conceptual acerca de la teoría de la naturaleza ondulatoria de la luz con la que pueda darse explicación a la formación de la imagen luego de que la luz viaja a través de los lentes que constituyen el microscopio. Por ello la esta propuesta se llevará inicialmente a estudiantes de pregrado de la Universidad Nacional de Colombia sede Medellín que ya han visto el curso de física de ondas y óptica.

Con el prerrequisito señalado anteriormente, la propuesta se desarrolla con diez estudiantes de pregrado y un docente PhD de la Universidad Nacional de Colombia sede Medellín y se lleva a cabo en el laboratorio de física de esta institución. Las actividades se realizan en seis sesiones, una de introducción y cinco prácticas (ver anexos A, B, C, D y E), trabajadas para el fortalecimiento teórico de conceptos relacionados con la óptica

del microscopio y la aplicación y uso de software (**Orquidea JAI** e **Image J**) para mejoramiento y análisis digital de la imagen. La propuesta se enmarca en la metodología "learning by doing" haciendo uso de estrategia teórica apoyada con actividades prácticas experimentales, con las que se busca generar en los estudiantes participantes espacios para la observación, análisis, discusión y conclusiones, propiciando con esto el desarrollo de posturas critico-reflexivas.

Esta propuesta parte de la pregunta ¿Cómo elaborar una estrategia que permita mejorar el proceso enseñanza-aprendizaje de la microscopía óptica integrándola a las nuevas TIC como recurso tecnológico?

La propuesta diseñada e implementada en este trabajo final es de nivel universitario. Sin embargo en futuros trabajos se puede realizar la adaptación necesaria para su aplicación a estudiantes de básica y media secundaria buscando generar fundamentos e interdisciplinariedad en varias áreas curriculares como física, matemática, biología, tecnología e informática, a fin de construir, fortalecer y dinamizar los conceptos académicos de los diferentes niveles escolares.

La metodología "aprender haciendo" es un componente de las estrategias pedagógicas propuesta por John Dewey donde se propone desarrollar habilidades del pensamiento a fin de que el estudiante pueda progresar en sus estructuras cognitivas, el papel del maestro es el de facilitador contribuyente al desarrollo de capacidades donde el estudiantes piense, idee, cree y reflexione.

Haciendo un rastreo bibliográfico se encontraron algunos trabajos que relacionan el uso de las TIC en la enseñanza de las ciencias, por ejemplo, "Constructivis Learning and theaching of optics concepts using ICT tool in Greek primary school: A pilot study", donde Tekos *et al* (2009) señalan que el uso de las TIC como herramienta de enseñanza pueden contribuir al aprendizaje de las ciencias a partir del uso de software y otros materiales digitales. López M & Morcillo J (2007) discuten que la integración de las TIC en la asignatura de ciencias naturales adolece de falta de materiales concebidos para desarrollar el trabajo practico con los alumnos y en el artículo Aplicación del análisis digital de imágenes al estudio de la calidad del corcho realizado por Molinas M & Campos M (1993) se explica que el análisis y proceso digital de imágenes, es una técnica computarizada que permite la obtención de medidas de superficie, longitudes y densidades, así como el análisis automatizado de partículas, trabajando con valores reales previa calibración. Estos hallazgos dan cuenta de la intención de algunos autores de integrar a la enseñanza de las ciencias las TIC como herramienta didáctica, pero dejan también de manifiesto que este recurso no es de disposición general.

Sobre trabajos similares donde las TIC se asocien directamente a la microscopia tal como se propone en este trabajo, la pesquisa bibliográfica no arroja resultados, lo cual le da a esta idea un tinte innovador.

La metodología propuesta para el desarrollo del presente trabajo se expone en el capítulo 3. Al final de la experiencia teórico práctica los estudiantes participantes responden a un cuestionario tipo encuesta con la intención de valorar la propuesta aplicada y los objetivos del trabajo. Los resultados se presentan en el capítulo 4 y en el capítulo 5 se dan las conclusiones y recomendaciones. En los anexos A, B, C, D y E se presentan los talleres realizados por los participantes en el curso.

# <span id="page-18-0"></span>**1.Aspectos preliminares**

#### <span id="page-18-1"></span>**1.1. Planteamiento del problema**

Bien es sabido que en el área de ciencias naturales, específicamente en la biología, el microscopio es uno de los instrumentos que mayor oportunidad de acercamiento a lo teórico ofrece, sin embargo en las instituciones de educación básica secundaria y pregrado de educación superior, esta herramienta pudiera ser utilizada con mayor rendimiento, permitiendo a los estudiantes mayor acercamiento a lo experimental y posturas críticas y reflexivas sobre los aportes que desde instrumentos como éste se pueden hacer a la ciencia y a la tecnología.

En el ejercicio como docente me he preguntado frecuentemente hasta dónde mis estudiantes realmente comprenden y le dan significancia a los conceptos que se ejecutan en clase, y cuando esta pregunta la asocio a los logros que cada estudiante debe alcanzar durante el desarrollo de prácticas donde se hace uso del microscopio, puedo evidenciar que para muchos de ellos, el trabajo practico es importante pues estimula su creatividad, habilidad comunicativa, capacidad de síntesis, entre otros, además se asocia a una mayor disposición para la aprehensión de los conceptos, aunque para los estudiantes no siempre sea fácil analizar eficazmente las imágenes que con una herramienta como ésta se obtienen; en otros casos encuentro que los jóvenes no siempre comprenden lo que están observando, esto se debe a diversas razones entre las que destaco que:

- En algunos casos los estudiantes no saben lo que deberían ver en la práctica experimental, esto tal vez puede estar asociado a las pobres prácticas de estudio

en casa que de ser aplicado adecuadamente ubicaría conceptualmente al estudiante y le permitiría prepararse para tal actividad.

- Otra situación puede estar vinculada a la falta de conectores entre la teoría tratada y las prácticas realizadas.

Asumiendo que nuestros estudiantes están interesados en trabajar con el microscopio como herramienta de asociación es importante el desarrollo de estrategias y herramientas complementarias que en microscopía ayuden a analizar la imagen captada y de esta manera se destaquen para ellos las formas, estructuras y demás información que está contenida en la imagen.

Creo entonces que es necesario elaborar estrategias que motiven más a los estudiantes y les ayude en la construcción de su conocimiento haciéndolos participes del mismo. La metodología aprender haciendo asociada a las NTIC (herramientas de dominio popular, frecuentemente usada por los jóvenes), podrían aportar de manera significativa en las comprensión de algunos de los conceptos trabajados en la clase de biología a partir del análisis digital de la imagen haciendo posible que el estudiante dinamice su proceso de aprendizaje y se asocie efectivamente con una herramienta de tan alto significado científico como lo es el microscopio.

### <span id="page-19-0"></span>**1.2. Pregunta problematizadora**

Considerando lo anterior, se hace necesario la construcción de estrategias que permitan la movilización de los elementos claros y concretos que fortalezcan los modelos explicativos que utilizan los estudiantes, al momento de buscar explicar sus comprensiones sobre lo que están alcanzando durante las prácticas de ciencias naturales donde se hace uso del microscopio.

En consecuencia, se parte de la siguiente pregunta:

¿Cuál será el impacto sobre la enseñanza-aprendizaje de los fundamentos de la microscopía óptica usando las NTIC con énfasis en el procesamiento y análisis digital de la imagen con un grupo de estudiantes de pregrado en ingeniería de la Universidad Nacional de Colombia sede Medellín?

#### <span id="page-20-0"></span>**1.3. Justificación**

Desde su invento el microscopio ha acercado al hombre al descubrimiento del microcosmos en donde se desarrollan organismos a simple vista imperceptibles, permitiendo así dar explicación a una serie de sucesos que se desarrollan a su alrededor. Con los avances tecnológicos que ofrece cada época este instrumento se hace más sofisticado, permitiendo mejorar la calidad de las imágenes captadas por sus lentes.

En el aula los estudiantes que se acercan al microscopio como herramienta para ver cosas pequeñas, se asombran con él, con lo que observan, pero, ¿Realmente ven al detalle lo que este instrumento les permite? ¿Desde la óptica reconocen como se ha formado la imagen? ¿Comprenden toda la información aportada por este instrumento?

Para aclarar esas incógnitas y aportar en la clara interpretación de las imágenes que se forman a través del microscopio, logrando discriminar la información relevante de la que no, nace esta idea, con la que se busca proponer una estrategia metodológica que permita a los estudiantes relacionar conceptos teóricos de formación de imagen con la experimentación a través de la manipulación virtual mediante el uso de software. De esta manera se pretende despertar en los estudiantes curiosidad, creatividad, capacidad de crítica y habilidades propositivas argumentativas e interpretativas que le permitan analizar y determinar con más precisión eso que el microscopio óptico común muestra

Como estrategias de acercamiento al conocimiento biológico se propone que sean los estudiantes quienes se hagan participes de las acciones tendientes al desarrollo conceptual de las temáticas a partir de la metodología "Learning by doing", donde la experimentación es el eje conductor del proceso de aprendizaje. Esta idea pedagógica surge del filósofo y educador norteamericano John Dewey y coincide con las propuestas de David Ausubel a la vez que se articula con la idea aristotélica de la educación activa que en otras palabras invita a que sean los estudiantes quienes hagan y aprendan a hacer, ideas que se conectan perfectamente con los estándares nacionales diseñados para la educación de nuestros jóvenes donde se pretende que ellos logren "saber y saber hacer".

### <span id="page-21-0"></span>**1.4. Antecedentes**

Desde la utilización del primer microscopio que abrió los ojos del hombre a un nuevo horizonte de seres vivientes, permitiéndole observar organismos de dimensiones extraordinariamente pequeñas y cuya existencia no se había siquiera sospechado, los progresos de la microscopia han sido continuos. Pero para los que se acercan por primera vez a ellos o los que lo hacen esporádicamente la información que este recurso ofrece se queda fundamentada en lo que superficialmente se observa.

La microscopia sigue representando una de las pocas áreas de la ciencia en la que los aficionados y los científicos de avanzada pueden hacer que otros se interesen por sus trabajos ya que despierta y sacia la curiosidad que es la base de la formación científica y permite la asociación de lo que somos con lo que nuestro entorno nos ofrece. La utilización de este instrumento nos ayuda a acercarnos a conceptos de la biología y conceptos aplicados de física. La microscopía es la muestra del influjo del progreso técnico sobre el avance de la ciencia y sobre el establecimiento de nuevas concepciones y visiones del mundo que rodea al hombre y que llega más allá del alcance de sus sentidos. Ahora incluso podemos asociar diestramente las nuevas tecnologías informáticas y de comunicación (NTIC) con la microscopia, logrando diversificar y flexibilizar los alcances de este instrumento.

El análisis digital de las imágenes captadas a través de los microscopios convencionales o de los microscopios caseros permite al estudiante alcanzar conclusiones de asociación a las temáticas tratadas de manera teórica y procesar la información para el conocimiento básico de los fenómenos que ocurren alcanzando así el saber y el saber hacer. Pertusa (2003) destaca en su libro Técnicas de análisis de imagen: Aplicaciones en Biología, que "el análisis de la imagen es una técnica compleja que exige para su estudio de un planteamiento eminentemente práctico y que se beneficia del avance de los medios informáticos para la obtención de datos cuantitativos en imágenes microscópicas y macroscópicas".

El uso de las TIC como herramienta para mejorar la calidad, análisis e interpretación de las imágenes, supone un avance que permite tanto al curioso como al profesional darle desde el uso de técnicas básicas un mejor trato a la imagen, logrando que estas sean más ilustrativas y obteniendo otro tipo de información como: datos numéricos, medición, segmentación, interpretación tridimensional y bidimensional, lo que eminentemente hará más eficaz la producción y análisis de la imagen.

La integración de las TIC a la enseñanza de las ciencias naturales específicamente a la biología, ha sido un proceso largo y tortuoso en el que las dificultades de uso al parecer no se han saldado, a continuación, la mirada de algunos autores respecto esta situación.

 M. García & Morcillo J.G. (2007) en su artículos los autores presentan la necesidad de integrar a la enseñanza de la biología las TIC y las dificultades que se presentan en regiones como Latinoamérica para hacerlo en contraste con lo que ocurre en países de la Unión Europea como Inglaterra. Resaltan que las TIC permite la interactividad del estudiante con el saber.

Para la aplicación práctica de las TIC, los autores señalan que pueden usarse por ejemplo laboratorios virtuales con los que entre otros se permite:

- o Tener en cuenta las diferencias en el ritmo de aprendizaje de los alumnos a un nivel más profundo de lo que es posible en el laboratorio presencial (posibilidad de repetir las prácticas o alterar su secuencia, por ejemplo).
- $\circ$  Desarrollar en los estudiantes habilidades y destrezas en el uso de las TIC.
- o Desarrollar una nueva forma de aprendizaje que estimule en los estudiantes el deseo por aprender e investigar, etc.
- Joanne Orlando (2013) señala que las TIC se han introducido en las escuelas a nivel internacional, junto con la expectativa de que los maestros utilizarán prácticas constructivistas en su uso. Muchos docentes norteamericanos han integrado a su ejercicio laboral de enseñanza las TIC, sin embargo, la escuela y los factores sistémicos, así como las creencias fundamentales de los profesores sobre el aprendizaje, el mantenimiento de prácticas centrados en el profesor han bloqueado la adopción de prácticas constructivistas.

El uso de las Nuevas TIC permite el desarrollo de un sinfín estrategias con las cuales el hombre busca practicismo para sus acciones cotidianas y espera con ello aumentar la eficacia en estas labores, Rodríguez R (2011) señala que "Los sistemas de visión

artificial o por computadora, tratan de englobar un conjunto de procedimientos relacionados con el procesamiento de imágenes, los cuales abarcan un sinfín de técnicas y herramientas matemáticas, físicas, computacionales y de ingeniería con aplicaciones en numerosos campos de la vida moderna"

Buscando integrar un poco la microscopía a las nuevas tecnologías en los últimos años ha surgido el desarrollo de los llamados microscopios virtuales, estos son sistemas que permiten la captura de todo o parte de una muestra (por ejemplo citológica), el almacenamiento y su posterior visualización a diferentes aumentos, simulando un microscopio convencional. Con estos se busca hacer aproximaciones al entorno experimental desde los cuales los individuos (estudiantes) puedan desarrollar habilidades que les faciliten la interpretación, el análisis y la observación de muestras que pueden ser reales o diseñadas para tales fines. Respecto a ello algunos autores como Marín D y Romero E (2011) destacan que "Un microscopio es un sistema óptico que transforma un objeto en una imagen y amplifica (to magnify) sus detalles característicos. Cuando se habla de microscopía virtual, se introducen nuevos procesos, como la construcción de placas virtuales, su almacenamiento y el diseño de herramientas flexibles que permiten visualizar interactivamente dichas placas en diferentes ampliaciones. Para el trabajo en el aula escolar existen diferentes sitios en internet que permiten la interacción de los estudiantes con muestras simples a partir de los denominados laboratorios virtuales.

### <span id="page-23-0"></span>**1.5. Objetivos**

#### <span id="page-23-1"></span>**1.5.1 Objetivo general**

Elaborar una propuesta de la enseñanza-aprendizaje de los fundamentos de la microscopía óptica usando las NTIC haciendo énfasis en el análisis y el procesamiento digital de las imágenes.

### <span id="page-23-2"></span>**1.5.2 Objetivos específicos**

 Diseñar e implementar los módulos de las prácticas para la enseñanza-aprendizaje de los fundamentos de la microscopía óptica haciendo uso de las NTIC.

- Aplicar la propuesta a un grupo experimental debidamente seleccionado de estudiantes de ingeniería de la Universidad Nacional de Colombia sede Medellín.
- Evaluar el impacto de la propuesta aplicada al grupo experimental.

# <span id="page-26-0"></span>**2.Marco referencial**

## <span id="page-26-1"></span>**2.1. Referente teórico**

#### **2.1.1 Constructivismo y microscopía**

Aprender Haciendo, "Learning by Doing" en inglés, es una metodología de aprendizaje de raíz constructivista donde la atención está puesta en el estudiante; su propósito es que las dinámicas de aprendizaje del educando se den a raíz del desarrollo de posiciones de tipo constructivista de la enseñanza. De acuerdo con esta metodología el proceso enseñanza- aprendizaje va de la práctica a la teoría permitiendo el desarrollo del aprendizaje por etapas como lo propone Schwartz S. (1995) cuando habla del aprendizaje activo a partir del hacer, Tabla 1.

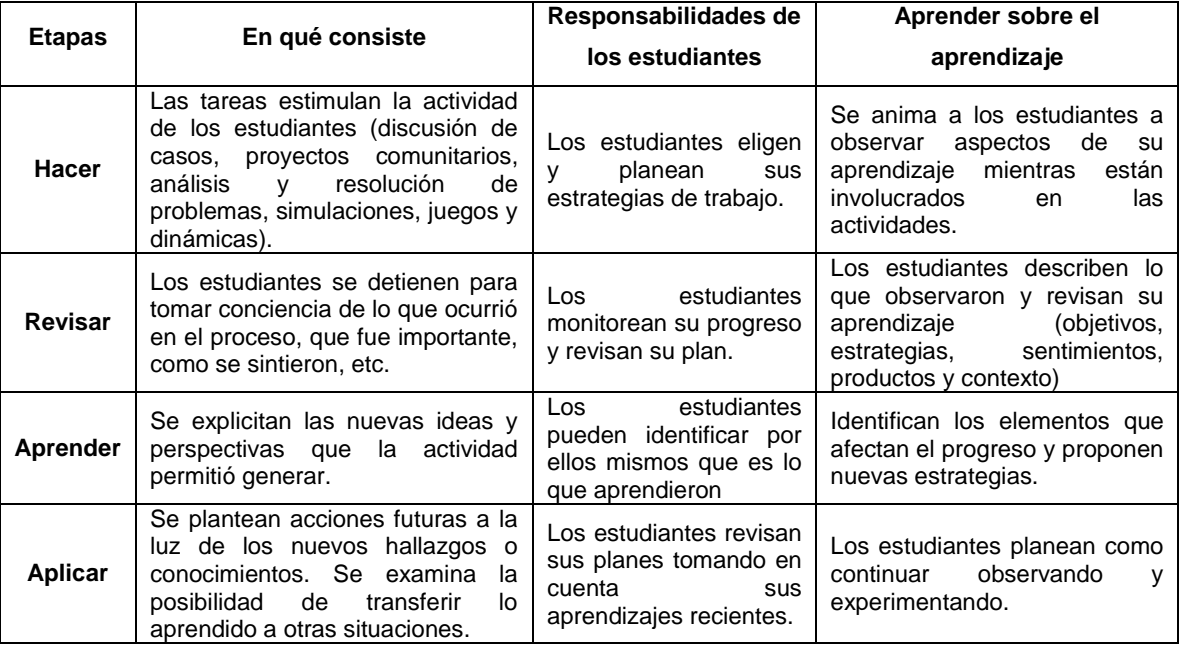

<span id="page-26-2"></span>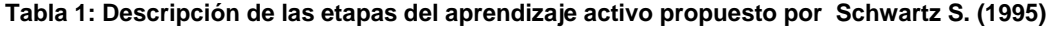

Fuente: Adaptado de Watkins, 2003. Tomado de Schwartz, S y Pollishure, M. (1995).

De acuerdo con National Training Laboratories (1977), en el proceso de aprendizaje los estudiantes solo alcanzan un nivel de retención y de comprensión del 20% de lo que se ve, 20% de lo que se oye, 40% de lo que se ve y se oye contra el 80% de lo que se vivencia o se descubre. Este tipo de teorías refuerzan la idea de que la experimentación como alternativa de enseñanza potencia las habilidades de aprendizaje.

La pedagogía contemporánea presenta muchas características que tienen relación con las ideas de John Dewey (1859-1952), filósofo y educador norteamericano quien fundó en EEUU, una escuela revolucionaria, cuya máxima era "Aprender Haciendo". Esta metodología debía ser un programa de enseñanza práctico, centrado en la experiencia de los estudiantes y que implicara a la vez un hacer y una prueba. De acuerdo con este método se deben presentar para la enseñanza situaciones en las que los problemas se refieran a la vida común y se resuelvan haciendo uso de herramientas de la cotidianidad, Diagrama 1.

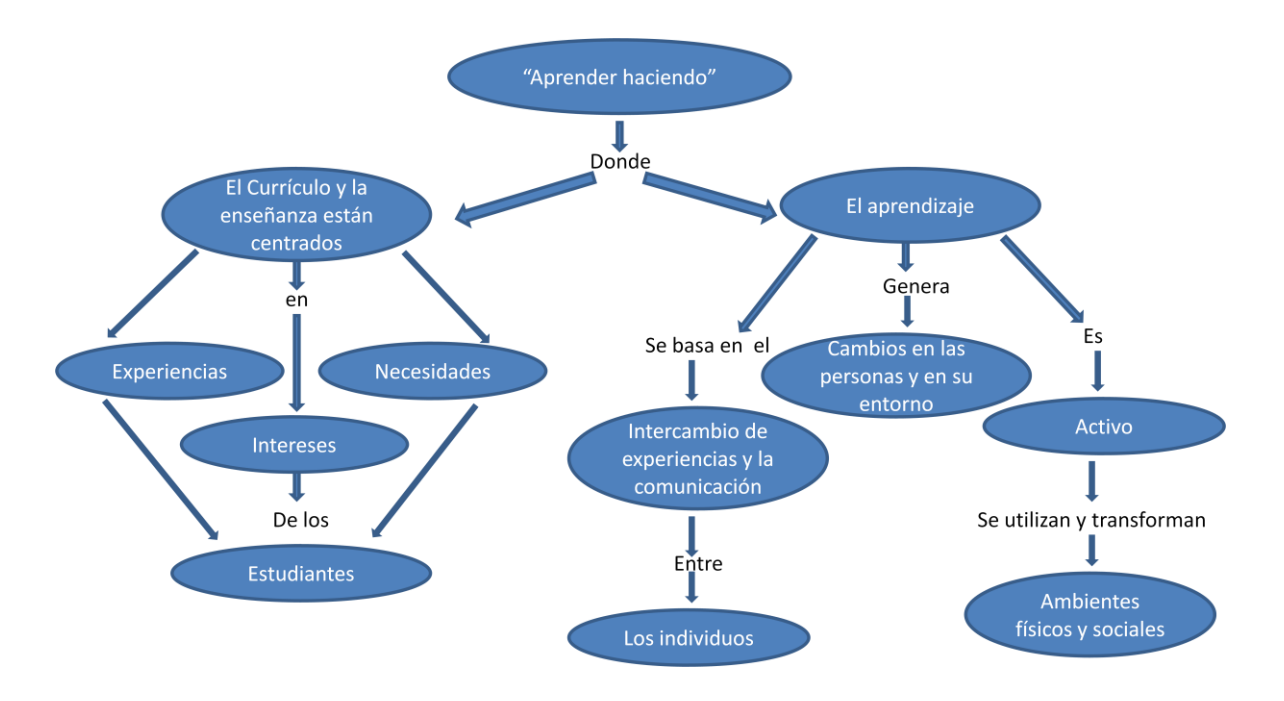

<span id="page-27-0"></span>**Diagrama 1 "Aprender haciendo" John Dewey**

Con base en lo anterior, considero que las ciencias naturales, específicamente la biología que está asociada a todo lo que hay en nuestro entorno podría fácilmente explicarse desde nuestras realidades; por ejemplo, el microcosmos que es sólo observable a través del microscopio debe estudiarse con estrategias donde nace el análisis digital de las imágenes como punto de partida, asociando este ejercicio a otras herramientas de las cotidianidad actual como lo son los computadores, las cámaras digitales, los celulares, tablas, etc, todas ellas componentes de las NTIC.

En el siglo XXI "aprender haciendo" nos invita a hacer uso de todas la herramientas tecnológicas que hay a disposición para alcanzar las metas pedagógicas propuestas para la escuela de hoy, atrás quedaron la tiza y el tablero como únicas herramientas. Hoy, por ejemplo, para la comprensión de los procesos que se llevan a cabo en la célula, para el análisis morfológico y/o anatómico de los seres vivos en los que se requiere hacer uso de microscopio están a disposición innumerables alternativas. De acuerdo con Javier Martínez Aldanondo, especialista en formación de personas a través de la División Gestión del Conocimiento de Catenaria, publicó el año 2005 un artículo titulado "Los 7 pecados capitales" del e-learning' describiendo como el primer y más grande de estos pecados, es creer que las personas aprenden escuchando o leyendo. Esto fue largamente detallado por Martínez, en el Seminario Edunet 2005, realizado en Santiago de Chile, afirmando que ya desde los griegos se sabía que "Lo que tenemos que aprender, lo aprendemos haciendo" (Aristóteles).

Una de las motivaciones para el desarrollo de la propuesta fue la necesidad de superar los obstáculos materiales del poder de resolución y cantidad de microscopios disponibles para los estudiantes de biología general. Por otra parte, la utilización de microscopios en clase no siempre resulta satisfactoria por diferentes motivos: requiere de ciertas habilidades en el manejo de instrumental de laboratorio, e implica un cierto nivel de abstracción para la comprensión de las imágenes; por otra parte, se dificulta el trabajo grupal en la interpretación de lo que se observa, dado que los estudiantes sólo pueden observar los preparados individualmente y no ven necesariamente todos lo mismo (y no al mismo tiempo).

Atendiendo las propuestas del Grupo de Didáctica de las Ciencias (GDC) el análisis digital de imágenes permite ejercitar la interpretación de estructuras tridimensionales a través de imágenes bidimensionales (Díaz y Jiménez, 1996), tal como sucede con la realización por parte de los estudiantes de dibujos y diagramas.

Al momento la cámara web se puede adaptar y utilizar para toma de fotos digitales a nivel microscópico. Como lo vienen realizando en escuelas de México, EEUU, y varios países europeos, en los denominados microscopios caseros que haciendo uso de un software para la ampliación de imágenes permite la captación y análisis de las imágenes.

Con la implementación de la "clase inversa" (flipped classroom), una de las metodologías activas más innovadoras actualmente, que presentan una clara relación con el uso de las TICs, Bergman y Sams (2011) comprobaron que a medida que avanza un curso, los estudiantes se integraron mejor en la asignatura, se acostumbraron a pensar, cuestionar y, en definitiva, a pensar de una forma crítica. Es a partir de esto que M. García Irles *et al,* a través de materiales diseñados por ellos en los últimos años y de la utilización de los contenidos educativos disponibles en la web, propusieron utilizar las TICs en el aprendizaje de la Histología a través del diseño de diversas actividades basadas en la clase inversa; obtenido como resultado que se reforzaron y complementaron las practicas docentes, se respetó el tiempo que cada estudiante requiere para aprender y se promovió el trabajo colaborativo a través de la resolución de problemas.

#### <span id="page-29-0"></span>**2.1.2. Las NTIC en la educación**

Las NTIC son las tecnologías promovidas en los avances de la informática (software, Internet, correo electrónico, bancos de información, etc.) y las telecomunicaciones (satélites, telefonías, fibras ópticas, televisión por cable y televisión por satélite). La llegada de estas a la educación ha generado nuevos espacios para la enseñanza.

El desarrollo impetuoso de la ciencia y la tecnología ha llevado a la sociedad a entrar al nuevo milenio inmerso en lo que se ha dado en llamar "era de la información" e incluso se habla de que formamos partes de la "sociedad de la información". Sin lugar a dudas, estamos en presencia de una revolución tecnológica de alcance insospechado.

Las NTIC o nuevas tecnologías para la información y las comunicaciones, se definen como "…Un conjunto de aparatos, redes y servicios que se integran o se integraran a la larga, en un sistema de información interconectado y complementario. La innovación tecnológica consiste en que se pierden la frontera entre un medio de información y otro". Estas NTIC conforman un sistema integrado por:

- $\checkmark$  Las telecomunicaciones: Representadas por los satélites destinados a la transmisión de señales telefónicas, telegráficas y televisivas; la telefonía que ha tenido un desarrollo impresionante a partir del surgimiento de la señal digital; el fax y el modem; y por la fibra óptica, nuevo conductor de la información en forma luminosa que entre sus múltiples ventajas económicas se distingue el transmitir la señal a grandes distancias sin necesidad de usar repetidores y tener ancho de banda muy amplio.
- La informática: Caracterizada por notables avances en materia de hardware y software que permiten producir, transmitir, manipular y almacenar la información con más efectividad, distinguiéndose la multimedia, las redes locales y globales (INTERNET), los bancos interactivo de información, los servicios de mensajería electrónica, etc.
- $\checkmark$  La tecnología audiovisual: Que ha perfeccionado la televisión de libre señal, la televisión por cable, la televisión restringida (pago por evento) y la televisión de alta definición.

El impacto social de las NTIC toca muy de cerca a escuelas y universidades, propiciando modificaciones en las formas tradicionales de enseñar y aprender. Sin embargo, es perfectamente posible distinguir en Colombia tres grupos de instituciones escolares: las que poseen los recursos económicos para adquirir la tecnología y un desarrollo profesional de sus docentes que les permita llevar a cabo una verdadera transformación en la forma de enseñar; las que aun teniendo la posibilidad de adquirir la tecnología carecen de un claustro preparado para darle un correcto uso educacional; y finalmente la gran mayoría de instituciones que carecen de recursos económicos para renovar su parque tecnológico al ritmo que impone el desarrollo de éste.

Si nos atenemos al hecho evidente de que el avance incesante de la tecnología no parece tener freno, el reto de los centros educacionales y en particular de las universidades radica en prepararse como institución y preparar a su vez a sus educandos y educadores a adaptarse a los cambios de manera rápida y efectiva con un mínimo gasto de recursos humanos y materiales. Entre las claves fundamentales para el éxito está lograr que el aprendizaje se convierta en un proceso natural y permanente para estudiantes y docentes. Es necesario aprender a usar las nuevas tecnologías y usar las nuevas tecnologías para aprender.

Es tarea de los educadores utilizar las NTIC como medios para proporcionar la formación general y la preparación para la vida futura de sus estudiantes, contribuyendo al mejoramiento en el sentido más amplio de su calidad de vida.

### <span id="page-31-0"></span>**2.2. Referente disciplinar**

El uso de los microscopios tradicionalmente se hace bajo observación directa de la imagen bien sea mediante el uso solo del ojo o a través de cámaras, por ejemplo acopladas a un PC (computador personal). Los profesionales que usan este instrumento adquieren mucha destreza en el manejo del mismo y en el uso de diferentes técnicas (microscopía de campo claro, microscopía de campo oscura, microscopía de interferencia, microscopía de polarización,…) pero en general carecen de la comprensión de los conceptos físicos involucrados; adicionalmente en la mayor parte de los casos no están capacitados para realizar un análisis profundo de la información que trae una imagen.

En este trabajo se diseña e implementa una propuesta de enseñanza-aprendizaje de la microscopía óptica a través de un buen análisis de la fundamentación óptica tanto en todo el recorrido de la luz en el instrumento como en el análisis de la imagen resultante, las posibles transformaciones sobre ésta y las limitaciones del ojo para su detección. La metodología se apoya en el uso de las denominadas NTICs (**N**uevas **T**ecnologías en la **I**nformación y las **C**omunicaciones) tanto en lo referente al hardware como al software

#### <span id="page-31-1"></span>**2.2.1. El microscopio simple**

El microscopio es un instrumento de observación directa y no de proyección. Por lo tanto como el ojo normal sólo enfoca sobre la retina haces divergentes o paralelos, se deduce que la imagen final que debe entregar un microscopio debe ser virtual.

Debido a la agudeza visual del ojo, cuanto más se acerca un objeto al ojo mayor será su ángulo aparente con que se le observa, mayor es el área de la retina cubierta por la imagen y mayor serán los detalles que se pueden observar del objeto, pero sin acercarlo una distancia menor al denominado punto próximo (25 cm), Figura 1. En este punto la imagen alcanza su máximo tamaño en la retina y aún se percibe con nitidez. En la Figura 1 se ilustra cómo cuando el objeto se acerca más que el punto próximo no se logra enfocar la imagen en la retina.

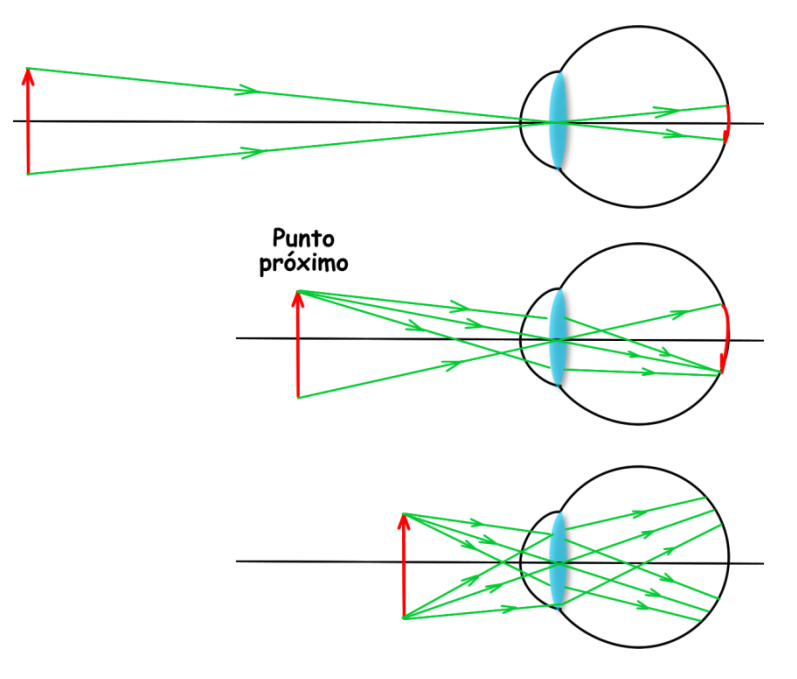

**Figura 1: Punto próximo del ojo**

<span id="page-32-0"></span>Una lente convergente puede conseguir que la imagen de un objeto se vea ampliada, y, por lo tanto, verla bajo un ángulo aparente mayor. Esta lente recibe el nombre de **lupa** o **microscopio simple**, Figura 2: su función es proporcionar una imagen virtual, de mayor tamaño que el objeto y derecha de los objetos cercanos, por lo tanto el objeto se debe colocar entre el foco objeto de la lupa y ésta, Figura 3. La amplificación máxima se produce cuando el objeto está en el foco.

<span id="page-32-1"></span>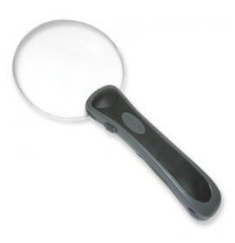

**Figura 2: Lupa**

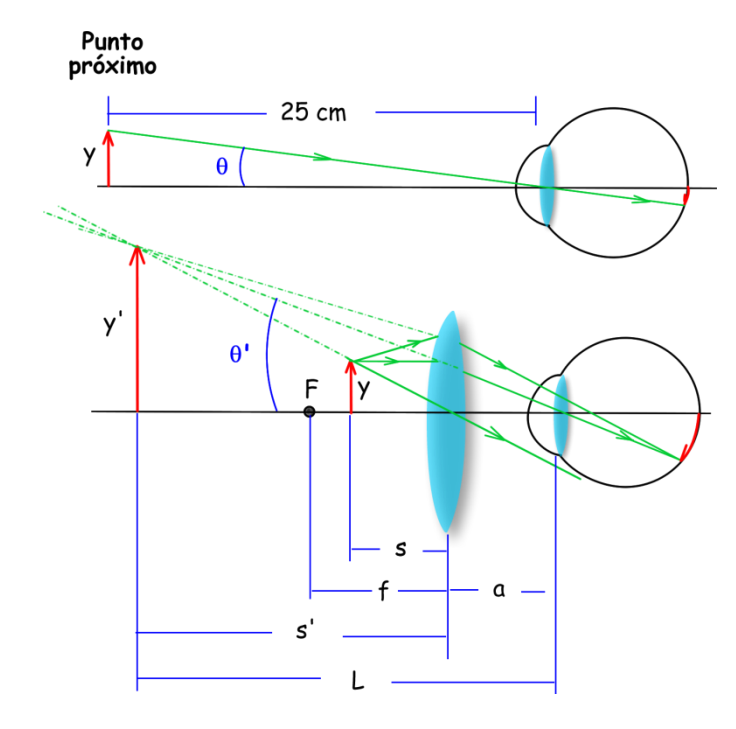

**Figura 3: Formación de la imagen usando una lupa**

<span id="page-33-0"></span>El aumento angular se define como la relación entre el ángulo visual de la imagen en la retina cuando se ve a través de la lupa y el ángulo visual de la imagen en la retina cunado se ve con el ojo desnudo a la distancia del punto próximo (25 cm = 0,25 m):

$$
\mathbf{M}_{\mathbf{a}} = \frac{\theta}{\theta} \tag{1}
$$

Bajo aproximación paraxial se obtiene,

$$
M_{a} = \frac{\frac{y'}{L}}{\frac{y}{0.25}} = \frac{0.25 \text{ y'}}{L \text{ y}}
$$

Recordando que el aumento lateral para lentes es,

$$
M^{}_{\rm L} = \frac{y'}{y} = \frac{s'}{s}
$$

$$
\frac{1}{f'}=\frac{1}{s'}-\frac{1}{s}
$$

en donde s y s' son la respectivas distancia objeto y distancia imagen, f' la distancia focal imagen, se obtiene,

$$
M_a = \frac{0,25 \text{ s'}}{L \text{ s}}
$$

$$
M_a = \frac{0,25}{L} \left[ 1 - \frac{\text{s'}}{\text{f'}} \right]
$$

Si se ubica el objeto en el punto focal la imagen virtual da en el infinito (-∞) y al ecuación anterior se transforma en,

$$
M_a = \frac{0.25}{f} = 0.25 P
$$
 [2]

siendo P la potencia de la lente en dioptrías. En esta situación los rayos son paralelos y el ojo ve la escena en una configuración relajada, es decir, sin acomodación, una característica ideal para la buena observación.

Si una lupa es 2,5 X, significa que la imagen en la retina es 2,5 veces mayor con el objeto a la distancia focal de la lupa que lo que sería si el objeto estuviera en el punto próximo del ojo desnudo. Esta lupa según la ecuación [2] tendría una potencia de 10 dioptrías, es decir una distancia focal de 10 cm.

#### <span id="page-34-0"></span>**2.2.2. El microscopio compuesto**

En la Figura 4 se representa el diagrama esquemático de un microscopio compuesto. Consta de dos lentes convergentes. La lente más próxima al objeto se denomina **objetivo**, forma una imagen real, invertida y de mayor tamaño que el objeto. La lente más próxima al ojo se denomina **ocular** y permite observar la imagen formada por el objetivo (logra que veamos la imagen del objetivo con un ángulo aparente mayor que si el objeto estuviera en el punto próximo del ojo). La imagen final dada por el microscopio es virtual, invertida (derecha respecto a la imagen del objetivo) y de mayor tamaño: la imagen final después de pasar por el ojo se forma en la retina.

El microscopio se utiliza para observar objetos de pequeño tamaño que están cercanos. El objeto que se desea examinar se coloca delante del objetivo, a una distancia ligeramente superior a la distancia focal, y su imagen se forma dentro de la distancia focal del ocular, Figura 4: lo mejor es ubicar el ocular de manera que la imagen formada por la lente objetivo  $(y_1)$  caiga sobre el punto focal de ella,  $F_2$ , es decir con enfoque al infinito. En la Figura 4 (arriba) está un poco más cerca de la lente y en la Figura 4 (abajo) está con enfoque al infinito. Cuando una imagen se forma en el foco,  $F_2$ , la luz emerge del ocular en forma de un haz de rayos paralelos y forma la imagen en el infinito, pero el ojo, sin esfuerzo de acomodación, la concentra en la retina.

La distancia d entre el punto focal imagen del objetivo  $F'_1$  y el punto focal objeto del ocular F<sup>2</sup> se llama **longitud del tubo**. En los microscopios tiene un valor fijo: 16 cm.

#### **Aumento del microscopio**

**El poder amplificador del microscopio (M)** es el producto de la amplificación lateral del objetivo por la amplificación angular del ocular:

$$
M = \left(M\right)_{\text{objective}} x \left(M_{\text{a}}\right)_{\text{ocular}} \qquad \qquad [3]
$$

El aumento lateral de la lente objetivo es,

$$
\left(M\right)_{objectivo} = \frac{y_1}{y}
$$

con base en la propiedad de triángulos semejantes, se obtiene,

$$
(M)_{\text{objective}} = \frac{y_1^{'}}{y} = \frac{d}{f_1}
$$
 [4]

El aumento angular del ocular es, ecuación [2], tomando como referencia el punto próximo del ojo es,

$$
M_{\rm a}=\frac{0.25}{f_2}
$$

Por lo tanto el aumento del microscopio es,
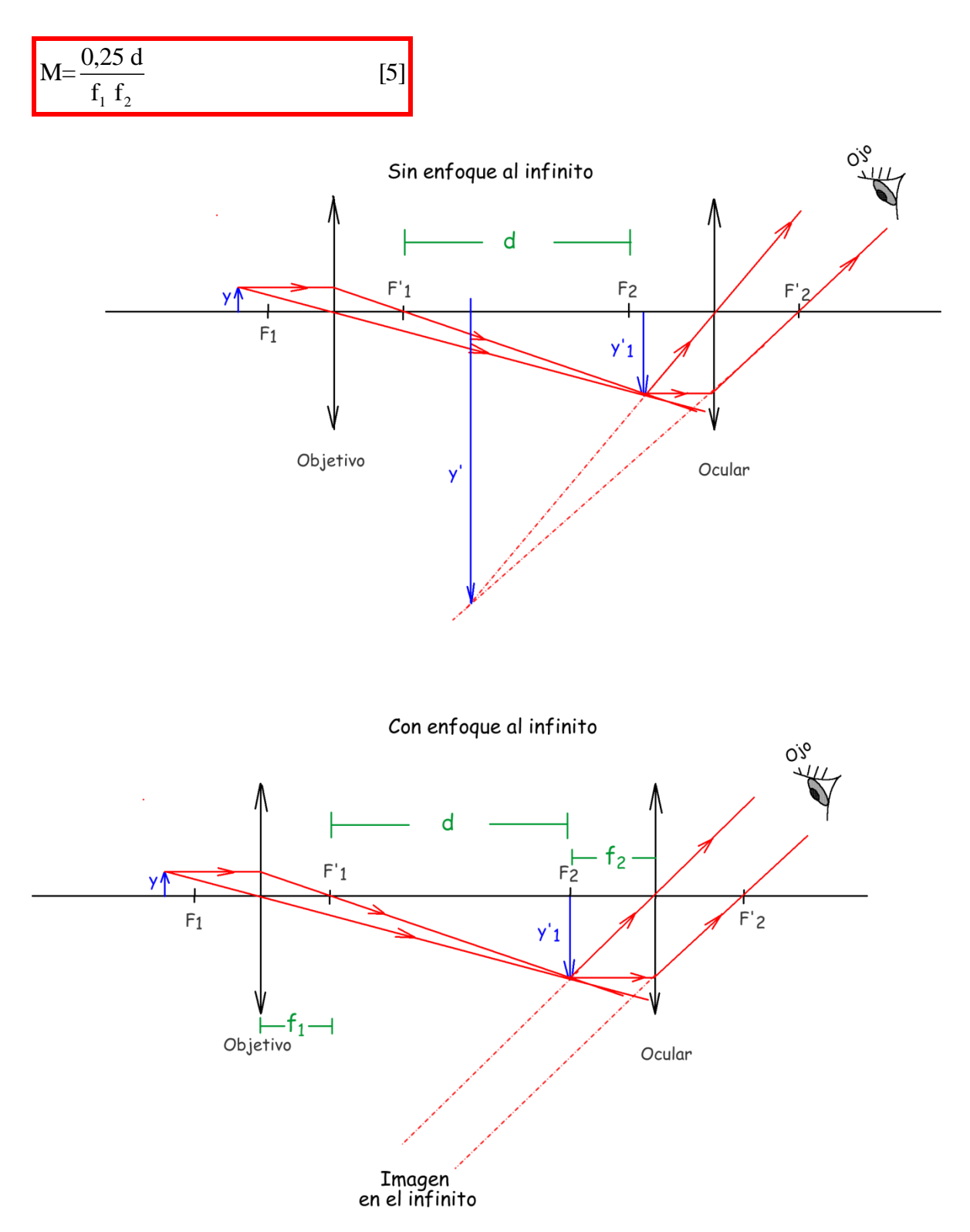

**Figura 4: Esquema del fundamento óptico de un microscopio**

La Tabla 2 indica los aumentos logrados con diferentes objetivos.

| Objetivo $f_1$<br>en mm | Aumento<br>objetivo<br>para $d=16$<br>cm | Aumento total |            |            | Distancia de     |
|-------------------------|------------------------------------------|---------------|------------|------------|------------------|
|                         |                                          | Ocular 5x     | Ocular 10x | Ocular 15x | trabajo en<br>mm |
| 50                      | 3,2                                      | 16            | 32         | 48         | 30               |
| 25                      | 6,4                                      | 32            | 64         | 96         | 14               |
| 16                      | 10                                       | 50            | 100        | 150        | 8                |
| 8                       | 20                                       | 100           | 200        | 300        | $\overline{c}$   |
| 4                       | 40                                       | 200           | 400        | 600        | 0,5              |
| 2                       | 80                                       | 400           | 800        | 1200       | 0,2              |

**Tabla 2: Aumentos de un microscopio con diferentes configuraciones**

### **Apertura numérica del objetivo y poder de resolución**

El **poder de resolución** de un microscopio por lo general depende del diseño del objetivo. Un objetivo capaz de aprovechar un gran cono angular de luz procedente de la muestra, tendrá mejor poder de resolución que un objetivo limitado a un cono de luz más pequeño. El poder de resolución de un objetivo (distancia mínima, **dmin**, que debe existir entre dos puntos del objeto para que se puedan visualizar como dos puntos separados) es,

$$
d_{\min} = 0.61 \frac{\lambda_0}{(A.N.)}
$$
 [6]

en donde A.N. corresponde a la apertura numérica del objetivo,

$$
A.N. = n \text{ sen } \theta \tag{7}
$$

El poder de resolución es inversamente proporcional a la A.N. del objetivo. Como indica la fórmula [6], existen tres métodos para aumentar el poder de resolución o, lo que es lo mismo, para disminuir la distancia resoluble d<sub>min</sub>. El primer método consiste en la disminución de la longitud de onda  $\lambda_{_0}$ , el segundo en aumentar el ángulo  $\theta$  en el espacio objeto y el tercero en el incremento del índice de refracción en el espacio objeto. Trabajando con filtros selectivos, la longitud de onda puede disminuirse acercándose al extremo del espectro de la longitud de onda violeta o corta. Por medio de una óptica y técnicas especiales, este efecto puede extenderse a la longitud de onda ultravioleta, a fin

de disminuir aún más los límites factibles de definición. La posibilidad de aumentar el ángulo θ al máximo teórico de los 90°, (o sea, A.N. = 1,00) se ve limitada en la práctica. La lente apocromática de A.N. 0,95 proporciona el valor θ más alto que todavía resulta útil. Valores de A.N. más altos de 0,95 se consiguen por medio de líquidos de inmersión y que correspondería tercer método de disminuir la distancia resoluble: los denominados "objetivos de inmersión" en los cuales se aplica un líquido entre el portamuestras y la lente frontal del objetivo. El líquido de inmersión suele ser aceite (n= 1.52) aunque también suelen aplicarse de vez en cuando agua ( $n = 1.33$ ) y bromuro de naftalina ( $n=$ 1.66).

En realidad no hay un límite máximo de aumentos en un microscopio, sólo existe un límite en cuanto al denominado **aumento útil**. La limitación fundamental no consiste en el aumento sino en el poder de resolución, o sea, la capacidad del microscopio de visualizar los detalles más finos del objeto. Una vez que la imagen se ha aumentado hasta el punto en donde la imagen se vuelve borrosa, el hecho de aumentar la imagen aún más producirá, debido al límite del poder de resolución, una imagen de tamaño más grande, pero también más borrosa y sin visualización de más detalles. Este tipo de incremento inútil del aumento se llama "aumentos vacíos", indicando que se trata de aumentos más allá del límite útil en cuanto a la reproducción fiel de los detalles finos.

Una forma de estimar el aumento útil es calcular el aumento capaz de hacer que una separación de objetos igual al límite de resolución del microscopio  $d_{min}$ , ecuación [6], alcance aumentada el valor de 0,2 mm (200 000 nm) que es el límite de resolución del ojo:

$$
d_{min} = 0.61 \frac{\lambda_0}{n \text{ sen}\theta}
$$

Tomando,

 $\operatorname{sen} \theta$  ; 1

 $\lambda_{0}$  = 550 nm

 $n_{\text{acetic}} = 1,50$ 

#### Se obtiene

 $d_{\min}$ ; 200 nm

y por lo tanto el aumento útil M<sub>util</sub>,

$$
M_{\text{util}} = \frac{200\ 000\ \text{nm}}{200\ \text{nm}} = 1000\tag{8}
$$

Haciendo un cálculo más general,

$$
M_{\text{util}} = \frac{0,2 \text{ mm}}{d_{\text{min}}}
$$

$$
M_{\text{util}} = \frac{0,2 \text{ mm}}{0,61 \frac{\lambda_0}{A.N}}
$$

y tomando  $\lambda_{0} = 550 \text{ nm}$  se obtiene,

$$
M_{\text{util}} \hspace{0.2cm} ; \hspace{0.2cm} 600 \times (A.N.)
$$

En la práctica, con óptica bien corregida de aberraciones y que da buen contraste, se pueden lograr aumentos útiles de hasta 1000 veces la apertura numérica. Aumentos mayores solo logran disminuir el esfuerzo del ojo humano para observar los detalles de una imagen pequeña: en la práctica el aumento útil se calcula así,

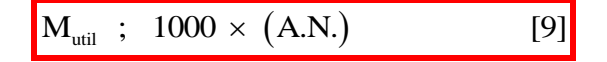

Se denomina **aumento vacío** de la imagen de un objeto, aquel que por más ampliación que se haga de la imagen, utilizando oculares de mayores aumentos, se llega a un punto en que ya no se logran distinguir más detalles.

La limitación fundamental no consiste en el aumento sino en el **poder de resolución**, o sea, la capacidad del microscopio de visualizar los detalles más finos del objeto. Una vez que el objeto se ha aumentado hasta el punto en donde la imagen se vuelve

borrosa, el hecho de aumentar el objeto aún más producirá, debido al límite del poder de resolución, una imagen de tamaño más grande, pero también más borrosa y sin visualización de más detalles. Este tipo de incremento inútil del aumento se llama "aumentos vacíos", indicando que se trata de aumentos más allá del límite útil en cuanto a la reproducción fiel de los detalles finos.

### **Área y profundidad de campo**

El **área de campo** corresponde al área de la muestra que se está viendo a través del microscopio: a mayor aumento menor área de campo, Figura 5. El **poder penetrante** o **profundidad de campo** expresa la cualidad de un objetivo de poder presentar perfectamente detalladas los diversos planos de una preparación sin variar la posición de enfoque: a mayor aumento menor profundidad de campo, Figura 6. Con aumentos medianos o grandes, al mover el tornillo micrométrico, podemos observar sólo pequeños espesores con nitidez, mientras que por encima y por debajo de esta zona la imagen se desvanece. Con aceite de inmersión la profundidad de campo es muy escasa

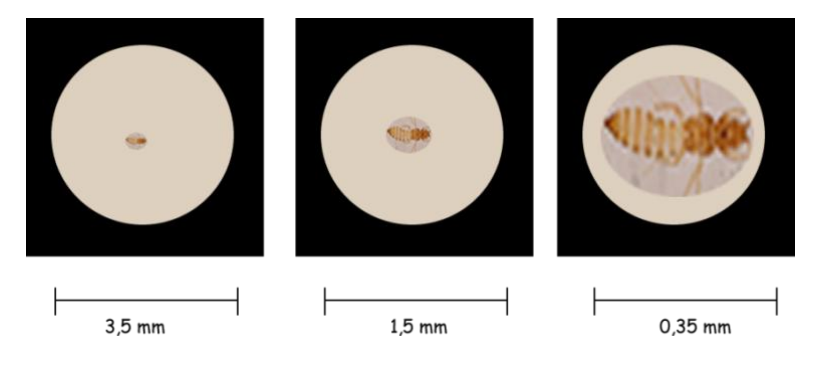

**Figura 5: Área de campo**

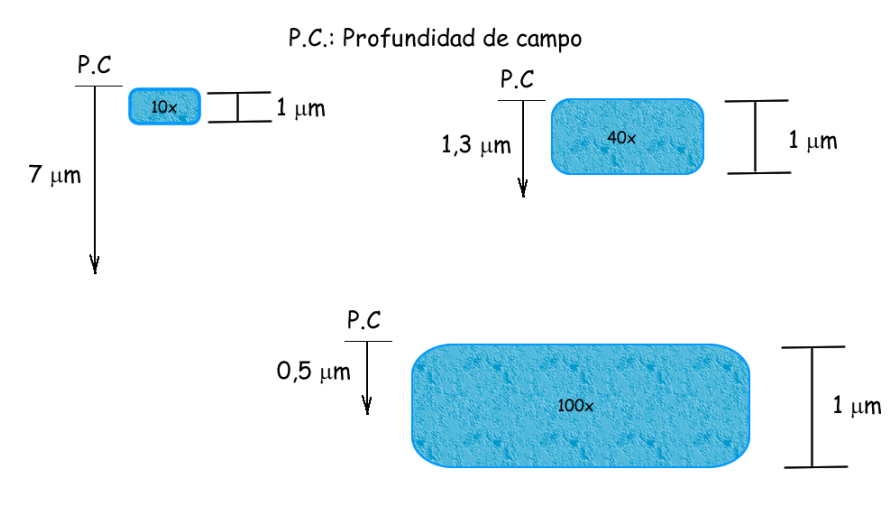

**Figura 6: Profundidad de campo**

#### **Contraste**

Para muchos fines médicos y biológicos el **límite de resolución** de un microscopio y el **aumento** no son, sin embargo, los únicos parámetros importantes; en muchos casos el **contraste** lo es todavía más. En gran parte de los trabajos médicos y biológicos el objeto examinado consiste de células suspendidas en disolución acuosa, y las células tienen un índice de refracción muy poco diferente del agua que los rodea lo que dificulta obtener imagen de éstas debido al bajo contraste: es inútil aumentar el poder de resolución de un microscopio, si debido a la falta de contraste, la imagen final conseguida es indistinguible de su entorno. Es aquí donde se hizo y se hace necesario desarrollar técnicas de microscopía óptica que resuelvan estas dificultades respecto al contraste.

La técnica más básica es la de campo claro. Las otras han sido desarrolladas para lograr mejorar el contraste donde éste es muy bajo. Por ejemplo si la muestra, es decir el objeto, absorbe parcial o totalmente la luz se dice que es un **objeto de amplitud** y puede fácilmente observarse con la microscopía de campo claro tradicional, incluso con la ayuda de técnicas de tinción, la mayoría de las cuales matan las células. Pero hay objetos que no absorben la luz y se denominan **objetos de fase:** debido a que el ojo humano solo detecta diferencias de intensidad y de color, es necesario convertir cambios de fase en el objeto en diferencias de intensidad y es en estos casos donde es necesario desarrollar otras técnicas de microscopía óptica que se fundamenten, por ejemplo, en el fenómeno de **interferencia de la luz**. En esta propuesta se analiza la técnica tradicional de microscopía de campo claro y técnicas que mejoran el contraste como la de campo oscuro lograda mediante el uso de filtros y la de polarización lograda mediante el uso de polarizadores.

## **2.2.3. La imagen digital**

El procesamiento y análisis digital de imágenes es un área de la ingeniería que manipula y analiza la información contenida en una imagen digital mediante el uso de un computador. El procesamiento digital tiene como objetivo mejorar la calidad de la imagen. El análisis tiene como objetivo analizar e interpretar la información contenida.

La mayor parte de los usuarios de esta tecnología manipula software de procesamiento y análisis de las imágenes digitales pero sin saber los principios que hay detrás de las manipulaciones del mismo, lo que los puede llevar a obtener imágenes con errores que podrían ser severos. Conocer los fundamentos de esta tecnología los capacita para innovar y para emplearla óptimamente y así mejorar en su desarrollo profesional.

En esta propuesta de enseñanza de la microscopía óptica se tratan los conceptos básicos de la imagen digital y su manipulación (análisis y procesamiento) de una manera didáctica sin entrar de fondo en la matematización pero sin perder rigurosidad. Para el caso del estudio de la microscopía en su forma moderna, no es posible aplicarla de manera eficiente y eficaz sino se recurreal DIP (**D**igital **I**mage **P**rocessing).

### **¿Qué es una Imagen digital?**

Si el dominio, valores  $(x,y)$  y el rango, valores de  $f(x,y)$  son continuos, la imagen es continua o análoga; si el dominio y el rango son discretos, la imagen es digital.

Para convertir una imagen de tonos continuos en formato digital, la imagen análoga es dividida en valores de brillos individuales a través de dos procesos denominados **muestreo** (**sampling**) y **cuantización** (**quantization**), tal como se ilustra en la Figura 7. El **muestreo** es la partición del dominio, es decir los pixeles/pulgada que tiene la imagen: ver Figura 8 izquierda (hasta por cierto, una imagen con muy baja resolución espacial). La **cuantización** es la partición del rango, es decir el número de niveles de gris que se usan para asignarles valores a cada pixel de la imagen: ver Figura 7 derecha (se realizó a 256 niveles de gris, de 0 a 255, lo cuales pueden ser representados en la pantalla de un computador utilizando un sistema de numeración binario, con 8 bits,  $2^8 = 256$ ).

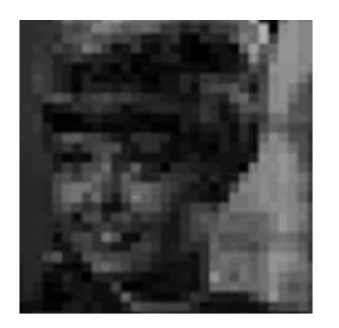

Imagen digital # de Pixeles/pulgada: muetreo

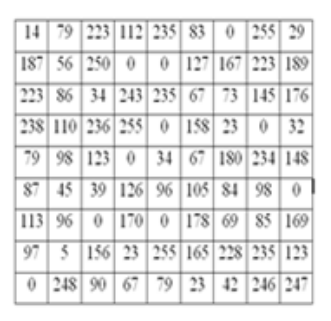

Imagen digital Valor pixel: cuantización

**Figura 7: Muestreo y cuantización de una imagen**

La **resolución espacial** de una imagen digital está relacionada con el **muestreo** y depende de:

- $\checkmark$  La **densidad espacial** de los puntos  $(x,y)$  de la imagen (densidad de píxeles). El número de píxeles contenidos en una imagen digital y la distancia entre cada píxel (conocido como **período de muestreo**) está en función de la apreciación de los sensores del dispositivo de captura de la imagen.
- La **resolución óptica** del dispositivo de captura de la imagen.

### **Histograma**

Una vez definidas las resoluciones, puede hablarse del **histograma** de una imagen. Un histograma informa sobre el número de píxeles que hay para cada nivel de gris. Normalizado a la unidad, puede entenderse como la probabilidad de que un valor de gris determinado aparezca en la imagen.

El histograma de una imagen es una herramienta visual de gran aceptación y utilidad para el estudio de imágenes digitales. Una simple mirada sobe él, puede proporcionar una idea muy aproximada de la distribución de niveles de gris, el contraste que presenta la imagen y alguna pista del método más adecuado para manipularla.

El histograma de una imagen digital con *L* niveles de gris en el rango [*0, L-1*] es una función discreta de la forma:

$$
h(r_k) = \frac{n_k}{n}
$$
 [10]

Donde r<sub>k</sub> es el k-ésimo nivel de gris, n<sub>k</sub> es el número de píxeles en la imagen con ese nivel de gris*,* n es el número total de píxeles de la imagen, k = 0, 1, 2, 3, …, L-1.

Las intensidades o niveles de gris están representadas a lo largo del *eje X* y el número de ocurrencias para cada intensidad se representan en el *eje Y*. Debe remarcarse que la frecuencia de aparición de cada nivel de gris en el histograma, se muestra siempre en forma relativa debido al hecho que el valor absoluto puede variar bastante en función del tamaño de la imagen, así como también puede variar el máximo valor a representar.

La *forma* del histograma proporciona informaciones importantes como la *intensidad media* y la *dispersión* de los valores de nivel de gris, siendo esta última, la medida de *contraste* de la imagen. Cuanto mayor es la dispersión a lo largo del eje de los niveles de gris, mayor es el contraste de la imagen y es entonces cuando el sistema visual humano consigue una mejor respuesta en su apreciación de la imagen.

En la Figura 8 se ilustran histogramas de algunas imágenes. En el histograma de la Figura 8-a, se puede observar como la probabilidad de los niveles de gris cercanos al negro es muy elevada con respecto al resto, lo que permite deducir que el histograma corresponde una imagen oscura y con poco contraste caracterizado por el bajo número de diferentes gris. En el histograma correspondiente a la Figura 8-b, se puede observar que tiene una forma estrecha, con los valores de probabilidad altos concentrados en unos pocos niveles de gris, lo que se traduce en una imagen clara con poco contraste. En el histograma de la Figura 8-c, se observa una alta probabilidad de niveles de gris cercanos al blanco, pero con niveles de gris más distribuidos, de lo que se deduce que corresponde a una imagen con un contraste intermedio. Por último, en el histograma que corresponde a la Figura 8-d se observa como la probabilidad de ocurrencia de cada uno de los niveles de gris está mejor repartida a lo largo de todos ellos, correspondiendo con una imagen de alto contraste.

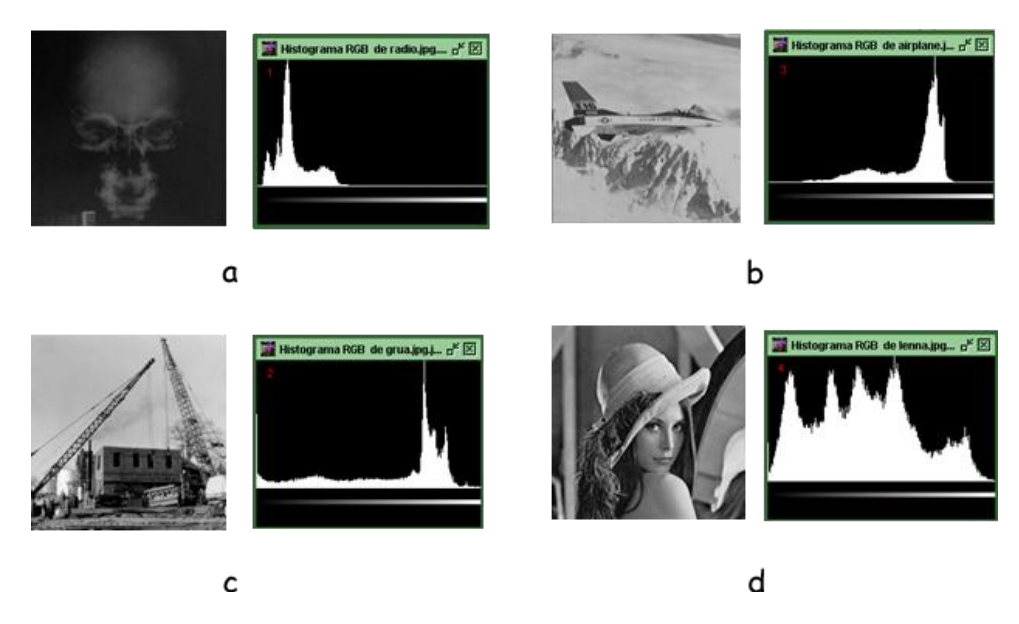

**Figura 8: Histogramas de algunas imágenes**

### **Operaciones básicas con imágenes digitales**

Sobre las imágenes se pueden realizar operaciones aritméticas (sumar, restar, multiplicar, dividir, potenciación y logaritmación), operaciones booleanas (and, or, xor, not) y morfológicas (erosión, dilatación, cierre, apertura). En las dos últimas operaciones las imágenes deben estar binarizadas (sólo dos valores de niveles de gris).

Para realizar estas operaciones se operan los valores correspondientes (nivel de gris) píxel a píxel: el valor del píxel (i, j) de una imagen fuente se opera con el valor del píxel (i, j) de la otra imagen fuente y el resultado se lo asigna como valor al píxel (i, j) de la imagen que representa el resultado.

En la Figura 9 se ilustra el resultado de una dilatación en donde se observa cómo se ensancharon las líneas.

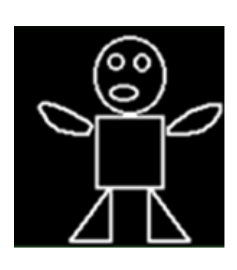

Imagen

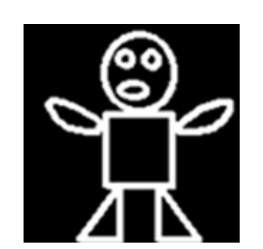

Dilatación de la imagen

**Figura 9: Un ejemplo de una operación morfológica**

### **Transformad de Fourier de una imagen**

La forma convencional de desplegar el espectro de Fourier (la transformada de Fourier) es en un sistema de coordenadas cartesiano con su origen en el en el centro de la "imagen del espectro": en este plano los ejes son las frecuencias espaciales fx, fy, ver Figura 10 derecha.

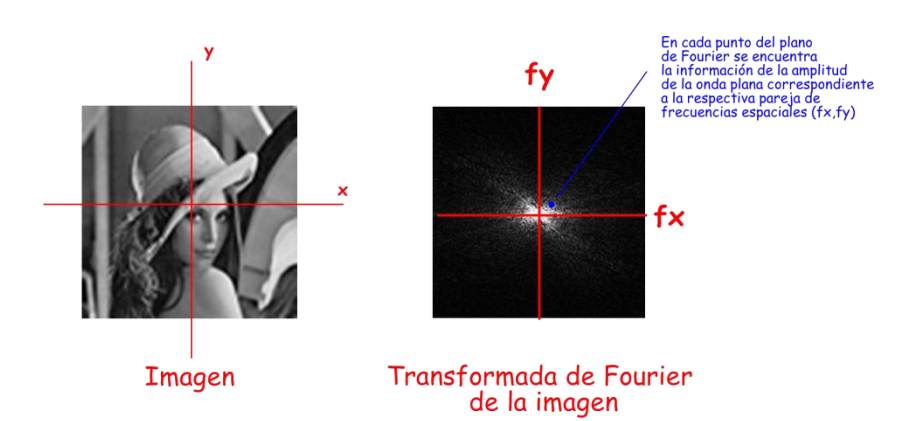

**Figura 10: Magnitud de la transformada de Fourier de una imagen**

En la Figura 11 se ilustra varias imágenes (columna izquierda), la magnitud del espectro de Fourier (columna central) y la fase del espectro (columna derecha).

### **Representación de Fourier de una imagen**

Una imagen f(x,y) se puede expresar como una superposición de perfiles de imágenes armónicas (superposición de perfiles de ondas armónicas planas). A cada perfil que compone la imagen se le denomina **componente de Fourier** y a su conjunto **espectro**  de Fourier. No sólo la fase  $\varphi$  de estos perfiles depende de las frecuencias espaciales (fx,fy) sino también su amplitud. En la Figura 12 se ilustra lo afirmado en este párrafo.

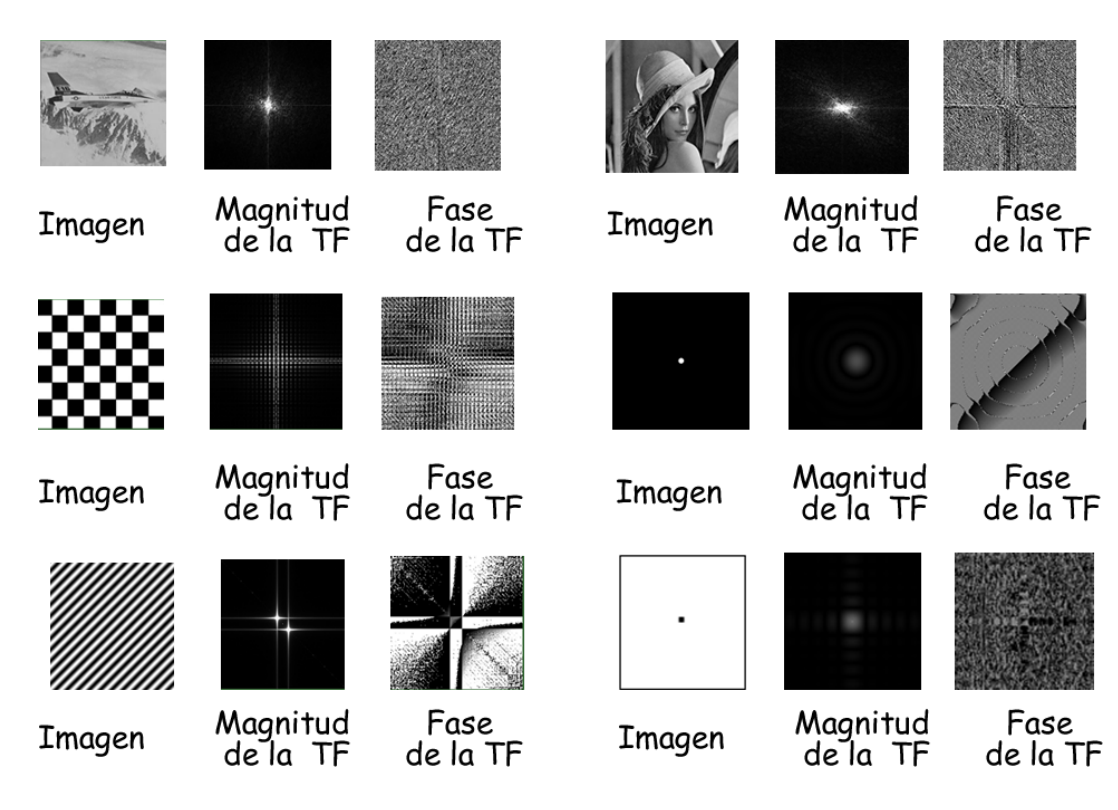

**Figura 11: Transformadas de Fourier de algunas imágenes**

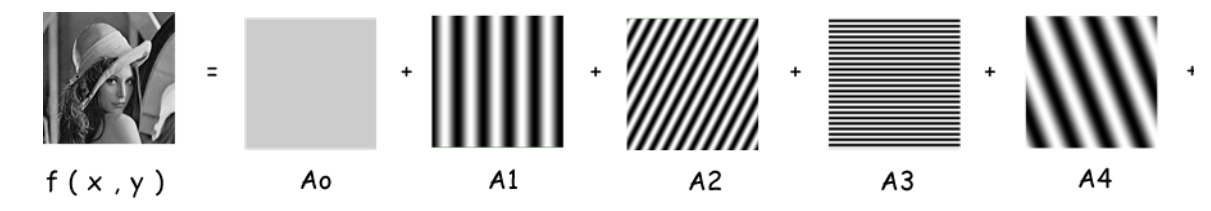

**Figura 12: Representación de Fourier de una imagen**

### **Filtros espaciales sobre una imagen**

Hay técnicas de análisis de imágenes que actúan sobre áreas de la imagen: esto se hace mediante el uso de las denominadas **máscaras** o **filtros espaciales** a través de la **operación de convolución** en el dominio espacial, es decir actuando directamente sobre los pixeles de la imagen,

en donde f(x,y) es la imagen orignal, h(x,y) es el filtro o máscara y g(x,y) la imagen procesada.

La **convolución** es simplemente una suma ponderada de píxeles en el vecindario del píxel fuente. Los "pesos" son determinados por una pequeña matriz h(x,y) llamada **máscara de convolución**, que determina unos coeficientes a aplicar sobre los píxeles de una determinada área de la imagen. Las dimensiones de la matriz son normalmente impares e iguales, de forma que se pueda determinar el centro de la matriz cuadrada. La posición del valor central se corresponde con la posición del píxel de salida y se calcula tal como se ilustra en la Figura 13. Luego se desplaza la máscara centrándola en el pixel siguiente y se repite la operación hasta terminar el recorrido por toda la imagen f(x,y): el resultado es la imagen procesada  $g(x,y)$ . El proceso es bastante repetitivo, pero sencillo y eficaz.

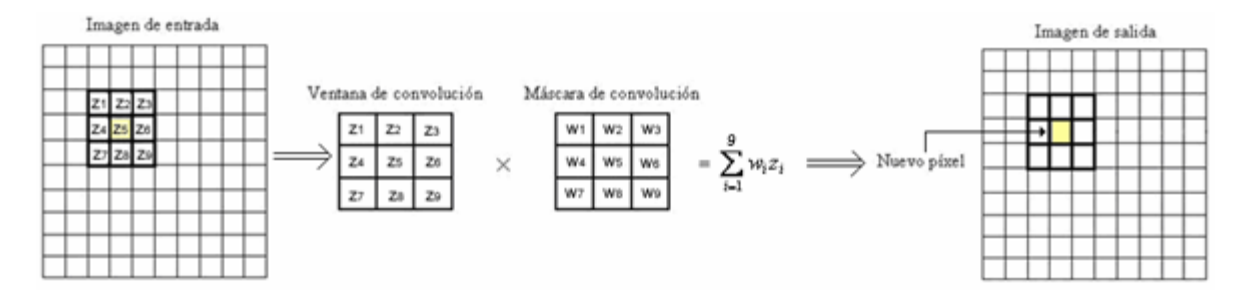

**Figura 13: Operación de convolución de máscara con una imagen**

Los filtros espaciales pueden clasificarse basándose en su linealidad: **filtros lineales y filtros no lineales**. A su vez los **filtros lineales** pueden clasificarse como: **filtros paso bajo***,* **filtros paso alto** y **filtros paso bajo***.* Los **paso bajo** atenúan las zonas de alto contraste (bordes o detalles muy marcados de la imagen) y alteran muy poco las zonas de bajo contrate, estas zonas son las representativas de las regiones lentamente variables de la imagen, por lo tanto el contraste y la intensidad de la imagen quedaran uniformizados después del filtrado, eliminando en algo el ruido de fondo. Los **paso alto** atenúan las zonas de bajo contraste y alteran muy poco las zonas de alto contrate,

resaltándose los borde y los detalles muy marcados o finos de la imagen y los **paso banda** afectan zonas intermedias de contraste. La forma de operar de los filtros lineales es a través de la convolución.

Los **filtros espaciales no lineales** también operan sobre entornos. Sin embargo, su operación se basa directamente en los valores de los píxeles en el entorno en consideración. Unos ejemplos de filtros no lineales habituales son los filtros mínimo, máximo y de mediana que son conocidos como **filtros de rango.**

Otra clasificación de los filtros espaciales puede hacerse basándose en su finalidad, y así se tienen los **filtros de realce** (**Sharpening**) para eliminar zonas borrosas o **filtros de suavizado** (**Smoothing**) para difuminar la imagen. También se tienen los filtros diferenciales que se caracterizan por el tipo de máscaras (**Laplaciano**, **Prewitt**, **Sobel**, etc.), y se utilizan para la detección de bordes. El proceso de detección de bordes se basa en realizar un incremento del contraste en las zonas donde hay una mayor diferencia entre las intensidades, y en una reducción de éste donde tenemos poca variación de intensidad.

### **Filtros frecuenciales sobre una imagen**

En el domino espacial el procesamiento de las imágenes se hace convolucionando el filtro h(x,y) con la imagen original f(x,y) obteniéndose la imagen trasnformada  $g(x,y)$ , ecuación [11],

 $g(x,y) = f(x,y) \otimes h(x,y)$ 

El teorema de la convolución dice que en el dominio de las frecuencias (dominio de Fourier) ese proceso se hace con el producto de las TF (Transformadas de Fourier),

$$
g(x,y) = f(x,y) \otimes h(x,y) \qquad \Leftrightarrow \qquad G(fx,fy) = F(fx,fy) \quad [12]
$$

En donde G es la TF de g, F la TF de f y H la TF de h. Esta es la base de las técnicas

de procesamiento de las imágenes en el dominio de las frecuencias.

En la terminología de sistemas lineales, la transformación H(fx,fy) se denomina la **función de transferencia** del proceso. En óptica H(fx,fy) se denomina la **función de transferencia óptica**, y su magnitud es la **modulación de la función de transferencia**.

En una aplicación típica de mejora de la imagen,  $f(x,y)$  es conocida y el objetivo, después de calcular F(fx,fy), es seleccionar H(fx,fy) de forma que la imagen deseada, que es la transformada de Fourier inversa (  $\mathfrak{I}^{-1}$  ) de H(fx,fy)F(fx,fy), es decir,

$$
g(x,y) = \mathfrak{I}^{-1}\Big[H\big(fx,fy\big)\ F\big(fx,fy\big)\Big] \qquad [13]
$$

presente resaltada alguna característica de  $f(x,y)$ . Por ejemplo, se pueden acentuar los bordes de f(x,y) empleando una función H(fx,fy) que ponga énfasis en las componentes de alta frecuencia de F(fx,fy). En la Figura 14 se ilustra lo dicho.

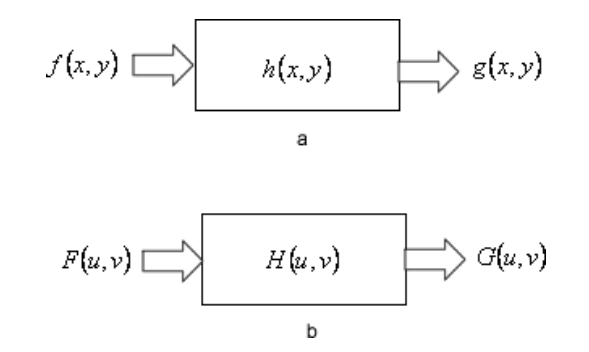

**Figura 14: (a) Proceso (filtrado) en el dominio espacial y (b) Proceso (filtrado) en el dominio de la frecuencia**

Basándose en el teorema de convolución (convolucionar las funciones en el dominio espacial es igual que multiplicar sus espectros en el dominio frecuencial) el proceso del filtrado en el dominio de las frecuencias se realiza siguiendo los siguientes pasos,

- $\checkmark$  Transformar los datos de la imagen al dominio frecuencial mediante la transformada de fourier.
- $\checkmark$  Multiplicar el espectro de la imagen con alguna máscara de filtrado.

 $\checkmark$  Transformar el espectro de vuelta al dominio espacial empleando la transformada de Fourier inversa.

Hay muchos tipos de filtros pero la mayoría es una derivación o una combinación de cuatro tipos básicos: paso bajo, paso alto, paso banda, y banda eliminada. Los filtros paso banda y banda eliminada se pueden crear por la sustracción apropiada y la adición de las respuestas en frecuencia de los filtros paso bajo y paso alto. El filtro paso bajo deja pasar frecuencias bajas mientras que atenúa las frecuencias más altas. Los filtros paso altos atenúan las frecuencias bajas y dejan pasar frecuencias más altas. Los filtros paso banda permiten una banda específica de frecuencia.

### **Software a emplear**

#### **OrquídeaJAI**

Calculadora digital de imágenes con copyright para Diego Luis Aristizábal Ramírez, docente de la escuela de Física de la Universidad nacional de Colombia sede Medellín. Este docente es el que asesora esta propuesta de enseñanza-aprendizaje de la microscopía óptica.

El software con su tutorial se encuentra en el siguiente link: <http://ludifisica.medellin.unal.edu.co/index.php/software-hardware/orquiedajai>

#### **ImageJ**

Es un software de análisis y procesamiento digital de imágenes de dominio público y desarrollado por **National Institutes of Health**. El software y su documentación se encuentran en el siguiente link:

<http://rsb.info.nih.gov/ij/index.html>

Un buen tutorial se encuentra en: <http://rsbweb.nih.gov/ij/docs/guide/146-1.html#toc-Section-1>

### **2.3. Referente didáctico**

En la presente propuesta se hace referencia a las siguientes leyes y disposiciones originadas desde algunos organismos institucionales que dan línea y caracterizan las condiciones que debe tener la educación global y nacional.

En la Declaración Universal de los Derechos Humanos, referente a la educación se encuentra que el derecho a la educación forma parte esencial de los derechos culturales contemplados en el artículo 26 y 27, pues entre dichos derechos figura que "toda persona tiene derecho a la educación. La educación debe ser gratuita, al menos en lo concerniente a la instrucción elemental y fundamental. La instrucción elemental será obligatoria. La instrucción técnica y profesional habrá de ser generalizada; el acceso a los estudios superiores será igual para todos, en función de los méritos respectivos" y "el derecho de acceso a la cultura y al patrimonio cultural propios y de la humanidad, así como de participar y disfrutar de ellos, incluido el derecho de beneficiarse del progreso científico y tecnológico". En efecto, según el Comité de los Derechos Económicos, Sociales y Culturales (CESCR) de las Naciones Unidas, "el derecho de toda persona a participar en la vida cultural está intrínsecamente vinculado al derecho a la educación, por medio de la cual los individuos y las comunidades transmiten sus valores, religión, costumbres, lenguas y otras referencias culturales, y que contribuye a propiciar un ambiente de comprensión mutua y respeto de los valores culturales"

La Constitución Política Colombiana de 1991, en los artículos 67, 68 y 69, con respecto a la educación declara que:

ARTÍCULO 67. La educación es un derecho de la persona y un servicio público que tiene una función social; con ella se busca el acceso al conocimiento, a la ciencia, a la técnica, y a los demás bienes y valores de la cultura.

La educación formará al colombiano en el respeto a los derechos humanos, a la paz y a la democracia; y en la práctica del trabajo y la recreación, para el mejoramiento cultural, científico, tecnológico y para la protección del ambiente.

Corresponde al Estado regular y ejercer la suprema inspección y vigilancia de la educación con el fin de velar por su calidad, por el cumplimiento de sus fines y por la mejor formación moral, intelectual y física de los educandos; garantizar el adecuado cubrimiento del servicio y asegurar a los menores las condiciones necesarias para su acceso y permanencia en el sistema educativo. […]

ARTÍCULO 68. La enseñanza estará a cargo de personas de reconocida idoneidad ética y pedagógica. La Ley garantiza la profesionalización y dignificación de la actividad docente. […]

ARTÍCULO 69. El Estado fortalecerá la investigación científica en las universidades oficiales y privadas y ofrecerá las condiciones especiales para su desarrollo.

El Estado facilitará mecanismos financieros que hagan posible el acceso de todas las personas aptas a la educación superior.

Es así como se le da reconocimiento a la educación en ciencia y tecnología como eje básico y transversal que apunta a la formación de los estudiantes.

La Ley 115 de 1994 (Ley General de Educación), de conformidad con el artículo 67 de la Constitución Política, define y desarrolla la organización y la prestación de la educación formal en sus niveles de preescolar, básica (primaria y secundaria) y media, no formal e informal.

Ley 115 de 1994- Ley General de Educación. Ordena la organización del Sistema Educativo General Colombiano. Esto es, establece normas generales para regular el Servicio Público de la Educación que cumple una función social acorde con las necesidades e intereses de las personas, de la familia y de la sociedad. Respecto a la Educación Superior, señala que ésta es regulada por ley especial, excepto lo dispuesto en la presente Ley. "Excepto en lo dispuesto en la Ley 115 de 1994, sobre Educación Tecnológica que había sido omitida en la Ley 30 de 1992. Ver Artículo 213 de la Ley 115.

En la Resolución 2343 de 1996 se encuentran los siguientes indicadores de logros curriculares por conjuntos de grados para los distintos niveles de la educación formal, establecidos de acuerdo con lo dispuesto en la Ley 115 de 1994, sin embargo estos no se alejan de lo que se espera para la formación en educación no formal (Universitaria) en áreas de la ciencia, por tal motivo considero que algunos de los indicadores que se proponen también se vinculan claramente con la ejecución de este proyecto. Algunos de estos indicadores son:

- Elabora preguntas con base en su propio conocimiento teórico y no simplemente sobre sucesos aislados.
- $\checkmark$  Muestra curiosidad por conocer objetos y eventos del mundo y explorar temas científicos.
- $\checkmark$  Manifiesta inquietudes y deseos de saber acerca de temas teóricos, ambientales y tecnológicos.
- $\checkmark$  Se documenta para responder sus propias preguntas y formular otras nuevas.
- $\checkmark$  Interpreta, trata y ofrece posibles respuestas a los problemas que él mismo plantea, a los que plantea el profesor o a los que encuentra en su entorno o en algún momento.
- $\checkmark$  Plantea y realiza experimentos para poner a prueba sus propias hipótesis, las de sus profesores y compañeros.
- $\checkmark$  Plantea con relativa solvencia problemas de las ciencias naturales, teniendo en cuenta las implicaciones derivadas de la aplicación de una determinada teoría científica. Plantea una necesidad práctica en términos de un problema ambiental, tecnológico y propone y discute soluciones alternativas, fundamentándose en esquemas explicativos. .
- $\checkmark$  Describe invenciones, sucesos y eventos cuyos efectos científicos y tecnológicos han redundado en grandes beneficios para la humanidad o han causado grandes catástrofes y argumenta sobre las consecuencias positivas y negativas de dichos sucesos.

Para el área de ciencias naturales el Instituto Colombiano para la Evaluación de la Educación antes Instituto Colombiano para el Fomento de la Educación Superior. (ICFES) propone que para la formación en el contexto nacional, el Fundamento Conceptual para Ciencias Naturales donde se consideran algunos puntos de interés para esta propuesta, estos son:

"La adquisición y generación de los conocimientos científicos y técnicos más avanzados, humanísticos, históricos, sociales, geográficos y estéticos, mediante la apropiación de hábitos intelectuales adecuados para el desarrollo del saber".

"El acceso al conocimiento, la ciencia, la técnica y demás bienes y valores de la cultura, el fomento de la investigación y el estímulo a la creación artística en sus diferentes manifestaciones".

"El desarrollo de la capacidad crítica, reflexiva y analítica que fortalezca el avance científico y tecnológico nacional, orientado con prioridad al mejoramiento cultural y de la calidad de la vida de la población, a la participación en la búsqueda de alternativas de solución a los problemas y al progreso social y económico del país".

"La formación para la promoción y preservación de la salud y la higiene, la prevención integral de problemas socialmente relevantes, la educación física, la recreación, el deporte y la utilización adecuada del tiempo libre".

La Ciencia y la Tecnología, como cualquier otra actividad del quehacer diario de nuestra nación posee una reglamentación, esta reglamentación se elaboró en cumplimiento de un mandato constitucional contenido en el artículo 71 de la Constitución colombiana de 1991 que reza "La búsqueda del conocimiento y la expresión artística son libres. Los planes de desarrollo económico y social incluirán el fomento a las ciencias y, en general, a la cultura. El Estado creará incentivos para personas e instituciones que desarrollen y fomenten la ciencia y la tecnología y las demás manifestaciones culturales y ofrecerá estímulos especiales a personas e instituciones que ejerzan estas actividades."

En nuestro país la Ley 29 de febrero de 1990 le otorga al estado Colombiano la responsabilidad de promover y orientar el adelanto científico y tecnológico y lo obliga a incorporar la Ciencia y la Tecnología a los planes y programas de desarrollo económico y social del país y a formular planes de Ciencia y Tecnología tanto para el mediano como para el largo plazo. Además, establece los mecanismos de relación entre sus actividades de desarrollo científico y tecnológico y las que adelantan las universidades, la comunidad científica y el sector privado. Esta misma Ley le ordena al Ministerio de Hacienda, incluir en el presupuesto nacional las sumas necesarias para desarrollar la actividad científica en Colombia, además faculta a Colciencias para brindar exenciones y descuentos tributarios a aquellas entidades que adelanten actividades de C&T.

El plan de desarrollo de Antioquia se identifica con la expresión "Antioquia la más educada", el gobierno departamental en cabeza de Sergio Fajardo (Gobernador) le apuesta a la educación como eje para la consolidación del desarrollo, progreso y transformación de la región con el que se pretende dar solución a tres problemas centrales: las desigualdades sociales, la violencia y la corrupción. A continuación se cita un aparte de este proyecto político.

El Plan de Desarrollo Departamental 2012-2015, Antioquia La Más Educada, de acuerdo con lo expresado por el Gobernador Sergio Fajardo, la educaciones el eje para la consolidación del desarrollo pues a partir de ella se puede dar solución a los problemas que aquejan al departamento, por esta razón se propone en la segunda línea de trabajo de la propuesta de esta administración a la "Educación como motor de transformación de Antioquia "entre las 7 líneas a desarrollar durante este gobierno. La propuesta departamental va en la siguiente dirección:

LÍNEA 2 – LA EDUCACIÓN COMO MOTOR DE TRANSFORMACIÓN DE ANTIOQUIA. Desarrolla los elementos centrales de nuestro plan de desarrollo, plantea la educación como motor de transformación. Empezamos por definir que entramos al mundo de la política con la certeza de que el eje de la transformación de nuestra sociedad es la educación. Sin una educación de calidad para todos, las desigualdades sociales están destinadas a acrecentarse. En el departamento nuestra apuesta por la educación se verá reflejada en el diseño y ejecución de programas y proyectos que respondan a las necesidades particulares de cada subregión, con énfasis en los maestros y maestras, y en una infraestructura acorde con las necesidades y prioridades de cada subregión. La educación pública será una prioridad del gobierno.

Aprendimos que la educación debe entenderse en un sentido amplio que trascienda los muros de los colegios. La Antioquia del siglo XXI debe ser la Antioquia en donde todas las personas tengamos espacio en el mundo maravilloso de la educación. Por eso vamos a construir Antioquia, la más educada, y en ella la cultura, el emprendimiento, la innovación, la ciencia y la tecnología tienen espacios preponderantes. […]. Las nuevas generaciones, en todas las regiones, reclaman una educación pertinente, de calidad. Por tanto, queremos universidades e instituciones de educación superior públicas, de calidad.

# **Metodología**

En este trabajo se elabora una propuesta para la enseñanza de la microscopía óptica mediante el uso de las nuevas tecnologías de la información y las comunicaciones (NTIC) haciendo énfasis en el procesamiento y análisis de las imágenes digitales.

La propuesta se aplicó como prueba piloto en un curso extracurricular intensivo sobre microscopía óptica del cual participaron de forma voluntaria 10 estudiantes de ingeniería y un profesor todos ellos pertenecientes a la comunidad de la Universidad Nacional de Colombia sede Medellín. Es de anotar que dicho curso fue autorizado por el Consejo de la Facultad de Ciencias de la universidad y aunque los participantes lo realizaron con el único interés de aprender, al final se les expidió un certificado de asistencia, Anexo G.

El criterio que se consideró para la aceptación de los voluntarios participantes fue el haber cursado y aprobado el curso regular de Física de Ondas y Óptica impartido por la Escuela de Física de la universidad a los estudiantes de ingeniería. Se anota que los estudiantes participantes fueron alumnos en esa asignatura del profesor Diego Luis Aristizábal Ramírez quien es el asesor de éste trabajo final.

La metodología empleada es la de "aprender haciendo" que es de corte constructivista y siguiendo la perspectiva del aprendizaje activo donde de acuerdo con Schwartz *et al* (1998), el profesor propone actividades que:

- Potencien el desarrollo de ejercicios motivadores que generen agrado del estudiante por el tema a tratar.
- Den solución a tareas como prerrequisito para la adquisición de nuevos conocimientos y/o el afianzamiento del conocimiento ya adquirido.

Se desarrollen en grupos pequeños de trabajo, donde el aprendizaje sea colaborativo.

# **3.1. Seguimiento de implementación de la propuesta**

Los pasos seguidos en el desarrollo de la propuesta se describen a continuación.

### **3.1.1. Temas de lectura previa**

Se seleccionaron los temas sobre los cuales los participantes deben realizar lectura previa. Estos temas están relacionados con los conceptos de la óptica aplicados en microscopía y sobre fundamentos de procesamiento y análisis digital de las imágenes. En la Tabla 3 se relacionan estos temas de los cuales la mayor parte son de repaso para los participantes. Para facilitar el acceso a esta información de forma más depurada, se les envió vía correo electrónico con dos meses de antelación al inicio del curso una serie de documentos (5 módulos de enseñanza-aprendizaje) preparados por el profesor Diego Aristizábal Ramírez) y que son usados en los cursos básicos de enseñanza sobre Análisis de Señales y sobre Óptica que imparte la Escuela de Física de la universidad a sus estudiantes de Ingeniería Física.

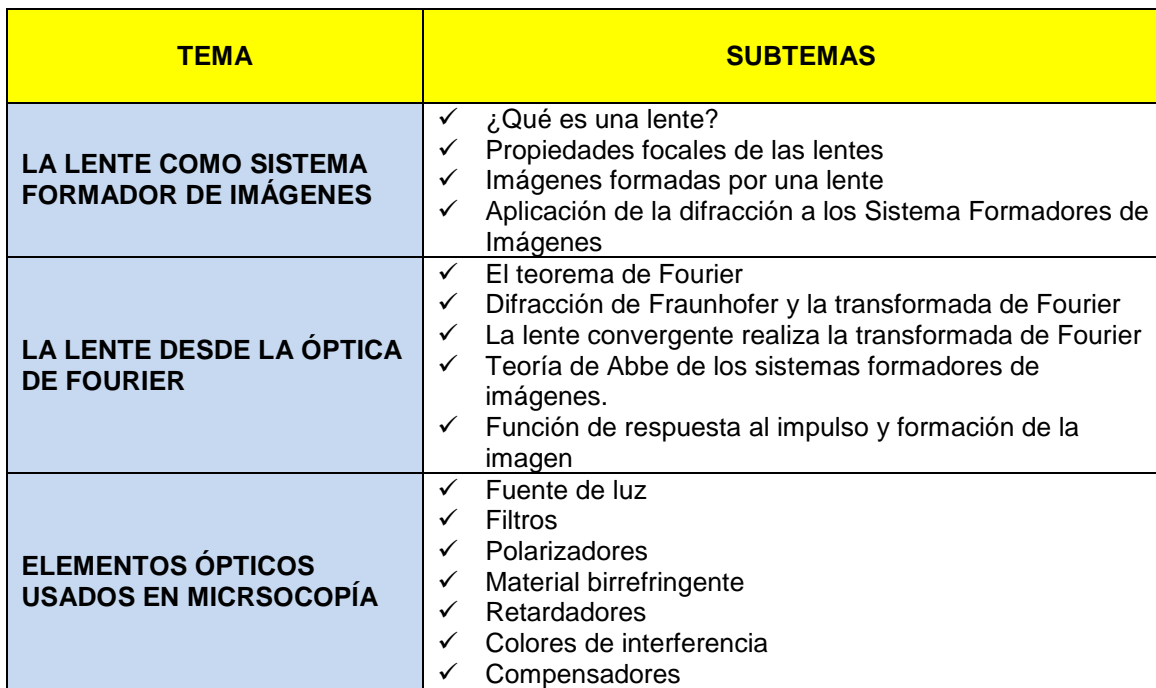

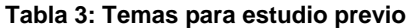

EL MICROSCOPIO **V** El ojo y la visión

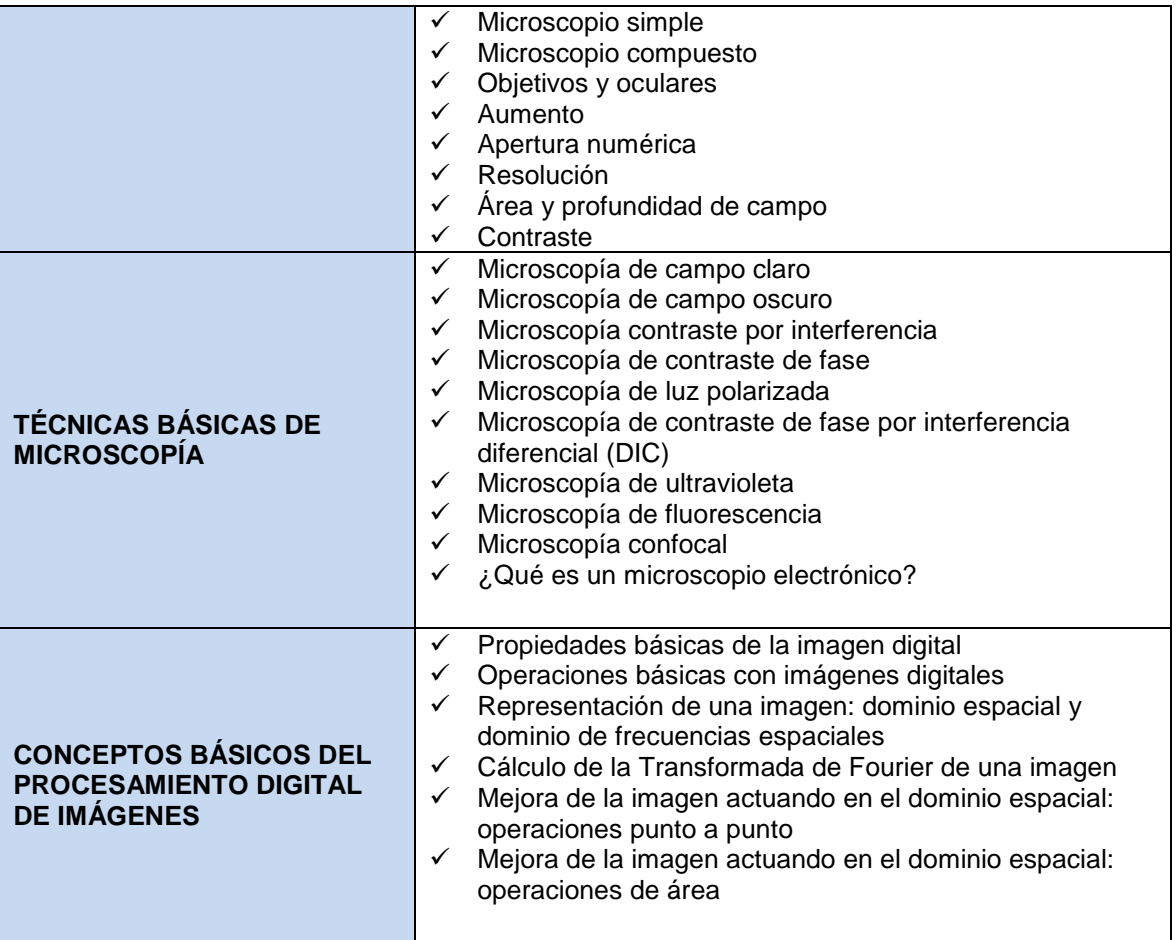

# **3.1.2. Módulos de las prácticas**

Se diseñan e implementan los módulos correspondientes a las 5 prácticas experimentales que realizarán los participantes en 6 sesiones bajo la metodología "aprender haciendo". En la tabla 4 se indican estos módulos.

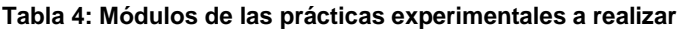

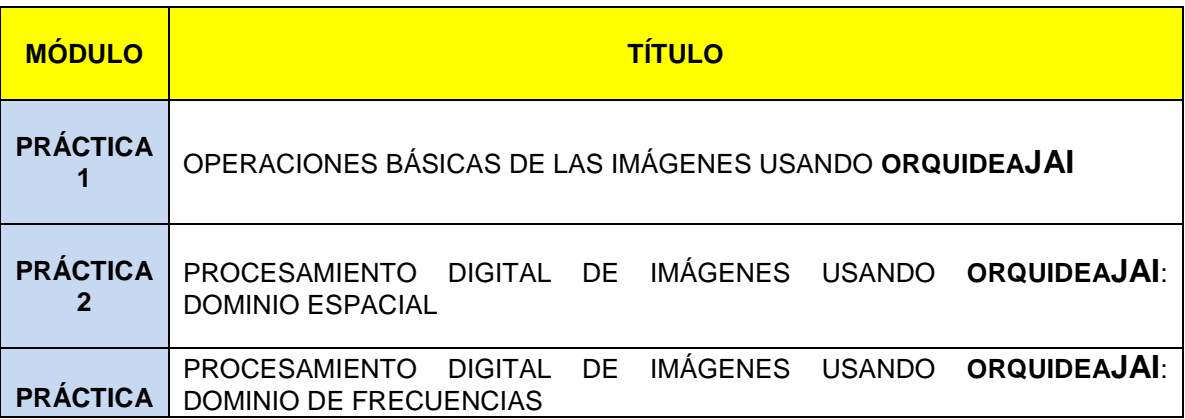

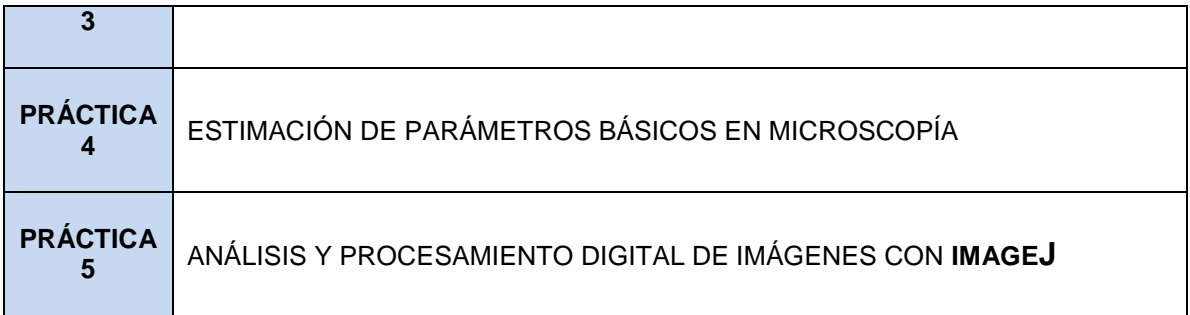

## **3.1.3. Selección de los participantes**

La selección de los participantes se hizo mediante invitación a los alumnos que estaban finalizando el curso de Física de Oscilaciones y Ondas del grupo del profesor Diego Aristizábal del semestre 01 de 2014. En principio se invita a los estudiantes de Ingeniería Biológica pero debido al interés de otros estudiantes se dejó abierto para otras ingenierías.

El requisito que se les impuso fue que sacrificaran tiempo de sus vacaciones intermedias para realizar un estudio previo sobre los temas señalados en la Tabla 6 (en su mayor parte repaso del curso de ondas y óptica que ya estaban terminando, pero orientado hacia la aplicación en microscopía) y que tuvieran suficiente tiempo disponible en el primer mes del semestre académico 02 del 2014 para realizar intensivamente el curso piloto. De esta forma se lograron seleccionar 10 estudiantes. Adicionalmente se unió al grupo un profesor de la Escuela de Geociencias.

## **3.1.4. Descripción de las 6 sesiones-taller**

El curso se desarrolla a través de 6 sesiones tipo taller de duración 3 horas presenciales y 3 horas de trabajo extra. La parte presencial se realiza en el laboratorio de física de Ondas y Óptica de la Escuela de Física de la Universidad Nacional de Colombia sede Medellín con previa autorización de la dirección de dicha Escuela. A continuación se describen las actividades realizadas en las sesiones.

#### **Sesión 1:**

Se presenta el grupo de trabajo, y se exhiben ante ellos los objetivos y programa de ejecución de esta propuesta. Durante esta fase se indagó por asuntos como el programa académico al que pertenece cada participante, intereses que motivaron su participación en este proyecto, entre otras particularidades que permiten conocer algo de cada una de estas personas. Aquí también se formaron grupos de trabajo conformados por dos (2) participantes (hubo uno de tres) y se les asignó una mesa de trabajo equipada con un (1) computador personal que disponía de Internet y del software necesario para las actividades a realzar. También cada mesa de trabajo tenía los elementos ópticos (lentes, redes de difracción, polarizadores, filtros, retardadores,…) que necesitaban manipular para comprender adecuadamente los temas tratados en las sesiones de trabajo.

Se hace un repaso relacionado con los temas de los módulos de la Tabla 6 los cuales tuvieron aproximadamente dos meses (periodo de vacaciones intersemestrales) para estudiarlos con el debido detalle. Se debe recordar que este era un requisito para poder participar del curso. Aquí se resolvieron las dudas y se afinaron los conceptos orientando siempre las discusiones hacia el área de la microscopía.

Esta sesión permitió indagar por los preconceptos de los estudiantes alrededor del tema a tratar y con base en esto se ajustaron los temas de relacionados con las siguientes sesiones.

En parte presencial de las sesiones 2, 3, 4 y 6 se explican los temas con el debido detalle mediante exposición magistral y a través de actividades experimentales usando el computador; esto último busca que los participantes adquieran la habilidad necesaria para desarrollar el taller en forma no presencial e individualmente.

#### **Sesión 2: Operaciones básicas de las imágenes usando OrquideaJAI**

Esta actividad consiste en desarrollar el taller del **Anexo A** denominado **Práctica # 1**. Aquí se usa la calculadora de imágenes **OrquideaJAI** para abordar las operaciones básicas con la imagen digital: análisis y variación de histogramas, operaciones aritméticas, operaciones booleanas, operaciones morfológicas. Adicionalmente se generan imágenes patrón que serán de gran utilidad para abordar las siguientes sesiones del curso.

Los temas tratados son:

- $\checkmark$  Operaciones aritméticas con la imagen.
- $\checkmark$  Mejoramiento de la imagen variando el histograma.
- $\checkmark$  Binarización de la imagen.
- $\checkmark$  Algebra booleana con la imagen.
- $\checkmark$  Operaciones morfológicas con la imagen.
- $\checkmark$  Generación de imágenes patrón.

# **Sesión 3: Procesamiento digital de imágenes usando OrquideaJAI (Dominio espacial)**

Esta actividad consiste en desarrollar el taller del **Anexo B** denominado **Práctica # 2**. Aquí se usa la calculadora de imágenes **OrquideaJAI** para abordar el procesamiento digital de las imágenes bajo la teoría general de sistemas lineales en invariantes (LSI) en domino espacial. Se diseñan e implementan filtros pasa-baja, pasa-alta y se analizan sus efectos sobre las imágenes.

Los temas tratados son:

- $\checkmark$  Teoría general de sistemas formadores de imágenes LSI en el dominio espacial.
- $\checkmark$  Filtros espaciales paso bajo.
- $\checkmark$  Filtros espaciales paso alto.

### **Sesión 4: Procesamiento digital de imágenes usando OrquideaJAI (Dominio de las frecuencias)**

Esta actividad consiste en desarrollar el taller del **Anexo C** denominado **Práctica # 3**. Aquí se usa la calculadora de imágenes **OrquideaJAI** para abordar el procesamiento digital de las imágenes bajo la teoría general de sistemas lineales en invariantes (LSI) en domino de las frecuencias. Se diseñan e implementan filtros pasa-baja, pasa-alta y se analizan sus efectos sobre las imágenes.

Los temas tratados son:

- $\checkmark$  La transformada de Fourier
- Teoría general de sistemas formadores de imágenes LSI en el dominio de frecuencias
- $\checkmark$  Filtros frecuenciales paso bajo
- $\checkmark$  Filtros frecuenciales paso alto
- $\checkmark$  Filtros frecuenciales pasa banda

#### **Sesión 5: Estimación de los parámetros básicos en microscopía**

Esta actividad consiste en desarrollar el taller del **Anexo D** denominado **Práctica # 4**. En ésta se busca que los estudiantes adquieran el conocimiento de los componentes ópticos del microscopio con el debido detalle técnico, desde la resolución óptica de acuerdo a la configuración usada de éste hasta la resolución espacial de la cámara digital acoplada. También se busca que los estudiantes adquieran la capacidad de transformar un microscopio muy básico mediante el uso de elementos muy caseros, en uno que permita hacer técnicas de microscopía avanzadas para mejorar el contraste.

En la Figura 15 se ilustra el microscopio usado para la práctica. Tiene tres objetivos: 4X (A.N. = 0,16), 10X (A.N. = 0,25) y 40X (A.N. = 0,65). El ocular es de 10X. La cámara digital tiene una resolución de 0.3 Megapixeles (640x480 pixel=307 200 pixeles) y con dimensiones del área sensora igual a 4,8 mm x 3,6 mm.

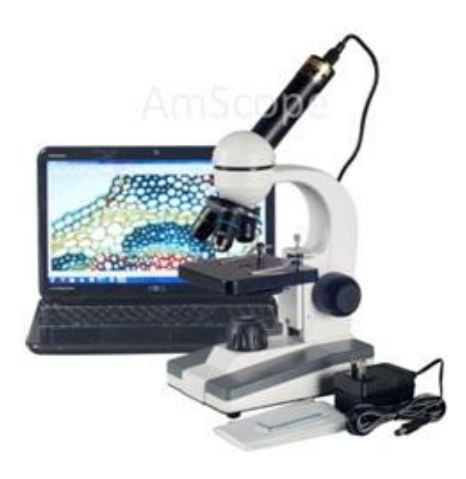

**Figura 15: Microscopio usado en el curso piloto**

Los temas tratados son:

- $\checkmark$  Datos del microscopio a usar en esta práctica
- $\checkmark$  Tipo de imagen dado por el microscopio óptico
- $\checkmark$  Estimar el aumento
- $\checkmark$  Estimar la resolución espacial
- $\checkmark$  Estimar la frecuencia espacial de corte del objetivo
- $\checkmark$  Estimar la resolución espacial de la cámara digital
- $\checkmark$  Estimar el campo visual
- Estimar el tamaño de objetos microscópicos
- Mejorando el contraste: microscopía de campo oscuro
- $\checkmark$  Mejorando el contraste: microscopía de polarización

### **Sesión 6: Análisis y procesamiento digital de imágenes usando ImageJ**

Esta actividad consiste en desarrollar el taller del **Anexo E** denominado **Práctica # 5**. Aquí mediante el uso de **ImageJ** se hace el procesamiento y análisis de imágenes digitales de forma más profesional. Se comienza haciendo un rápido recorrido sobre algunas utilidades de **ImageJ** como lo son el manejo de histogramas, manejo del color, visores 3D, manejo de algunos filtros. Se termina realizando análisis densitométricos y morfométricos sobre la imagen.

Los temas tratados son:

- $\checkmark$  *i*. Qué es una imagen digital? Tipo y formato
- $\checkmark$  Filtros Espaciales y convolución
- $\checkmark$  Convolucionando la imagen con al PSF
- $\checkmark$  Deconvolución de imágenes de sistemas ópticos
- $\checkmark$  Filtros frecuenciales
- $\checkmark$  Sobre el análisis de la imagen
- $\checkmark$  Midiendo: morfometría
- $\checkmark$  Midiendo: densitometría

# **3.2. Encuesta de evaluación del proceso** (Anexo F).

Durante la última sesión los estudiantes participantes valoraron la propuesta de ejecutada durante este curso extracurricular y a través de una encuesta plasmaron sus impresiones sobre la pertinencia, claridad, oportunidad y calidad de la misma. Los resultados de estas actividades dan sustento al trabajo propuesto lo cual se mide de forma cualitativa, los participantes analizan los aportes a su proceso de aprendizaje y valoran la aplicación que el contenido de esta propuesta hace al avance y proyección que cada una de estas personas tiene como profesional.

# **4. Resultados**

En la primera sesión de trabajo los participantes mostraron que habían preparado adecuadamente el material previo que se les había sugerido para poder ingresar al curso. Esto permitió hacer una muy buena inducción y definir claramente los temas que debían reforzarse en el desarrollo de las siguientes sesiones.

Las sesiones 2, 3, 4 y 6 fueron muy similares en su desarrollo. El refuerzo teórico de los conceptos y la explicación de cómo enfrentar los talleres tuvo como resultado que los participantes resolvieran todos los retos que se planteaban en éstos. Cada taller mínimo exigió un trabajo personal de 3 horas para su solución.

Sorprendente fue el grado de asimilación de los de los temas desarrollados en los talleres. Esto se detectaba a través de la indagación grupal cada que comenzaba una nueva sesión.

En la sesión 6 es donde se logró detectar el impacto final de curso. Usando **ImageJ**, mostraron todos los participantes las habilidades adquiridas en el manejo de la imagen digital. Hicieron morfometría y densitometría de imágenes de muestras de células con gran calidad en sus resultados. Construyeron PSF (Pont Spread Function) y comprendieron que se podía usar para corregir las aberraciones ópticas del microscopio. Usaron con fluidez filtros espaciales y frecuenciales interpretando adecuadamente sus efectos (ver anexo E).

En la sesión 5 (práctica # 4) todos los participantes lograron transformar el microscopio básico en un microscopio que además de poderse hacer microscopía de campo claro, se pudiese hacer microscopía de campo oscuro y de polarización. Esto lo hicieron con material casero (gafas 3D de la que se usan para ver cine 3D, filtros de acrílico, pantallas de papel mantequilla). Con cada uno se disertaba de los efectos sobre la imagen al variar

el recorrido de la luz desde que parte de la fuente lumínica hasta llegar al medio de registro (cámara CCD o el ojo). Calcularon con éxito todos los parámetros básicos del microscopio: área y profundidad de campo, aumento, frecuencia de corte, frecuencia de muestreo, tamaño ideal de pixel de la cámara CCD, frecuencia de muestreo de la imagen ya digitalizada para hacerle transformaciones. En las Figura 16, 17 y 18 se ilustran algunas imágenes obtenidas en esta práctica por algunos participantes.

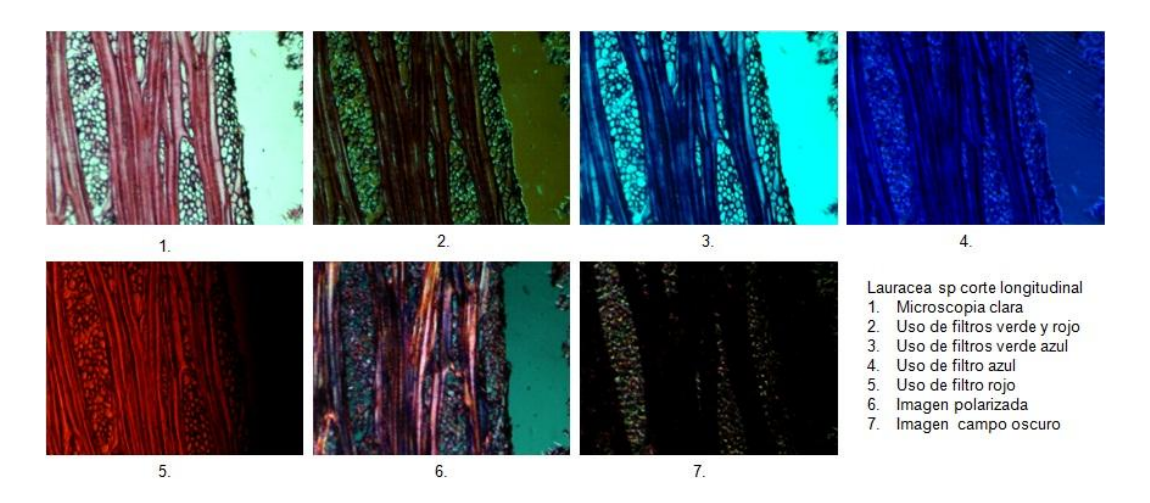

**Figura 16**: Imagen de un corte longitudinal de *Lauraceae sp,* Vistas al microscopio con objetivo 10X usando diferentes adaptaciones para lograr varias técnicas usadas en microscopia.

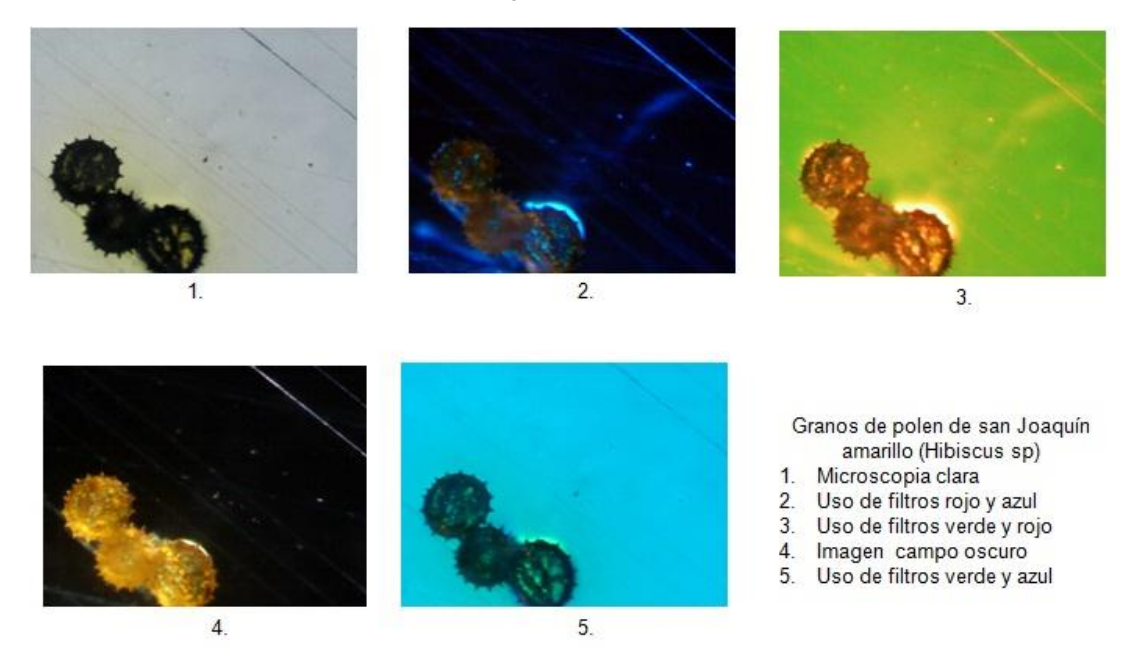

**Figura 17**: Imagen granos de polen de la flor del San Joaquín Amarillo (*Hibiscus sp*), Vistas al microscopio con objetivo 10X usando diferentes adaptaciones para lograr algunas de las técnicas de microscopía

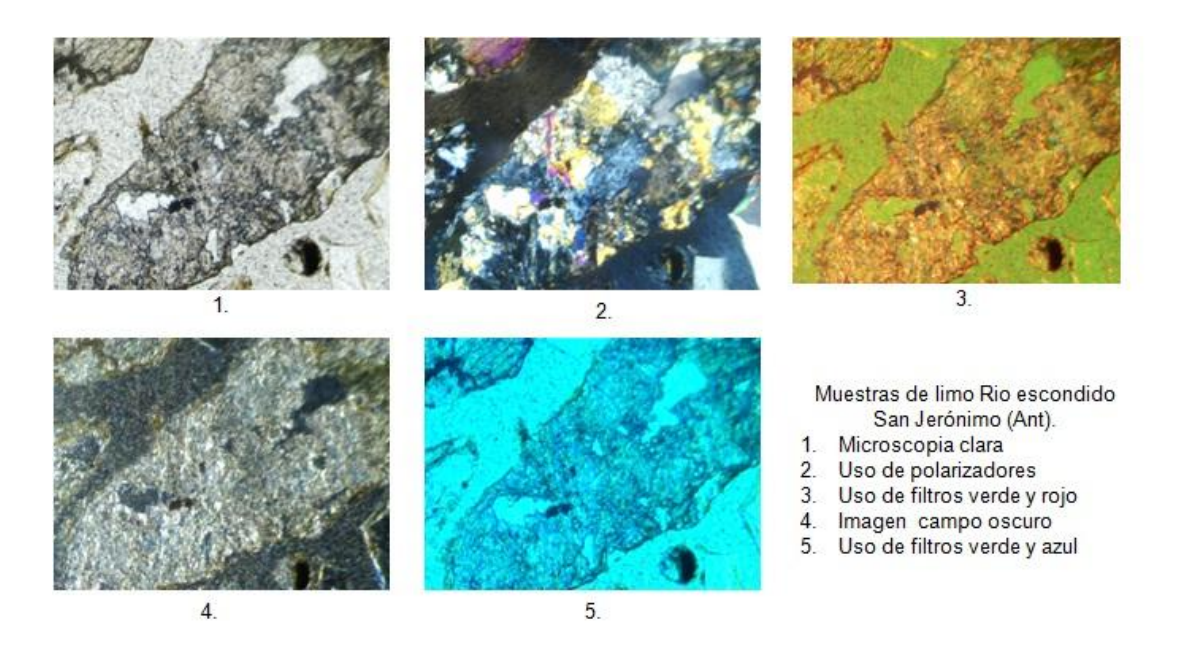

**Figura 18**: Imagen muestras de limo Rio Escondido San Jerónimo (Ant). Vistas al microscopio con objetivo 10X usando diferentes adaptaciones para lograr algunas de las técnicas usadas en microscopia

El compromiso y entusiasmo de los estudiantes durante la ejecución del curso fue alto, este se evidenciaba durante el desarrollo de cada sesión donde la asistencia y participación fueron nutridas. Incluso la propuesta logró despertar en algunos participantes ideas para proyectar en su quehacer profesional orientándolas hacia los temas aquí tratados.

Aunque el curso los participantes lo realizaron con el único fin de aprender sobre el tema, se tramitó ante el Consejo de Facultad de Ciencias un certificado de participación al curso, el cual fue concedido como se muestra en el anexo G.

### **Encuesta de evaluación del curso**

Al final de proceso los estudiantes fueron convocados para valorar la calidad y pertinencia del curso. A ésta cita asistieron ocho participantes quienes respondieron la encuesta (Anexo G) y sentaron sus impresiones sobre las actividades realizadas durante la ejecución de la propuesta.

A continuación se muestra la Tabla 5, donde están unificadas las respuestas de los encuestados.

#### **Tabla 5: Resultados de la encuesta**

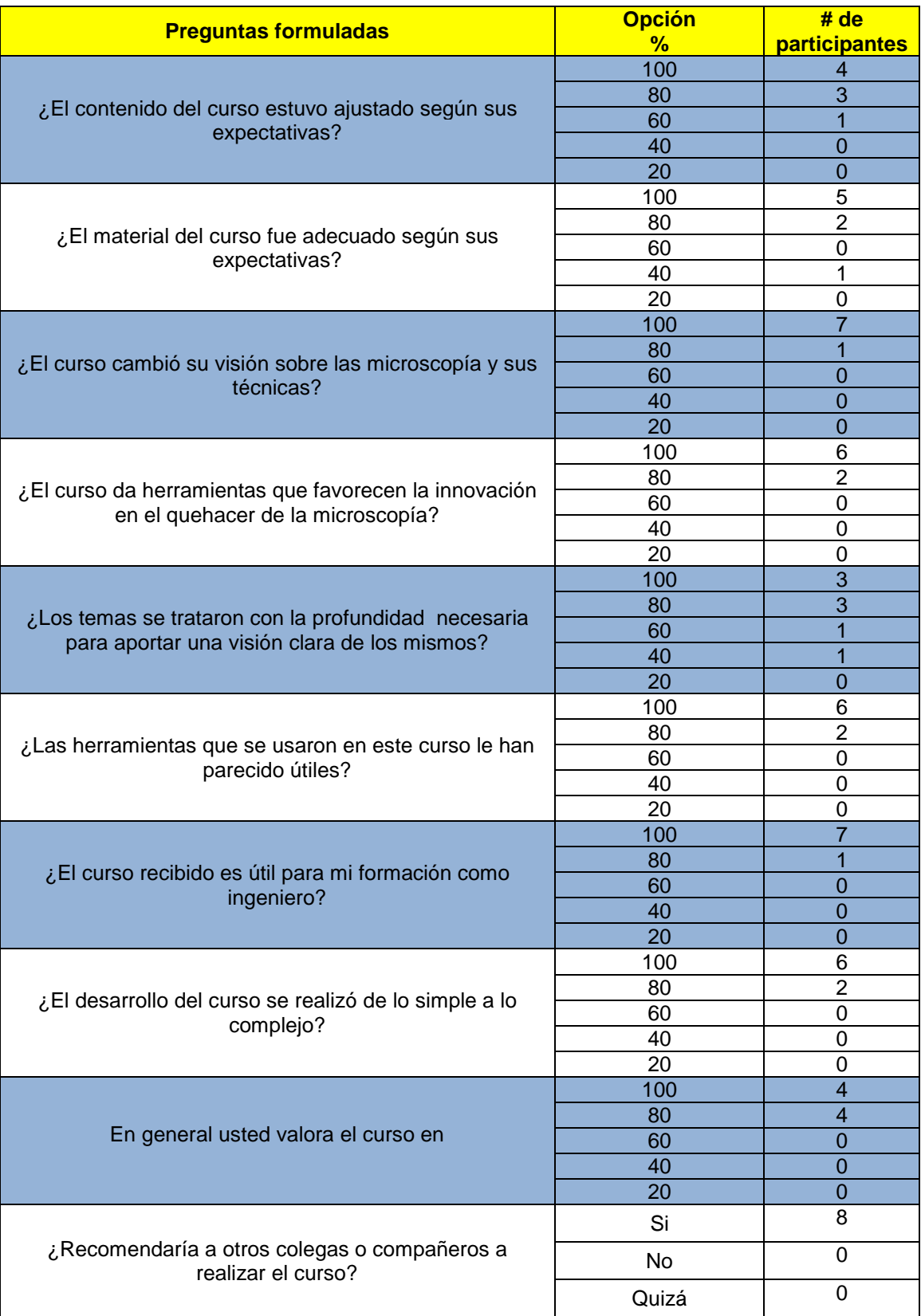

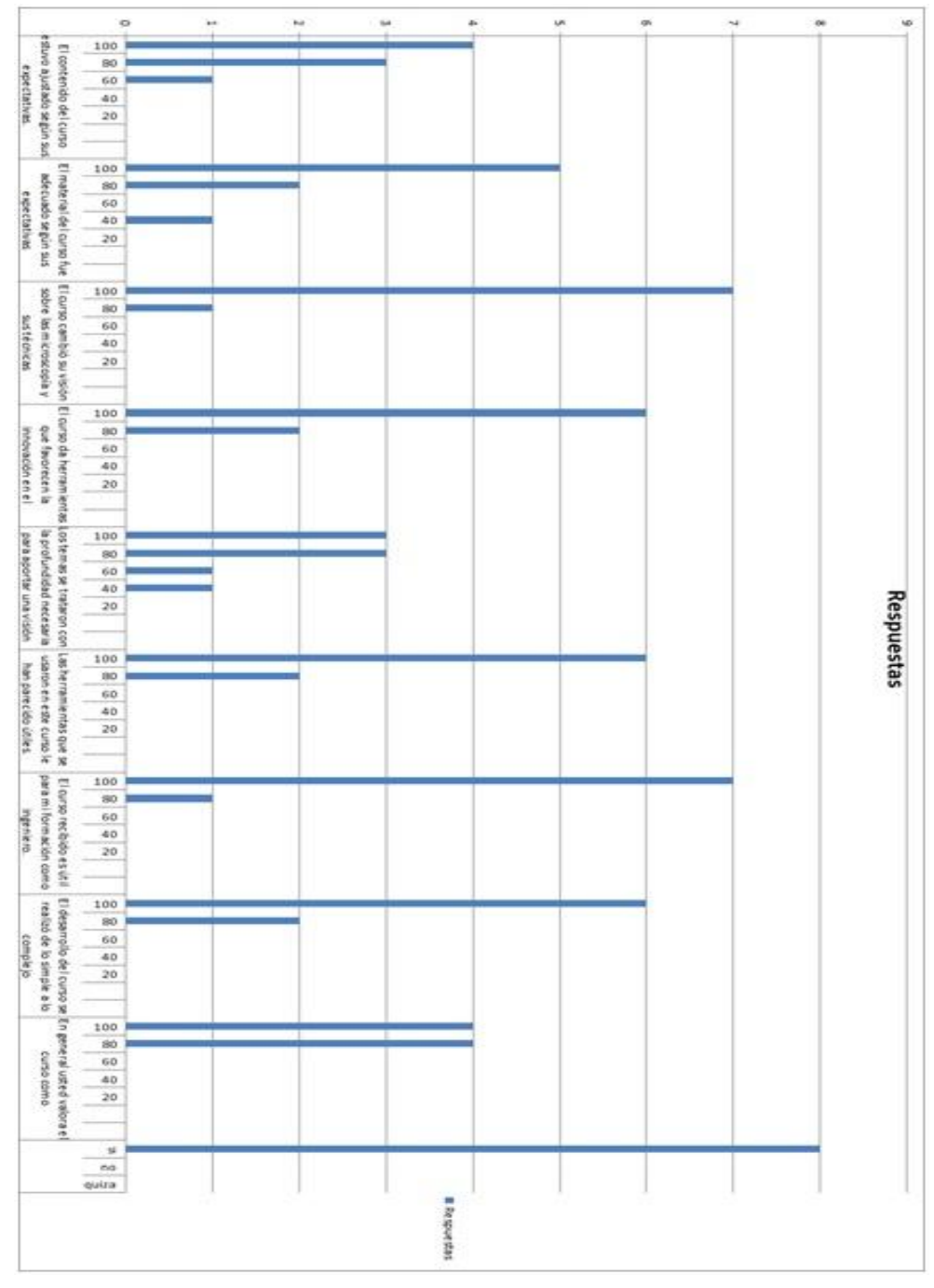

En la Figura 19 se ilustra la gráfica correspondiente a los resultados de la Tabla 5.

**Figura 19: Resultados de la encuesta**

Se observa del resultado de la encuesta el alto grado de satisfacción de los participantes respecto al curso. Se advierte que sólo 1 de los 8 encuestados, muestra cierto grado de descontento.

# **5. Conclusiones y recomendaciones**

# **5.1. Conclusiones**

El objetivo general que consistió en elaborar una propuesta de enseñanza-aprendizaje de la microscopía óptica mediante el uso de las nuevas tecnologías de la información y las comunicaciones haciendo énfasis en el procesamiento y análisis digital de las imágenes se logró con resultados satisfactorios. Se diseñó e implementó material de alta calidad que permite la replicación sin mayores dificultades del curso piloto.

Los módulos se diseñaron e implementaron para favorecer el aprendizaje bajo el lema "aprender haciendo". Los estudiantes se acercaron bajo esta metodología de manera clara, fácil y practica a los conceptos teóricos y programas computacionales preparados para el desarrollo del curso. El proceso fue muy dinámico, enriquecedor y ameno: realmente los participantes disfrutaron.

Las dos herramientas computacionales usadas, **OrquideaJAI** e **ImageJ**, permitieron que los estudiantes lograran manipular e interpretar las imágenes digitales de forma muy profesional, reconociendo durante estas actividades los principios teóricos básicos en los que se fundamentan estos programas.

Los participantes coincidieron en afirmar que a partir de lo tratado se habían despertado intereses personales para "jugar con la imagen" haciendo uso de las herramientas computacionales disponibles. Para los participantes fue muy grato lograr transformar el microscopio hacia tecnologías superiores usando sus conocimientos y con muy bajo costo.
# **5.2. Recomendaciones**

Las siguientes inquietudes que manifestaron los participantes (por escrito) se deberán tener en cuenta para mejorar la aplicación de la propuesta:

- Tratar un poco más el tema de diseño de microscopios caseros.
- Realizar un curso con más sesiones, donde la actividad práctica aumente para asimilar mejor el contenido.
- Procurar que el curso se desarrolle en sesiones más frecuentes (algunas estuvieron muy "espaciadas").
- De ser posible incorporar dentro de los contenidos ejercicios o aplicaciones referentes a otras ciencias.

Se anota que la propuesta fue diseñada e implementada para estudiantes de ingeniería que ya han cursado la asignatura de Física de Ondas y Óptica, que además tienen conocimientos de matemáticas avanzadas. El reto es adecuar la propuesta a otros niveles de la educación como la básica secundaria. Este podría ser objetivo de otros trabajos finales de la maestría en Enseñanza de las Ciencias Exactas y Naturales.

# **Bibliografía**

ARISTIZABAL, D (2014) Notas de Clase sobre Fundamentos de Óptica Geométrica. En: Colombia, *finalidad:* Notas de clase para estudiantes de ingeniería. Universidad Nacional de Colombia sede Medellín.

Baquero Toro, J. et al. (2007) Fundamentación Conceptual Área de Ciencias Naturales. Instituto Colombiano para el Fomento de la Educación Superior – ICFES-

Bergmann, J. & Sams, A. (2011) How the Flipped Classroom Is Radically Transforming Learning. [http://www.thedailyriff.com/articles/how-the-flipped](http://www.thedailyriff.com/articles/how-the-flipped-classroom-is-radically-transforming-learning-536.php)[classroom-is-radically-transforming-learning-536.php](http://www.thedailyriff.com/articles/how-the-flipped-classroom-is-radically-transforming-learning-536.php) Recuperado 19 de febrero de 2014.

Corkidi, G. et al. (2008) Análisis digital de imágenes para la caracterización microscópicas de parámetros críticos en la producción fermentativa de metanolitos secundarios. Rev Colombiana de Biotecnología. Vol X Nº 1 julio de 2008. Pag 75-93.

Declaración Universal de los Derechos Humanos. [http://www.un.org/es/documents/udhr/.](http://www.un.org/es/documents/udhr/) Recuperado junio 12 de 2014.

Fainholc, B. (1997) Nuevas Tecnologías de la Información y [la comunicación](http://www.monografias.com/trabajos/lacomunica/lacomunica.shtml) en la enseñanza. Aique Grupo Editor S.A, Argentina. [http://www.revistainterforum.com/espanol/articulos/artfainholk\\_1.html](http://www.revistainterforum.com/espanol/articulos/artfainholk_1.html) Recuperado febrero 18 de 2014.

Fernández, A. (2006). Metodologías activas para la formación de competencias. *Education siglo XXI*, 24, 35-56. Universidad de Murcia. <http://revistas.um.es/educatio/article/view/152/135> Recuperado febrero 18 de 2014.

García Rojo, M. (2001) Microscopios Virtuales. Aspectos actuales y futuros de la digitalización de preparaciones histológicas y citológicas. IV congreso Virtual Hispanoamericano de Anatomía Patológica, del 1 de Mayo al 30 de Junio del 2001. Recuperado el 3 de julio de 2014 en: [http://conganat.uninet.edu/IVCVHAP/CONFERENCIAS/MGRojo/MicroscopiosVirt](http://conganat.uninet.edu/IVCVHAP/CONFERENCIAS/MGRojo/MicroscopiosVirtuales.htm) [uales.htm](http://conganat.uninet.edu/IVCVHAP/CONFERENCIAS/MGRojo/MicroscopiosVirtuales.htm)

González, R.& Woods, R. E. (1992) Tratamiento Digital de Imágenes. Editorial Adisson-Wesley. Universidad de Zaragoza. Recuperado en marzo 16 de 2014 en: <http://titulaciones.unizar.es/admin/lectorPDFasig.php?cod=25139&year=2013>

Greca, & Moreira. (1998). Modelos mentales y aprendizaje de física en electricidad y magnetismo. Enseñanza de las ciencias 16 (2), 289-303.

García-Irles, M., Sempere, J.M, de la Sen Fernández, M.L., et al. (2013). La enseñanza de la Histología a través de metodologías activas. *Departamento de Biotecnología Universidad de Alicante.* Recuperado junio 10 de 2014en: <http://web.ua.es/en/ice/jornadas-redes/documentos/2013-posters/335113.pdf>

Las nuevas Tecnologías de la Informática y las Comunicaciones NTIC. Recuperado junio 10 de 2014 en: [http://www.monografias.com/trabajos23/nuevas](http://www.monografias.com/trabajos23/nuevas-tecnologias/nuevas-tecnologias.shtml#ixzz34UwWLndv)[tecnologias/nuevas-tecnologias.shtml#ixzz34UwWLndv](http://www.monografias.com/trabajos23/nuevas-tecnologias/nuevas-tecnologias.shtml#ixzz34UwWLndv)

Ley 115 de Febrero 8 de 1994. Ley general de educación. Ministerio de Educación Nacional. Colombia

López M., & Morcillo J.G. (2007) Las TIC en la enseñanza de la Biología en la educación secundaria: los laboratorios virtuales. Revista Electrónica de Enseñanza de las Ciencias Vol. 6 Nº3, 562-576.

Malagón, J. F. ET AL. (2011). El experimento en el aula: Comprensión de fenomenologías y construcción de magnitudes. Fondo Editorial Universidad Pedagógica Nacional, Bogotá.

# **Anexo A: Práctica # 1**

# **Operaciones básicas con las imágenes digitales usando Orquídea JAI**

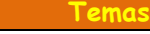

- Introducción
- Operaciones aritméticas con la imagen
- Mejoramiento de la imagen variando el histograma
- Binarización de la imagen
- Algebra booleana con la imagen
- Operaciones morfológicas con la imagen
- Generación de imágenes patrón

### **Introducción**

En las tres primeras sesiones de este curso se empleará la calculadora de imágenes **OrquideaJAI** para estudiar los conceptos básicos sobre el procesamiento digital de imágenes. En la primera sesión, que es la correspondiente a éste módulo, se abordarán las operaciones básicas con la imagen digital: análisis y variación de histogramas, operaciones aritméticas, operaciones booleanas, operaciones morfológicas. Adicionalmente se generarán imágenes patrón que serán de gran utilidad para abordar las siguientes dos sesiones del curso. En la segunda sesión se abordará la teoría general de sistemas lineales en invariantes (LSI) desde el domino espacial y los filtros espaciales y en la tercera sesión se abordará la teoría general de sistemas lineales en invariantes (LSI) desde el domino frecuencial y los filtros frecuenciales.

### **Operaciones aritméticas con la imagen**

### Ejercicio

- Usando **OrquideaJAI**, abrir de la carpeta t**aller\_imagenes\_microscopia> aritmética\_imagenes** las imágenes **botones\_1** en una celda y **botones\_2** en otra celda.
- Usando la calculadora restar las dos imágenes: **botones\_1 – botones\_2**

En la Tabla 1 se presenta el resultado. ¿Qué se puede concluir del resultado?

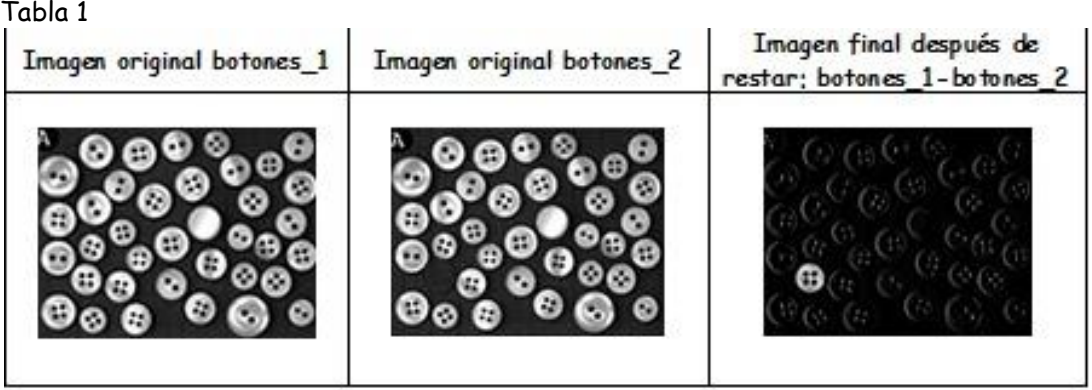

# Ejercicio

- Usando **OrquideaJAI**, abrir de la carpeta t**aller\_imagenes\_microscopia> aritmética\_imagenes** la imagen **airplane**.
- Hacer una copia de esta imagen en otra celda.
- Sobre esta última y usando la calculadora de imágenes restar la constante 100

En la Tabla 2 se presenta el resultado. ¿Qué se puede concluir del resultado?

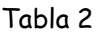

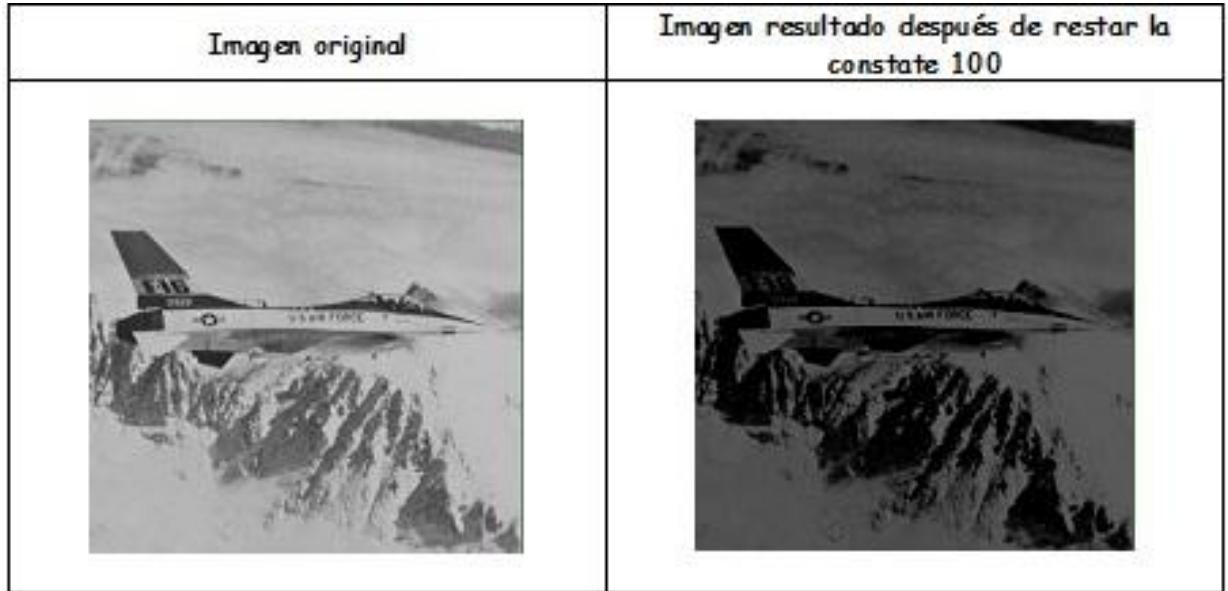

## **Mejoramiento de la imagen variando el histograma**

- Usando **OrquideaJAI**, abrir de la carpeta **taller\_imagenes\_microscopia> contraste** la imagen **grano\_polen**.
- Hacer una copia de esta imagen en otra celda.
- $\checkmark$  Mejorar su contraste ecualizando el histograma.
- $\checkmark$  Hacer una copia en otra celda de la imagen resultado.
- $\checkmark$  Sobre este resultado y usando la calculadora restarle a esta imagen la constante 100.

En la Tabla 3 se dan los resultados.

# Tabla 3

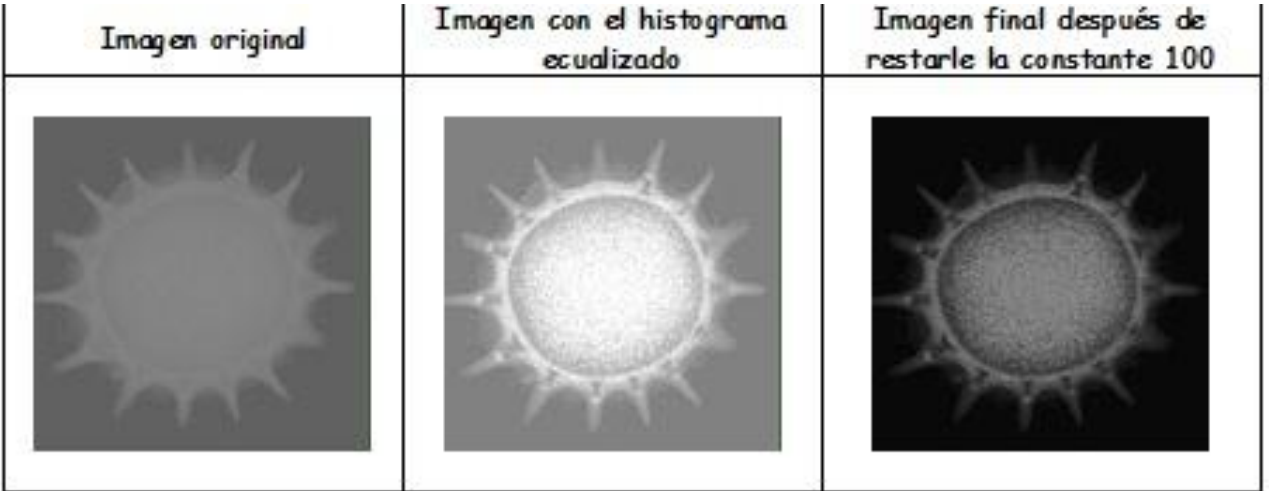

# Ejercicio

- Usando **OrquideaJAI**, abrir de la carpeta **taller\_imagenes\_microscopia> contraste** la imagen **neurona\_rata**.
- $\checkmark$  Hacer una copia de esta imagen en otra celda.
- $\checkmark$  Mejorar su contraste ecualizando el histograma.
- $\checkmark$  Hacer una copia en otra celda de la imagen resultado.
- $\checkmark$  Sobre este resultado y usando la calculadora restarle a esta imagen la constante 100

En la Tabla 4 se dan los resultados.

## Ejercicio

- Usando **OrquideaJAI**, abrir de la carpeta **taller\_imagenes\_microscopia> contraste** la imagen **cultivo\_celulas\_tejido.**
- $\checkmark$  Hacer una copia de esta imagen en otra celda.
- Mejorar su contraste normalizando el histograma.
- $\cdot$

En la Tabla 5 se dan los resultados.

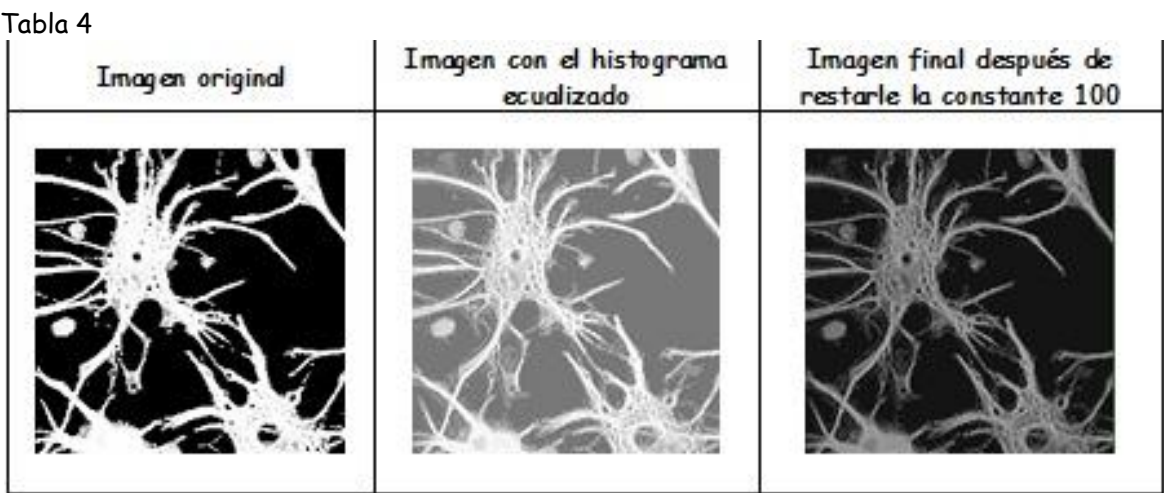

### Tabla 5

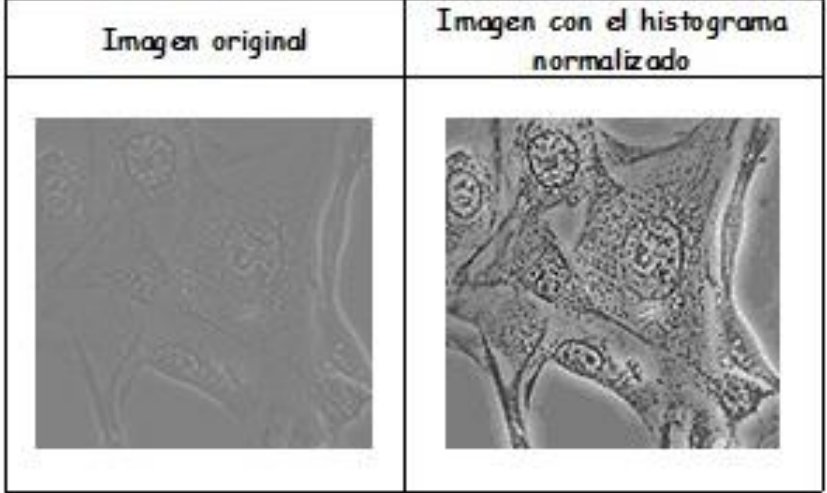

## **Binarización de la imagen**

### Ejercicio

- Usando **OrquideaJAI**, abrir de la carpeta **taller\_imagenes\_microscopia> umbralizacion**  la imagen **celulas**.
- Hacer una copia de esta imagen en otra celda.
- $\checkmark$  Binarizar la imagen umbralizando ("thresholding") con corte en 127.

En la Tabla 6 se dan los resultados.

### Tabla 6

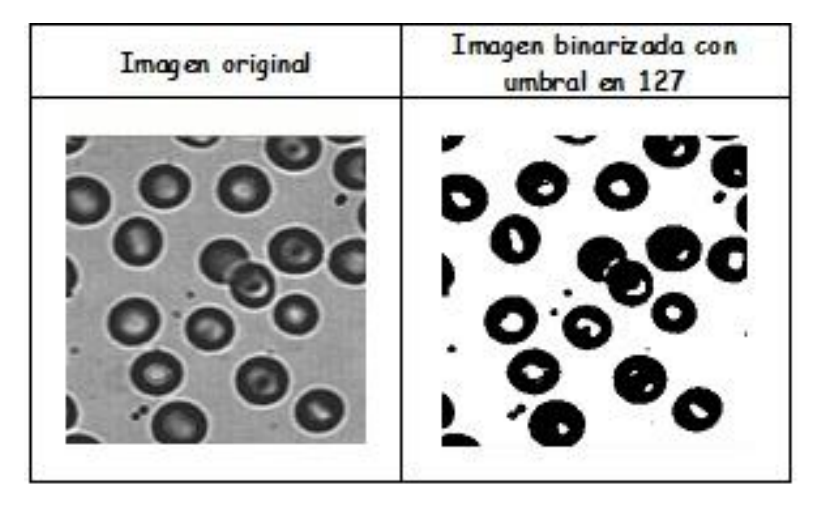

### **Algebra booleana con la imagen**

### Ejercicio

- Usando **OrquideaJAI**, abrir de la carpeta **taller\_imagenes\_microscopia> algebra\_booleana** las imágenes **a, b, negación\_a y negación\_b** en celdas diferentes.
- $\checkmark$  Cada una de ellas binarizarlas con corte en 50.
- Usando la calculadora hacer la operación ~**(a b)**.
- $\checkmark$  Usando la calculadora hacer la operación ~**a**  $\checkmark$  ~**b**.
- $V$  Verificar que el resultado sea igual (mejor equivalente)

En la Tabla 7 se dan los resultados.

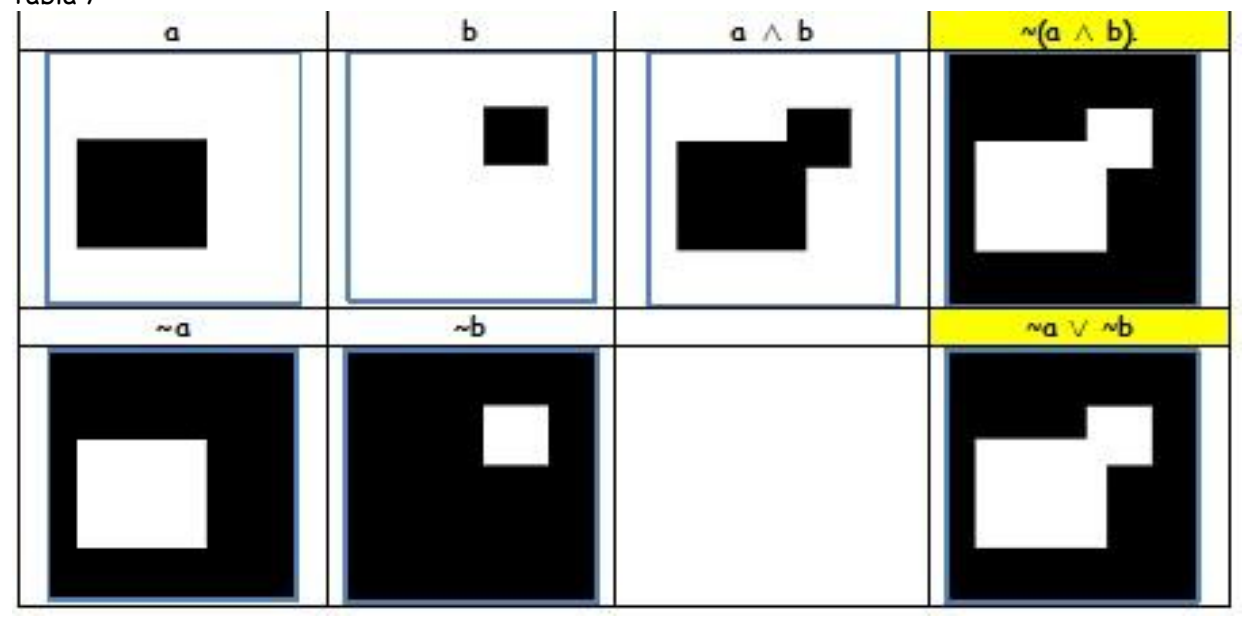

Tabla 7

## **Operaciones morfológicas con la imagen**

# Ejercicio

- Usando **OrquideaJAI**, abrir de la carpeta **taller\_imagenes\_microscopia> morfologia** la imagen **figuras\_geometricas\_erosion\_dilatacion**.
- $\checkmark$  Binarizar la imagen.
- $\checkmark$  Usando la calculadora erosionar la imagen.
- Usando la calculadora dilatar la imagen.

En la Tabla 8 se dan los resultados. ¿Qué se puede concluir del resultado de estas dos operaciones morfológicas?

Tabla 8

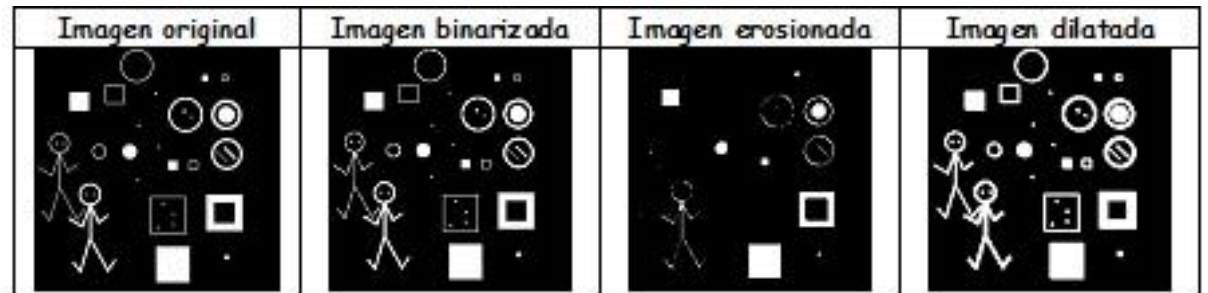

# Ejercicio

- Usando **OrquideaJAI**, abrir de la carpeta **taller\_imagenes\_microscopia> morfologia** la imagen **figuras\_geometricas\_apertura\_cierre**.
- $\checkmark$  Binarizar la imagen.
- $\checkmark$  Usando la calculadora hacer una apertura a la imagen.
- Usando la calculadora hacer un cierre a la imagen.

En la Tabla 9 se dan los resultados. ¿Qué se puede concluir del resultado de estas dos operaciones morfológicas?

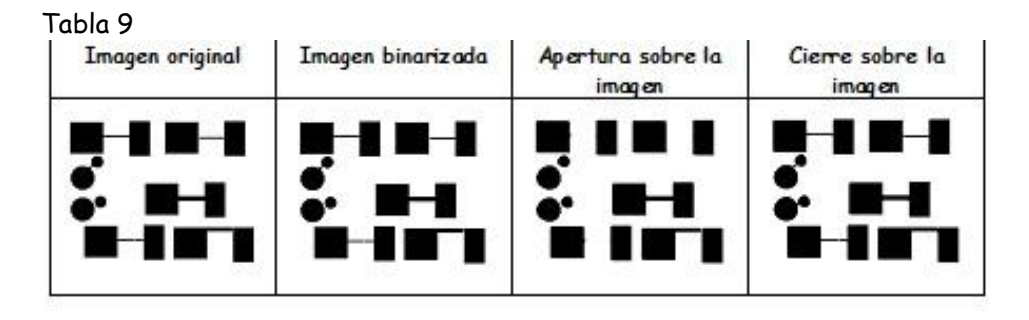

### **Generación de imágenes patrón**

Con la calculadora de **OrquideaJAI** se pueden construir imágenes muy especiales que son de gran utilidad tanto para el estudio de los conceptos fundamentales del análisis y procesamiento de imágenes como para el estudio de los sistemas formadores de imágenes en óptica: imágenes con perfiles armónicos planos, colecciones de fuentes puntuales (deltas de Dirac o funciones impulso), redes, máscaras etc…

### Ejercicio

- Usando **OrquideaJAI**, generar una imagen que tenga el perfil armónico plano con frecuencias espaciales: fx= 0,02 líneas/pixel, fy = 0,00 líneas/pixel. El resultado es el de la Figura 1.
- Guardarla como imagen en formtato **.tiff** en la carpeta **taller\_imagenes\_microscopia> imágenes\_generadas**.

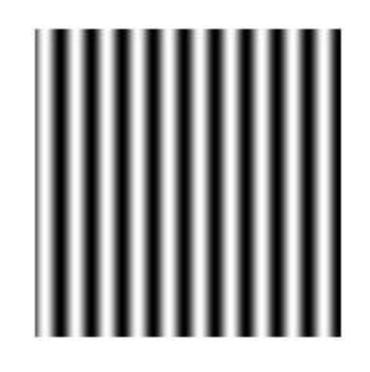

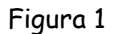

¿Cuánto vale el periodo espacial de esta imagen? Escribir la ecuación que lo representa. Escribir la ecuación de la fase que la representa. Ejercicio

- Usando **OrquideaJAI**, generar una imagen que tenga el perfil armónico plano con frecuencias espaciales: fx= 0,00 líneas/pixel, fy = 0,02 líneas/pixel. El resultado es el de la Figura 2.
- Guardarla como imagen en formtato **.tiff** en la carpeta **taller\_imagenes\_microscopia> imágenes\_generadas**.

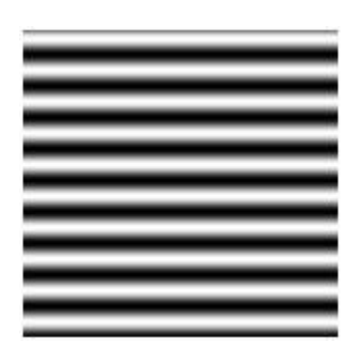

Figura 2

¿Cuánto vale el periodo espacial de esta imagen? Escribir la ecuación que lo representa. Escribir la ecuación de la fase que la representa.

## Ejercicio

- Usando **OrquideaJAI**, generar una imagen que tenga el perfil armónico plano con frecuencias espaciales: fx= 0,02 líneas/pixel, fy = 0,05 líneas/pixel. El resultado es el de la Figura 3.
- Guardarla como imagen en formtato **.tiff** en la carpeta **taller\_imagenes\_microscopia> imágenes\_generadas**.

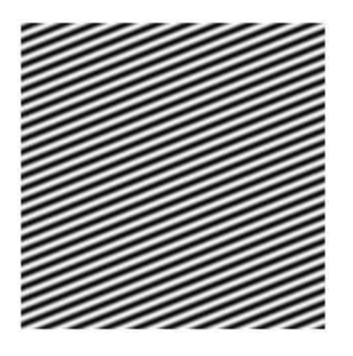

Figura 3

¿Cuánto vale el periodo espacial de esta imagen? Escribir la ecuación que lo representa. Escribir la ecuación de la fase que la representa.

- Usando **OrquideaJAI**, generar una imagen agujero centrado de pequeño radiol. El resultado es el de la Figura 4.
- Guardarla como imagen en formtato **.tiff** en la carpeta **taller\_imagenes\_microscopia> imágenes\_generadas**.

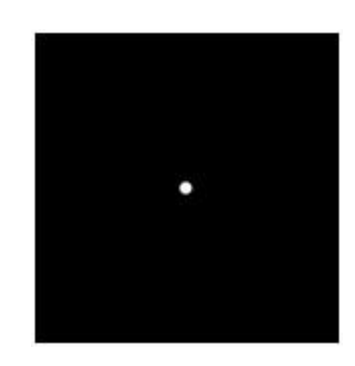

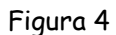

# Ejercicio

- Usando **OrquideaJAI**, generar una imagen con dos agujeros, Figura 5.
- Guardarla como imagen en formtato **.tiff** en la carpeta **taller\_imagenes\_microscopia> imágenes\_generadas**.

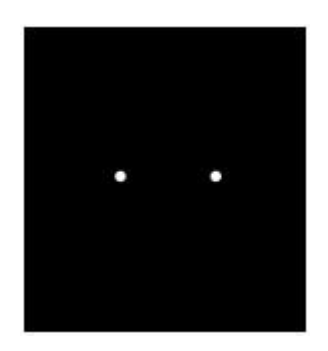

Figura 5

- Usando **OrquideaJAI**, generar una imagen de Figura 6. Utilice la calculadora en el modo **RETICULA** del panel **Generar**.
- Guardarla como imagen en formtato **.tiff** en la carpeta **taller\_imagenes\_microscopia> imágenes\_generadas**.

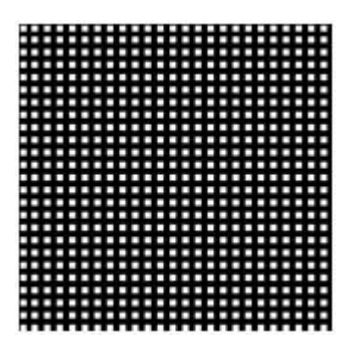

Figura 6

**FIN** 

# **Anexo B: Práctica # 2**

# **Procesamiento digital de imágenes usando Orquídea JAI –Dominio espacial-**

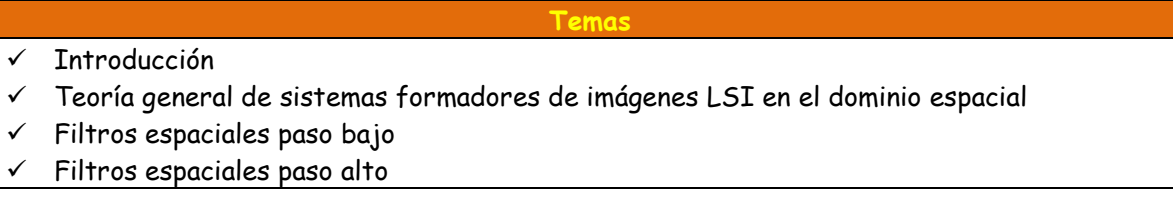

## **Introducción**

En la primera sesión se abordaron las operaciones básicas con la imagen digital: análisis y variación de histogramas, operaciones aritméticas, operaciones booleanas, operaciones morfológicas. Adicionalmente se generaron imágenes patrón que son de gran utilidad para abordar ésta y la tercera sesión del curso. En esta sesión se abordará la teoría general de sistemas lineales en invariantes (LSI) desde el domino espacial y los filtros espaciales. En la tercera sesión se abordará la teoría general de sistemas lineales e invariantes (LSI) desde el dominio frecuencial y los filtros frecuenciales.

### **Teoría general de sistemas formadores de imágenes LSI en el dominio espacial**

- Usando **OrquideaJAI**, abrir de la carpeta t**aller\_imagenes\_microscopia> filtraje\_espacial** la imagen **letra\_E**. Esta se denominará f(x,y).
- $\checkmark$  Suponer que se tiene un sistema formador de imágenes LSI en donde la respuesta al impulso, es decir el PSF h(x,y), es un punto. Es decir la imagen de un punto dada por este sistema es otro punto (equivale a los coeficientes de la Figura 1).
- Usando **OrquideaJAI** aplicar la propiedad de un sistema LSI en el dominio espacial para obtener la imagen de la **letra\_E** dada por éste sistema. **Ayuda**: Aplicar la convolución de la imagen f(x,y) con el filtro espacial pasa baja de la Figura 1, diseñando con **OrquiedaJAI** en la opción **Espaciales** > **Personal** > Paso Bajo 3x3.

| Filtros                  | Coeficientes |        |                     |       |         |     |     |
|--------------------------|--------------|--------|---------------------|-------|---------|-----|-----|
| Paso Bajo 3x3            | 1.0          | 1.0    | 1.0                 | 1.0   | 1.0     | 1.0 | 1.0 |
| Paso Bajo 5x5<br>О       | 7.0          | 1.0    | 1.0                 | 1.0   | 1.0     | 1.0 | 1.0 |
| Paso Bajo 7x7<br>$\circ$ | 1.0          | 1.0    | $\mathbf{0}$        | 0     | 0       | 1.0 | 1.0 |
|                          | 1.0          | $-1.0$ | $\circ$             | 255.0 | $\circ$ | 7.0 | 1.0 |
| Paso Alto 3x3            | 1.0          | 1.0    | $\ddot{\mathbf{0}}$ | 0     | $\circ$ | 1.0 | 1.0 |
| Paso Alto 5x5<br>$\odot$ | 1.0          | 1.0    | 1.0                 | 1.0   | 1.0     | 1.0 | 1.0 |
| Paso Alto 7x7            | 7.0.         | 1.0    | 1.0                 | 1.0   | $-1.0$  | 7.0 | 1.0 |

Figura 1

En la Figura 2 se ilustra la operación a realizar y su resultado.

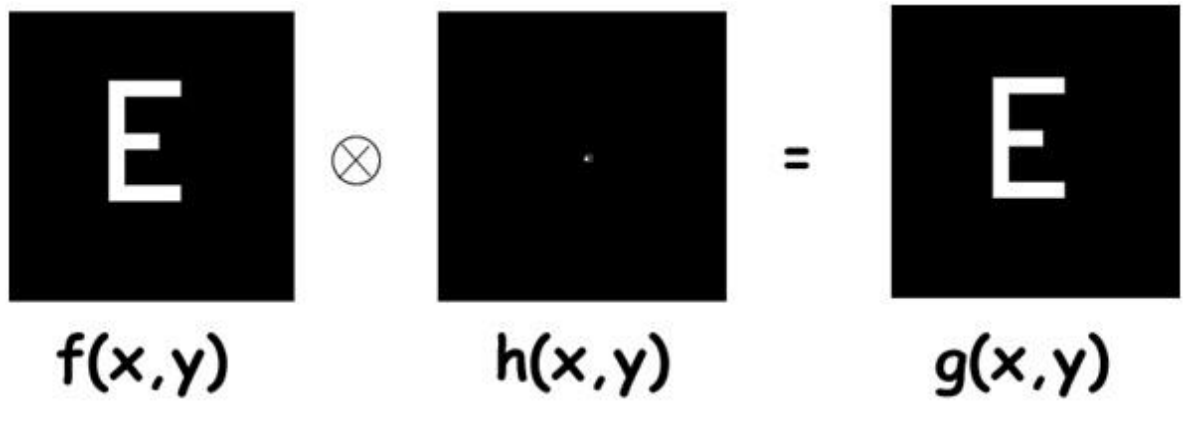

Figura 2

¿Es posible en la práctica un sistema de estos? ¿Qué pasaría con la resolución espacial? ¿Qué pasaría con las aberraciones ópticas?

- Usando **OrquideaJAI**, abrir de la carpeta t**aller\_imagenes\_microscopia> filtraje\_espacial** la imagen **letra\_E**. Esta se denominará f(x,y).
- $\checkmark$  Suponer que se tiene un sistema formador de imágenes LSI en donde la respuesta al impulso, es decir el PSF h(x,y), es una pequeña mancha cuadrada. Es decir la imagen de un punto dada por este sistema no es un punto sino una mancha cuadrada (equivale a los coeficientes de la Figura 3).
- Usando **OrquideaJAI** aplicar la propiedad de un sistema LSI en el dominio espacial para obtener la imagen de la **letra\_E** dada por éste sistema. **Ayuda**: Aplicar la convolución de la imagen f(x,y) con el filtro espacial pasa baja de la Figura 3, diseñando con **OrquiedaJAI** en la opción **Espaciales** > **Personal** > Paso Bajo 7x7.

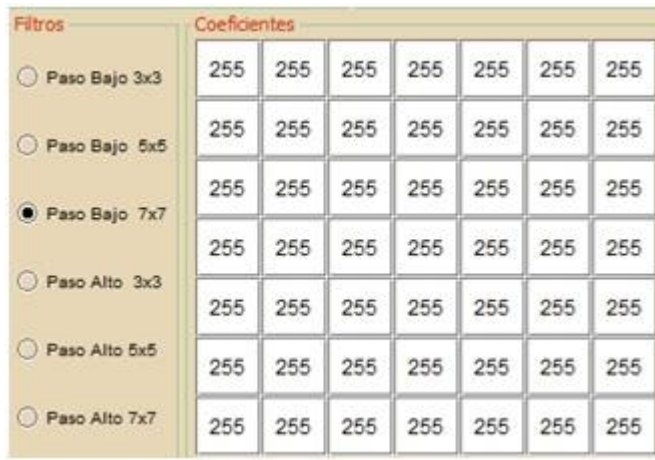

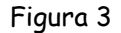

En la Figura 4 se ilustra la operación a realizar y su resultado.

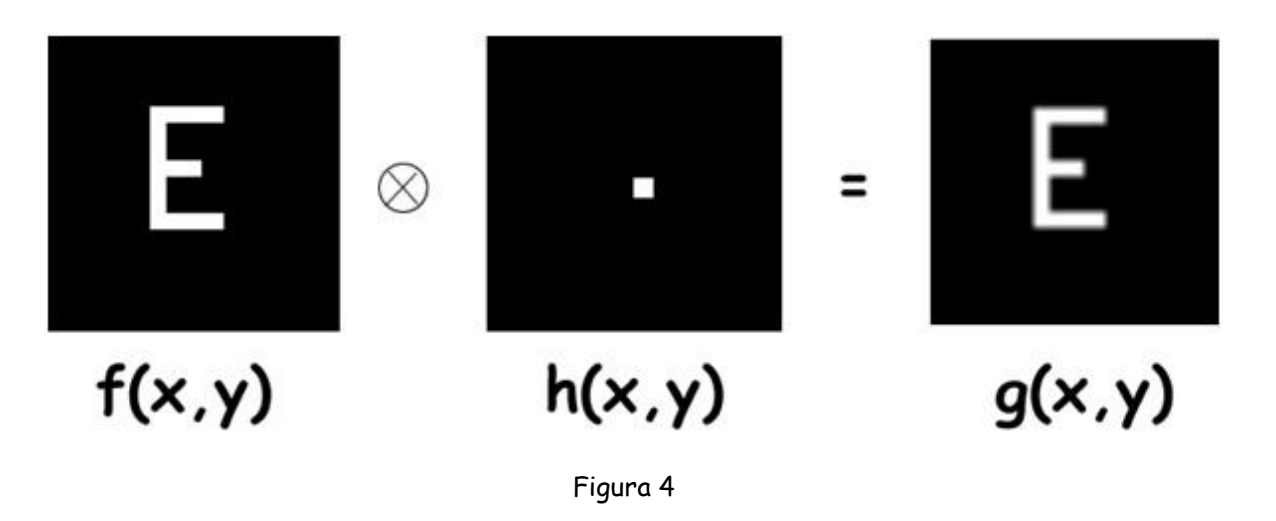

- Usando **OrquideaJAI**, abrir de la carpeta t**aller\_imagenes\_microscopia> filtraje\_espacial** la imagen **lena**. Esta se denominará f(x,y).
- $\checkmark$  Suponer que se tiene un sistema formador de imágenes LSI en donde la respuesta al impulso, es decir el PSF h(x,y), es una pequeña mancha cuadrada. Es decir la imagen de un punto dada por este sistema no es un punto sino una mancha cuadrada (equivale a los coeficientes de la Figura 5).
- Usando **OrquideaJAI** aplicar la propiedad de un sistema LSI en el dominio espacial para obtener la imagen de **lena** dada por éste sistema. **Ayuda**: Aplicar la convolución de la imagen f(x,y) con el filtro espacial pasa baja de la Figura 5, diseñando con **OrquiedaJAI** en la opción **Espaciales** > **Personal** > Paso Bajo 7x7.

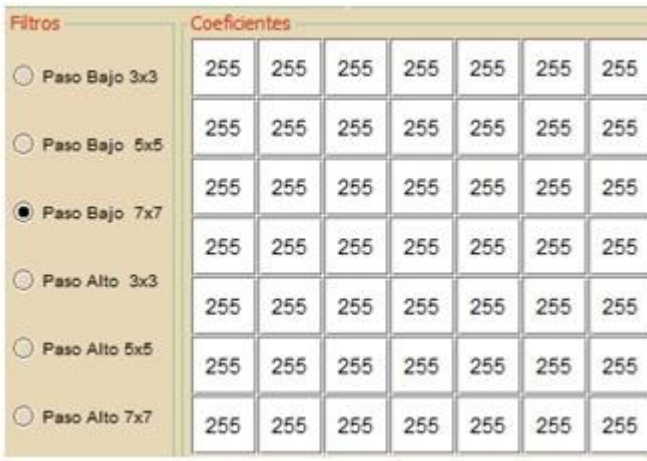

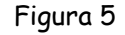

En la Figura 6 se ilustra la operación a realizar y su resultado.

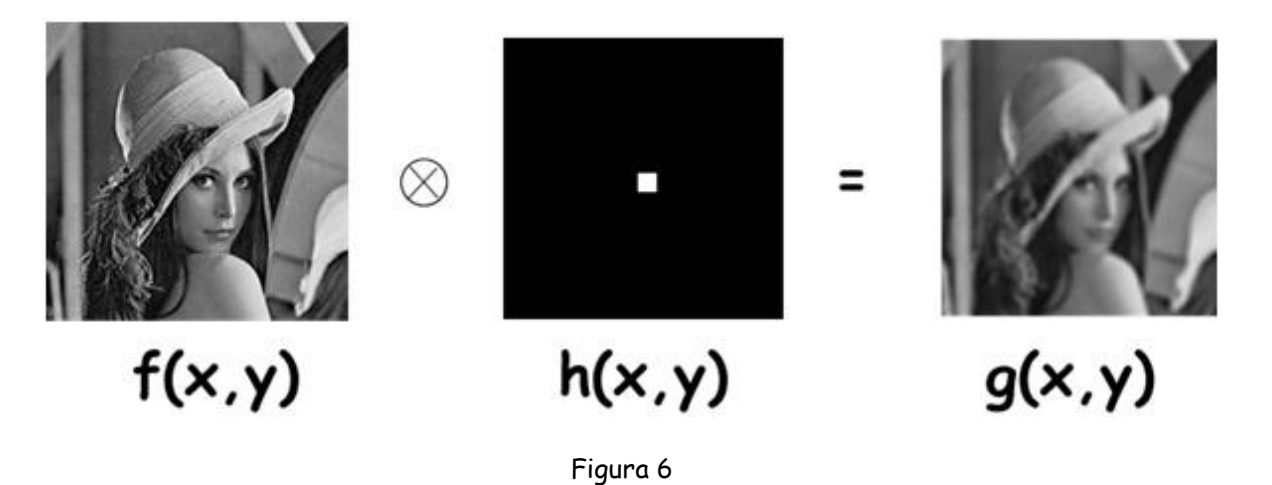

- Usando **OrquideaJAI**, abrir de la carpeta t**aller\_imagenes\_microscopia> filtraje\_espacial** la imagen **dos\_puntos\_muy\_separados**. Esta se denominará f(x,y).
- $\checkmark$  Suponer que se tiene un sistema formador de imágenes LSI en donde la respuesta al impulso, es decir el PSF h(x,y), es una pequeña mancha cuadrada. Es decir la imagen de un punto dada por este sistema no es un punto sino una mancha cuadrada (equivale a los coeficientes de la Figura 7).
- Usando **OrquideaJAI** aplicar la propiedad de un sistema LSI en el dominio espacial para obtener la imagen de **dos\_puntos\_muy\_separados** dada por éste sistema. **Ayuda**: Aplicar la convolución de la imagen f(x,y) con el filtro espacial pasa baja de la Figura 7, diseñando con **OrquiedaJAI** en la opción **Espaciales** > **Personal** > Paso Bajo 7x7.

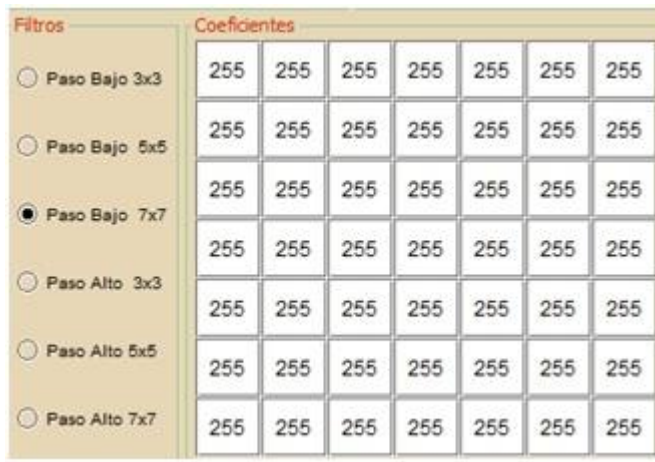

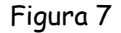

En la Figura 8 se ilustra la operación a realizar y su resultado.

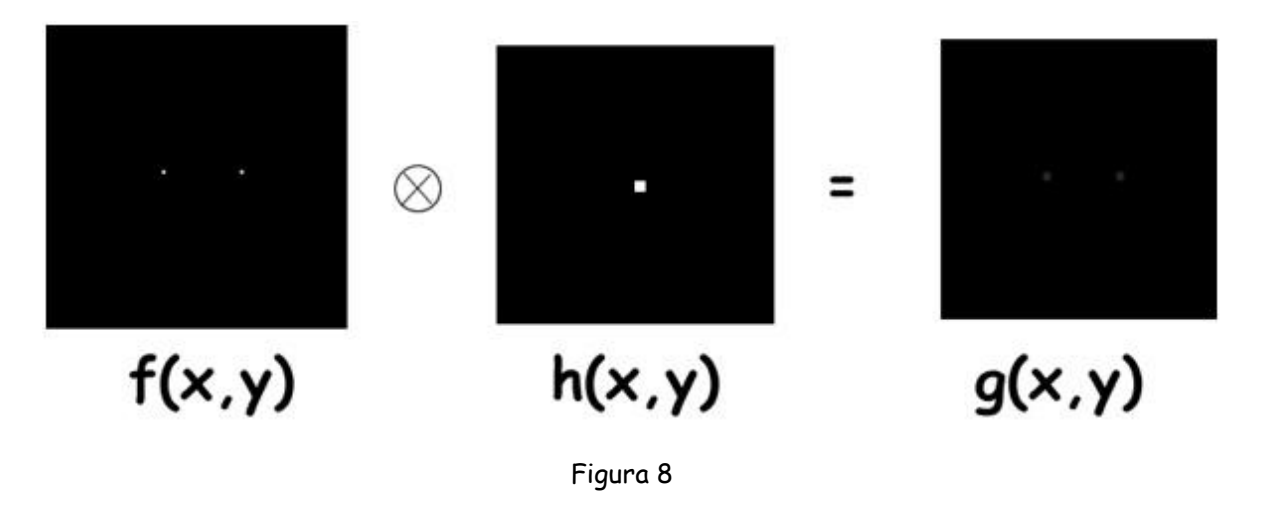

- Usando **OrquideaJAI**, abrir de la carpeta t**aller\_imagenes\_microscopia> filtraje\_espacial** la imagen **dos\_puntos\_muy\_cercanos**. Esta se denominará f(x,y).
- Suponer que se tiene un sistema formador de imágenes LSI en donde la respuesta al impulso, es decir el PSF h(x,y) es una pequeña mancha cuadrada. Es decir la imagen de un punto dada por este sistema no es un punto sino una mancha cuadrada (equivale a los coeficientes de la Figura 9).
- Usando **OrquideaJAI** aplicar la propiedad de un sistema LSI en el dominio espacial para obtener la imagen de **dos\_puntos\_muy\_cercanos** dada por éste sistema. **Ayuda**: Aplicar la convolución de la imagen f(x,y) con el filtro espacial pasa baja de la Figura 9, diseñando con **OrquiedaJAI** en la opción **Espaciales** > **Personal** > Paso Bajo 7x7.

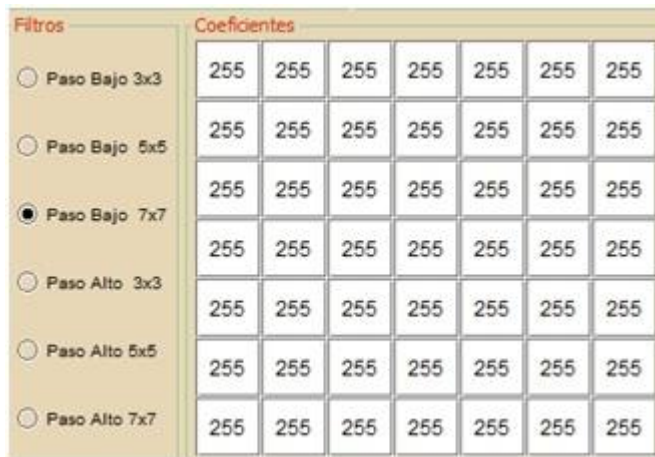

#### Figura 9

En la Figura 10 se ilustra la operación a realizar y su resultado.

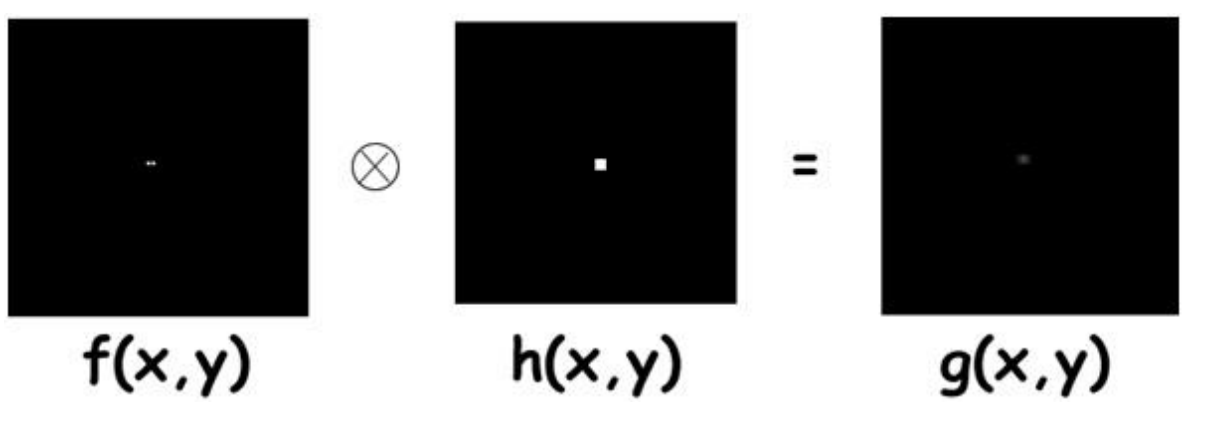

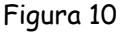

- Usando **OrquideaJAI**, abrir de la carpeta t**aller\_imagenes\_microscopia> filtraje\_espacial** la imagen **planeta**. Esta se denominará f(x,y).
- $\checkmark$  Suponer que se tiene un sistema formador de imágenes LSI en donde la respuesta al impulso es decir el PSF h(x,y) es una pequeña mancha como la ilustrada en la Figura 11. Es decir la imagen de un punto dada por este sistema no es un punto sino dicha mancha (esta mancha se estimó con los coeficientes de la Figura 12).
- Usando **OrquideaJAI** aplicar la propiedad de un sistema LSI en el dominio espacial para obtener la imagen de **planeta** dada por éste sistema con un aumento de 4. **Ayuda**: Aplicar la convolución de la imagen f(x,y) con el filtro espacial pasa baja de la Figura 12, diseñando con **OrquiedaJAI** en la opción **Espaciales** > **Personal** > Paso Bajo 7x7. Luego magnificar por 4 con **OrquideaJAI**.

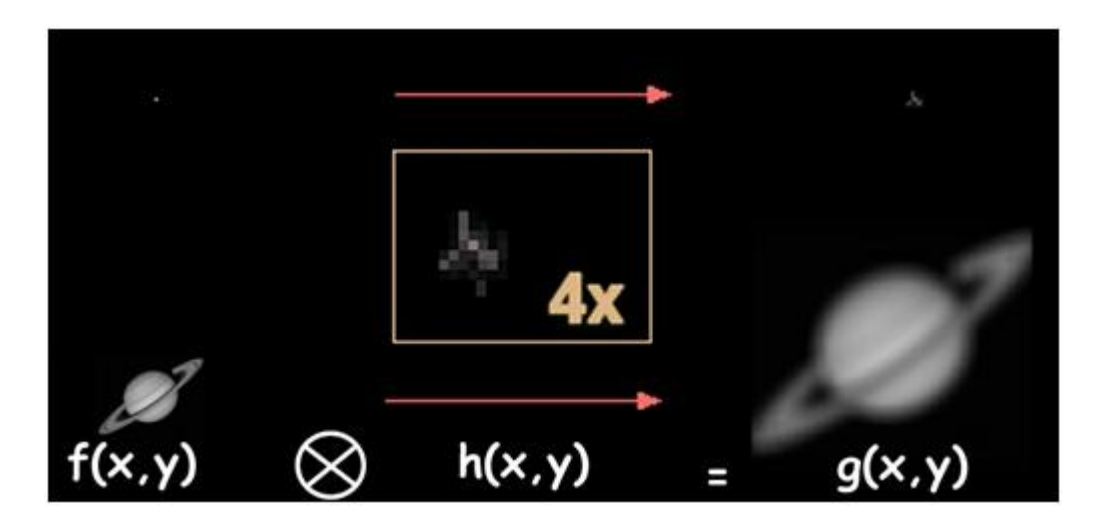

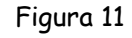

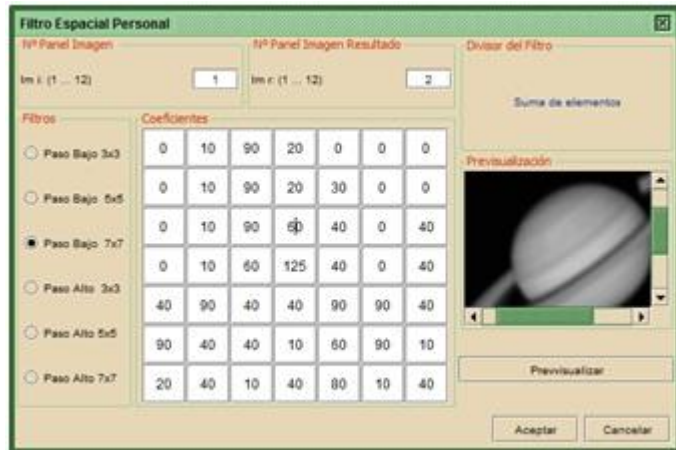

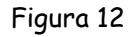

El resultado obtenido es el ilustrado en la Figura 11.

¿Qué se concluye del resultado de estos seis ejercicios? Para que no haya distorsión de la imagen cómo debe ser la respuesta al impulso h(x,y) del sistema, es decir el PSF (para un sistema sólo limitado por difracción: un sistema óptico perfecto).

## **Filtros paso bajo**

- Usando **OrquideaJAI**, abrir de la carpeta t**aller\_imagenes\_microscopia> filtro\_espacial**  la imagen **patata\_ruido\_2**.
- Usando la calculadora aplicar todos los filtros espaciales pasa baja dados por **OrquideaJAI**.

En la Tabla 1 se presenta el resultado de aplicar el filtro espacial Pasa Baja Media 7x7, Figura 13. ¿Qué se puede concluir del resultado?

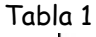

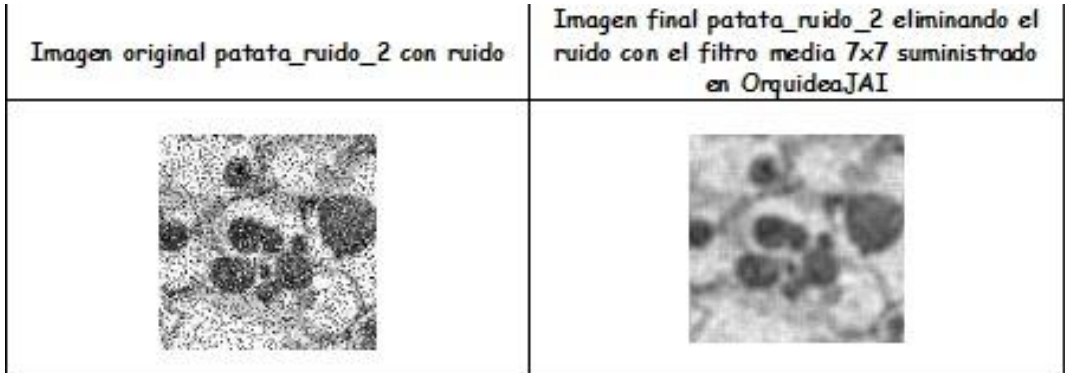

| Nº Panel Imagen           |              |                 |      |               | Nº Panel Inagen Resultado | Division del Fibro |                |                   |
|---------------------------|--------------|-----------------|------|---------------|---------------------------|--------------------|----------------|-------------------|
| $1m + (1 - 12)$           |              | $\vert + \vert$ |      | My r (1 - 12) |                           |                    | 3 <sup>2</sup> | Suma de elementos |
| <b>Fibros Suevizantes</b> | Coeficientes |                 |      |               |                           |                    |                | Previsualzación   |
| Media 3x3                 | 1.0          | 1/0             | 1.0  | 10            | to                        | 1.0                | $+10$          |                   |
| Afadia DxD                | 1.0          | 1.0             | to   | $10 -$        | 土版                        | 1.0                | 13             |                   |
| Media 7x7                 | 1.D          | 10              | IT.O | 103           | tā                        | 10                 | 10             |                   |
| O Gauss 1                 | 1:0          | 1.5             | t.o. | 1.0           | to                        | 7.0                | 1.9            |                   |
| O Gauss 2                 | 1.0          | 10              | IT.O | 1.0           | 1.0                       | 10                 | 10             |                   |
| <b>C Gauss 3</b>          | 1.0          | Till            | 1.0  | 1.0           | 1D                        | 10                 | 1.0            |                   |
| <b>C</b> Gauss 4          | 1.0          | 1.0             | 1.0  | 1.0           | 1.0                       | 1.0                | 1.0            | Prevvisualizar    |

Figura 13

# Ejercicio

- Usando **OrquideaJAI**, abrir de la carpeta t**aller\_imagenes\_microscopia> filtro\_espacial**  la imagen **squash\_bug\_mouth\_ruido\_1**.
- Usando la calculadora aplicar todos los filtros espaciales pasa baja dados por **OrquideaJAI**.

En la Tabla 2 se presenta el resultado de aplicar el filtro espacial Pasa Baja Media 3x3, Figura 14. ¿Qué se puede concluir del resultado?

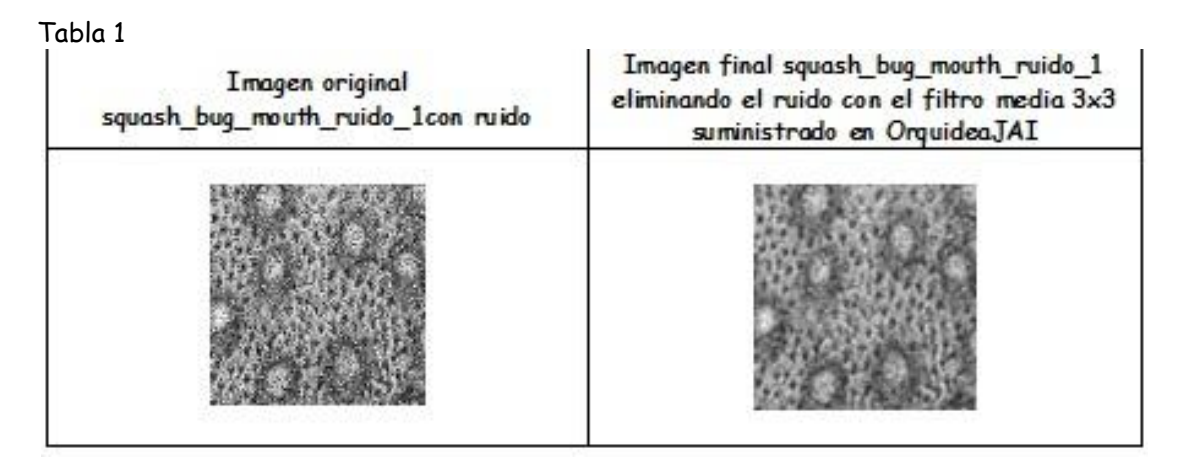

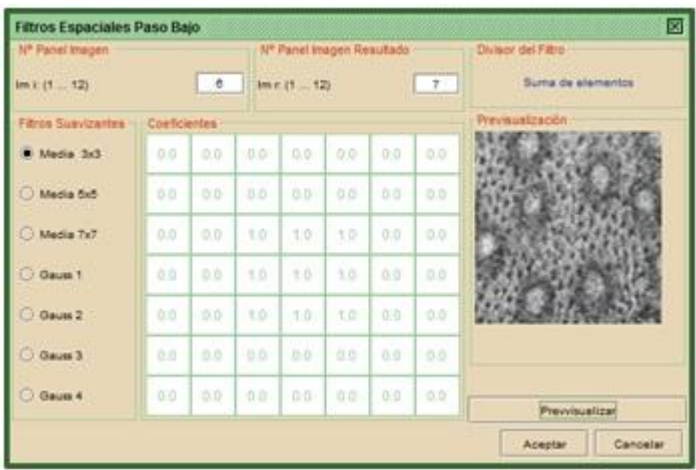

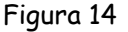

#### **Filtros paso alto**

#### Ejercicio

- Usando **OrquideaJAI**, abrir de la carpeta t**aller\_imagenes\_microscopia> filtro\_espacial**  la imagen **circulo\_negro**.
- Usando la calculadora aplicar todos los filtros espaciales pasa alta dados por **OrquideaJAI**.

En la Tabla 3 se presenta los resultados de aplicar el **filtro espacial Pasa Alta de Realce Sharpen 2**, Figura 15 y el **filtro espacial pasa alta de Detección de bordes Laplaciano 1**, Figura 16. ¿Qué se puede concluir de los resultados?

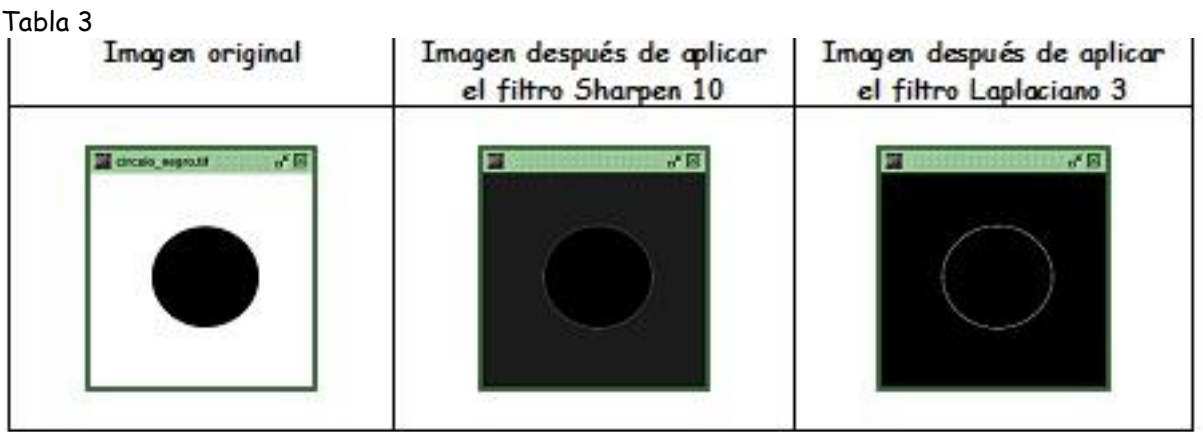

Repetir para las imágenes t**aller\_imagenes\_microscopia> filtro\_espacial:**

- **circulo\_blanco**
- **circulo\_negro\_linea**
- **corona\_negra**
- **cuadrado\_negro**

| Im: (1 12):  | Nº Panel Imagen         |                   | $\mathbb{R}$ | les r. (1 12) | Nº Panel Imagen Resultado<br> 12 | Suma de Coeficientes<br>$Suma = 1.0$ |
|--------------|-------------------------|-------------------|--------------|---------------|----------------------------------|--------------------------------------|
|              | Coeficientes del filtro |                   |              |               | Previsualización                 |                                      |
| ää.          | o.o.                    | (1, 3, 1)<br>0.0. | 0.0          | dis.          |                                  |                                      |
| 立击           | $-12$                   | 10.01             | 功能           | $0.0 -$       |                                  |                                      |
| $\leq n$     | $-0.8$                  | $20 - 10$         | 湖县           | ob.           |                                  |                                      |
| 道面           | 消遣                      | V680              | 功良           | 小 收益:         |                                  |                                      |
| $\pm$        | 0.0                     | 117               | $\equiv$ 0   | 0.0           |                                  | Previsualizar                        |
| Realce       |                         |                   |              |               | Detección de Bordes              |                                      |
| Sharpen 1    |                         |                   | C. Sharpen 6 |               | Laplaciano 1                     | <b>C</b> Laplaciano 3                |
| Sharpen 2    |                         |                   | Sharpen 7    |               | C Laplaciano 2                   |                                      |
| G. Sharpen 3 |                         |                   | Sharpen &    |               |                                  |                                      |
| Sharpen 4    |                         |                   | Sharpen 5    |               |                                  |                                      |
|              |                         |                   |              |               |                                  |                                      |
| 5harpen 6    |                         |                   | Sharpen 10   |               |                                  |                                      |

Figura 15

| Nº Panel Imagen<br>$1m$ $(112)$ |       | T           | $Im t$ : $(1 - 12)$ | Nº Panel Imagen Resultado.<br><b>E2</b> | Suma de Coeficientes<br>$Suma = 0.0$ | 圂        |
|---------------------------------|-------|-------------|---------------------|-----------------------------------------|--------------------------------------|----------|
| Coeficientes del fitro          |       |             |                     | Previsualización                        |                                      |          |
| 16<br>$0 - 11$                  | 6H)   | 三日-         | 6.0                 |                                         |                                      | ۰        |
| 10<br>$-0.2$                    | 当時の   | $-900$      | 1000                |                                         |                                      |          |
| $\equiv$<br>$-10$               | $-40$ | $-160$      | 100                 |                                         |                                      |          |
| $= 0$<br>O II                   | (1.1) | G.D         | D.D.                |                                         |                                      |          |
| 0.0<br>16                       | 8.6   | $\leq 0$    | ö m                 |                                         | Previsualizar                        | ٠        |
| Realce                          |       |             |                     | Detección de Bordes                     |                                      |          |
| Sharpen 1                       |       | Sharpen 6   |                     | Laplaciano 1                            | C Laplaciano 3                       |          |
| Sharpen 2                       |       | C-Sharpen 7 |                     | C Laplaciano 2                          |                                      |          |
| Sharpen 3                       |       | Sharpen 8   |                     |                                         |                                      |          |
|                                 |       |             |                     |                                         |                                      |          |
| Sharpen 4                       |       | Sharpen 9   |                     |                                         |                                      |          |
|                                 |       | Sharpen 10  |                     |                                         |                                      |          |
| Sharpen 5                       |       |             |                     |                                         | Aceptar                              | Cancelar |

Figura 16

# Ejercicio

- Usando **OrquideaJAI**, abrir de la carpeta t**aller\_imagenes\_microscopia> filtro\_espacial**  la imagen **lena**.
- Usando la calculadora aplicar todos los filtros espaciales pasa alta dados por **OrquideaJAI**.

En la Tabla 4 se presenta los resultados de aplicar el **filtro espacial Pasa Alta de Realce Sharpen 10**, Figura 17 y el **filtro espacial pasa alta de Detección de bordes Laplaciano 3**, Figura 18. ¿Qué se puede concluir de los resultados?

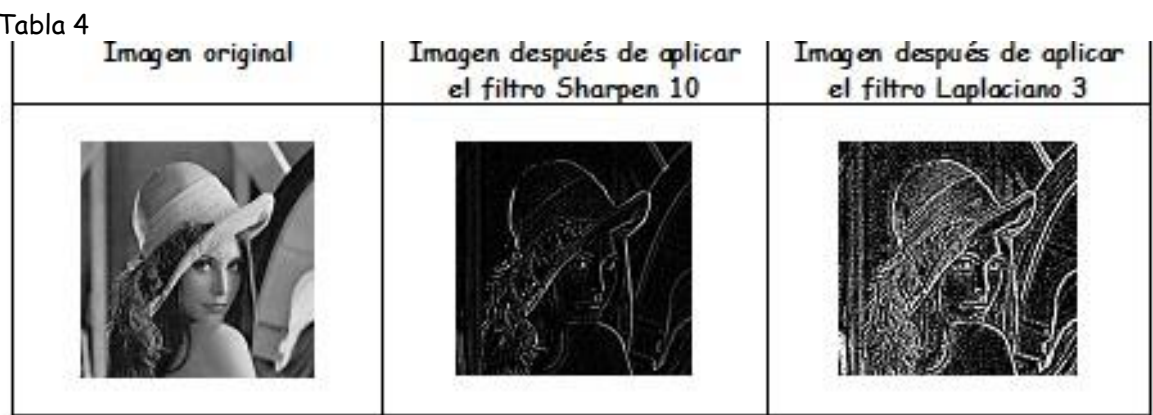

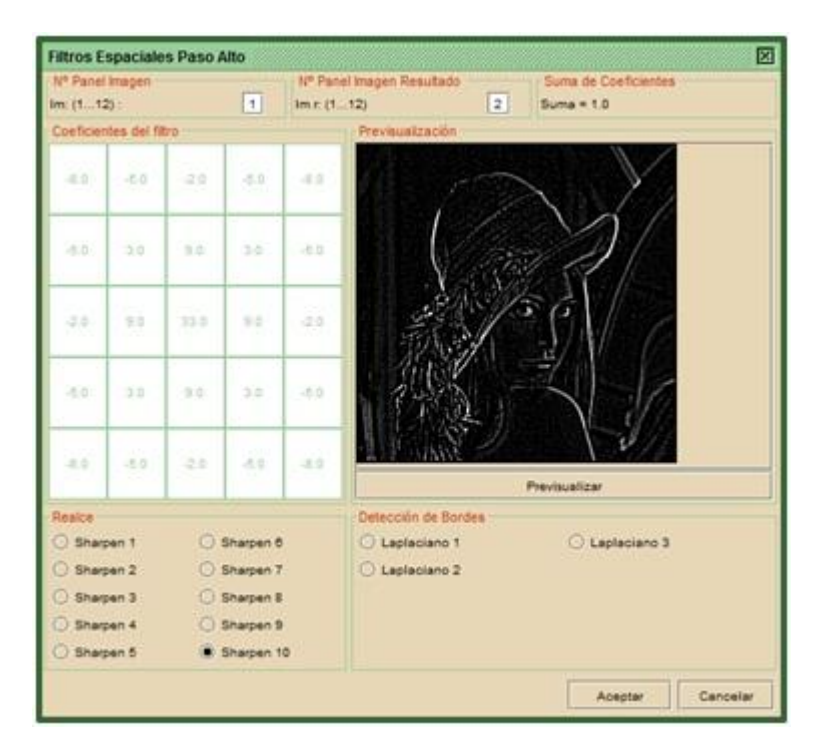

Figura 17

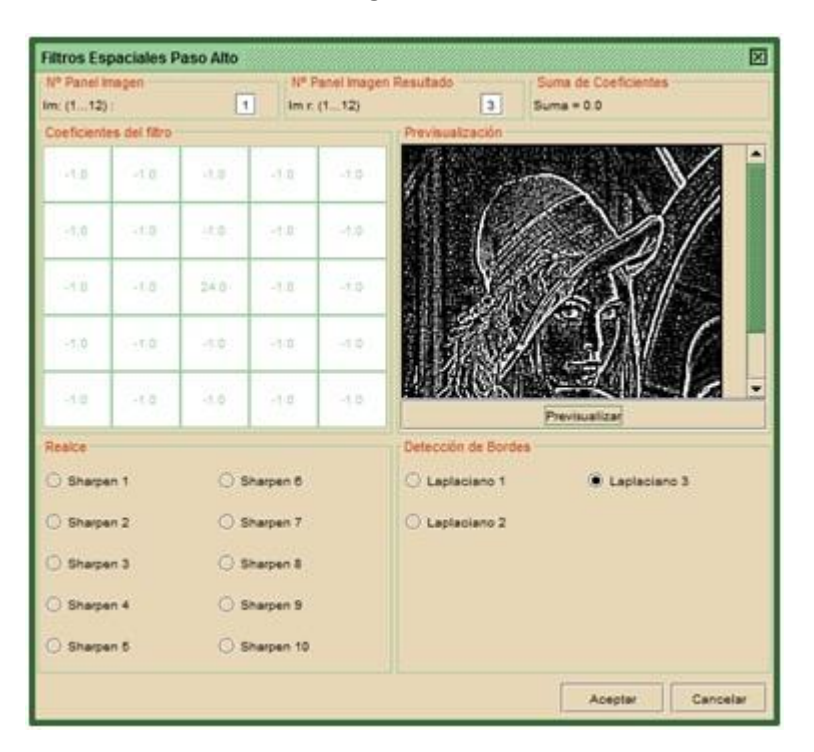

Figura 18

### Ejercicio

- Usando **OrquideaJAI**, abrir de la carpeta t**aller\_imagenes\_microscopia> filtro\_espacial**  la imagen **patata**.
- Usando la calculadora aplicar todos los filtros espaciales pasa alta dados por **OrquideaJAI**.

En la Tabla 5 se presenta los resultados de aplicar el **filtro espacial Pasa Alta de Realce Sharpen 10**, Figura 19 y el **filtro espacial pasa alta de Detección de bordes Laplaciano 3**, Figura 20. ¿Qué se puede concluir de los resultados?

Tabla 5

| Imagen original | Imagen después de aplicar<br>el filtro Sharpen 10 | Imagen después de aplicar<br>el filtro Laplaciano 3 |  |  |
|-----------------|---------------------------------------------------|-----------------------------------------------------|--|--|
|                 |                                                   |                                                     |  |  |
|                 |                                                   |                                                     |  |  |

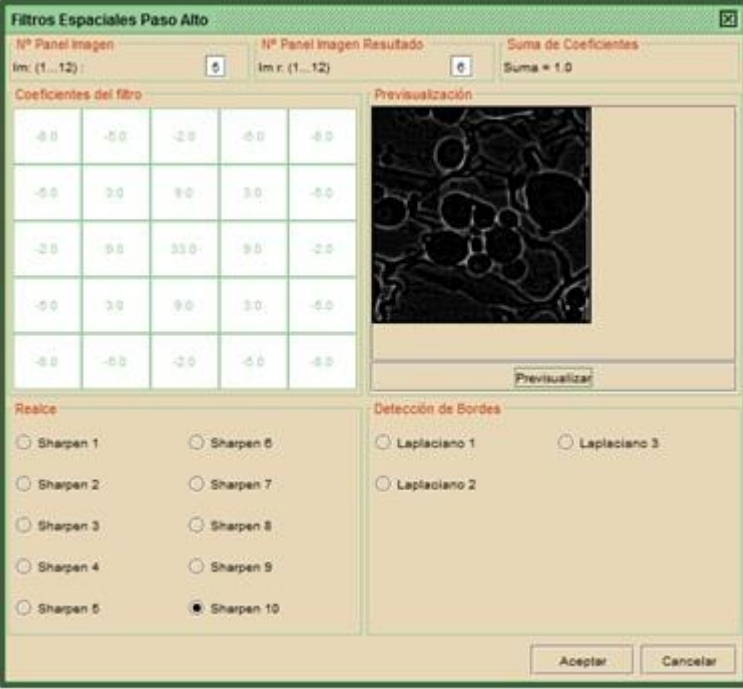

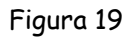

| Nº Panel Images<br>101.12                                                 |                         | s     |                                                                               | $Im c$ (112) | Nº Panel Imagen Resultado<br>7                        | Suma de Coeficientes<br>$Suma = 0.0$ |  |
|---------------------------------------------------------------------------|-------------------------|-------|-------------------------------------------------------------------------------|--------------|-------------------------------------------------------|--------------------------------------|--|
|                                                                           | Coeficientes del filtro |       |                                                                               |              | Previouslandon                                        |                                      |  |
| $-18.8$                                                                   | $-3.0$                  | 10.00 | 388                                                                           | $-916$       |                                                       |                                      |  |
| $-10$                                                                     | $-35$                   | 送車    | $-1.0 -$                                                                      | →1合          |                                                       |                                      |  |
| <b>God</b>                                                                | $-1.0$                  | 24.0  | -4.85                                                                         | $-0.0$       |                                                       |                                      |  |
| Lit at                                                                    | $-1.0$                  | -1.0  | in p.                                                                         | $-7.0$       |                                                       |                                      |  |
| <b>USE</b>                                                                | $-10$                   | 注意    | Still-                                                                        | $-1.5$       |                                                       | Previoualizar                        |  |
| Reside<br>C Sharpen 1<br>Sharpen 2<br>Sharpen 3<br>Sharpen 4<br>Sharpen 5 |                         |       | Sharpen 6<br>Sharpen 7<br><b>C Sharpen &amp;</b><br>C Sharpen 9<br>Sharpen 10 |              | Detección de Bordes<br>Laplaciano 1<br>C Laplaciano 2 | C Laplaciano 3                       |  |

Figura 20

FIN

# **Anexo C: Práctica # 3**

# **Procesamiento digital de imágenes usando Orquídea JAI –Dominio de frecuencias-**

#### **Temas**

- $\checkmark$  Introducción
- La transformada de Fourier
- Teoría general de sistemas formadores de imágenes LSI en el dominio de frecuencias
- Filtros frecuenciales paso bajo
- Filtros frecuenciales paso alto
- Filtros frecuenciales pasa banda

## **Introducción**

En la primera sesión se abordaron las operaciones básicas con la imagen digital: análisis y variación de histogramas, operaciones aritméticas, operaciones booleanas, operaciones morfológicas. Adicionalmente se generaron imágenes patrón que son de gran utilidad en el desarrollo del curso. En la segunda sesión se abordó la teoría general de sistemas lineales en invariantes (LSI) desde el dominio espacial y los filtros espaciales En esta sesión se abordará la teoría general de sistemas lineales en invariantes (LSI) desde el dominio frecuencial y los filtros frecuenciales.

## **La transformada de Fourier**

Ejercicio : Transformadas de Fourier de círculos

- Usando **OrquideaJAI**, abrir de la carpeta **taller\_imagenes\_microscopia> transformada\_fourier** la imagen **circulo\_1.** Esta se denominará f(x,y).
- Usando la calculadora de **OrquideaJAI** calcular la **magnitud** y la **fase** de la transformada de Fourier (**TF**). Para esto escoger **DFT** del panel **Transformadas**, Figura 1.

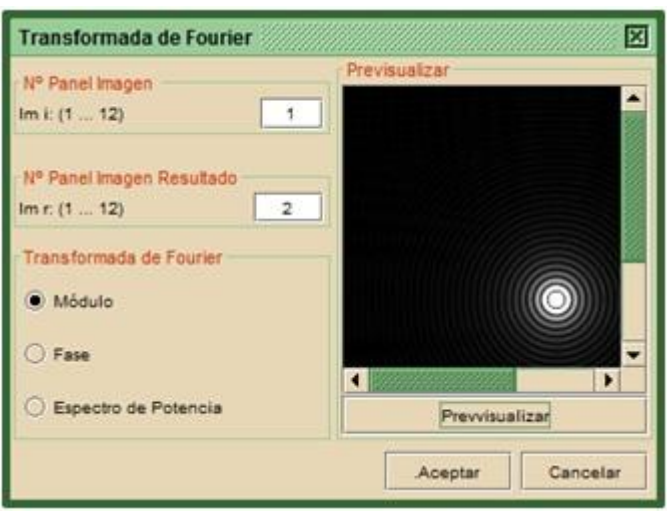

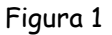

El resultado se ilustra en la primera fila de la Tabla 1.

Repetir para las imágenes **circulo\_2**, **circulo\_3**, **circulo\_4**, **circulo\_5** y **circulo\_6** ubicadas también en la carpeta **taller\_imagenes\_microscopia> transformada\_fourier.** 

Los resultados se ilustran en la Tabla 1. En el caso del **circulo\_5** hubo que multiplicar x3 los niveles de gris de la imagen correspondiente a la magnitud de la TF para hacerla más visible. Para el caso del **circulo\_6** también hubo que multiplicar pero x20 para lograr mejor visibilidad.

¿Qué se puede concluir de los resultados? Relacionar con el fenómeno de **Difracción de Fraunhofer** a través de un agujero.

## Ejercicio: Transformada de Fourier de cuadrados

- Usando **OrquideaJAI**, abrir de la carpeta **taller\_imagenes\_microscopia> transformada\_fourier** la imagen **cuadrado\_1.** Esta se denominará f(x,y).
- Usando la calculadora de **OrquideaJAI** calcular la **magnitud** y la **fase** de la transformada de Fourier (**TF**). Para esto escoger **DFT** del panel **Transformadas**, Figura 2.

El resultado se ilustra en la primera fila de la Tabla 2.

Repetir para las imágenes **cuadrado\_2, cuadrado\_3** y **cuadrado\_4** ubicadas también en la carpeta **taller\_imagenes\_microscopia> trasnformada\_fourier.** 

Los resultados se ilustran en la Tabla 2. ¿Qué se puede concluir de los resultados? Relacionar con el fenómeno de **Difracción de Fraunhofer** a través de una abertura rectangular.

Tabla 1

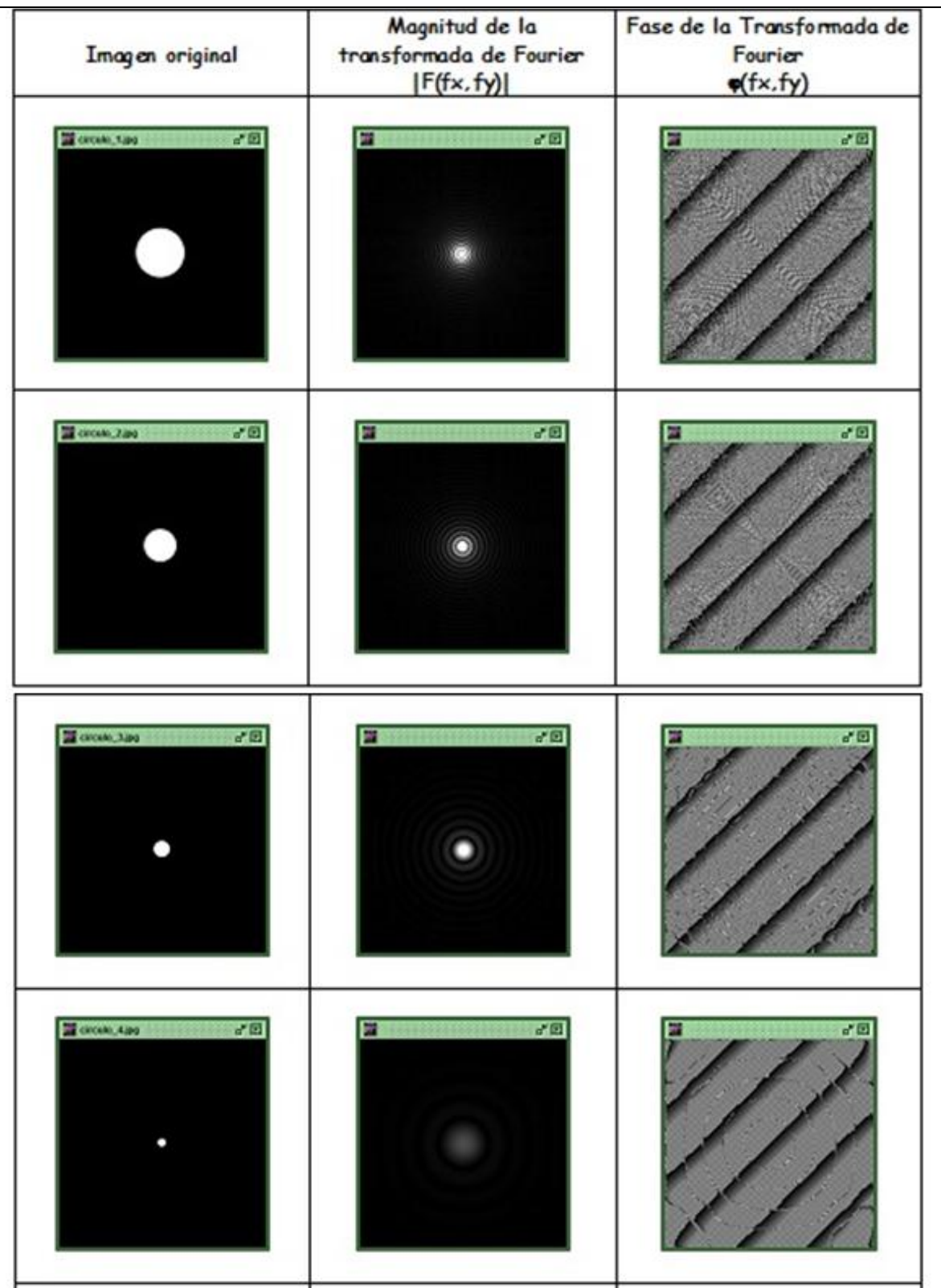

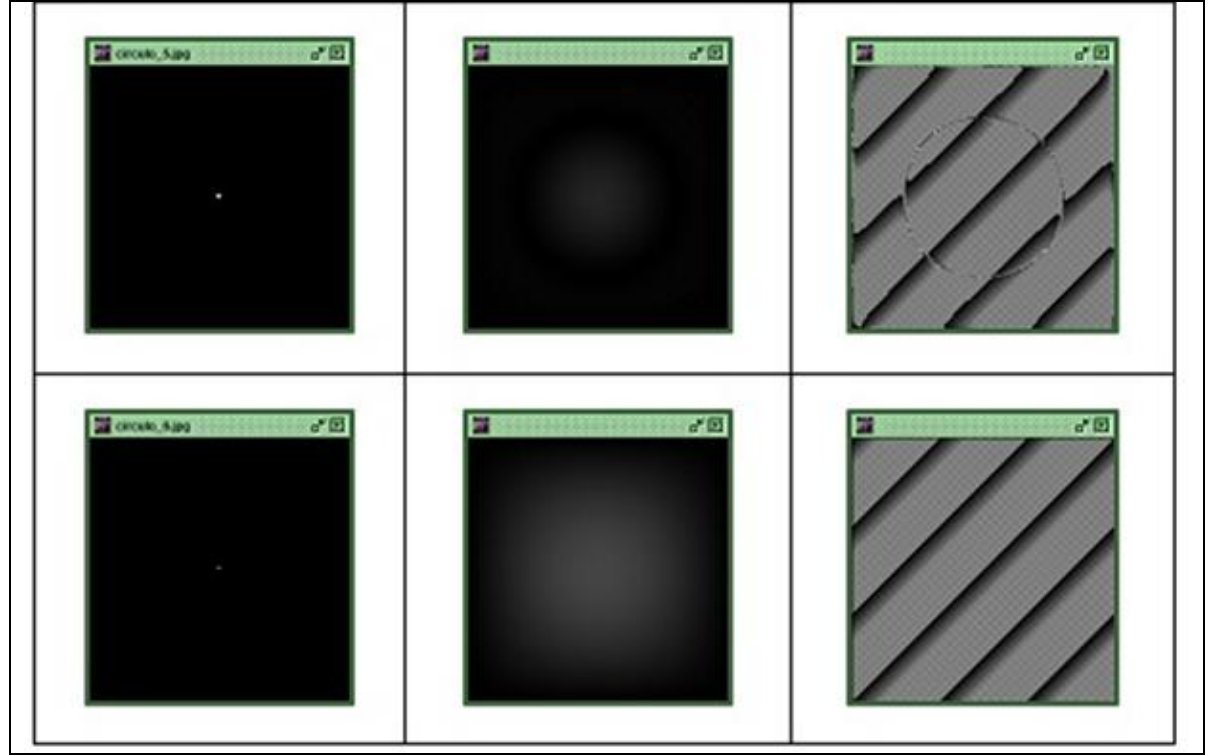

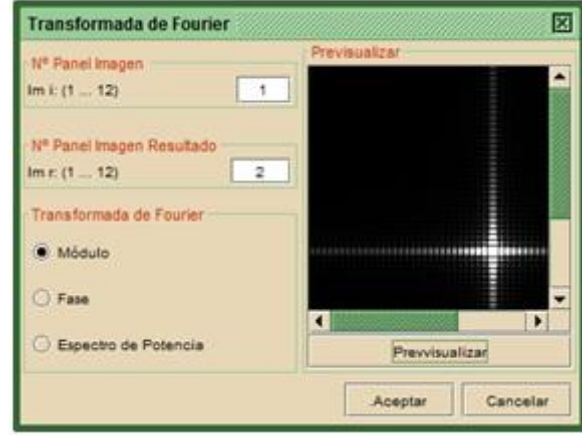

Figura 2

Tabla 2

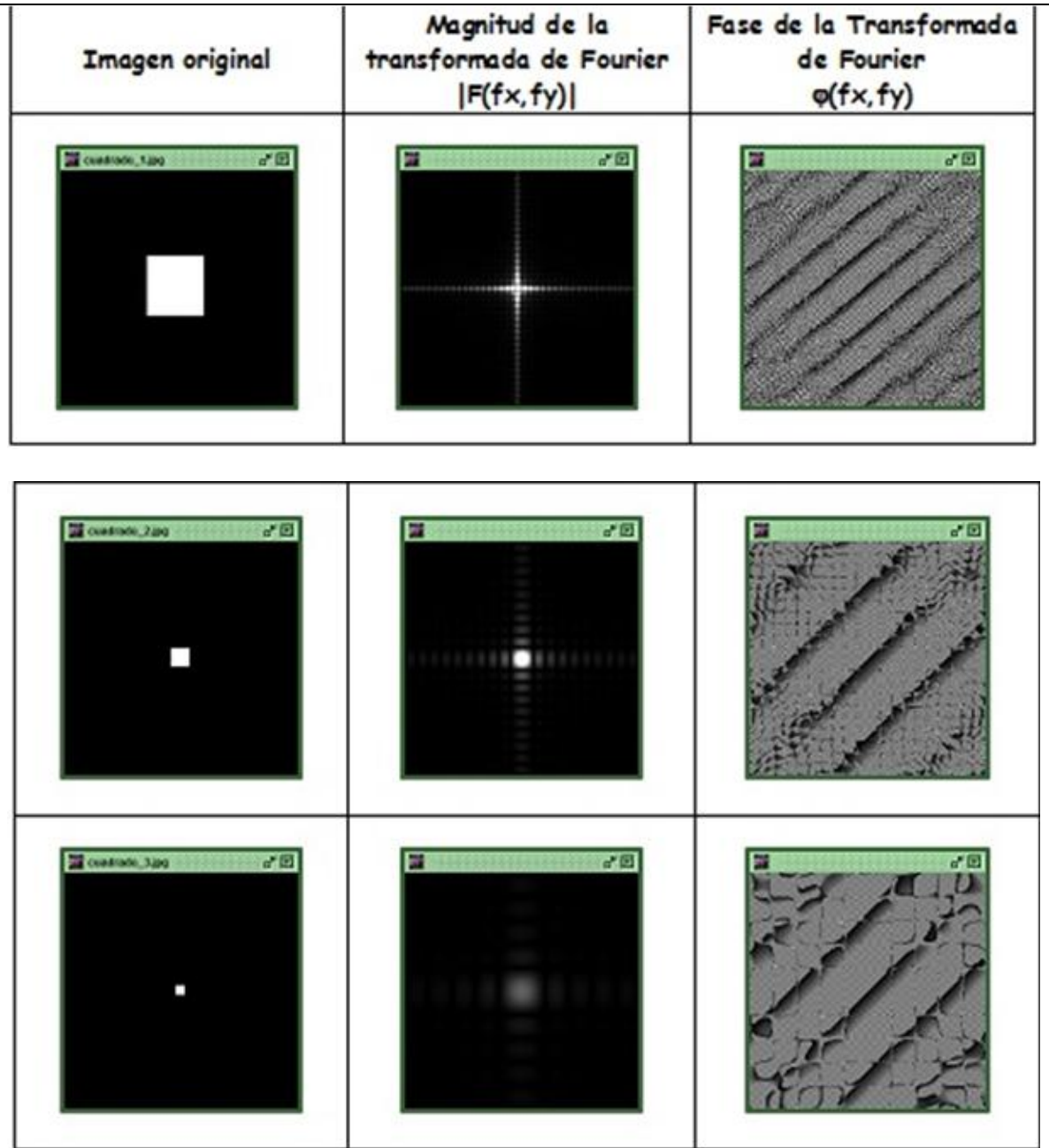

Continuación de la Tabla 2

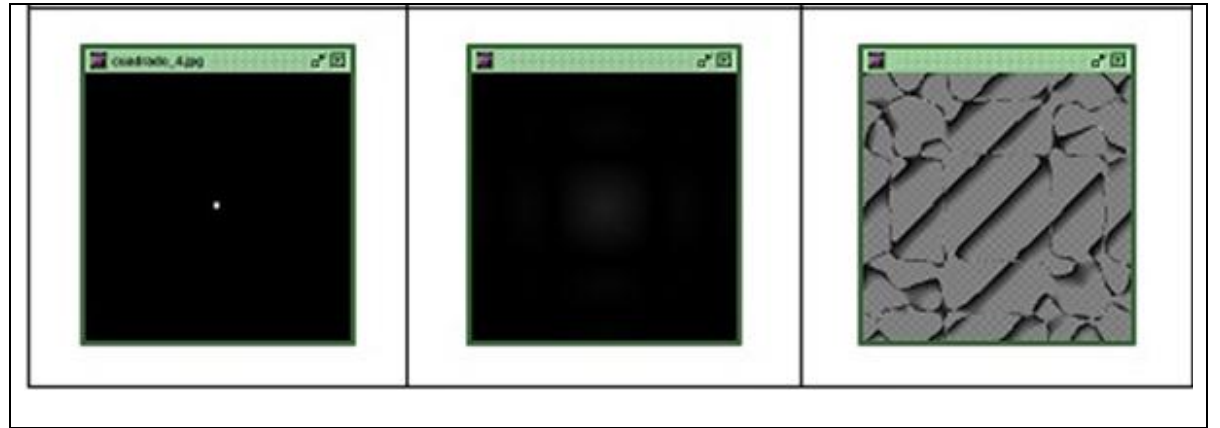

Ejercicio: Transformada de Fourier de dos círculos y de dos rectángulos

- Usando **OrquideaJAI**, abrir de la carpeta **taller\_imagenes\_microscopia> transformada\_fourier** la imagen **dos\_circulos.** Esta se denominará f(x,y).
- Usando la calculadora de **OrquideaJAI** calcular la **magnitud** y la **fase** de la transformada de Fourier (**TF**). Para esto escoger **DFT** del panel **Transformadas**, Figura 3

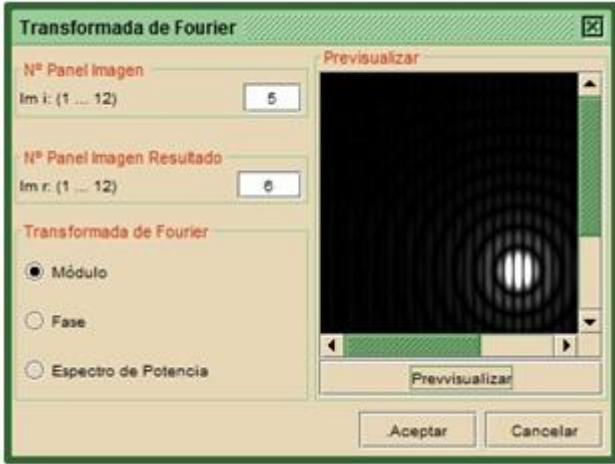

Figura 3

El resultado se ilustra en la primera fila de la Tabla 3.

Repetir para las imágenes **dos\_circulos\_puntuales, dos\_cuadrados** y **dos\_cuadrados\_pequenos** ubicadas también en la carpeta **taller\_imagenes\_microscopia> trasnformada\_fourier.** Los módulos de las TF de **dos\_circulos\_puntuales** y de **dos\_cuadrados\_pequenos** se amplificaron en sus niveles de gris multiplicando x10 para mejorar sus visibilidades.

Los resultados se ilustran en la Tabla 3. ¿Qué se puede concluir de los resultados? Relacionar con el fenómeno de **Difracción de Fraunhofer** y el de **interferencia (experimento de Young)**. Tabla 3

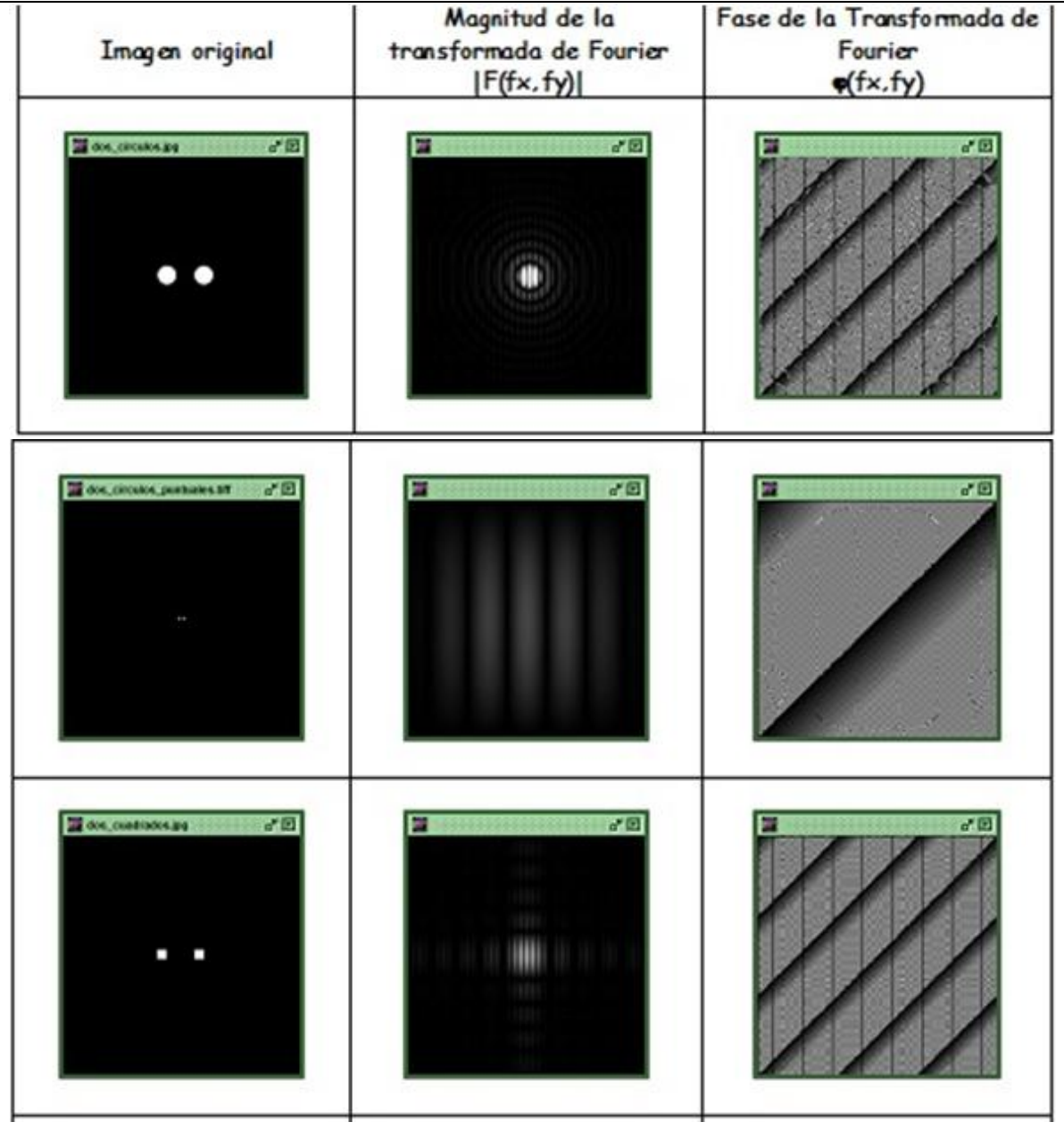

Continuación de la Tabla 3 Continuación Tabla 3

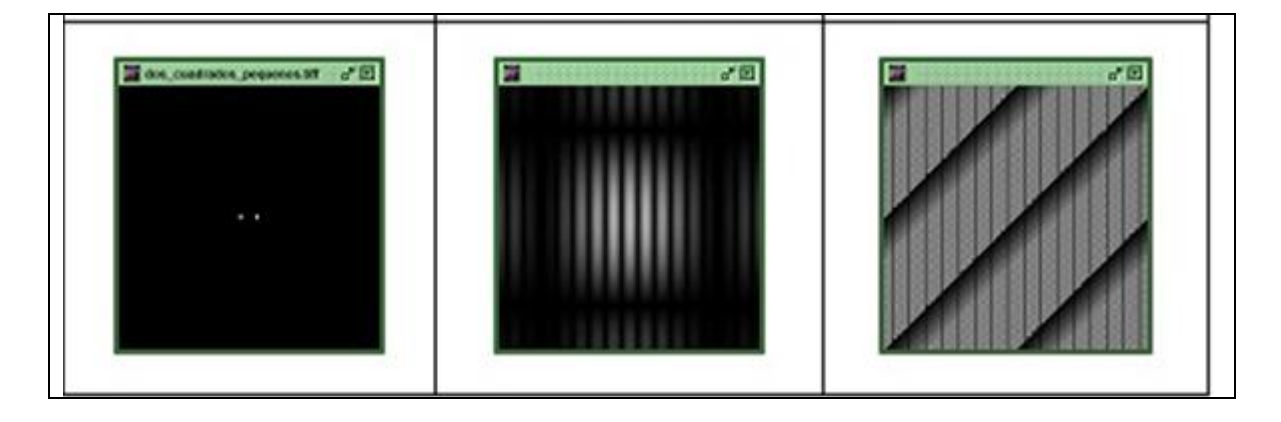

# Ejercicio X: Transformada de Fourier de imágenes armónicas

- Usando **OrquideaJAI**, abrir de la carpeta **taller\_imagenes\_microscopia> transformada\_fourier** las imágenes:
	- **armonico\_1\_x**,
	- **armonico\_2\_x**,
	- **armonico\_1\_y**,
	- **armonico\_2\_y**,
	- **armonico\_1\_xy**.

 Usando la calculadora de **OrquideaJAI** calcular la **magnitud** de la transformada de Fourier (**TF**) para cada una de estas imágenes.

Los resultados se ilustran en la Tabla 4. ¿Qué se puede deducir de estos resultados? Asociar con la **Difracción de Fraunhofer** a través de redes sinusoidales.
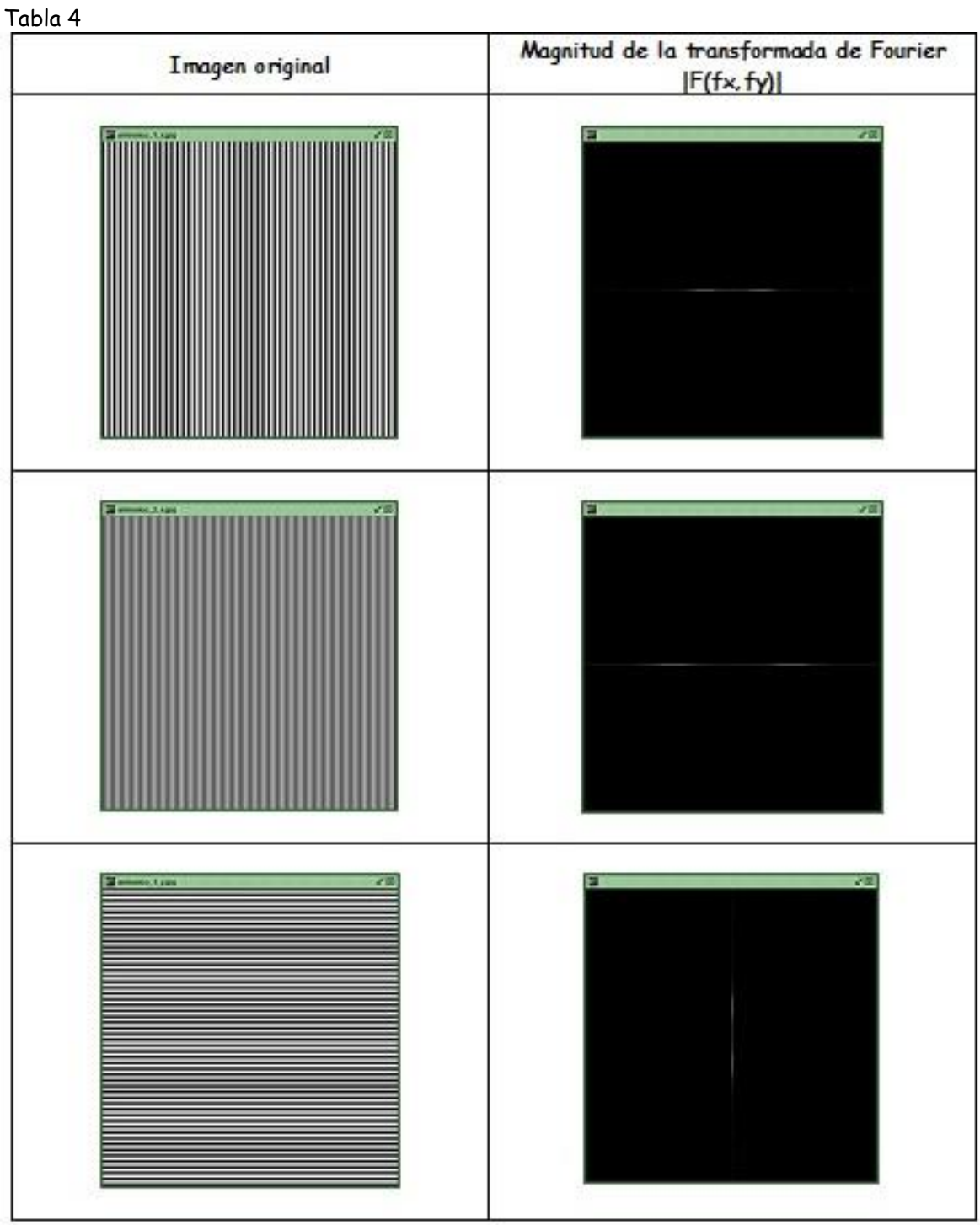

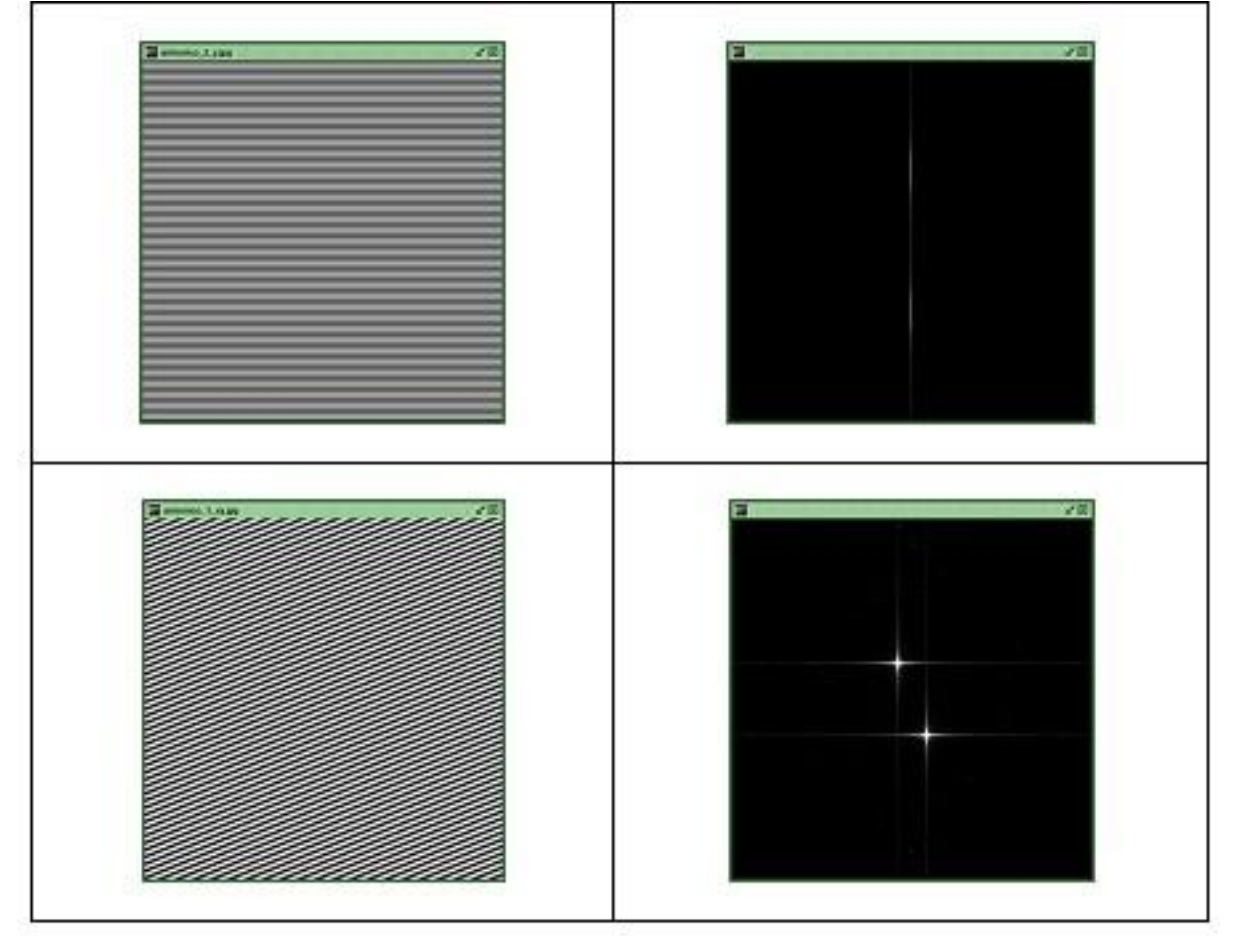

#### Ejercicio: Transformada de Fourier de imágenes delta

- Usando **OrquideaJAI**, abrir de la carpeta **taller\_imagenes\_microscopia> transformada\_fourier** las imágenes:
	- **delta\_centro**,
	- **deltas\_horizontales**,
	- **deltas\_verticales**,
	- **deltas\_45\_derecha**,
	- **deltas\_45\_izquierda**,
	- **peinilla\_40\_40**,
	- **peinilla\_20\_20**,
	- **peinilla\_5\_5.**

 Usando la calculadora de **OrquideaJAI** calcular la **magnitud** de la transformada de Fourier (**TF**) para cada una de estas imágenes.

Los resultados se ilustran en la Tabla 5. En algunos casos se multiplicó x20 los niveles de gris de la imagen correspondiente a la magnitud de la TF para hacerla más visible. ¿Qué se puede deducir de estos resultados?

| Imagen original                | Magnitud de la transformada de Fourier<br> F(fx,fy) |  |
|--------------------------------|-----------------------------------------------------|--|
| 評図<br>delta_centro.tiff        | 評圖<br>Ξ                                             |  |
|                                |                                                     |  |
|                                |                                                     |  |
| 評図<br>deltas_horizontales.tiff | 評図<br>F.                                            |  |
|                                |                                                     |  |

Tabla 5

**Ed** deltas\_verticales.trl  $\mathcal{F}(\Omega)$ 評圖 E deltas 45 derechatiff  $\mathbf{e}^{\mathbf{z}}$  [8]  $\blacksquare$  $\sigma^2$  El deltas\_45\_toquierda.bff  $\mathcal{F}[\overline{\mathfrak{A}}]$ 評図  $\Box$ 

序图 To pendia paso 40\_40.0ff  $\mathbf{r}^{\mathrm{c}}$  Bi F penda\_paso\_20\_20.0ff 詳細  $e^{\mathcal{L}}$  [2] F penils\_pass\_5\_5.nff 評図 50 Е

#### Ejercicio: Transformada de Fourier de rayas

- Usando **OrquideaJAI**, abrir de la carpeta **taller\_imagenes\_microscopia> transformada\_fourier** las imágenes:
	- **red\_rayas\_horizontales\_1**,
	- **red\_rayas\_verticales\_1**,
	- **red\_rayas\_verticales\_2**,
	- **red\_rayas\_verticales\_3**,
	- **red\_rayas\_verticales\_4.**
- Usando la calculadora de **OrquideaJAI** calcular la **magnitud** de la transformada de Fourier (**TF**) para cada una de estas imágenes.

Los resultados se ilustran en la Tabla 6. ¿Qué se puede deducir de estos resultados?

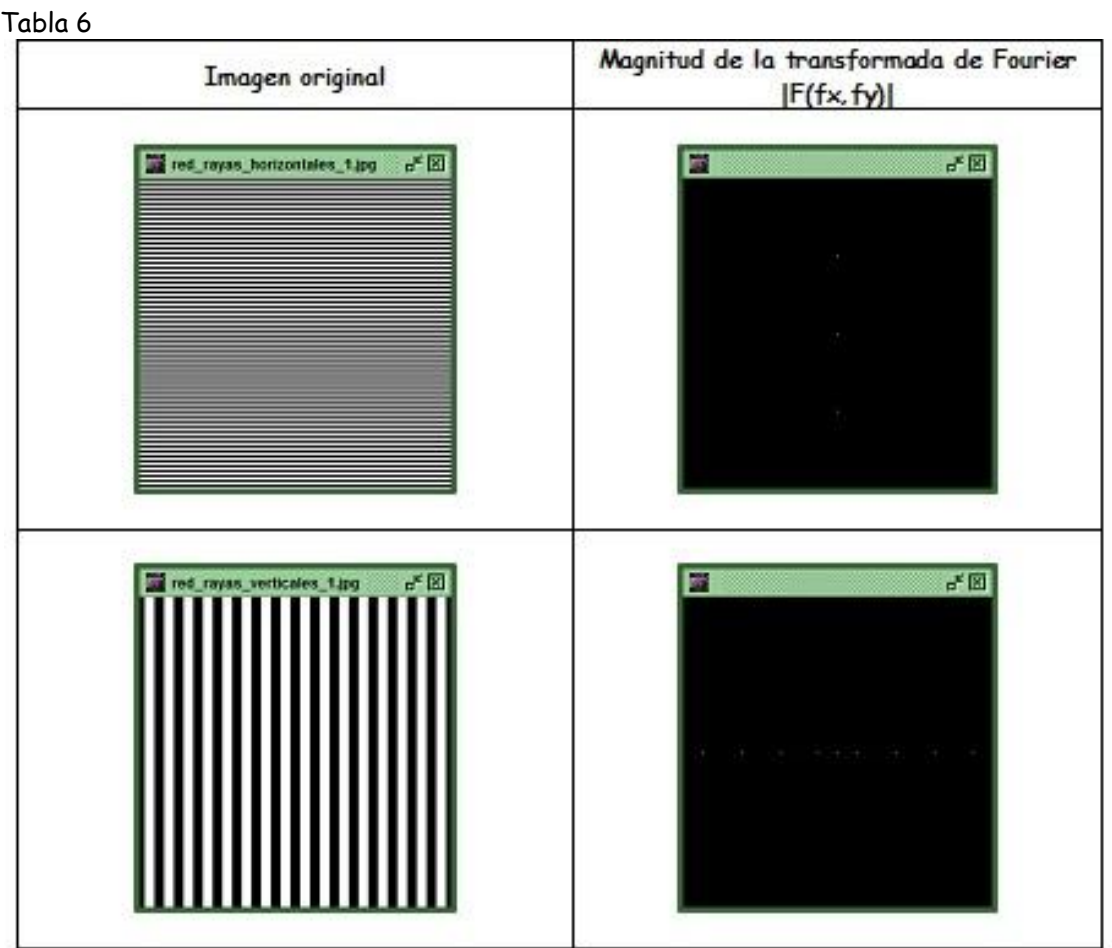

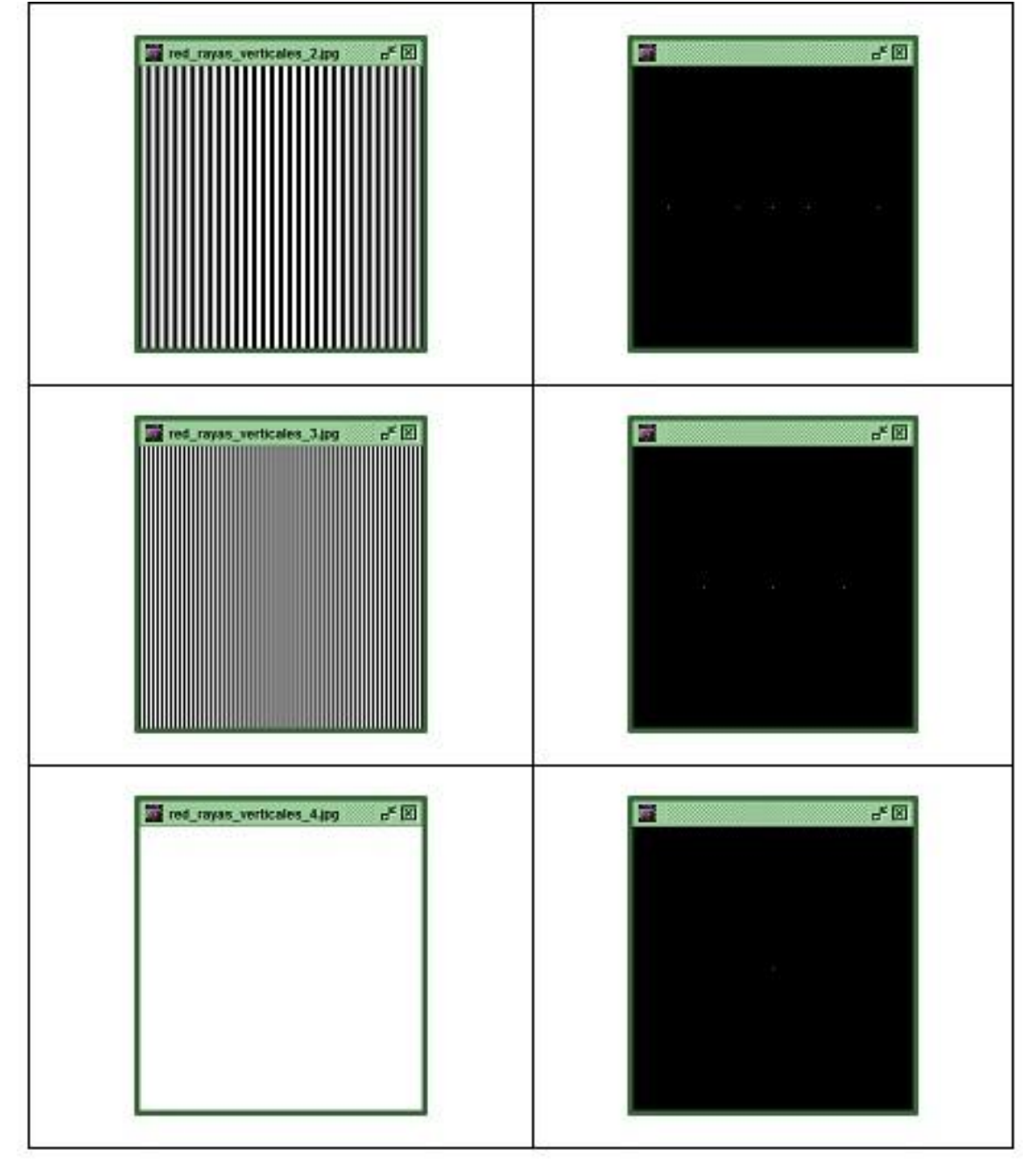

## Ejercicio: Trasnformadas de Fourier de imágenes en general

- Usando **OrquideaJAI**, abrir de la carpeta **taller\_imagenes\_microscopia> transformada\_fourier** las imágenes:
	- **avispa\_europea**, **avispa\_cynipid**
- **avispa\_ichneumonoidea**,
- **grano\_polen\_micrsocopia\_electronica**,
- **lenna,**
- **rayas\_horizontales\_verticales\_cuadrantes**
- **lena\_con\_rayas\_verticales\_horizontales.**
- Usando la calculadora de **OrquideaJAI** calcular la **magnitud** y la **fase** de la transformada de Fourier (**TF**) para cada una de estas imágenes.

Los resultados se ilustran en la Tabla 7.

Tabla 7

| Imagen original                               | Magnitud de la<br>transformada de Fourier<br> F(fx,fy) | Fase de la Transformada de<br>Fourier<br>$\phi(fx,fy)$ |
|-----------------------------------------------|--------------------------------------------------------|--------------------------------------------------------|
| and entropy compension)<br>子田                 | Ξ<br>dE                                                | $d \boxtimes$                                          |
| all empa, constant<br>20                      | 76<br>П                                                | a C                                                    |
| as antipa interestorentes.pg<br>$d \boxtimes$ | $d^*\square$<br>Е                                      | $d^{\prime}$ El                                        |

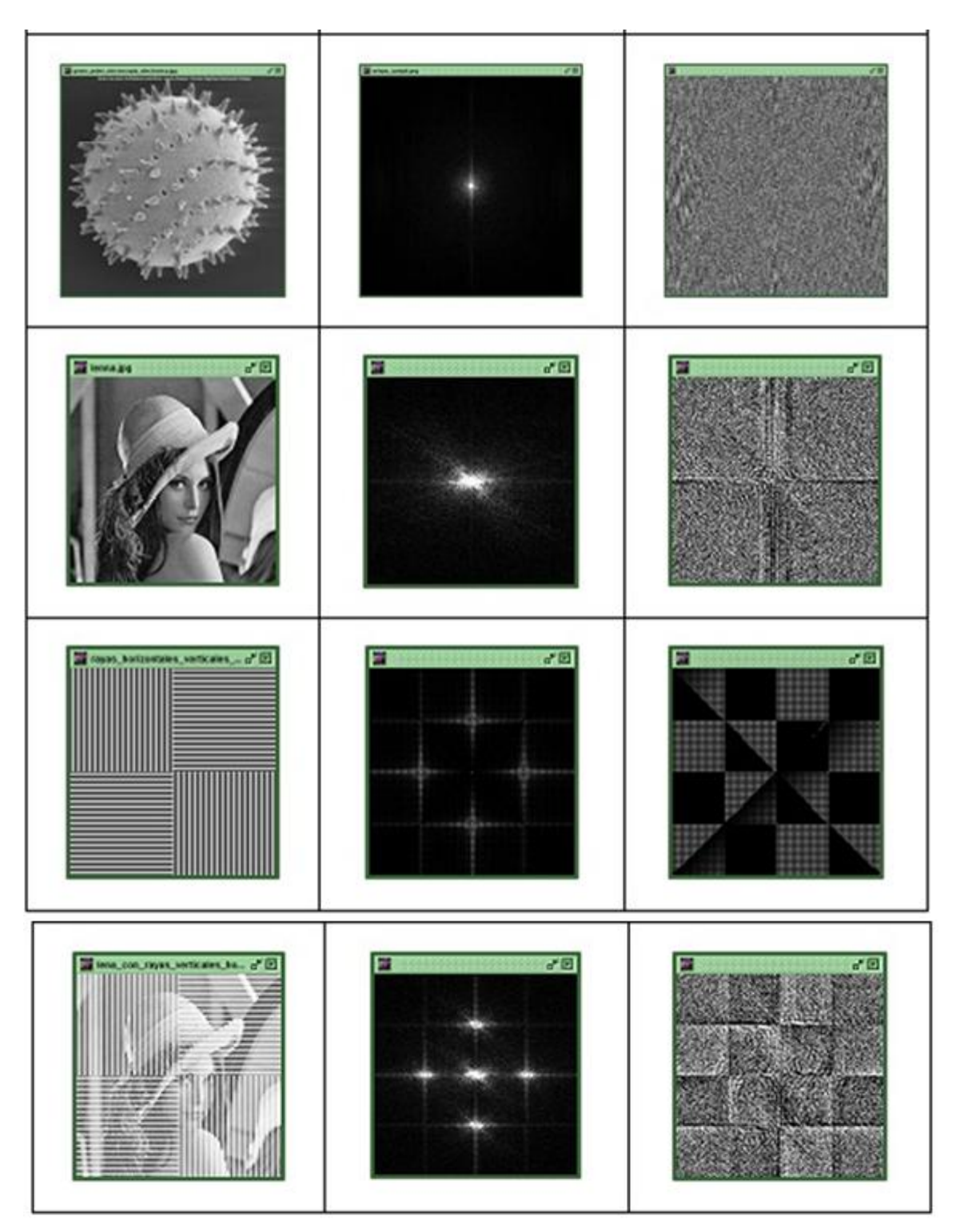

De las tres últimas filas de la tabla 7 que se puede deducir (observar la magnitud de la transformada)

Ejercicio: Comprobando que la información se encuentra en la fase (Experimento de Oppenheim)

- Usando **OrquideaJAI**, abrir de la carpeta **taller\_imagenes\_microscopia> transformada\_fourier** las imágenes **lenna** y **avispa\_ichneumonoidea.**
- Usando la calculadora de **OrquideaJAI** calcular la **magnitud** y la **fase** de la transformada de Fourier (**TF**) de cada una de estas dos imágenes.
- Usando la **Transformada de Fourier Inversa (IDFT)** de la calculadora de **OrquideaJAI** construir las siguientes dos imágenes:
	- **Imagen\_1**: Magnitud de la TF de **lenna** con la Fase de la TF de **avispa\_ichneumonoidea**
	- **Imagen\_2**: Magnitud de la TF de **avispa\_ichneumonoidea** con la Fase de la TF de **lenna**

Los resultados se ilustran en la Tabla 8. ¿Qué se puede concluir de estos resultados?

# **El resultado de este ejercicio puede ser usado para ENCRIPTAR imágenes**

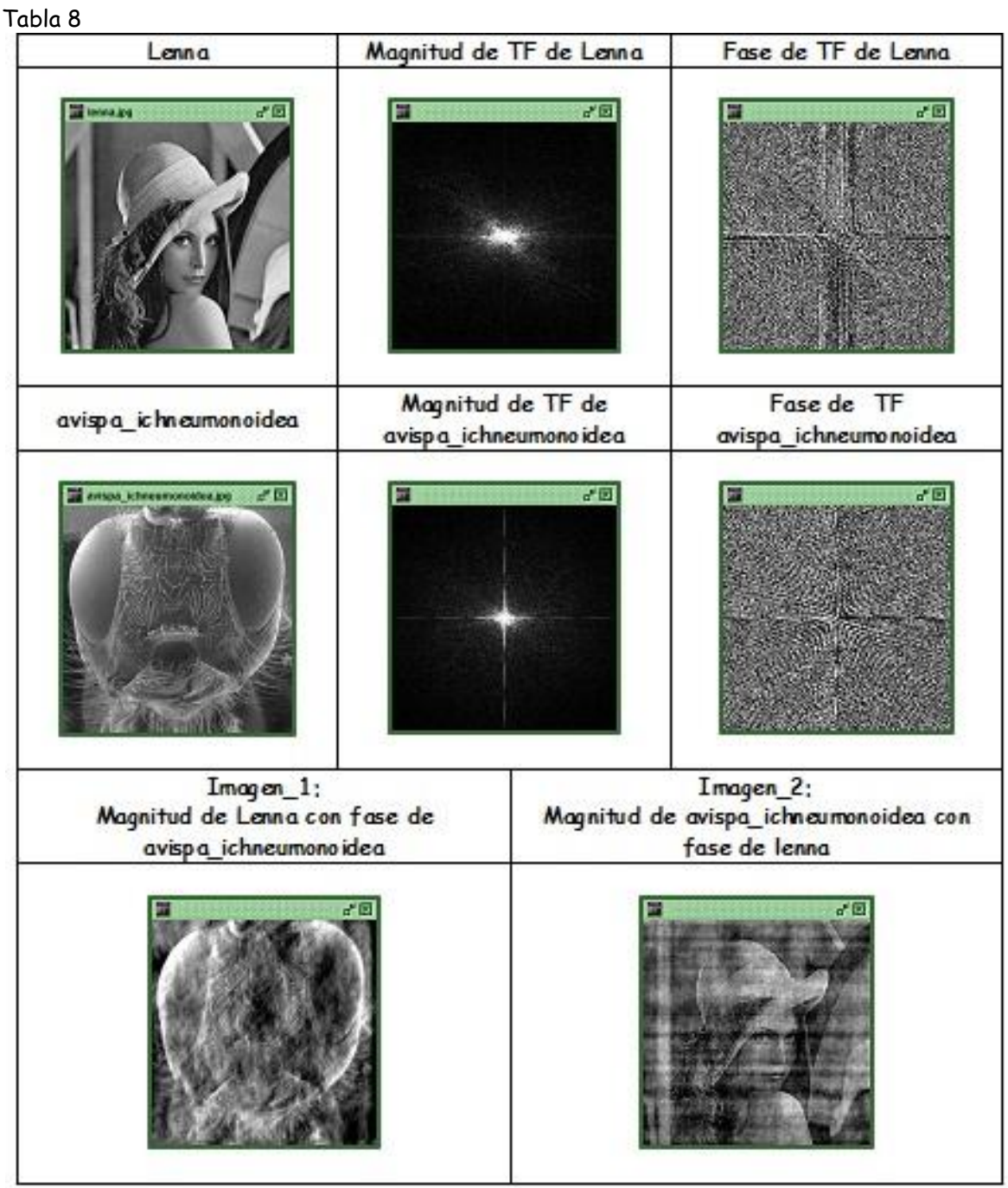

Ejercicio: Obtención de armónicos de una imagen

- Usando **OrquideaJAI**, abrir de la carpeta **taller\_imagenes\_microscopia> transformada\_fourier** las imaágenes:
	- **avispa\_ichneumonoidea,**
	- **delta\_centro,**
- **deltas\_horizontales,**
- **deltas\_verticales,**
- **deltas\_45\_derecha,**
- **deltas\_45\_izquierda**
- Usando la calculadora de **OrquideaJAI** calcular la **magnitud** y la **fase** de la transformada de Fourier (**TF**) para esta imagen.
- Usando la calculadora de **OrquideaJAI** hacer el producto de la **magnitud** de la TF de **avispa\_ichneumonoidea** con **(delta\_centro/255)**.
- Usando la calculadora de **OrquideaJAI** construir una imagen haciendo la IDFT tomando como magnitud el resultado del producto anterior y como fase la de la imagen **avispa\_ichneumonoidea**.

El resultado se ilustra en la Tabla 9. Repetir el procedimiento anterior pero haciendo el producto con las otras imágenes delta. **Observar que los resultados son armónicos de la imagen**.

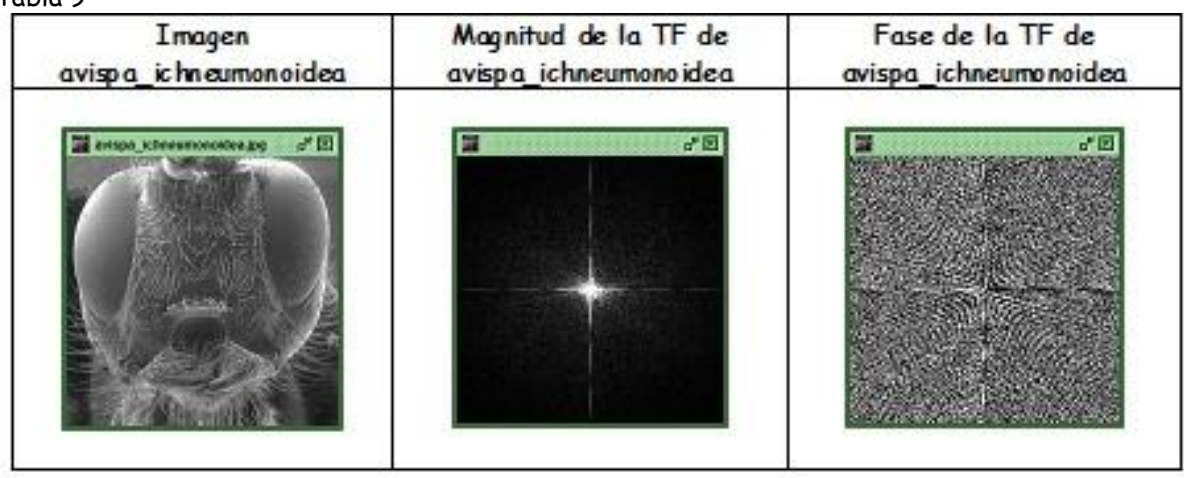

Tabla 9

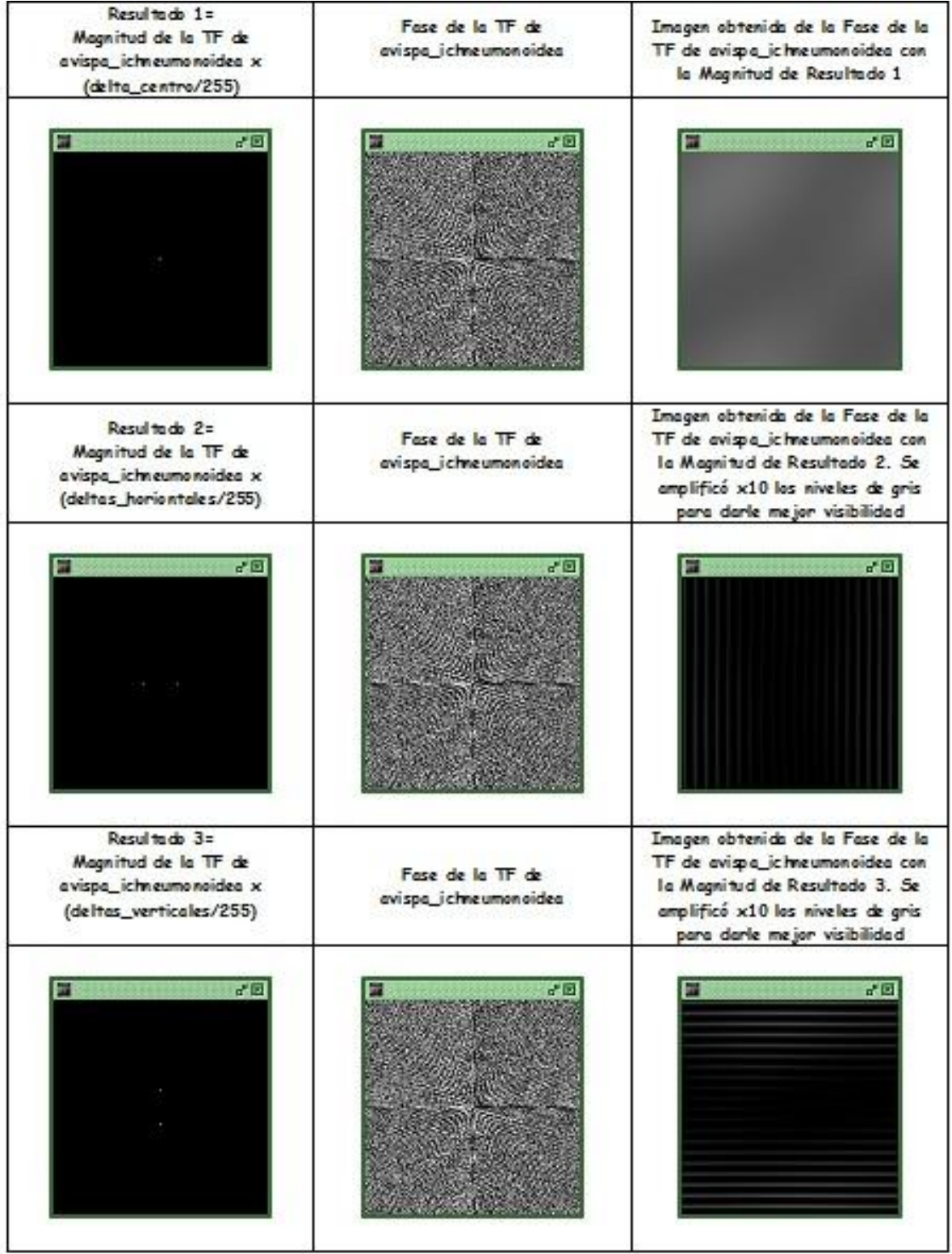

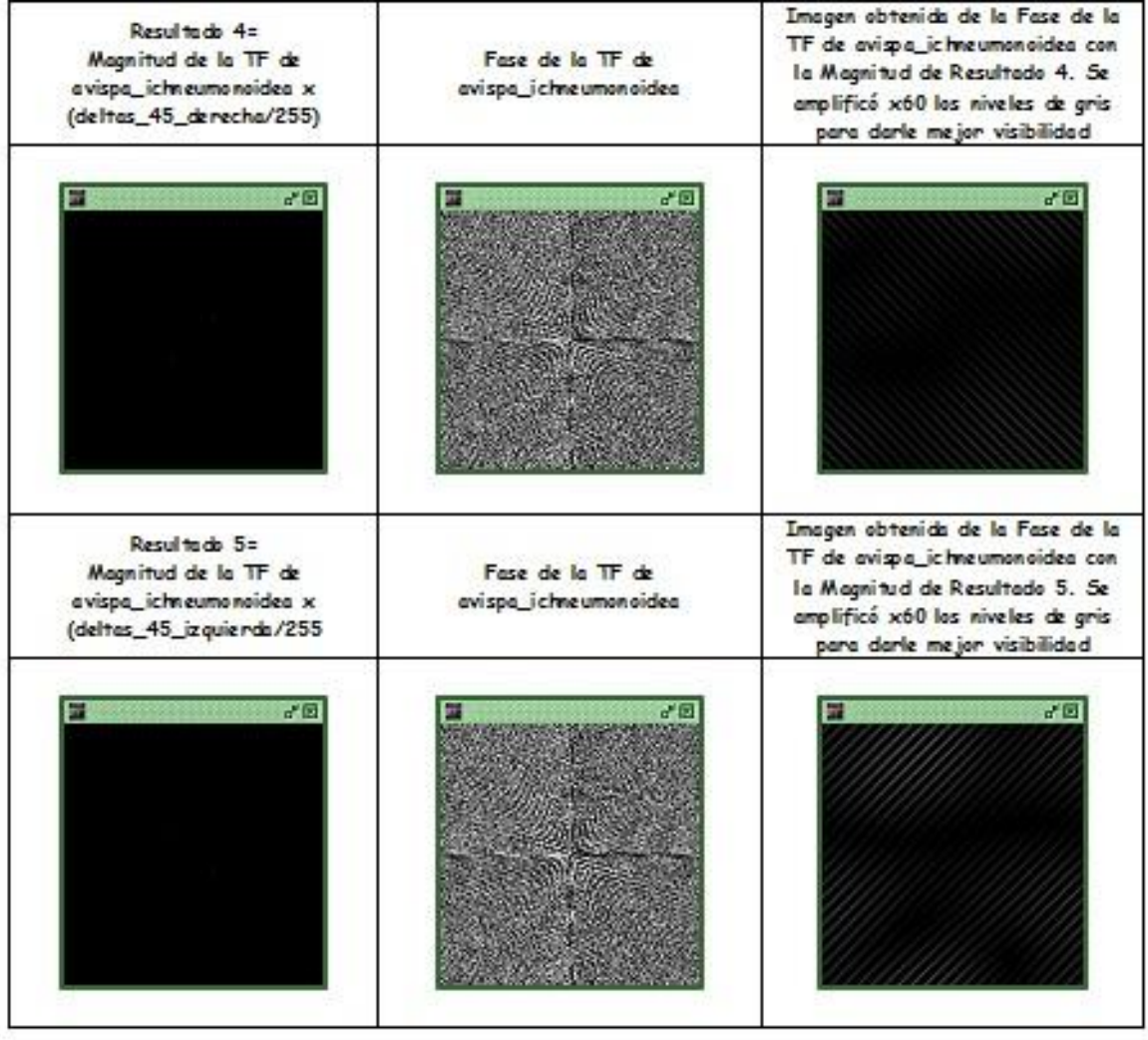

¿Por qué fue necesario dividir los **deltas** por 255? ¿Qué se concluye de este ejercicio?

Ejercicio: Modulación de una imagen con otra imagen siusoidal

- Usando **OrquideaJAI**, abrir de la carpeta **taller\_imagenes\_microscopia> transformada\_fourier** las imágenes:
	- **lenna,**
	- **armonico\_2\_x,**
	- **armonico\_2\_y,**
	- **armonico\_1\_xy**
- Usando la calculadora de **OrquideaJAI** obtener las magnitudes de las TF de **lena** y **armonico\_1\_x.**
- Usando la calculadora de **OrquideaJAI** obtener la imagen de **lena** MODULADA por la imagen **armonico\_1\_x**: antes de realizar el producto normalizar la imagen moduladora dividiéndola entre 255.
- Usando la calculadora de **OrquideaJAI** obtener la magnitud de la TF de la imagen de **lena** modulada por **armonico\_1\_x**.

Repetir los dos últimos pasos pero modulando a **lena** con las otras imágenes: **armonico\_2\_x**,…

Los resultados se ilustran en la Tabla 10. ¿Qué se puede concluir de estos resultados?

Módulo de la TF de lena lena lesna.pg 評圖 FØ armonico<sub>2</sub> x Módulo de la TF de armonico\_2 x

Tabla 10

Continuación de la Tabla 10

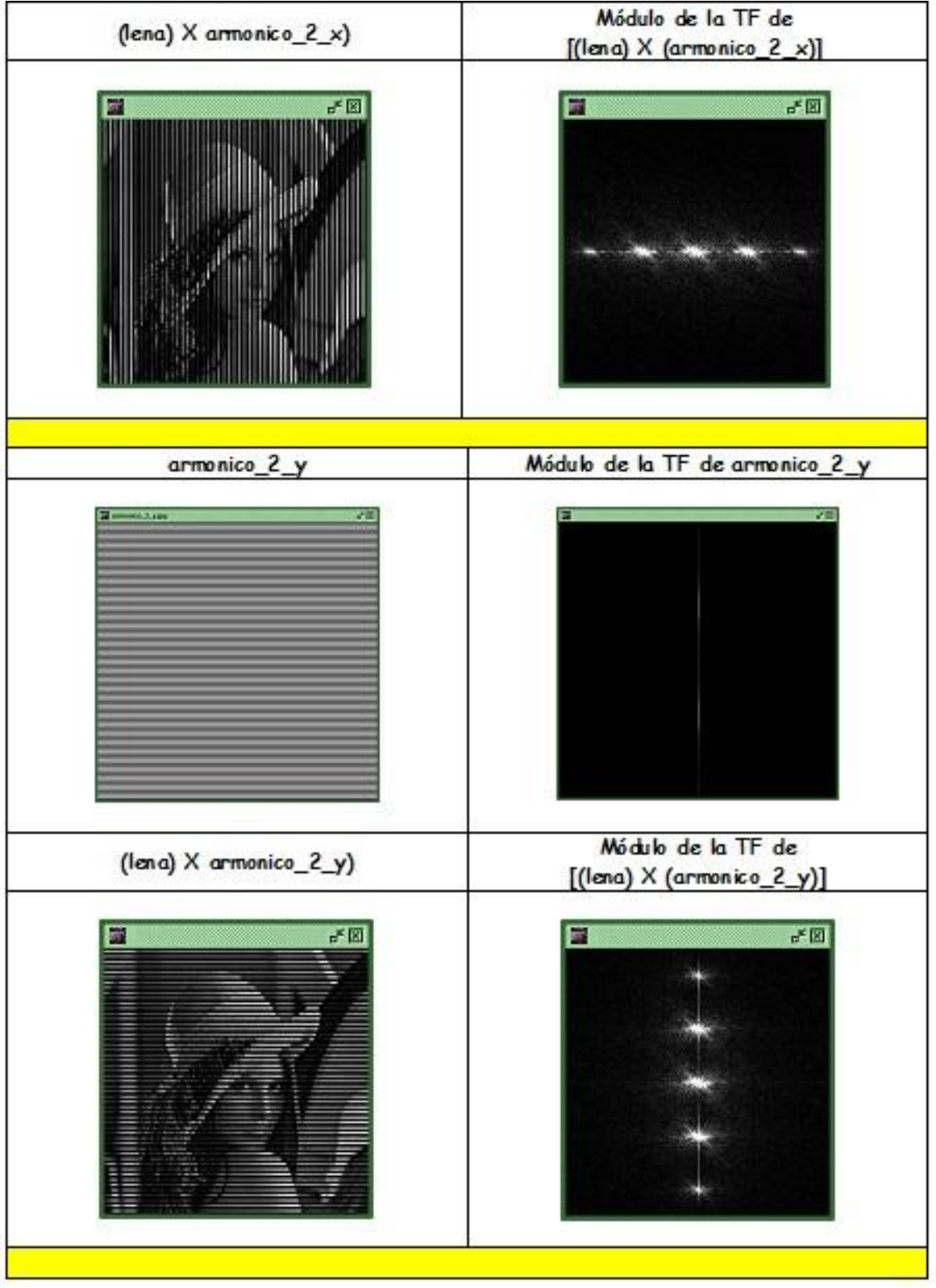

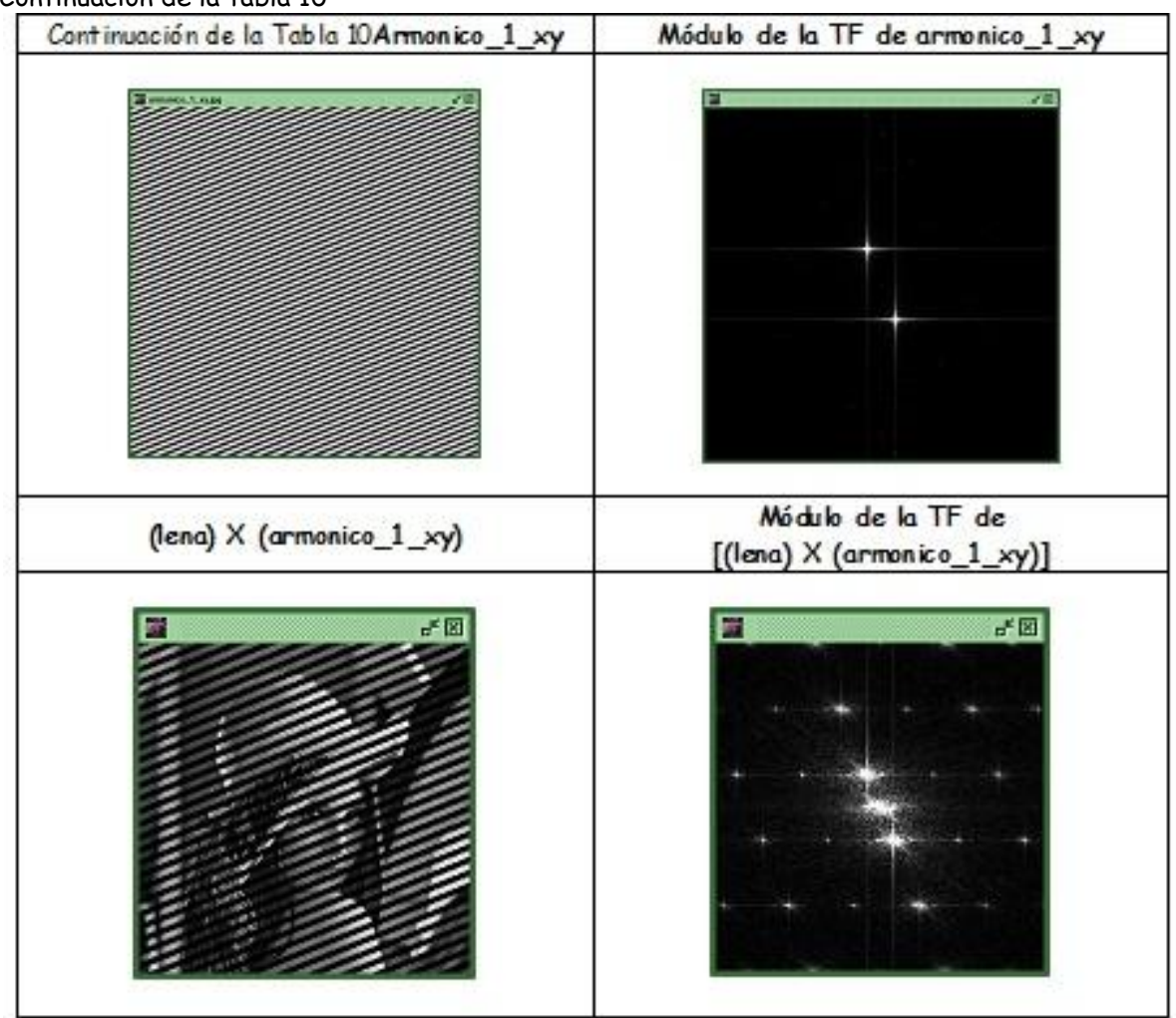

### IMPORTANTE:

- **1. TEOREMA DE LA CONVOLUCIÓN:**
- Si fx,y), g(x,y) son dos imágenes y F(fx,fy), G(fx,fy) son sus respectivas TF se cumple que,

```
f(x,y) \otimes g(x,y) \iff F(fx,fy)G(fx,fy) [1]
```
es decir, la convolución de la imagen  $f(x,y)$  con la imagen  $g(x,y)$  se puede hacer mediante dos pasos:

- realizar el producto de sus transformadas de Fourier,
- realizar la transformada de Fourier inversa del resultado.

## **2. TEOREMA DE LA MODULACIÓN:**

Es un teorema dual al de convolución. Si  $f(x,y)$ ,  $q(x,y)$  son dos imágenes y  $F(fx,fy)$ ,  $G(fx,fy)$ son sus respectivas TF se cumple que,

 $f(x,y)g(x,y) \Leftrightarrow F(fx,fy) \otimes G(fx,fy)$  [2]

es decir, el producto (la modulación) de la imagen f(x,y) con la imagen g(x,y) se puede hacer mediante dos pasos:

- realizar la convolución de sus transformadas de Fourier,

- realizar la transformada de Fourier inversa del resultado.

### **Resumiendo:**

## **El PRODUCTO (MODULACIÓN) en uno de los dominios (espacial o frecuencias) es la CONVOLUCIÓN en el otro**

### Ejercicio: Muestreo (se puede ilustrar modulando la imagen  $f(x,y)$  con la imagen peinilla)

- Usando **OrquideaJAI**, abrir de la carpeta **taller\_imagenes\_microscopia> transformada\_fourier** las imágenes:
	- **lenna,**
	- **peinilla\_paso\_2\_2,**
- Usando la calculadora de **OrquideaJAI** obtener las magnitudes de las TF de **lena** y **peinilla\_paso\_2\_2.**
- Usando la calculadora de **OrquideaJAI** obtener la imagen de **lena** MODULADA por la imagen **peinilla\_paso\_2\_2**: antes de realizar el producto normalizar la imagen moduladora dividiéndola entre 255.
- Usando la calculadora de **OrquideaJAI** obtener la magnitud de la TF de la imagen de **lena** modulada por **peinilla\_paso\_2\_2**.

El resultado se ilustra en la tabla 11. ¿Qué se puede concluir? ¿Cuál sería el resultado si la peinilla tuviera un paso menor? ¿Cuál sería el resultado si la peinilla tuviera un paso mayor?

## Tabla 11

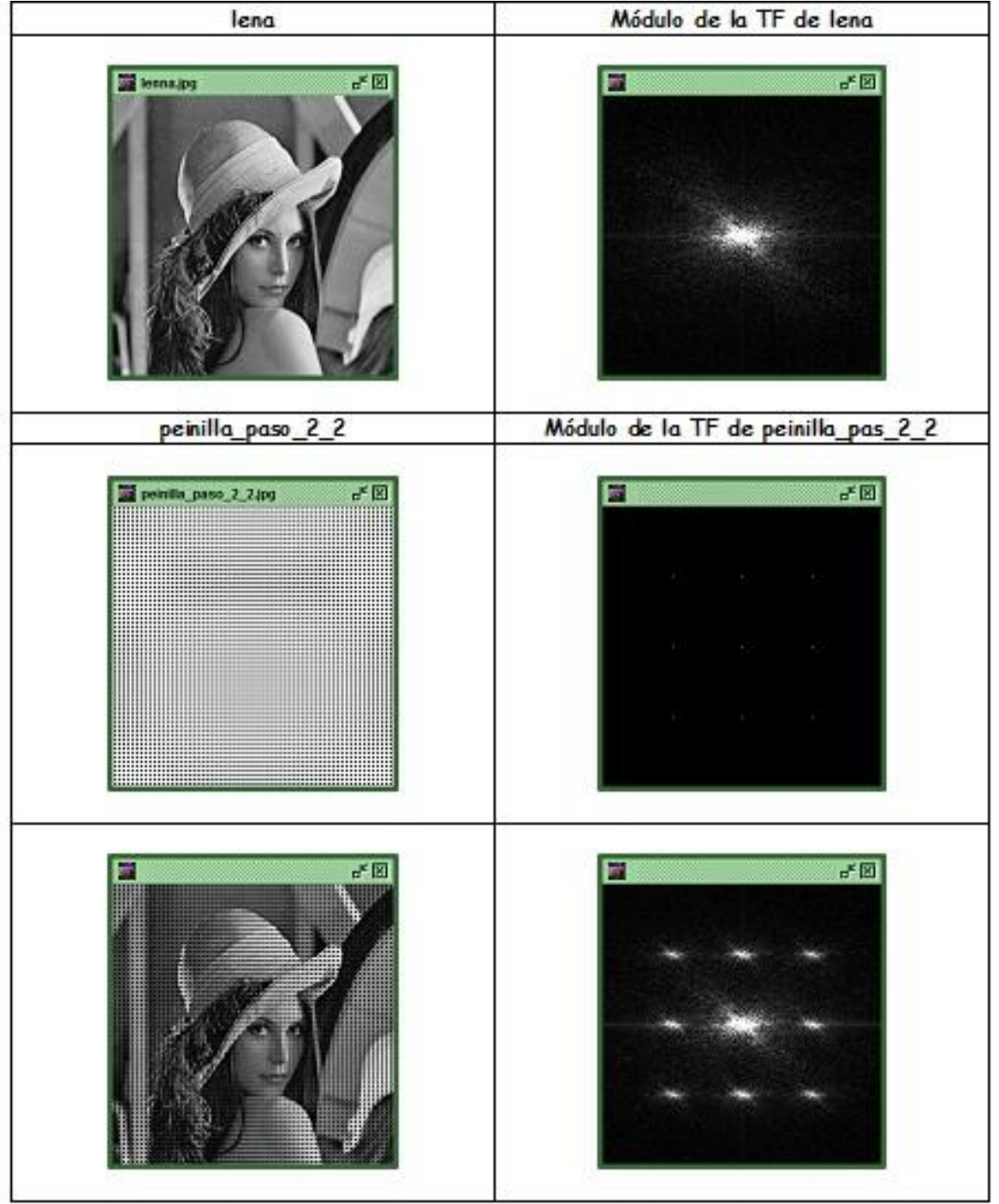

#### Ejercicio: teorema del muestreo

- Usando **OrquideaJAI**, abrir de la carpeta **taller\_imagenes\_microscopia> transformada\_fourier** las imágenes:
	- **lenna**,
	- **lena\_muestreada\_1**,
	- **Lena\_mestreada\_2.**
- Usando la calculadora de **OrquideaJAI** recuperar del espectro de Fourier de **lena\_muestreada\_1** la imagen original de **lena**. Para esto, primero se realiza la TF de **lena\_muestreada\_1**, luego se debe aislar uno de los espectros correspondientes a **lena** original y por último sobre éste se obtiene la TF inversa. Con la calculadora **OrquideaJAI** se puede proceder así: panel **Filtros** > **Paso Bajo Frecuencial**, se elige el panel donde está ubicada la imagen **lena\_muestreada\_1** y se previsualiza, desplegándose su espectro (izquierda) y el resultado de la TF inversa (derecha), Figura 4.

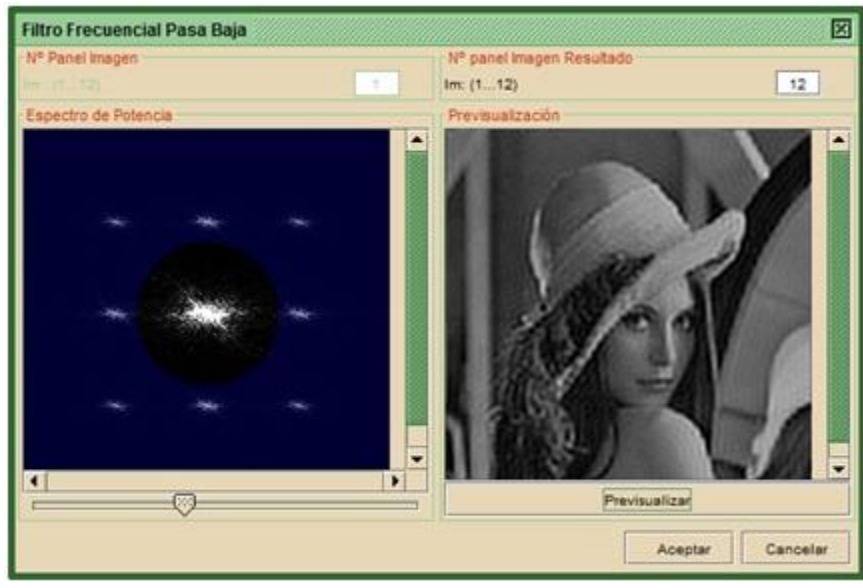

Figura 4

Hay un filtro que permite cambiar su radio. Hacerle variaciones a éste y observar el resultado, Tabla 12. En 1 no pasan frecuencias espaciales altas por lo tanto al recuperar la señal aparece desenfocada. En 2 y 3 se dejan pasar frecuencias más altas recuperándose más detalles de la imagen de **lena** original, siendo mejor en 3 que en 2. En 4 se dejan pasar adicionalmente parte de los otros espectros que resultaron de la muestreada, no pudiéndose entonces recuperar a **lena** en su forma original.

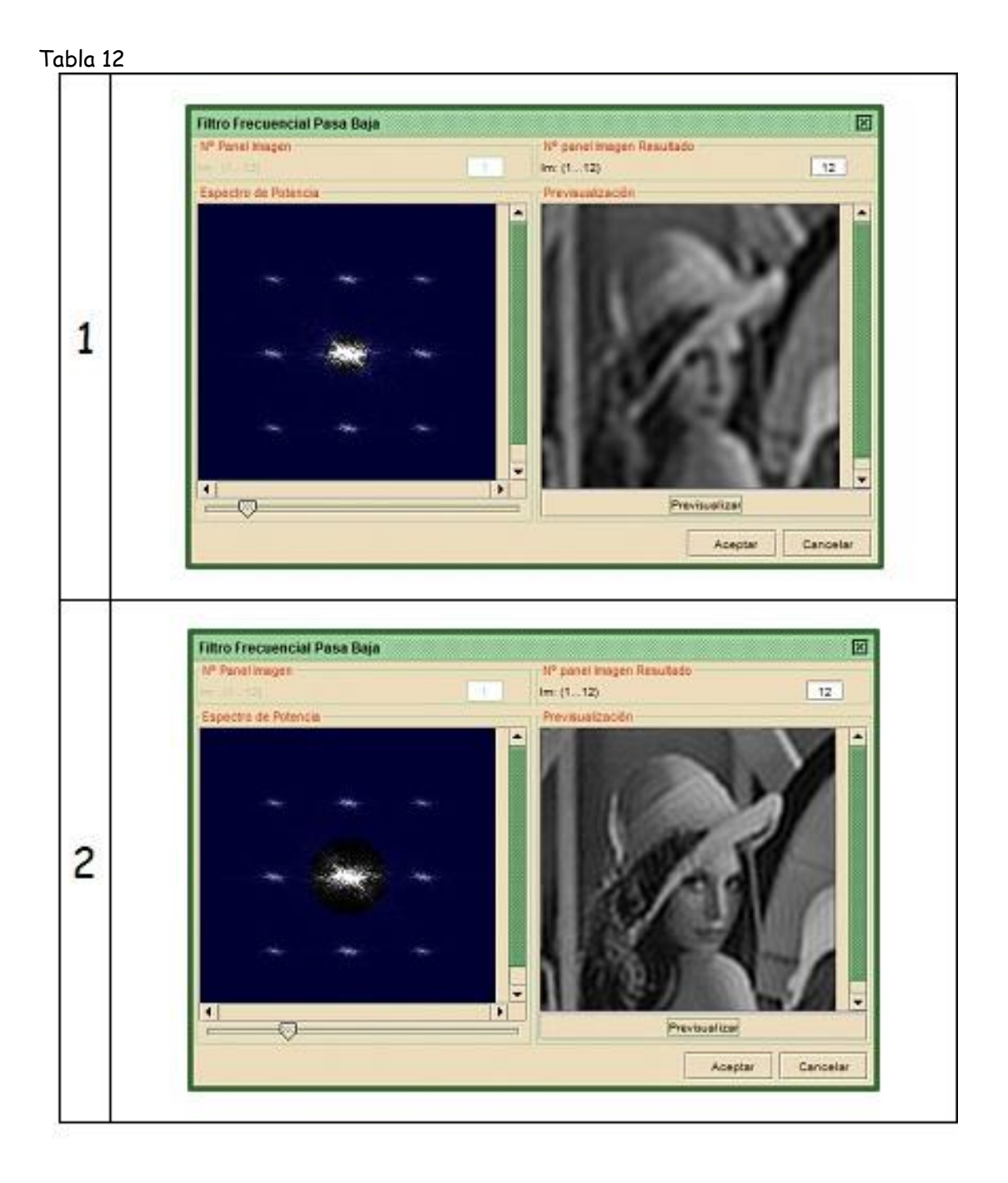

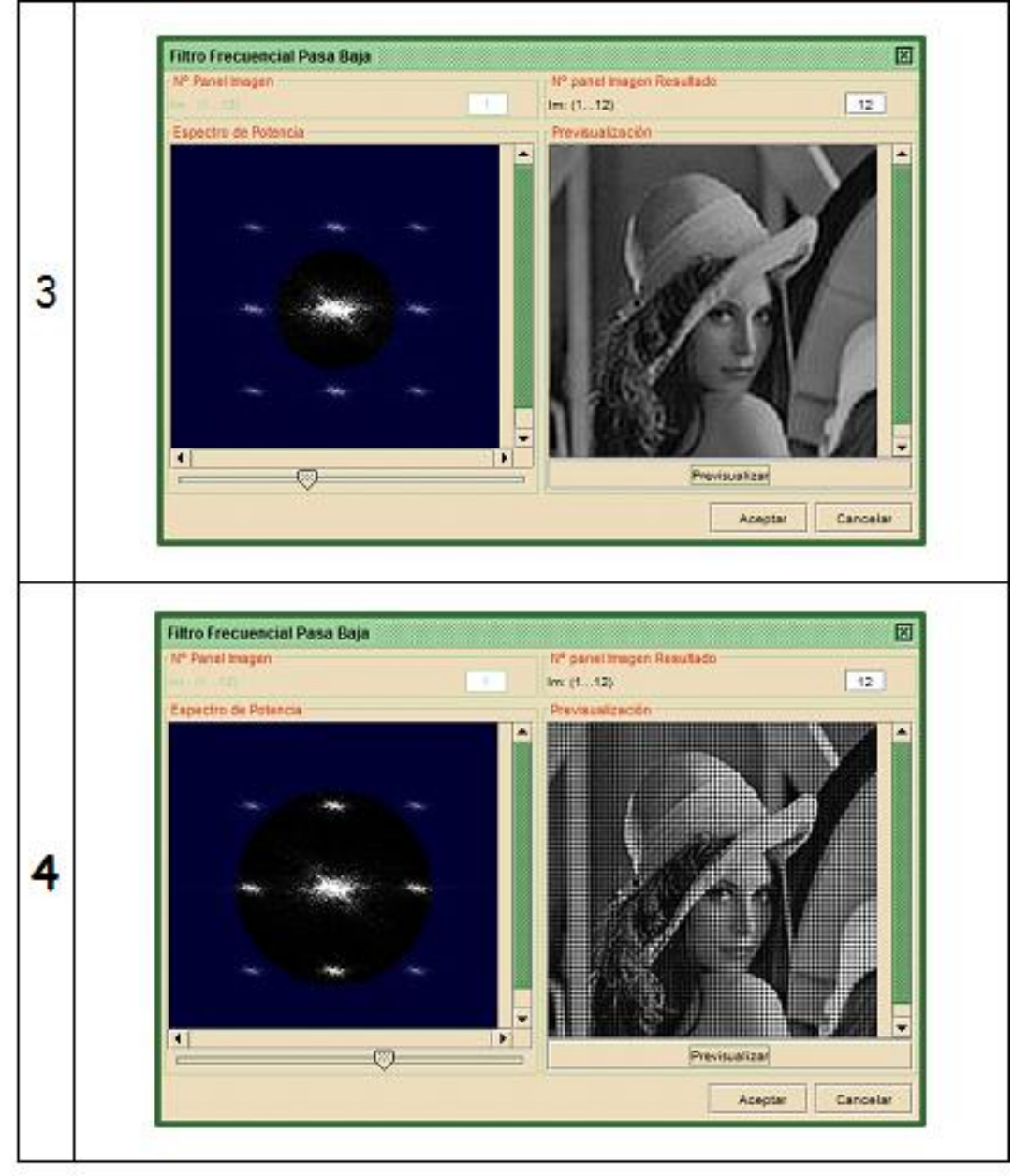

**Para que una imagen esté bien muestreada la frecuencia de muestreo fm debe ser como mínimo el doble de la frecuencia de corte de la imagen (a esa frecuencia de muestreo se le conoce con el nombre de frecuencia Nyquist):**

$$
f_m \geq 2f_c \tag{3}
$$

**Si no se cumple esto, los espectros replicados en el dominio de Fourier se montarán (aliasing) y no habrá forma de recuperar la imagen: la imagen recuperada tendrá información que no es real ya que contendrá frecuencias espaciales que no están presentes en la imagen original.**

**Este teorema se conoce con el nombre de TEOREMA DEL MUESTREO o TEOREMA DE Whitaker-Shannon.**

**Una forma práctica de enunciar el teorema del muestreo es la siguiente: La frecuencia de muestreo debe ser como mínimo igual al doble de la frecuencia espacial correspondiente al menor detalle de la imagen que se desea observar. Es decir, el intervalo de muestreo (paso en el dominio espacial de la imagen peinilla) debe ser escogido de un tamaño menor o igual a la mitad del menor detalle de interés en la imagen.**

Repetir el procedimiento para **lena\_muestraeda\_2**. En la Tabla 13 se observan los resultados. Observar que no hubo forma de recuperar la imagen original sin **aliasing**, ¿cuál es la razón de estos resultados?

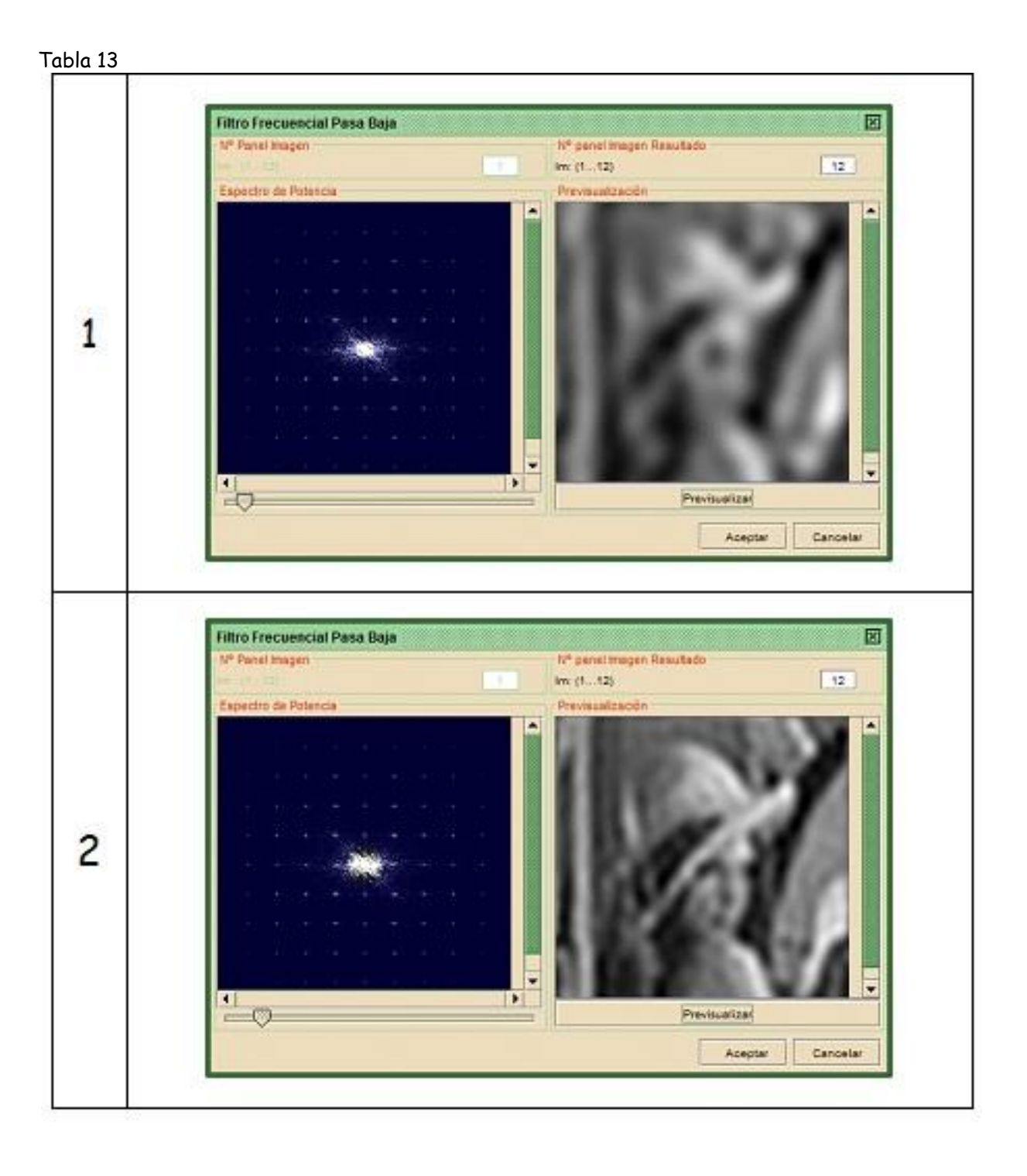

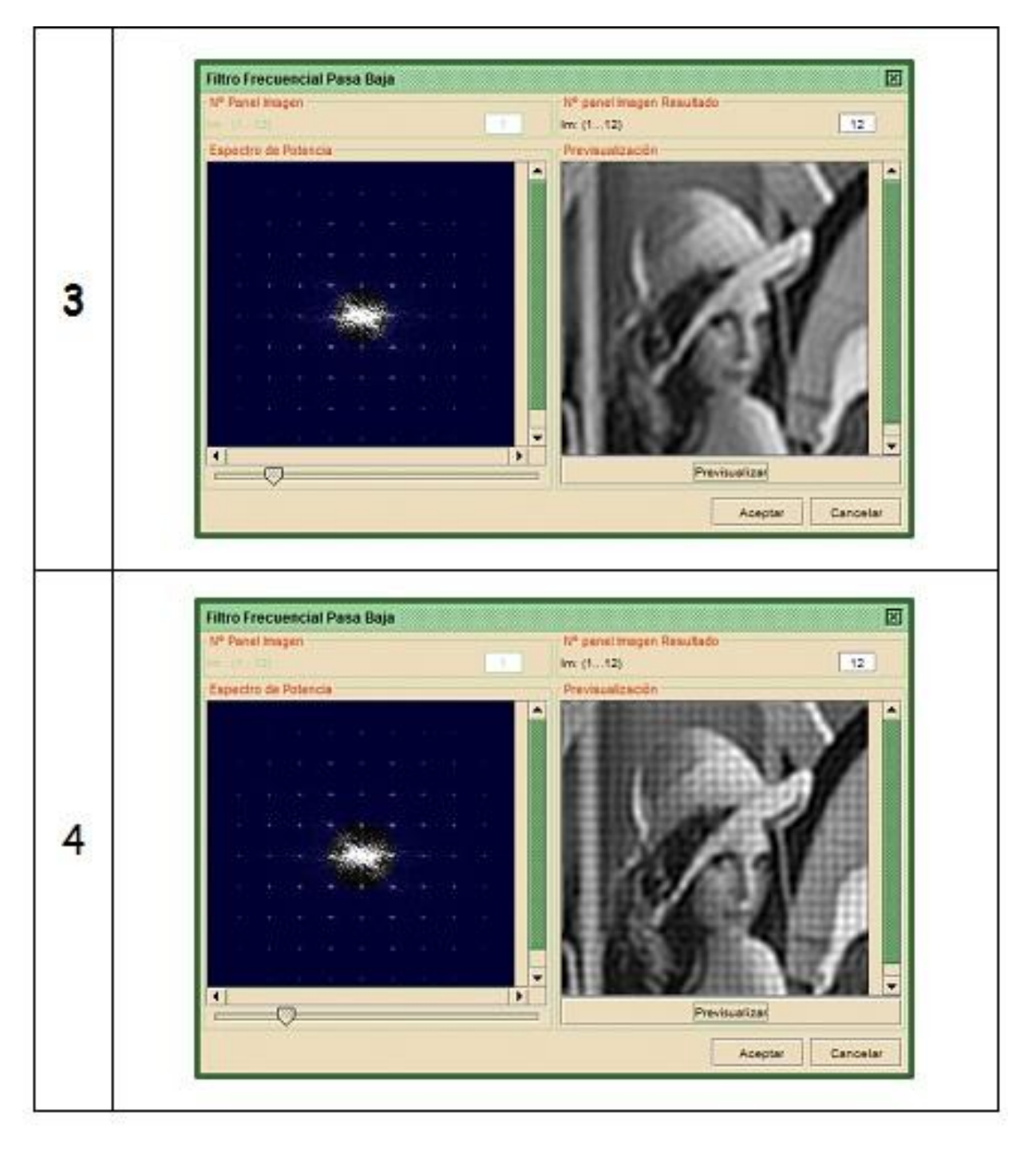

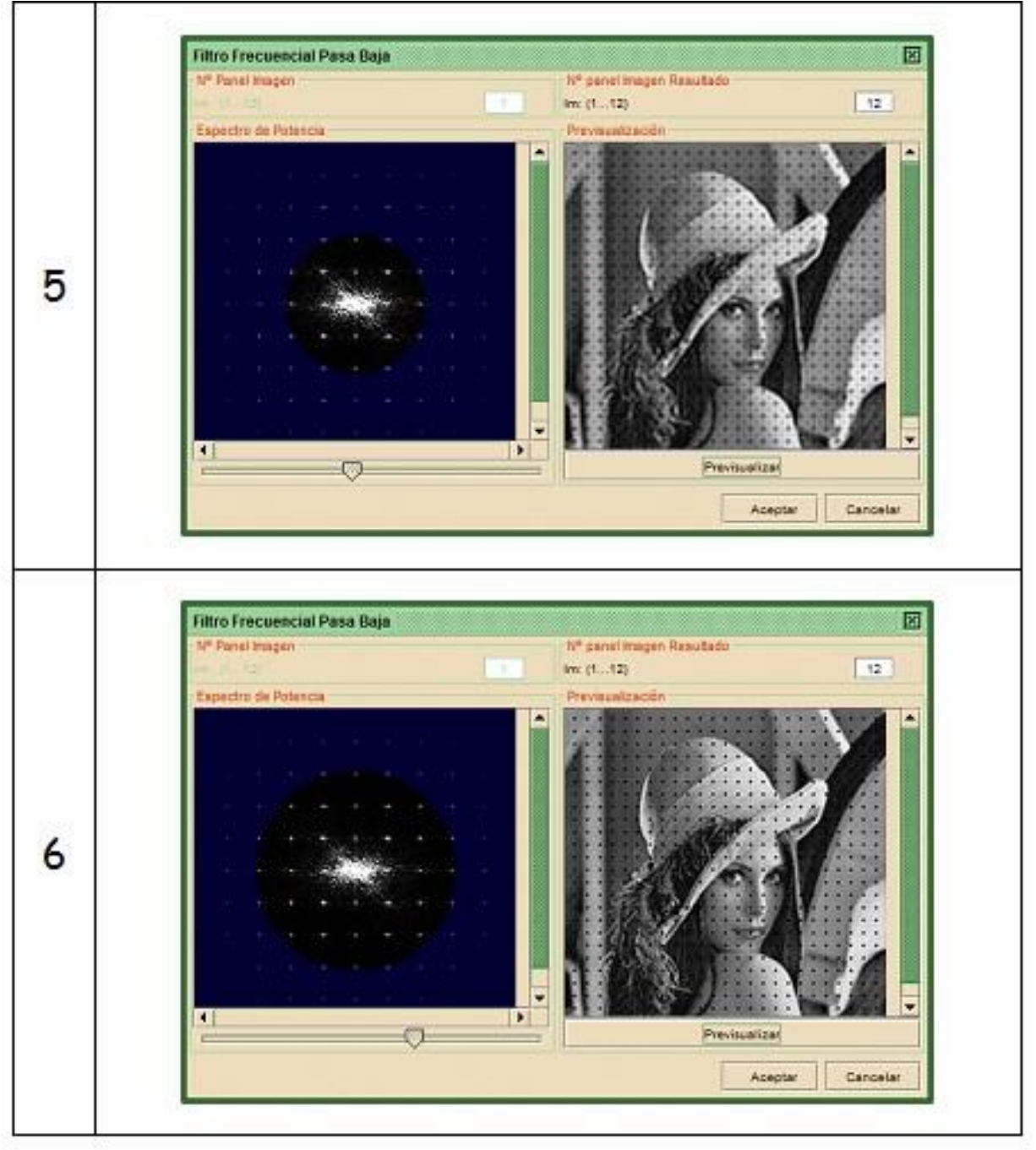

#### **Teoría general de sistemas formadores de imágenes LSI en el dominio de frecuencias**

En la práctica 2 se abordó la teoría general de sistemas lineales e invariantes (LSI) desde el domino espacial y los filtros espaciales. En esta práctica se abordará la teoría general de sistemas lineales en invariantes (LSI) desde el dominio frecuencial y los filtros frecuenciales.

Los sistemas lineales e invariantes bajo desplazamiento cumplen en el dominio espacial lo siguiente,

$$
f(x,y) \otimes h(x,y) = g(x,y) \qquad [4]
$$

en donde f(x,y) es la imagen original, h(x,y) es la respuesta al impulso o también denominana PSF (Point Spread function: función de punto esparcido) del sistema lineal (por ejemplo, un filtro) y g(x,y) la imagen transformada.

Aplicando el teorema de la convolución, relación [1], se obtiene,

$$
F(fx, fy) \times H(fx, fy) = G(fx, fy) \qquad [5]
$$

En donde F(fx,fy) es la TF de la imagen original, H(fx,fy) la TF de h(x,y) y se denomina función de transferencia del sistema, G(fx,fy) la TF de la imagen transformada.

Ejercicio: Verificación de la ecuación [5]'

- Usando **OrquideaJAI**, abrir de la carpeta **taller\_imagenes\_microscopia> transformada\_fourier** las imágenes:
	- **lenna**,
	- **cuadrado\_3.**

Suponer que **lenna** es f(x,y) y h(x,y) es **cuadrado**. En la práctica 2 se hizo la operación de la ecuación [4] y se obtuvo como resultado el ilustrado en la primera fila de la Figura 6. En este ejercicio se trata de verificar la ecuación [5], ilustrada en la segunda fila de la Figura 5, y comparar los dos resultados.

- Usando la calculadora de imágenes de **OrquideaJAI** obtener la magnitud y la fase de la TF de **lenna**. El resultado se ilustra en la Figura 5.
- Usando la calculadora de imágenes de **OrquideaJAI** obtener la magnitud de la TF de **cuarado**. Hacer el producto de la magnitud de la TF de **lenna** con la magnitud de la TF de cuadrado.
- Usando la calculadora de imágenes de **OrquideaJAI** hace la transformada de Fourier inversa tomando como magnitud de la TF del resultado del ítem anterior y como fase la de la TF de **lenna**. El resultado en la fila 3 de la Figura 6.

Comparando los resultados logrados con la ecuación [4] y los logrados con la ecuación [5] se concluye que son los mismos.

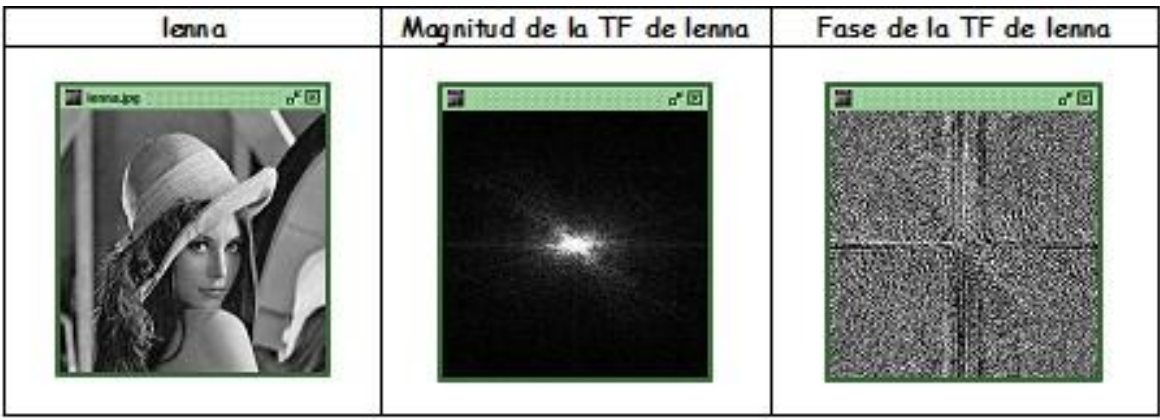

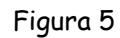

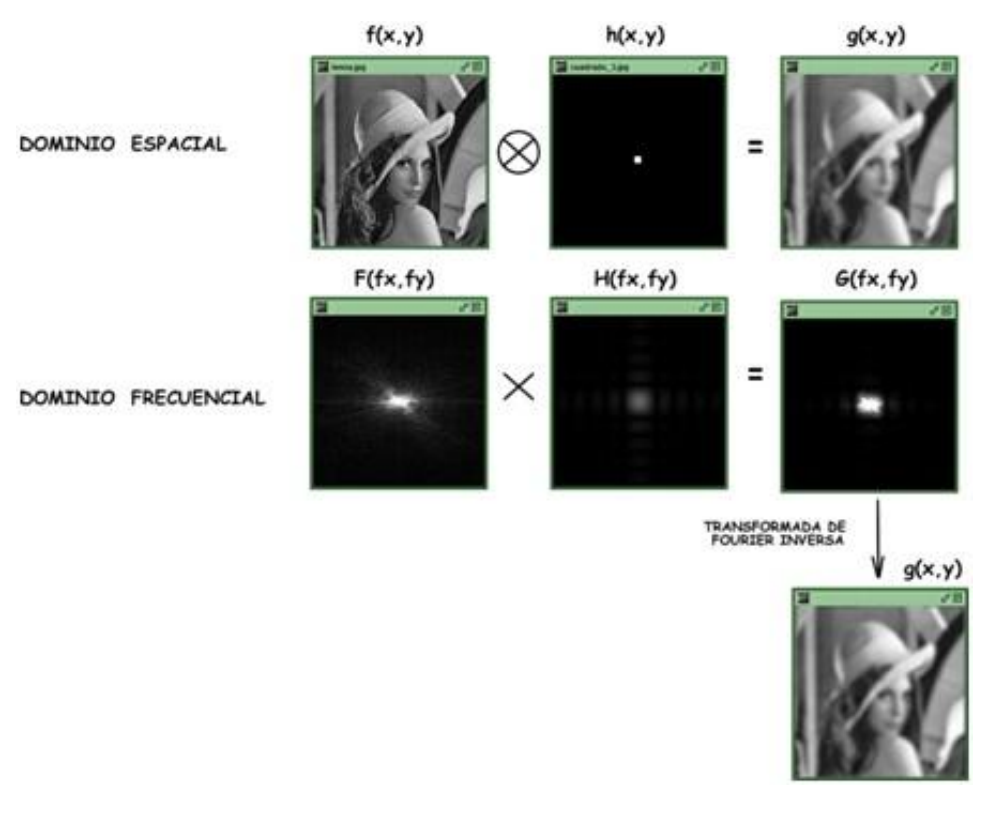

Figura 6

**Filtros frecuenciales paso bajo**

Ejercicio: Aplicando filtro frecuencial pasa baja

- Usando **OrquideaJAI**, abrir de la carpeta **taller\_imagenes\_microscopia> transformada\_fourier** la image **avispa\_ichneumonoidea.**
- Usando la calculadora de **OrquideaJAI** aplicar el filtro frecuencial pasa baja a la imagen **avispa\_ichneumonoidea**. Para esto ir a panel **Filtros** > **Paso Bajo Frecuencial** y elegir el panel donde está ubicada la imagen **avispa\_ichneumonoidea** y previsualizar: se despliega su espectro (izquierda) y el resultado de la TF inversa (derecha), Figura 7 Variar el radio del filtro y observar los resultados, Tabla 14.

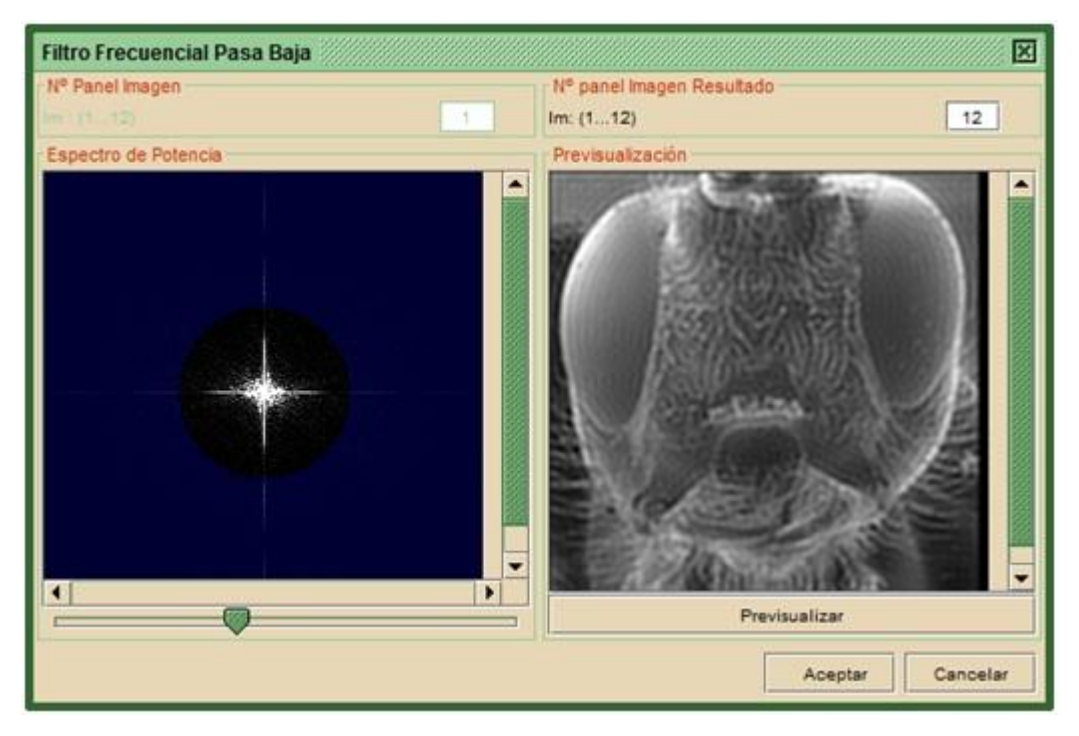

Figura 7

¿Qué se concluye de los resultados?

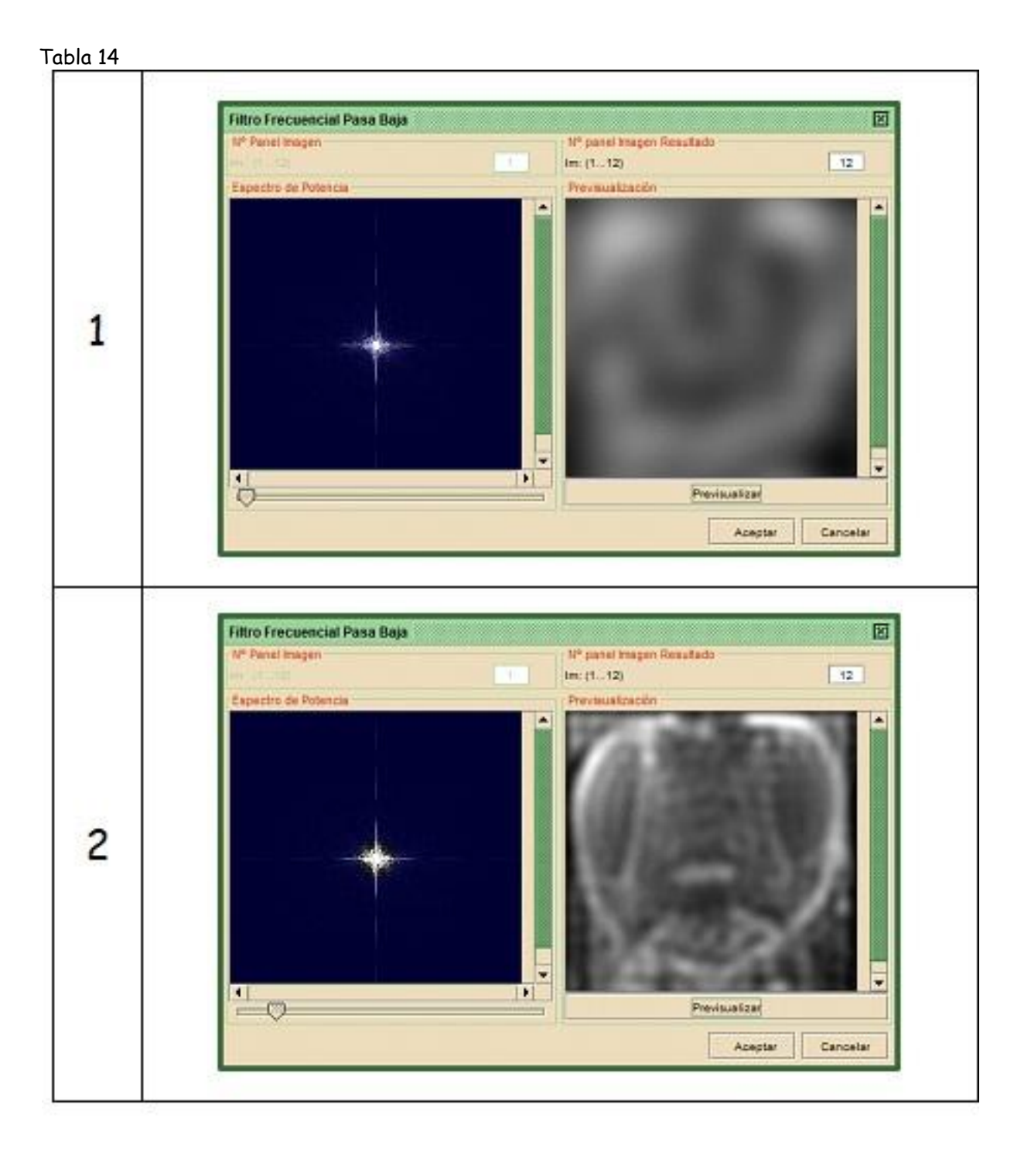

Continuación de la tabla 14

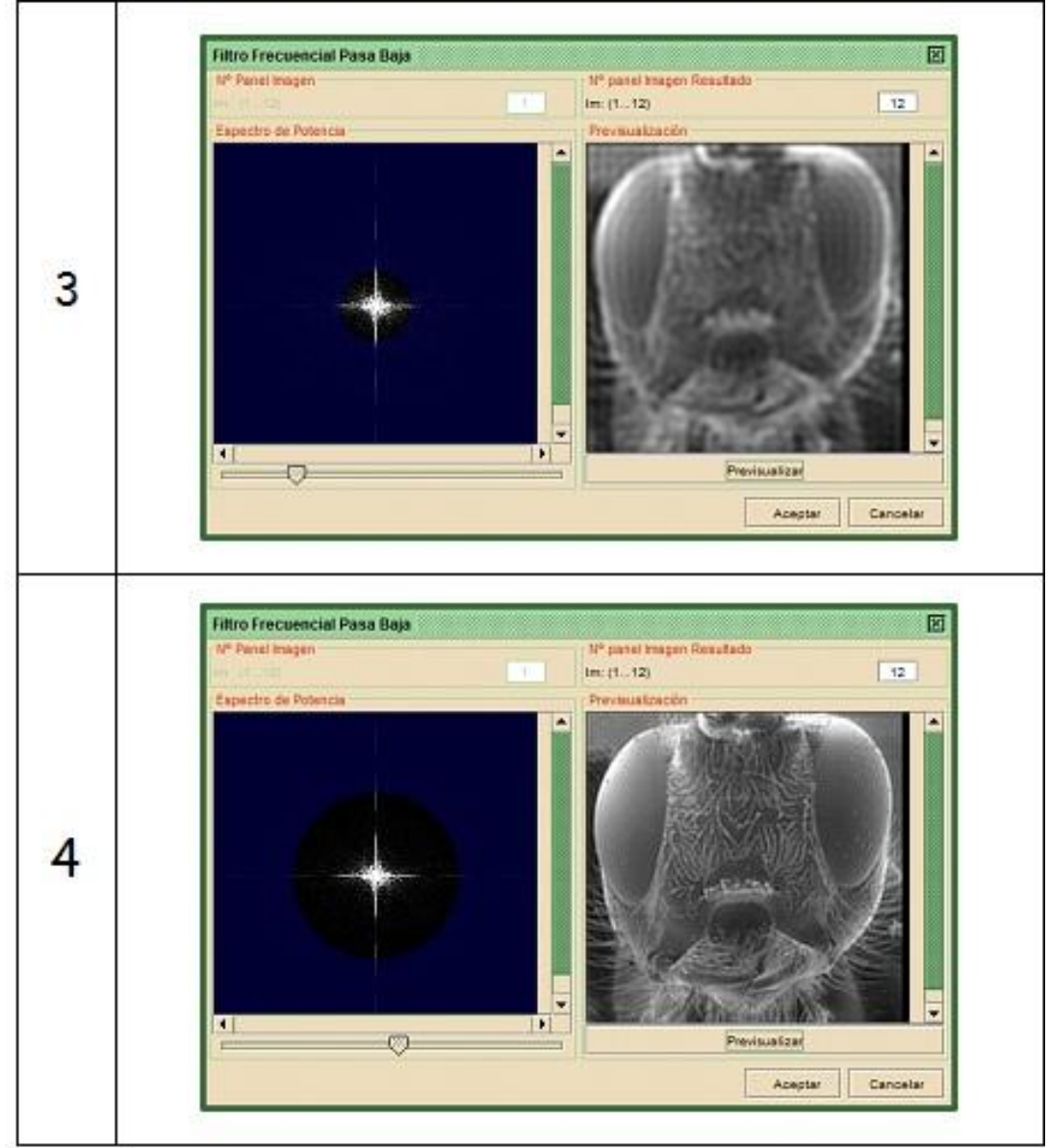

**Filtros** 

#### **freceunciales paso alto**

Ejercicio: Aplicando filtro frecuencial pasa alta

- Usando **OrquideaJAI**, abrir de la carpeta **taller\_imagenes\_microscopia> transformada\_fourier** la image **avispa\_ichneumonoidea.**
- Usando la calculadora de **OrquideaJAI** aplicar el filtro frecuencial pasa baja a la imagen **avispa\_ichneumonoidea**. Para esto ir a panel **Filtros** > **Paso Alto Frecuencial** y elegir el panel donde está ubicada la imagen **avispa\_ichneumonoidea** y previsualizar: se despliega

su espectro (izquierda) y el resultado de la TF inversa (derecha), Figura 8 Variar el radio del filtro y observar los resultados, Tabla 15.

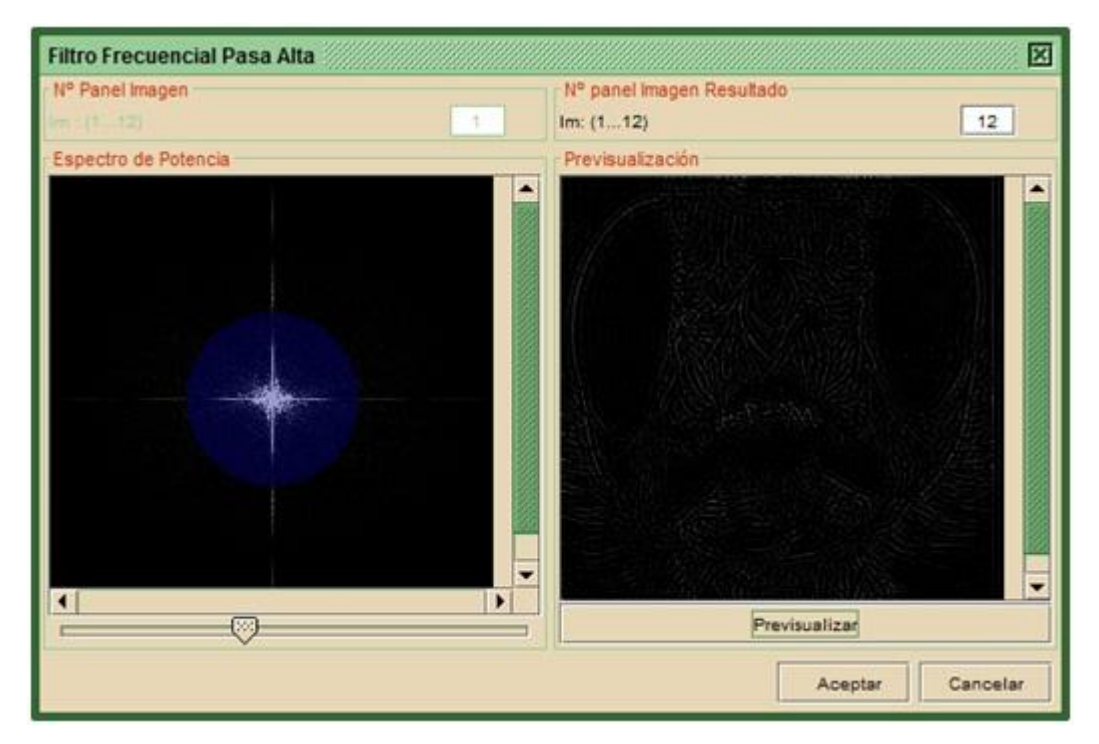

Figura 8

¿Qué se concluye de los resultados?

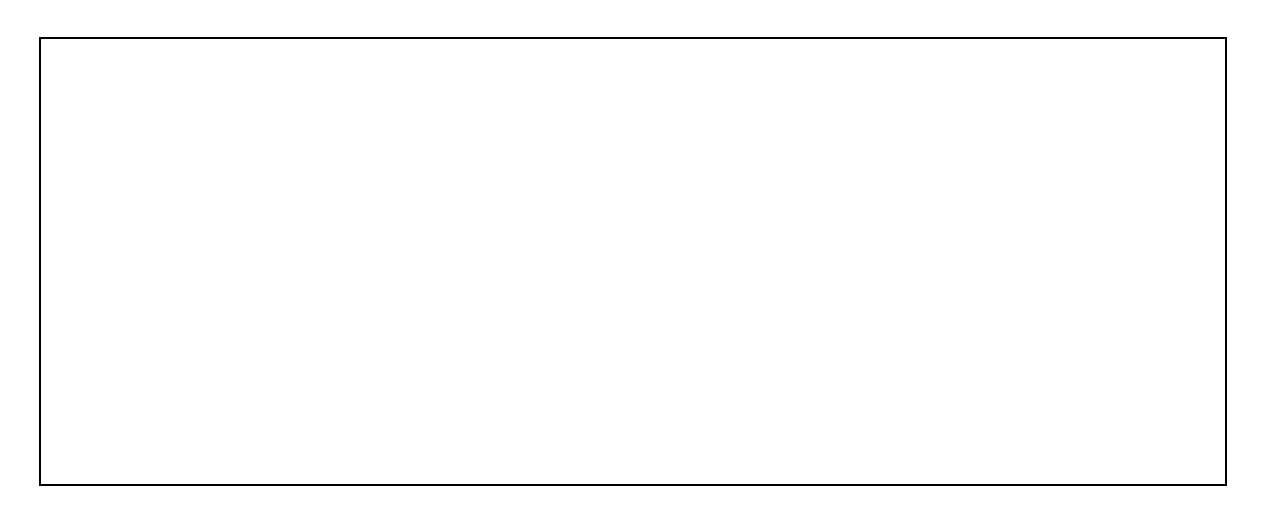

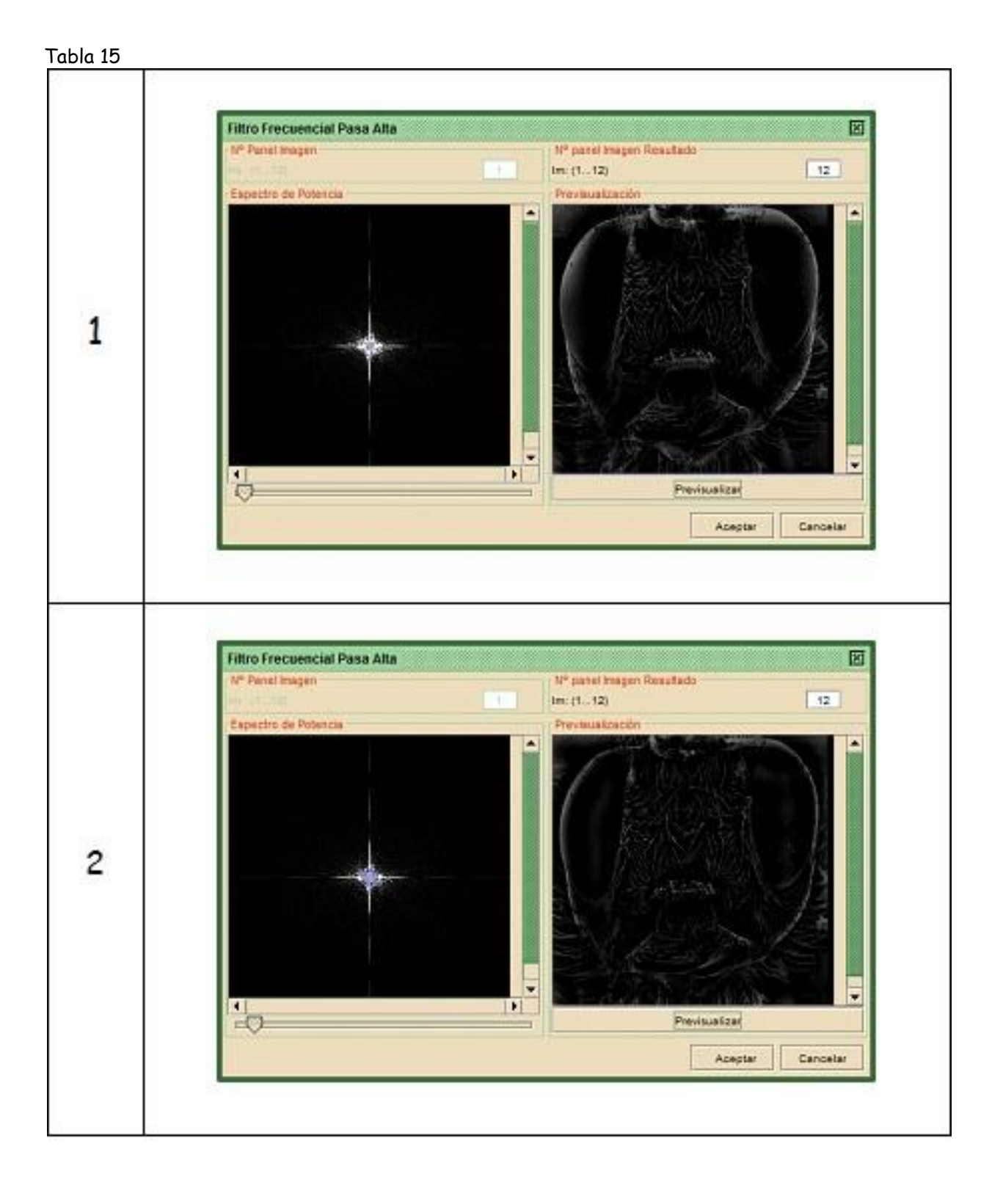

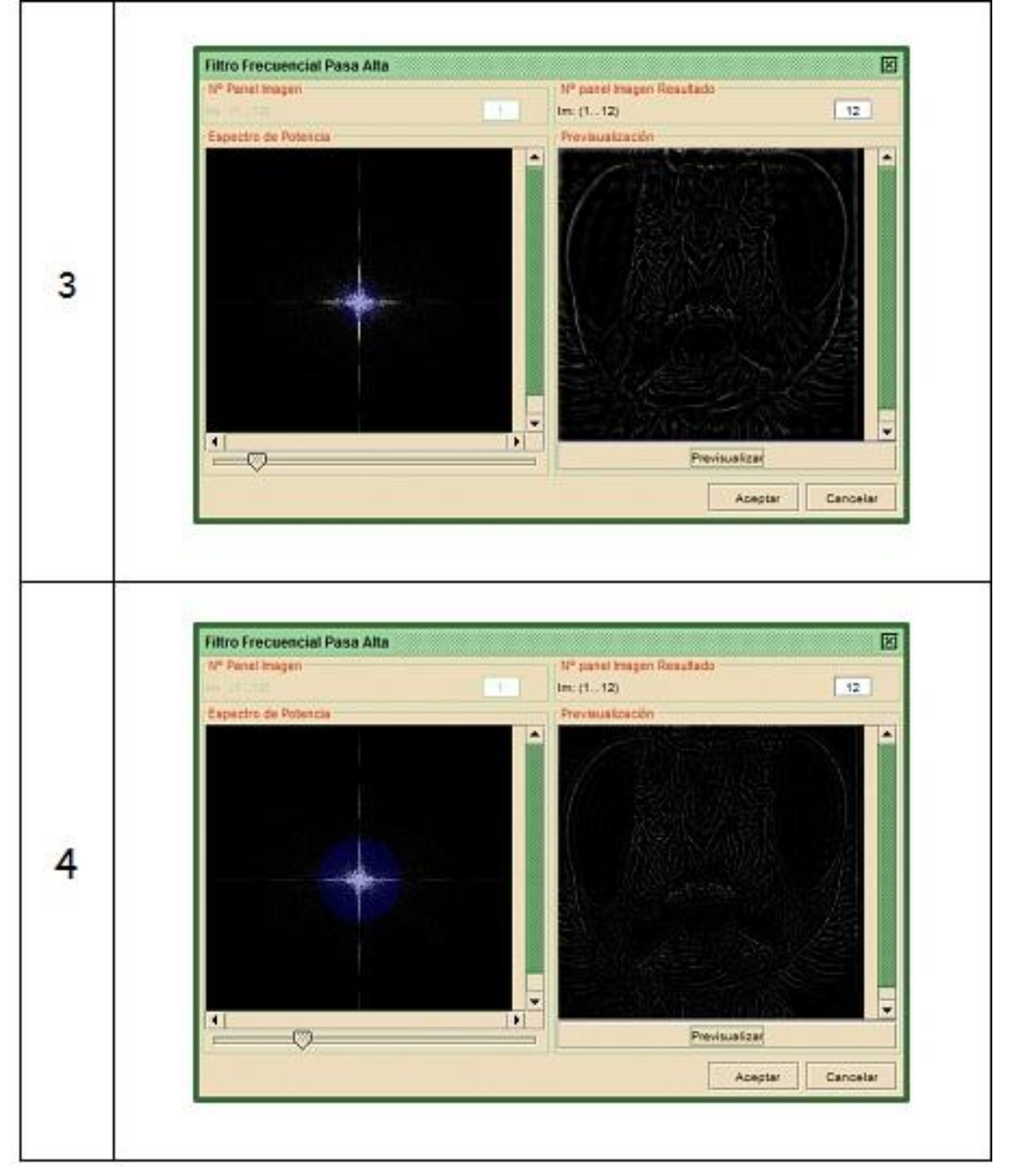

#### **Filtros frecuenciales pasa banda**

Ejercicio: Aplicando filtro frecuencial pasa banda

 Usando **OrquideaJAI**, abrir de la carpeta **taller\_imagenes\_microscopia> transformada\_fourier** las imágenes:

- **lena\_con\_rayas\_verticales\_horizontales**,
- **rectangulos\_superior\_inferior**.
- Usando la calculadora de **OrquideaJAI** obtener la magnitud y la fase de la TF de **lena\_con\_rayas\_verticales\_horizontales**.
- Normalizar a **rectangulos\_superior\_inferior** dividiendo entre 255 y el resultado multiplicarlo por la magnitud de la TF de **lena\_con\_rayas\_verticales\_horizontales**.
- $\checkmark$  Mediante la TF inversa tomando como fase la fase de **lena\_con\_rayas\_verticales\_horizontales** y como magintud el resultado obtenido en el ítem anterior construir de nuevo la imagen.

El resultado se ilustra en la Tabla 16. ¿Qué se concluye este resultado?

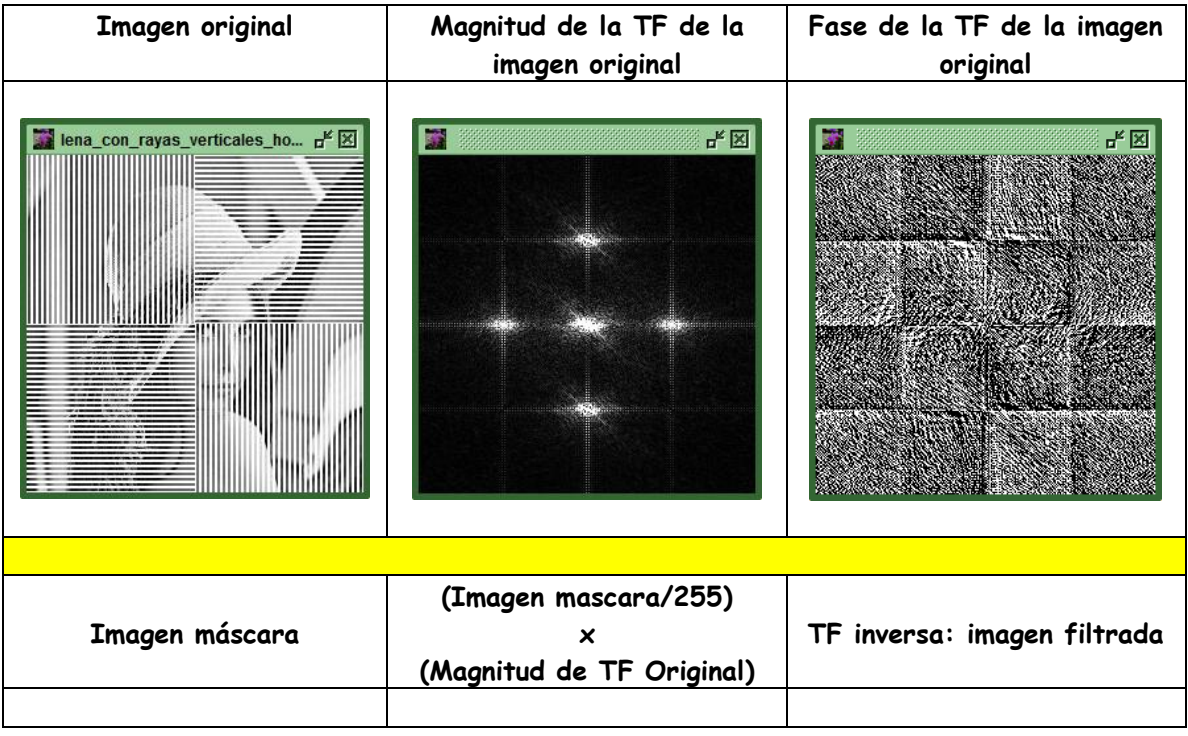

#### **Tabla 16**

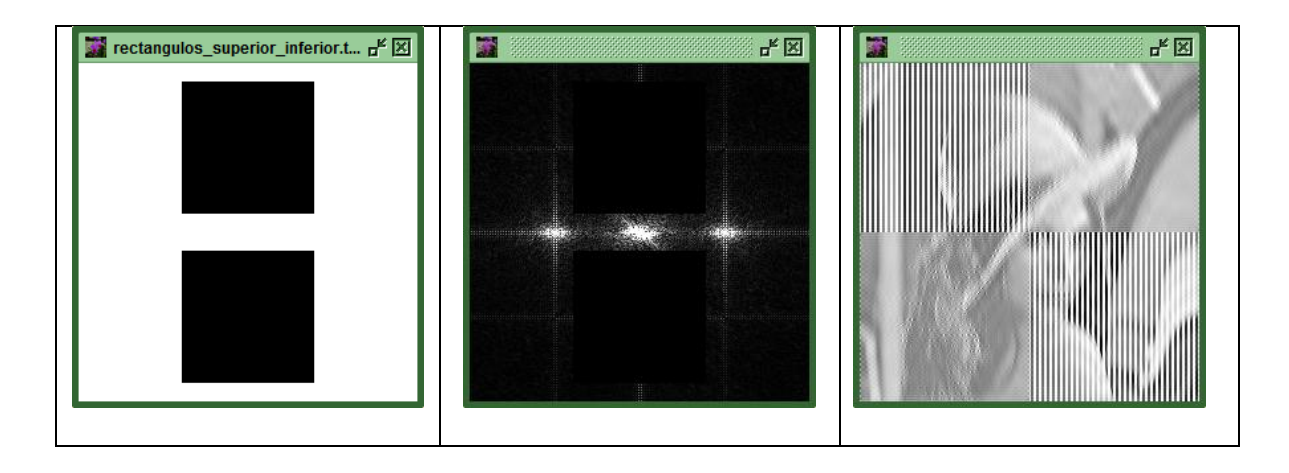

FIN
# **Anexo D: Práctica # 4**

# **Estimación de parámetros básicos de microscopia.**

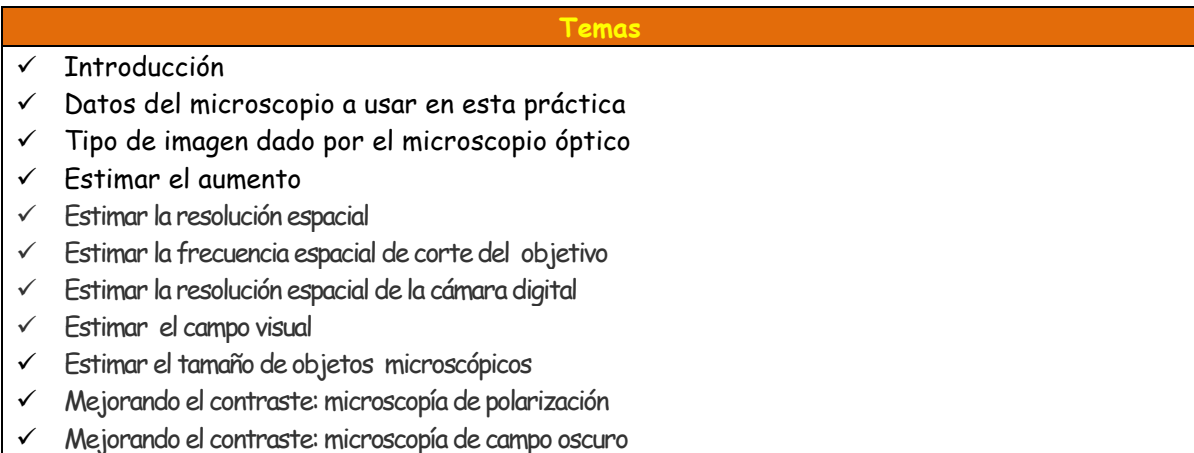

## **Introducción**

Para hacer un buen procesamiento y análisis de la imagen digital obtenida a través de un microscopio es necesario conocer los fundamentos de los parámetros básicos involucrados en el proceso de adquisición de ésta, desde la resolución óptica de acuerdo a la configuración usada del microscopio hasta la resolución espacial de la cámara digital acoplada. Con base en esto se tiene los fundamentos para obtener buenas imágenes como para saber el límite de la información que en ellas se encuentra: es este el objetivo de la práctica que se realizará.

#### **Datos del microscopio a usar en esta práctica**

El microscopio que se usa en esta práctica se ilustra en la Figura 1. Tiene tres objetivos: 4X (A.N. = 0,16), 10X (A.N. = 0,25) y 40X (A.N. = 0,65). El ocular es de 10X. La cámara digital tiene una resolución de 0.3 Megapixeles (640x480 pixel=307 200 pixeles) y con dimensiones del área sensora igual a 4,8 mm x 3,6 mm.

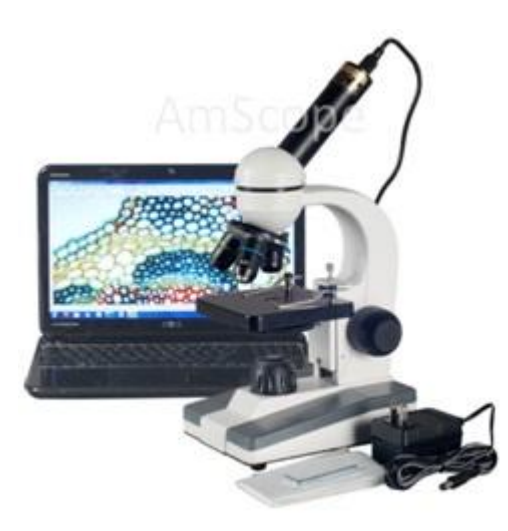

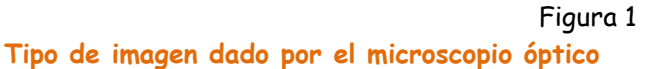

En la Figura 2 se representa el diagrama esquemático de un microscopio compuesto. Consta de dos lentes convergentes. La lente más próxima al objeto se denomina **objetivo**, forma una imagen real, invertida y de mayor tamaño que el objeto. La lente más próxima al ojo se denomina **ocular** y permite observar la imagen formada por el objetivo (logra que veamos la imagen del objetivo con un ángulo aparente mayor que si el objeto estuviera en el punto próximo del ojo). La imagen final dada por el microscopio es virtual, invertida (derecha respecto a la imagen del objetivo) y de mayor tamaño: la imagen final después de pasar por el ojo se forma en la retina. Cuando el ocular se reemplaza por la cámara digital, la imagen real dada por el objetivo se proyecta sobre el área sensora de ésta.

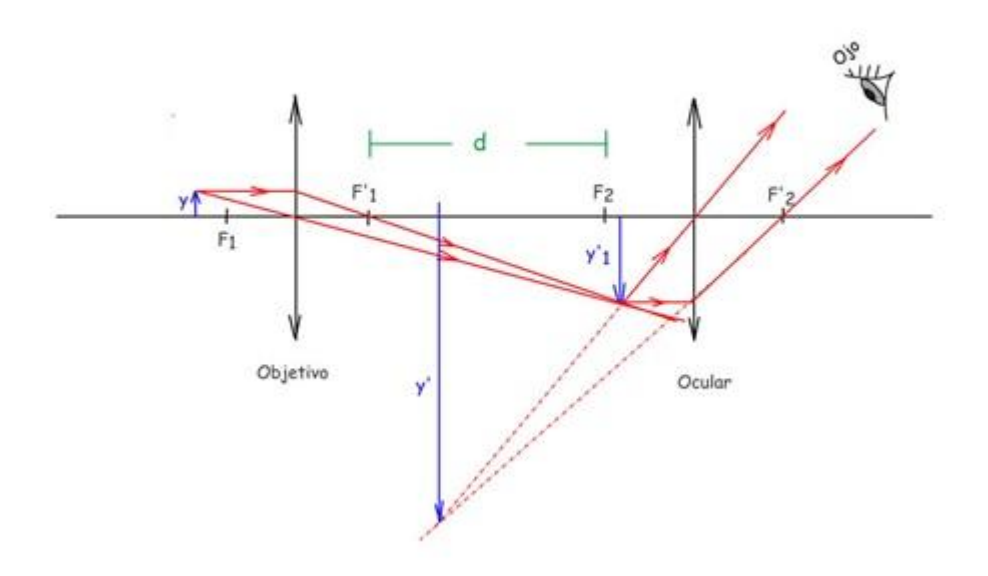

Figura 2

## Ejercicio

Retirar el ocular e introducir en su lugar una pantalla de papel transparente (papel matequilla), Figura 3: desplazarla hasta obtener una imagen real proyectada en ella lo más nítida posible. Retirar la cámara y **tratar** de observar con el ojo esta imagen real: ésta se observa "suspendida" en el aire (**no es fácil**). Las imágenes reales son muy difíciles de observar sin estar proyectadas sobre alguna superficie.

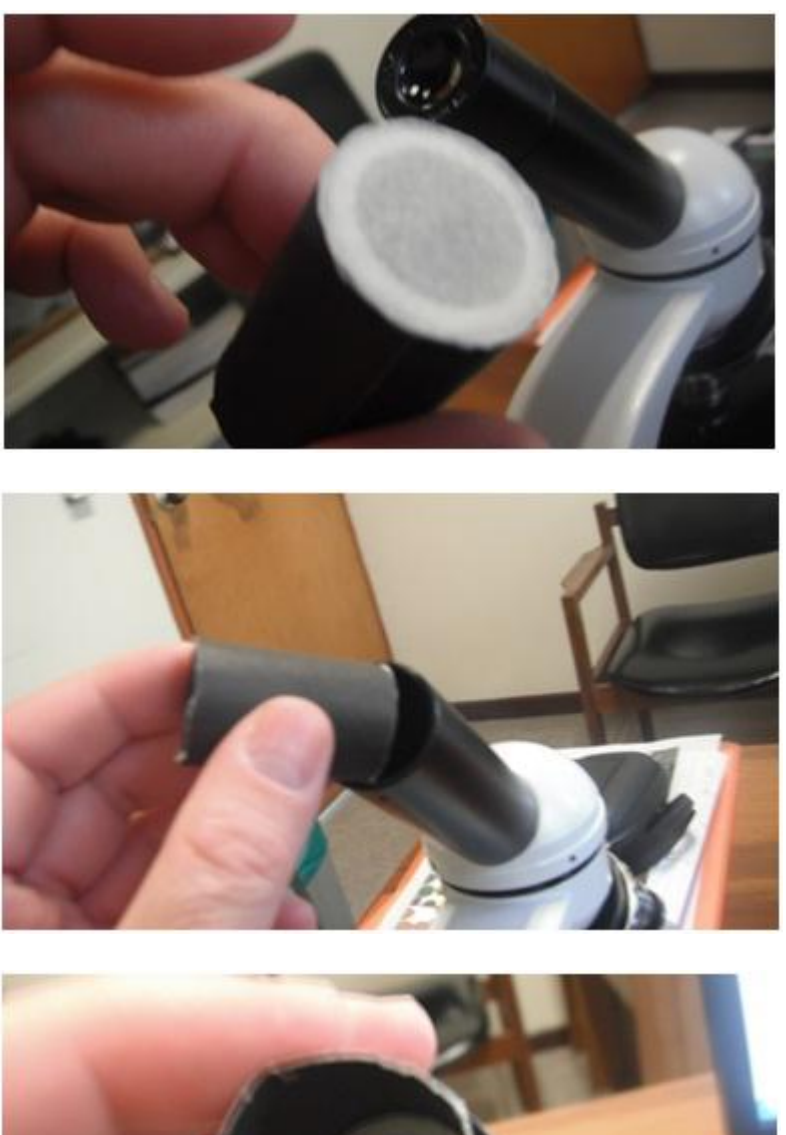

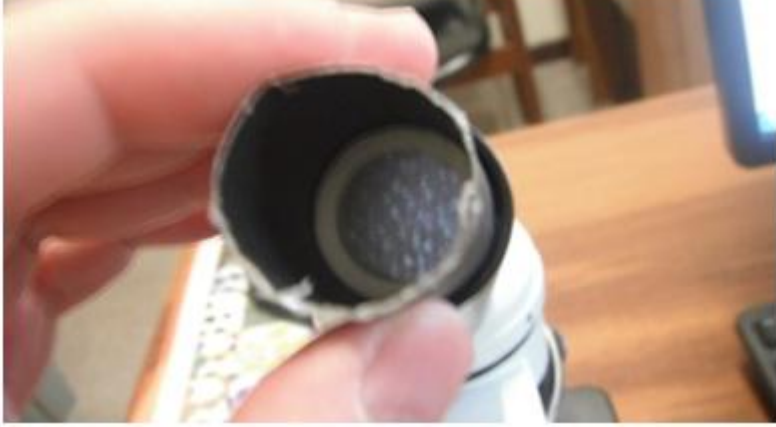

Figura 3: Pantalla (arriba), acoplando pantalla al microscopio (centro) y observando imagen real proyectada en la pantalla (abajo)

#### **Estimar el aumento**

La distancia d entre el punto focal imagen del objetivo  $F_1$  y el punto focal objeto del ocular  $F_2$ se llama **longitud del tubo**, Figura 2. En los microscopios tiene un valor fijo: 16 cm.

**El poder amplificador del microscopio (M)** es el producto de la amplificación lateral del objetivo por la amplificación angular del ocular:

$$
M = (M)_{\text{objective}} x (M_{a})_{\text{ocular}}
$$
[1]  

$$
(M)_{\text{objective}} = \frac{d}{f_{1}}
$$
[2]

en donde  $f_1$  es la distancia focal del objetivo. El aumento angular del ocular es,

$$
M_a = \frac{0.25}{f_2}
$$
 [3]

en donde  $f<sub>2</sub>$  es la distancia focal del ocular. Por lo tanto el aumento del microscopio es,

$$
M = \frac{0.25 d}{f_1 f_2}
$$
 [4]

La Tabla 1 indica los aumentos logrados con diferentes objetivos.

Tabla 1

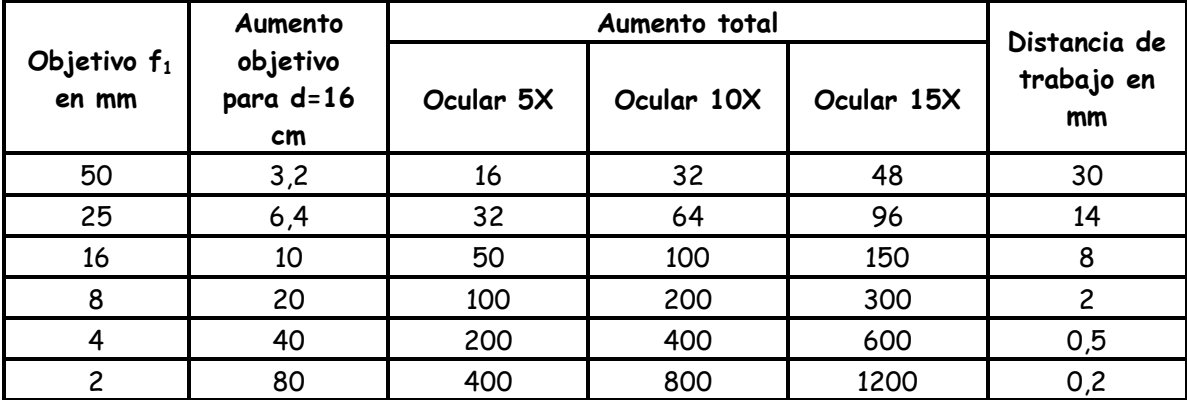

# Observaciones:

- La **distancia de trabajo** es la distancia existente entre la lente frontal del objetivo y el objeto enfocado. Es siempre menor que la distancia focal del objetivo.
- Cuanto mayor es el aumento del objetivo más cerca está del objeto y menor es la lente por lo que llega menos luz al ojo. A mayor aumento menos luminosidad.

# Ejercicio

Para las diferentes combinaciones ocular/objetivo que se dispone en el microscopio que se usa en la práctica estimar el aumento total, Tabla2.

Tabla 2

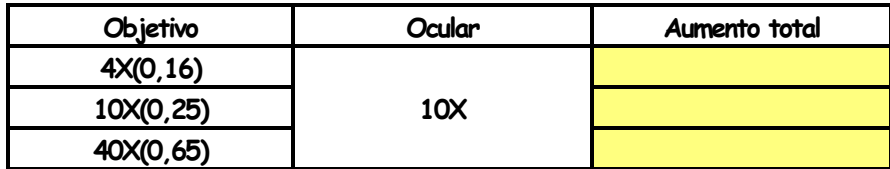

# **Estimar la resolución espacial**

# Apertura numérica

La capacidad de dejar pasar órdenes de difracción es lo que en una la lente objetivo del microscopio recibe el nombre de **apertura numérica (A.N.).** Esta se define como,

 $A.N. = n$  sen $\theta$  [5]

en donde n es el índice de refracción del medio en donde está la lente (1,0 para aire y 1,56 para aceites de inmersión) y  $\theta$  es la mitad del ángulo de apertura (ángulo hasta donde se logran captar los rayos luminosos refractados cuando éstos atraviesan un medio transparente).

# Poder de resolución

Se define como **poder de resolución d de un objetivo de microscopio** a la distancia mínima que debe existir entre dos puntos del objeto para que se puedan visualizar como dos puntos separados. La calidad de una imagen, en la que se observe la claridad, nitidez y la riqueza de detalles, depende del poder de resolución del objetivo. El poder de resolución  $(d_{min})$  de un objetivo depende de la longitud de onda en el vacío  $(\lambda_0)$  de la luz que se utiliza y de su apertura numérica,

$$
d_{\min} = 0.61 \frac{\lambda_0}{(AN)} \tag{6}
$$

En la Tabla 3 se dan los límites de resolución típicos de tres instrumentos ópticos

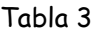

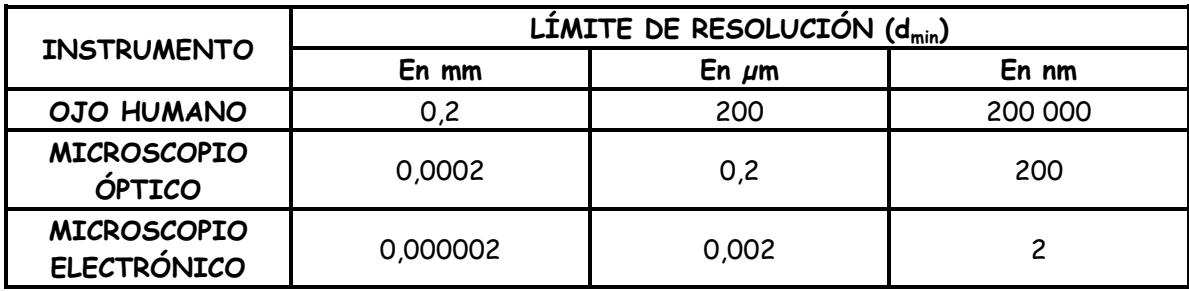

# Ejercicio

Para cada uno de los objetivos del microscopio que se usa en la práctica calcular los límites de resolución: tomar como longitud de onda de la luz el verde,  $\lambda_{\rm{0}} = 550\ \mathrm{nm}$ . Reportar los resultados en la Tabla 4.

Tabla 4

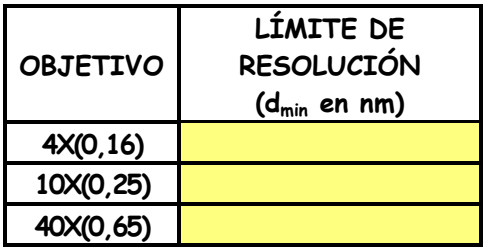

# <u>Aumento útil</u>

En realidad no hay un límite máximo de aumentos en un microscopio, sólo existe un límite en cuanto al denominado **aumentos útil**. La limitación fundamental no consiste en el aumento sino en el poder de resolución, o sea, la capacidad del microscopio de visualizar los detalles más finos del objeto. Una vez que la imagen se ha aumentado hasta el punto en donde la imagen se vuelve borrosa, el hecho de aumentar la imagen aún más producirá, debido al límite del poder de resolución, una imagen de tamaño más grande, pero también más borrosa y sin visualización de más detalles. Este tipo de incremento inútil del aumento se llama "aumentos vacíos", indicando que se trata de aumentos más allá del límite útil en cuanto a la reproducción fiel de los detalles finos.

Con óptica bien corregida el aumento útil se puede estimar así,

 $M_{\text{util}}$  ; 1 000  $\times$  (A.N.) [7]

Por ejemplo si se tiene un objetivo 100X que posee una A.N.=1,25 el aumento máximo que debe presentar la imagen para ofrecer la mayor cantidad de detalles es aquel que resultaría de multiplicar 1,25 x 1 000 = 1 250, por lo tanto si el objetivo es 100X se debe usar un ocular de por lo menos 12X Si se usa un ocular 15X la ampliación de la imagen estaría dando un aumento vacío. Al contrario, si se emplea un ocular 5X el aumento es 5x100 = 500 y se estaría subutilizando el poder de resolución del objetivo: no se está logrando el aumento necesario para observar los detalles de la imagen que el objetivo utilizado es capaz de resolver.

Los límites que existen para que un objetivo pueda ofrecer al observador un adecuado poder de resolución oscilarían entre las cifras que señalan un máximo poder de resolución equivalente a multiplicar la AN del objetivo utilizado por 1000, y un mínimo poder de resolución útil equivalente a multiplicar la AN del objetivo por 500: oculares de gran potencia favorecen el aumento pero disminuyen la luminosidad, nitidez y las dimensiones del campo visual. Por eso es aconsejable situar el aumento total entre 500 y 1000 veces el valor de A.N.

# <u>Otro ejemplo</u>

Según la regla anterior, para un objetivo 40X con A.N. igual a 0,65 se debe usar un ocular que logre valores comprendidos entre los siguientes aumentos:

 $500 \times 0.65 = 325$  aumentos

 $1000 \times 0.65 = 650$  aumentos

Para lograr valores comprendidos entre 325 y 650 aumentos con un objetivo de 40X se debe emplear oculares 10X y 15X: empleando el de 10X el aumento total será de 400 y empleando el de 15X el aumento será de 600. Un ocular 20X producirá imágenes de mayor aumento (800) pero serán poco nítidas.

La limitación fundamental no consiste en el aumento sino en el **poder de resolución**, o sea, la capacidad del microscopio de visualizar los detalles más finos del objeto. Una vez que el imagen del objeto se ha aumentado hasta el punto en donde se vuelve borrosa, el hecho de aumentarla aún más producirá, debido al límite del poder de resolución, una imagen de tamaño más grande, pero también más borrosa y sin visualización de más detalles. Este tipo de incremento inútil del aumento se llama "aumentos vacíos", indicando que se trata de aumentos más allá del límite útil en cuanto a la reproducción fiel de los detalles finos.

## Ejercicio

Para el microscopio que utiliza en la práctica calcular y reportar los aumentos posibles para las diferentes configuraciones de objetivo/ocular. Adicionalmente dar el rango recomendable de aumento útil del microscopio. Para reportar emplear la Tabla 5.

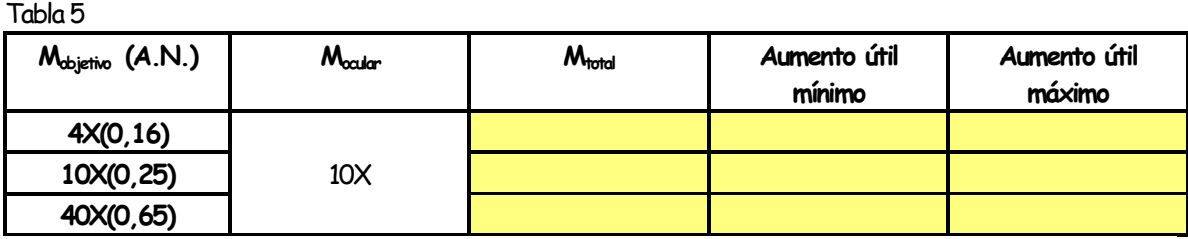

¿Se puede concluir algo respecto al buen uso de la resolución espacial de los objetivos?

#### **Estimar la frecuencia espacial de corte del objetivo**

La frecuencia espacial de corte de un microscopio es,

$$
f_c = 2 \frac{A.N.}{\lambda_0} \tag{8}
$$

Combinando las ecuaciones [6] y [8],

$$
f_c = \frac{1,22}{d_{\min}} \tag{9}
$$

**Es decir al aumentar la frecuencia de corte disminuye el límite de resolución del microscopio: se definen más detalles. Si el mínimo límite de resolución para el microscopio óptico es del orden de 200 nm la máxima frecuencia espacial de corte se estima en,** 

 $f_c$  $f_c = 6 \frac{\text{líneas}}{\text{lim}} = 6000 \frac{\text{líneas}}{\text{lim}}$  $\frac{\text{meas}}{\text{µm}}$  = 6 000  $\frac{\text{menas}}{\text{mm}}$ 

**Ejercicio** 

Para el microscopio que utilizará en las prácticas calcular y reportar la frecuencia de corte de cada uno de los objetivos disponibles para el microscopio usado en la práctica. Para reportar emplear la Tabla 6.

Tabla 6

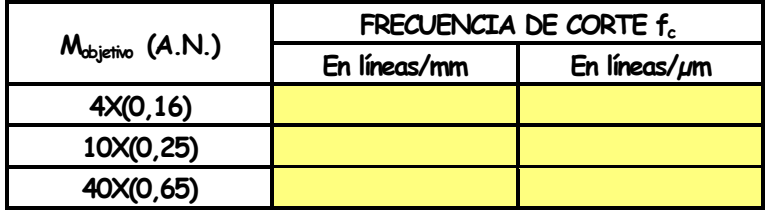

¿Para cada objetivo cuánto debe ser la mínima frecuencia de muestreo para digitalizar las imágenes obtenidas con cada uno de los objetivos disponibles para el microscopio de la práctica para lograr una óptima representación de éstas? Reportar en la tabla 7

Tabla 7

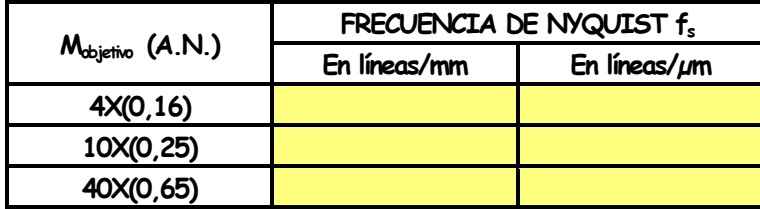

#### **Estimar la resolución espacial de la cámara digital**

La resolución espacial de la cámara (tamaño del pixel o potencia resolutiva) define la capacidad para capturar detalles finos del modelo original. Cuanto más definidos sean los detalles visibles, mayor es la resolución, Figura 4.

#### Resolución espacial y calidad

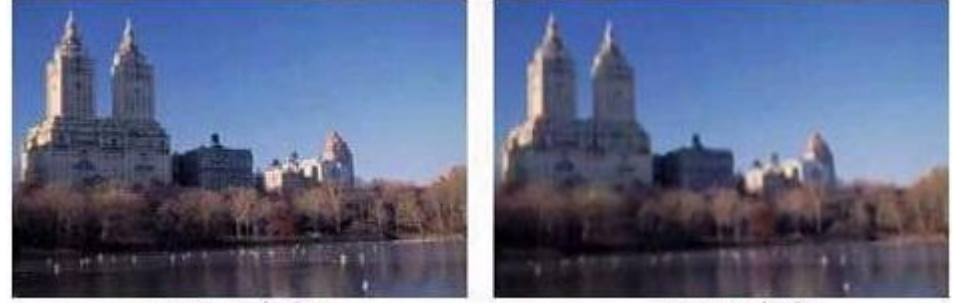

mayor resolución

menor resolución

Figura 4: Imagen tomada de http://www.desarrolloweb.com/articulos/1903.php

La resolución espacial de las cámaras digitales usadas en los microscopios depende de la resolución espacial óptica del objetivo, del número de celdas de la cámara y de la distancia entre los centros de dos celdas consecutivas, valor conocido como separación,  $\Delta$ .

Para estimar la resolución espacial de la cámara digital a usar en el microscopio, es necesario recurrir al criterio de Nyquist el cual exige para obtener una imagen que registre los mayores

detalles del objeto muestrear espacialmente a una frecuencia  $f_s$  igual o superior al doble de la frecuencia de corte  $f_c$  (que corresponde a la mayor frecuencia espacial que permite el objetivo del microscopio)

 $s_{\rm s} \geq 2f_{\rm c}$  [10]

Es decir el periodo de muestreo (intervalo de muestreo) o separación espacial de los registros,  $\delta$ , debe cumplir,

$$
\delta \le \frac{1}{2f_c} \tag{11}
$$

Pero como la imagen proyectada sobre la superficie sensora de la cámara tiene una magnificación M $_{\rm obj}$  debido a al aumento del objetivo, se tiene que la separación espacial,  $\Delta$ , en esta superficie es,

 $Δ = M<sub>obj</sub> δ$ 

$$
\Delta \ \leq \ \frac{M_{\text{obj}}}{2f_{\text{c}}}
$$

y según ecuación [8] se obtiene,

$$
\Delta \leq \frac{M_{obj} \lambda_0}{4 (A.N.)}
$$
 [12]

Esta separación  $\Delta$  equivaldría al tamaño del pixel (tamaño de cada sensor) de la cámara.

## Ejemplo

Suponer un microscopio de fluorescencia iluminando con luz de longitud de onda de 550 nm y usando un objetivo 100X con apertura numérica 1,40. Calcular la frecuencia espacial de corte y el tamaño del pixel requerido de la cámara digital para una máxima resolución óptica.

## **Solución**

La frecuencia de corte viene dada por la ecuación [8],

$$
f_c = 2 \frac{A.N.}{\lambda_0}
$$
  
\n $f_c = 2 \times \frac{1,40}{550 \times 10^{-3} \mu m} = 5,10 \frac{\text{líneas}}{\mu m}$ 

Muestreando con el límite de requerimiento de Nyquist, el tamaño del sensor es según la ecuación [12],

$$
\Delta = \frac{M \lambda_0}{4 (A.N.)}
$$
  

$$
\Delta = \frac{100 \times 550 \text{ nm}}{4 (1,4)} = 9,8 \text{ µm}
$$

que corresponde a un área del pixel igual a 9,8 µm x 9,8 µm.

Por lo tanto este tamaño del pixel sensor  $(9,8 \text{ µm} \times 9,8 \text{ µm})$  garantiza el cumplimiento del criterio de Nyquist para adquirir una buena imagen sin perder los detalles de las más altas frecuencias espaciales que permite el objetivo 100X(1,40). Por precaución se muestrea normalmente no al doble de la frecuencia de corte sino al triple, por lo que el tamaño del pixel en esta caso pasaría a valer aproximadamente 6,5 µm x 6,5 µm. Algo que se debe tener en cuenta es que entre más pequeños sean los sensores de la cámara digital mejor es la resolución espacial pero también genera más limitación en el rango dinámico del dispositivo.

En la Tabla 8 se ilustra datos del tamaño del píxel del sensor sugerido para objetivos comúnmente utilizados en la microscopía de fluorescencia para una máxima resolución óptica.

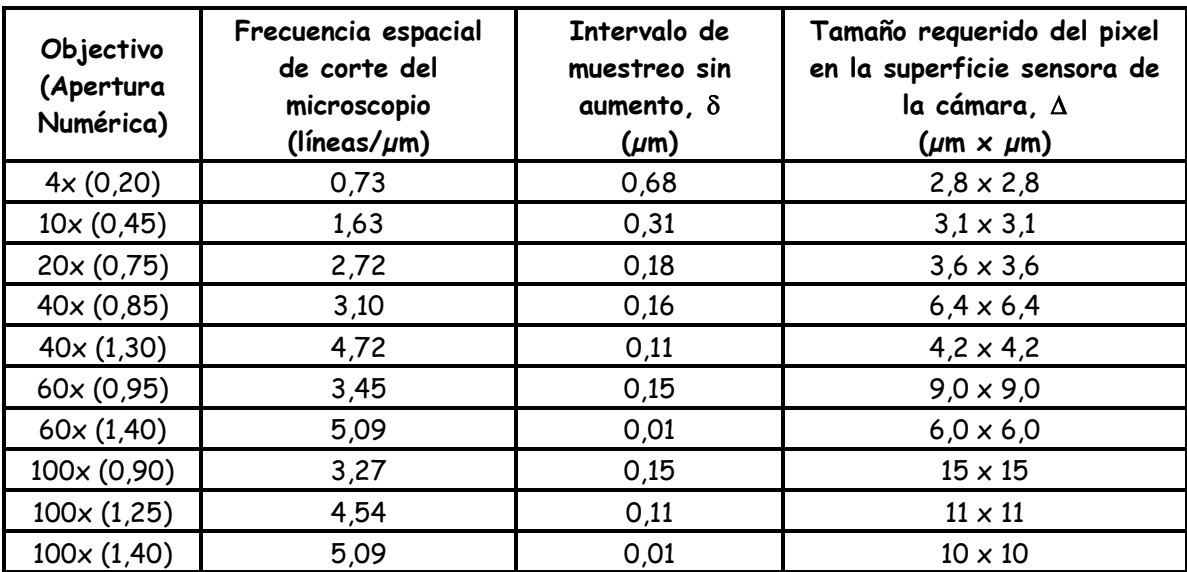

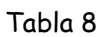

La resolución de una cámara digital es una función del número de píxeles y del tamaño del pixel. Superficies sensoras de las cámaras de más de 1000 x 1000 sensores (1 Mega-pixel) son usadas en tareas científicas. Hoy, en el mercado de consumo se encuentran cámaras con

píxeles tan pequeños como de 4  $\mu$ m x 4  $\mu$ m. En la Figura 5 se ilustran las superficies sensoras de varias de las cámaras digitales que usualmente se consiguen en el mercado

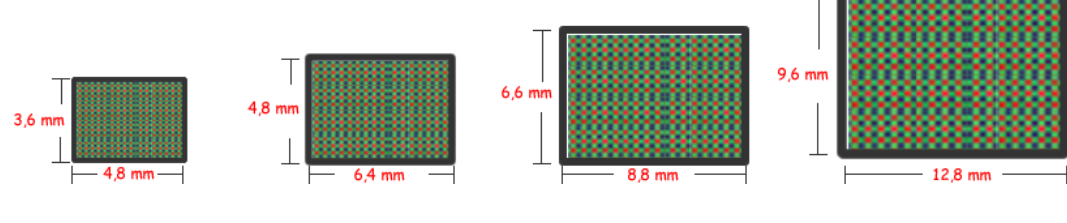

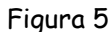

Por ejemplo, una cámara digital sencilla para ser acoplada a un microscopio óptico contiene un sensor de imagen cuyo tamaño de los píxeles alrededor de 7,6 µm x 7,6 µm, que produce un área de la imagen correspondiente de 4,86 mm x 3,64 mm en la superficie de la matriz de fotodiodos cuando el sensor está funcionando en el modo VGA. El tamaño de la imagen digital resultante es de 640 pixeles x 480 píxeles, lo que equivale a 307 200 elementos sensores individuales (imagen de 0,3 Mega-pixeles). Suponer un microscopio configurable desde un objetivo 4X con A.N. igual 0,20 hasta un objetivo 100X (sin aceite) con A.N. igual a 0,90. Para cumplir el límite del criterio de Nyquist el tamaño del pixel requerido con máxima resolución óptica es para la primera configuración 2,8 µm x 2,8 µm y para la segunda 15 µm x 15 µm, lo que lleva a concluir que el tamaño del sensor de esta cámara (7,6  $\mu$ m x 7,6  $\mu$ m) es adecuado para capturar adecuadamente los detalles presentes de las muestras desde valores intermedios del aumento hasta grandes valores del mismo.

## Ejercicio

Para el microscopio que se emplea en la práctica calcular en el límite del criterio de Nyquist el tamaño del sensor (pixel) de la cámara digital necesario para obtener imágenes con la máxima resolución óptica para cada uno de los objetivos. Para reportar emplear la Tabla 9.

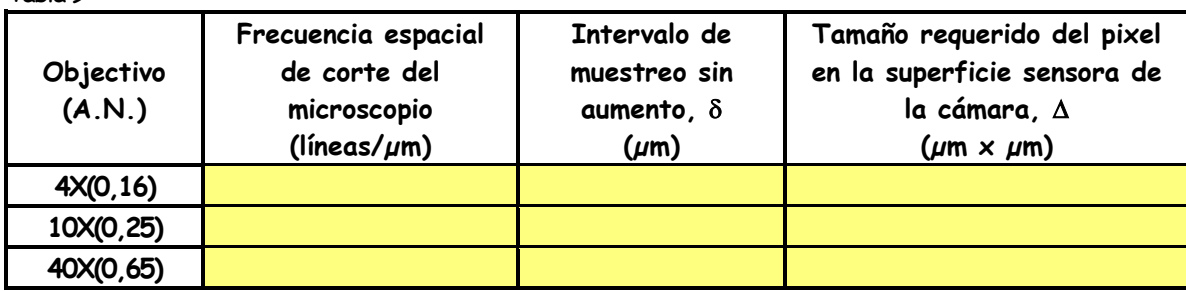

Tabla 9

Si por precaución se debe muestrear no al doble de la frecuencia de corte del microscopio sino al triple, estimar el tamaño del sensor (pixel) de la cámara digital en cada uno de los objetivos. Para reportar emplear la Tabla 10.

#### Tabla 10

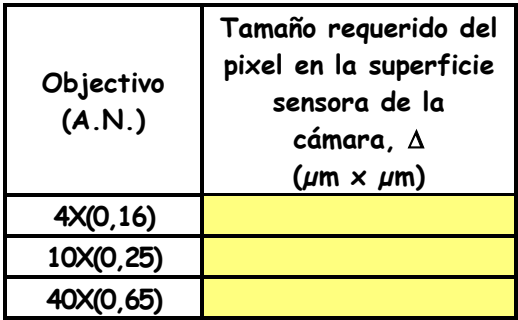

Utilizando las especificaciones dadas de la cámara digital usada en esta práctica hacer una discusión al respecto.

# **Estimar el campo visual**

El **campo visual** corresponde al área del círculo que se observa a través del microscopio: a mayor aumento menor campo visual, Figura 6.

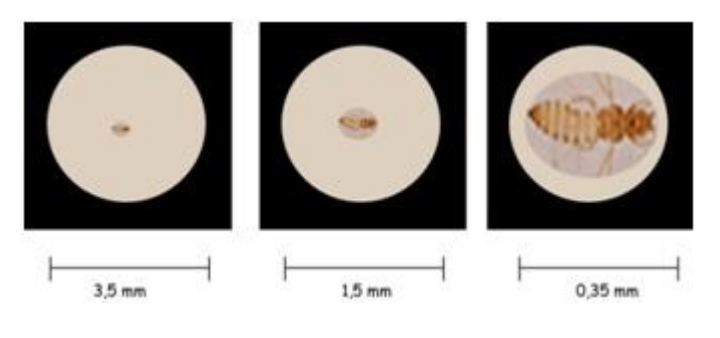

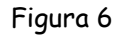

# Ejercicio

Para el microscopio que utilizará calcular el diámetro del campo visual para cada uno de sus objetivos. Para esto seguir los siguientes pasos:

- Recortar un cuadrado de 1 cm de lado (debidamente milimetrado) de un acetato, Figura 7.
- Ubicarlo sobre el portaobjeto sin cubrir.
- Observarlo con nitidez a través de objetivo de menor aumento del microscopio (en esta práctica es el de 4X). Mover la muestra hasta lograr que coincida la línea cero con uno de los extremos del campo visual.
- Dibujar lo observado, Figura 8.

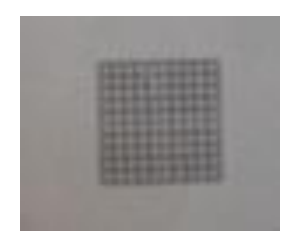

Figura 7

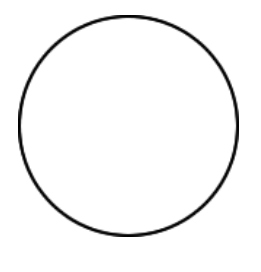

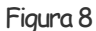

- Contar el número de milímetros que se ven y estimar la fracción sobrante (si la hay), el resultado será el diámetro del campo visual para ese aumento (objetivoxocular).
- Repetir para el objetivo 10X y reportar los resultados en la Tabla 11.

Tabla 11

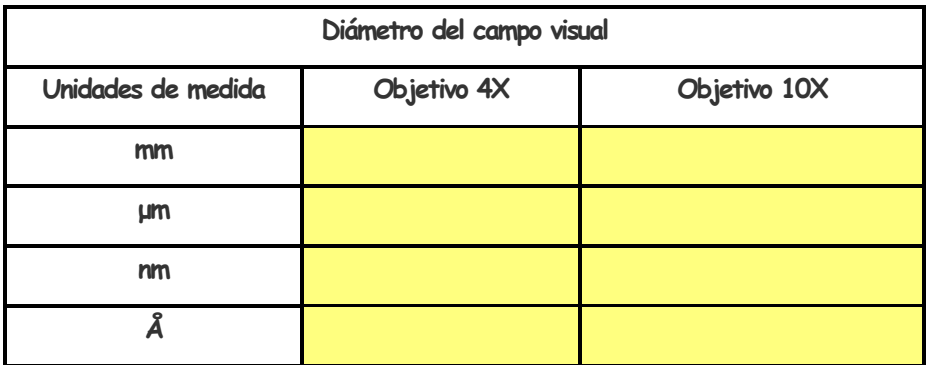

Conocido el diámetro del campo visual para uno de los objetivos se puede utilizar la siguiente fórmula para calcular el diámetro del campo visual para otro objetivo,

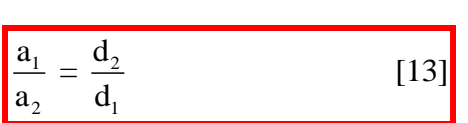

en donde d corresponde al diámetro del campo visual y a al aumento. Verificar si se cumple esta fórmula en los resultados reportados en la Tabla 11.

Empleando la fórmula [13] calcular el diámetro del campo visual del objetivo 40X. Reportar en la Tabla 12

Tabla 12

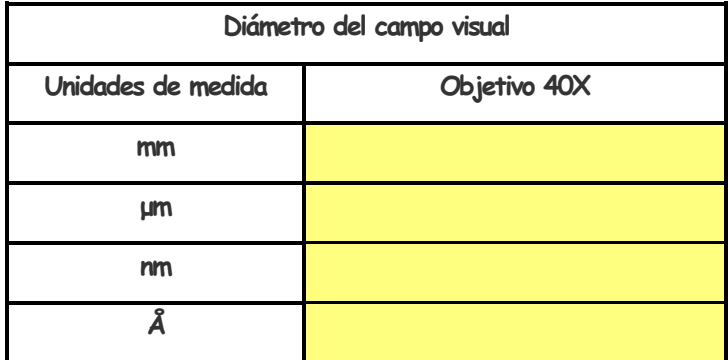

# **Estimar el tamaño de objetos microscópicos**

Una vez se tiene las medidas de los campos visuales que ofrece el microscopio es fácil **estimar** las dimensiones de los objetos en observación: por ejemplo el diámetro aproximado de las células o estructuras observadas.

Dada una muestra de una hoja de Tradescantia reportar la **estimación** del tamaño de las estomas. Reportar en la Tabla 13.

Tabla 13

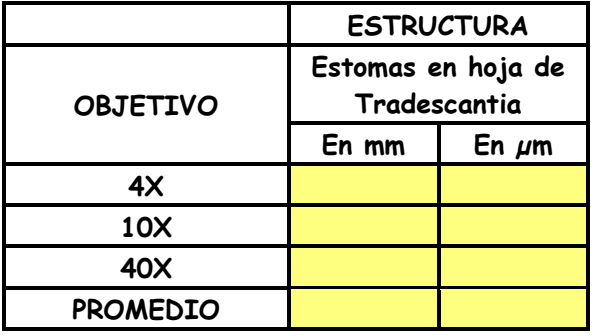

# **Mejorando el contraste: microscopía de polarización**

Una de las formas de mejorar el contraste en el microscopio es introducir en el camino óptico de la luz elementos ópticos que favorezcan el fenómeno de interferencia. Este es por ejemplo el caso por ejemplo de la microscopía de polarización que aumenta ostensiblemente el contraste de muestras muy transparentes y con algo de anisotropía.

## Ejercicio

Realizar el montaje de la Figura 9 para transformar el microscopio de campo claro usado en la práctica en uno de polarización: ubicar un polarizador sobre la fuente de luz y el otro antes de llegar al ocular (analizador). Observar diferentes muestras rotando el analizador. Éste tiene adicionalmente un retardador: hacer diferentes tomas enfrentado el polarizador y luego enfrentando el retardador. Retirar el ocular y reemplazarlo por la cámara digital: repetir los experimentos y grabarlos. Ver resultados de un ejemplo en la Tabla 14.

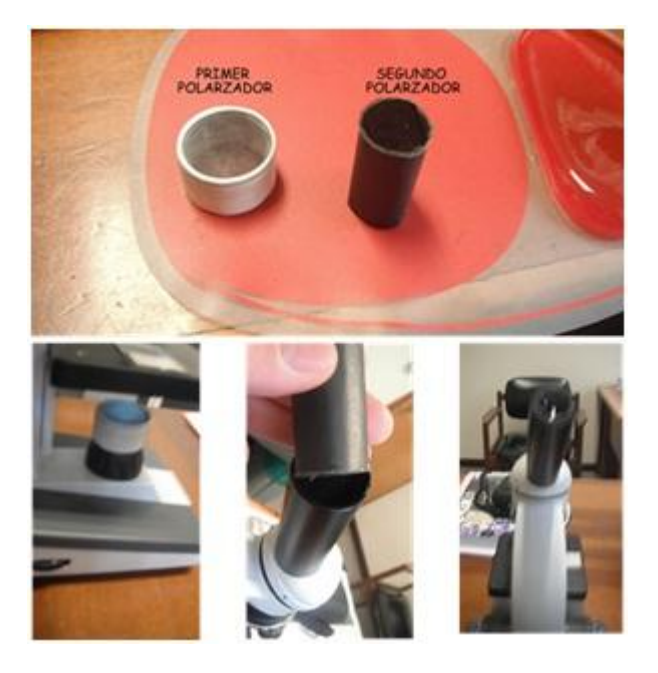

Figura 9: Polarizadores (arriba), Montaje (abajo)

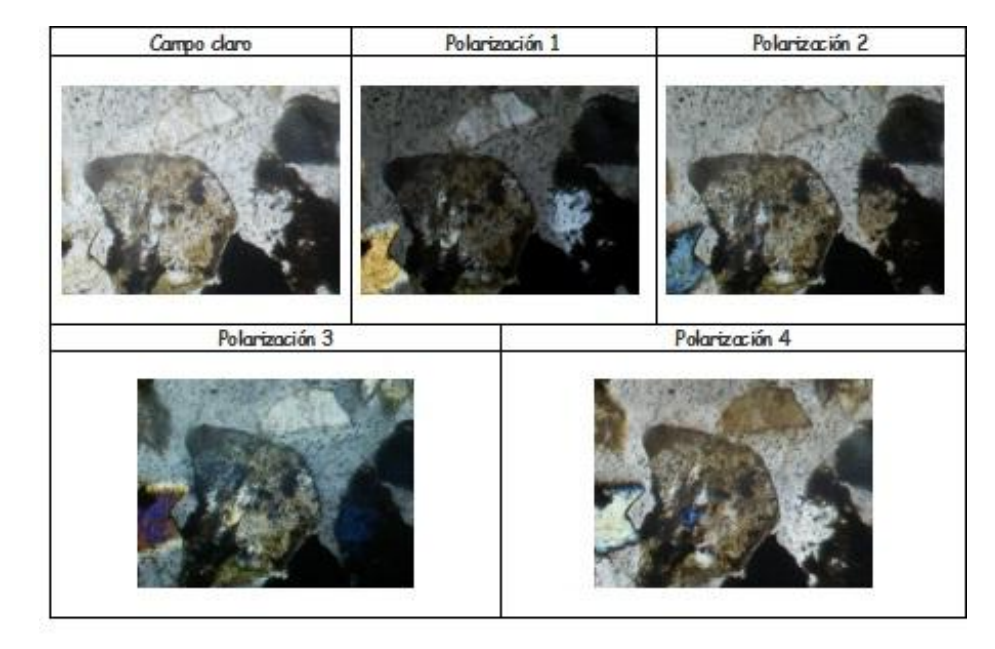

Tabla 15

#### **Mejorando el contraste: microscopía de campo oscuro**

Otra forma de aumentar el contraste es cambando la estructura de la iluminación. Este es el caso de la microscopía de campo oscuro.

#### Ejercicio

Retirar los polarizadores y realizar el montaje de la Figura 10 ubicando de nuevo el ocular. Jugando con los filtros trate de lograr el efecto de la microscopía de campo oscuro. Repetir con la cámara digital y realizar las grabaciones respectivas. Ver resultados de un ejemplo en la Tabla 15

Retirar los polarizadores y realizar el montaje de la Figura 10 ubicando de nuevo el ocular. Jugando con los filtros trate de lograr el efecto de la microscopía de campo oscuro. Repetir con la cámara digital y realizar las grabaciones respectivas. Ver resultados de un ejemplo en la Tabla 15

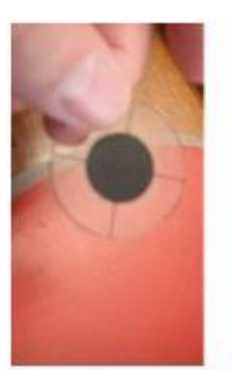

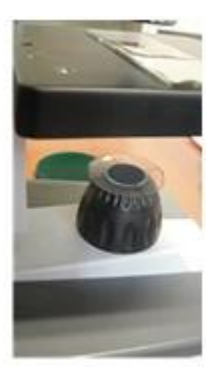

Figura 10: Filtro (izquierda) y ubicación del filtro (derecha)

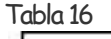

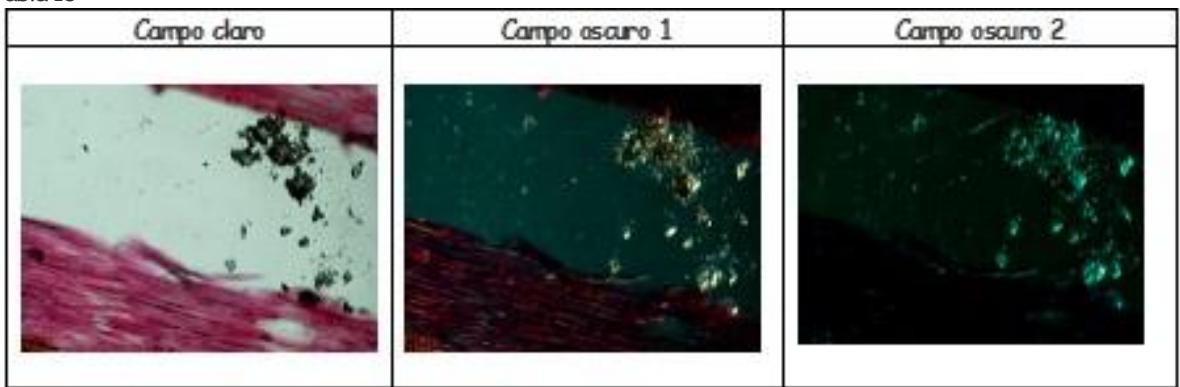

# **Anexo E: Práctica # 5**

# **Análisis y procesamiento digital de imágenes con Image J**

**Temas**

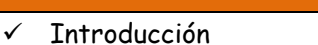

- $\checkmark$  ¿Qué es una imagen digital? Tipo y formato
- $\checkmark$  Filtros Espaciales y convolución
- $\checkmark$  Convolucionando la imagen con al PSF
- Deconvolución de imágenes de sistemas ópticos
- $\checkmark$  Filtros frecuenciales
- Sobre el análisis de la imagen
- $\times$  Midiendo: morfometría
- Midiendo: densitometría

#### **Introducción**

**ImageJ** es un software de análisis y procesamiento digital de imágenes de dominio público y desarrollado por **National Institutes of Health**. En esta práctica se usará para hacer algunos procesos comunes sobre la imagen digital y adicionalmente para realizar análisis y mediciones sobre ésta.

Se comenzará haciendo un rápido recorrido sobre algunas utilidades de **ImageJ** como lo son el manejo de histogramas, manejo del color, visores 3D, manejo de algunos filtros. Se terminará realizando análisis densitométricos y morfométricos sobre la imagen.

El software y su documentación se encuentran en,

<http://rsb.info.nih.gov/ij/index.html>

Un buen tutorial se encuentra en,

<http://rsbweb.nih.gov/ij/docs/guide/146-1.html#toc-Section-1>

#### **¿Qué es una imagen digital? Tipo y formato**

Una imagen se puede representar por una función  $f(x,y)$  en donde  $(x,y)$  corresponde a su dominio espacial y f la intensidad luminosa (nivel de gris). Si la imagen es digital su dominio está muestreado y su intensidad cuantizada. Su resolución espacial está relacionada con el muestreo y su profundidad de color con la cuantización.

## Resolución espacial

La resolución óptica se define como la distancia más corta entre dos puntos en un espécimen que todavía se pueden distinguir por el sistema de observación o de la cámara. Para un microscopio óptico la resolución depende de la longitud de onda de la luz con que se ilumina y de la apertura numérica del objetivo.

En la práctica # 4 se ilustró cómo estimar el tamaño del píxel de la cámara CCD para aprovechar la óptima resolución del microscopio para cada configuración posible objetivoocular (cumpliendo el criterio de Nyquist) pero sin considerar el **binning**<sup>1</sup> **:** este aumenta la sensibilidad de la cámara a costillas de pérdida de resolución espacial. También se estimó el tamaño en pixeles (**Megapixels**) de la imagen obtenida con base en el tamaño del pixel (del fotosensor) y el tamaño del área total de la superficie sensora de la cámara CCD.

#### **Ejemplo**:

**Tamaño de la celda cámara: 10 x 10 µm Número de celdas: 1000 x 1000 Tamaño del chip: 10 x 10 mm**

**Si Binning = 1x:** 

- **Tamaño celda final= 10 x 10 µm**
- **# pixeles toma: 1000 x 1000 (1 Megapixel)**

**Si Binning = 2x:**

- **Tamaño celda final= 20 x 20 µm**
- **# pixeles toma: 500 x 500 (0,25 Megapixel)**

 **Si bien es cierto que al usar binning 2x, la sensibilidad aumenta 4 veces, también es verdad que el tamaño (superficie) de la imagen, se reduce 4 veces.** 

<sup>1</sup> El "binning" es una técnica mediante la cual se suma, por decirlo de alguna forma, la señal recibida por varios fotosensores creando una especie de superpíxel (agrupa los pixeles vecinos en un solo) en el cual se ve incrementada la señal y reducido el ruido. Evidentemente se pierde resolución espacial ya que la imagen final tendrá menos pixeles.

 **Ahora, cuando a esta imagen binning 2x, le duplicamos el tamaño para igualarlo a una imagen 1x puede aparecer cierto pixelado.**

# Profundidad de color

Pero no solo el número de pixeles es importante (lo que está asociado con el debido **muestreo**), también lo es y mucho el número de bits (bit depth: profundidad de color) del archivo (lo que está asociado con la debida **cuantización** -niveles por ejemplo de gris-). La profundidad de color se mide en bits por pixel (bpp) y se calcula así,

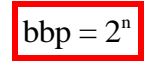

en donde n es el número de bits.

Las imágenes digitales en color están hechas de píxeles, y los píxeles están formados por combinaciones de colores primarios. Un **canal** en este contexto es la imagen en escala de grises del mismo tamaño que la imagen en color, hecha de uno de estos colores primarios. Por ejemplo, una imagen de una cámara digital estándar tendrá los canales rojo, verde y azul. Una imagen en escala de grises tendrá sólo un canal.

Una imagen RGB tiene tres canales: rojo, verde y azul. Los canales RGB derivan u obedecen a los receptores de color del ojo humano, y se usan en monitores de ordenador y escáneres de imagen. Si la imagen RGB es de 24 bits (denominada también de "color verdadero"), cada canal tiene 8 bits, para el rojo, verde y azul— en otras palabras, la imagen está compuesta de tres imágenes (una por cada canal), donde cada imagen puede almacenar píxeles con intensidades de brillo convencional entre 0 y 255 cada pixel puede tener 2 $^8$  x 2 $^8$  x 2 $^8$  = 2 $^{24}$  = 256 x 256 x 256 = 16 777 216 colores diferentes, que son más de los que puede captar el ojo humano. Si una imagen RGB emplea 32 bits en cuatro canales (cada uno de 8 bits), el cuarto canal es la denominada transparencia. Si la imagen RGB es de 3 canales y cada uno de 16 bits, la imagen RBB es de 48 bits y se denomina de alta resolución.

Para estimar el tamaño del archivo de una imagen sin aplicarle algoritmos de compresión se realizan operaciones simples tal como se ilustra en el ejemplo: una imagen tiene 400 x 400 píxeles y de 8 bits tiene un tamaño 400  $\times$  400 = 160.000 bytes o aproximadamente 156 kb (1 kb = 1024 b). Si se duplica el tamaño de la imagen a 800 x 800 pixeles el tamaño del archivo será cuatro veces más grande, es decir 625 kb.

**ImageJ** puede mostrar, editar, analizar, procesar, guardar, e imprimir imágenes del siguiente **tipo**, Figura 1:

en escala de grises de 8 bits (valores de 0 a 255),

- en escala de grises 16 bits en escala de grises (valores de 0 a 65535),
- en escala de grises de 32 bits (usa números de coma flotante con signo),
- en color de 8 bits (valores de 0 a 255),
- en color de 8 bits con una tabla de búsqueda (Lookup-Table: LUT),
- en color RGB (3 canales de valores de 0 a 255, la profundidad de bits de 24).

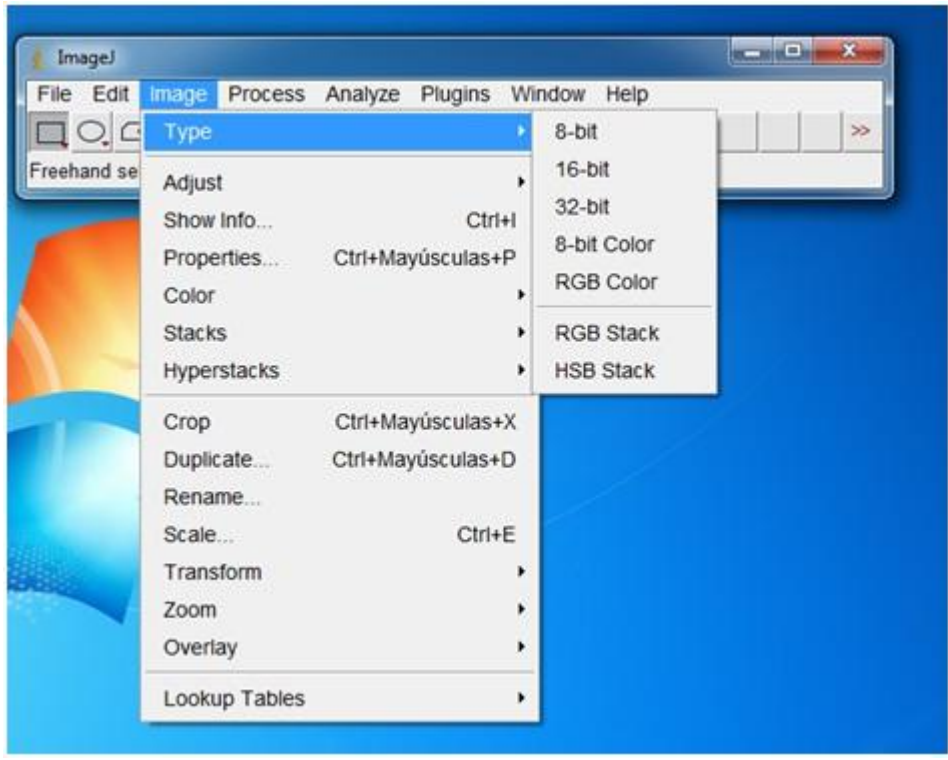

Figura 1

En cuanto a formatos **ImageJ** puede leer **varios formatos** de imagen incluyendo TIFF, PNG, GIF, JPEG, BMP, DICOM, FITS, así como formatos RAW. Para guardar las imágenes científicas se debe hacer en formato TIFF el cual es una comprensión sin pérdida de información.

# Ejercicio: Analizando información básica de una imagen

- Con **ImageJ** abrir la imagen **blobs.gif** ubicada en la **carpeta imagenes\_practica\_5\_imagej > formato\_tipo\_imagen**. Se despliega la ventana de la Figura 2. En la parte superior de la ventana se despliega alguna información acerca de la imagen: el tamaño de la imagen en píxeles, el tipo y el tamaño de la imagen en la memoria de la computadora.
- Buscar la herramienta de **ImageJ** que permite hacer ZOOM a la imagen. ¿Cuál es el máximo ZOOM permitido? ¿Cuál es el mínimo ZOOM permitido? **Respuesta.** Máximo: \_\_\_\_\_\_\_\_\_\_\_\_\_ Mínimo: \_\_\_\_\_\_\_\_\_\_\_\_\_\_
- $\checkmark$  *i*Cuál es el valor de gris del pixel con las coordenadas x = 66 y = 86?

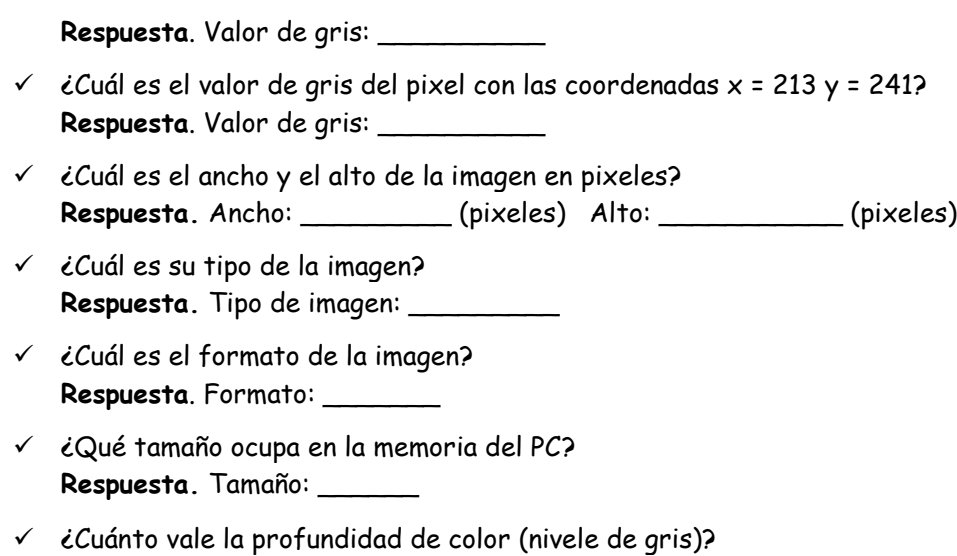

**Respuesta**. Número de niveles de gris: \_\_\_\_\_\_\_

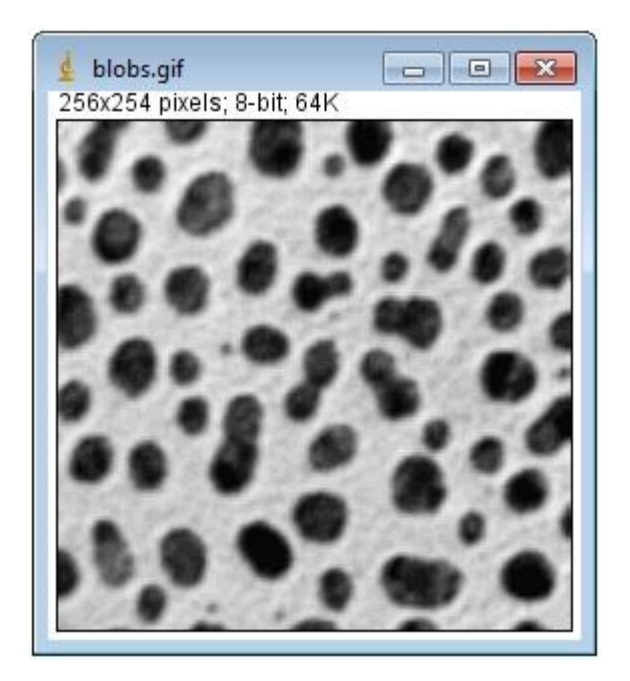

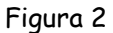

Ejercicio: Analizando información básica de una imagen

 Con **ImageJ** abrir la imagen **ovulo\_tulipan.png** ubicada en la **carpeta imagenes\_practica\_5\_imagej > formato\_tipo\_imagen**. Se despliega la ventana de la Figura 3. En la parte superior de la ventana se despliega alguna información acerca de la imagen: el tamaño de la imagen en píxeles, el tipo y el tamaño de la imagen en la memoria de la computadora. Llenar la Tabla 1.

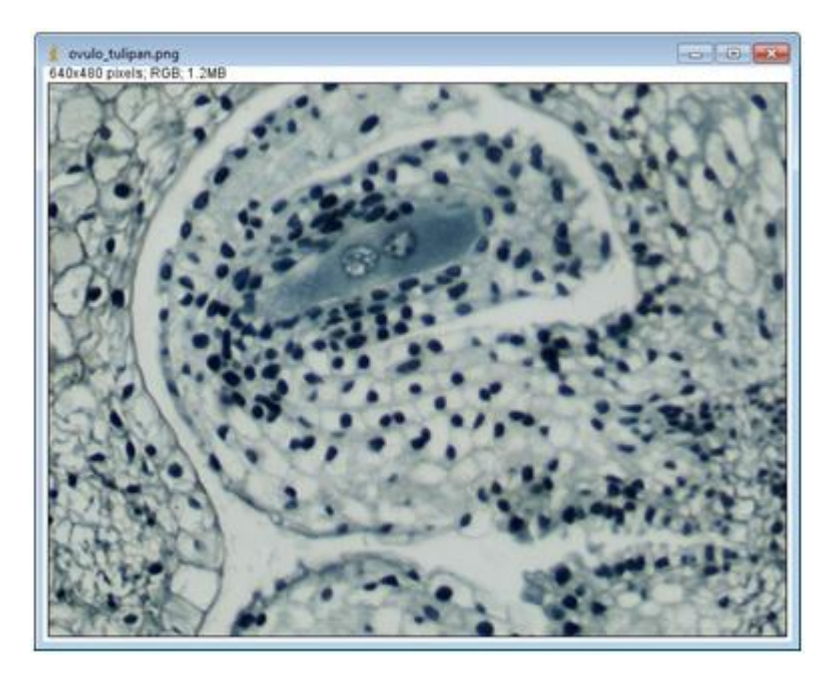

Figura 3

Tabla 1

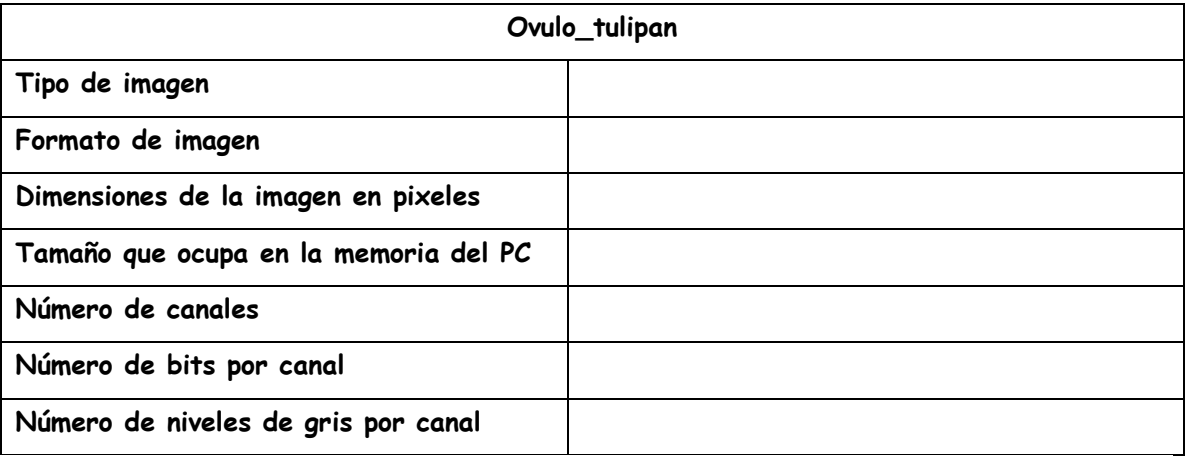

## Ejercicio: falso color (pseudocolor)

- Con **ImageJ** abrir la imagen **blobs.gif** ubicada en la **carpeta imagenes\_practica\_5\_imagej > formato\_tipo\_imagen**. Se despliega la ventana de la Figura 2. Duplicar la imagen haciendo clic en **Image > Duplicate**: se despliega otra ventana con un duplicado de la imagen.
- Sobre el duplicado de la imagen se aplicará falso color usando LUT definidos. Hacer cli en **Image > Lookup Tables > Spectrum**: la imagen toma la forma de la Figura 4. Ensayar con otros LUT.

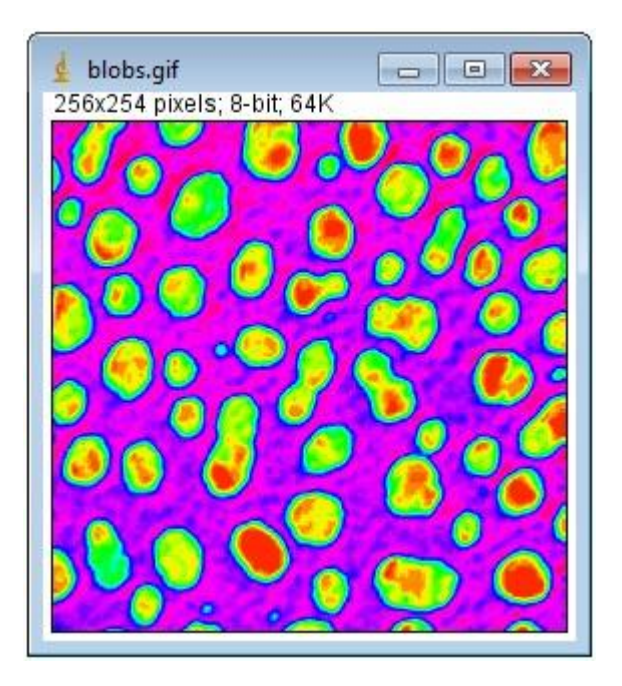

Figura 4

# **Filtros Espaciales y la Convolución**

La aplicación de filtros espaciales lineales para transformar una imagen cumple la siguiente expresión de convolución,

$$
g(x,y) = f(x,y) \otimes h(x,y)
$$

En donde  $f(x,y)$  es la imagen a transformar,  $g(x,y)$  la imagen transformada y  $h(x,y)$ corresponde a la máscara o filtro que se aplica: esto se puede explicar con la denominada teoría de los sistemas LSI (Sistemas Lineales e Invariantes bajo traslación). Esta propiedad se puede utilizar para aplicar diferentes filtros a la imagen digital: paso alta, paso baja, resaltadores de borde, etc…

## Ejercicio: Implementación de filtros personales

 Con **ImageJ** abrir la imagen **hormiga\_acaro\_con\_ruido.tif** ubicada en la **carpeta imagenes\_practica\_5\_imagej > filtros\_espaciales**. Se despliega la ventana de la Figura 5. Duplicar la imagen haciendo clic en **Image > Duplicate**: se despliega otra ventana con un duplicado de la imagen.

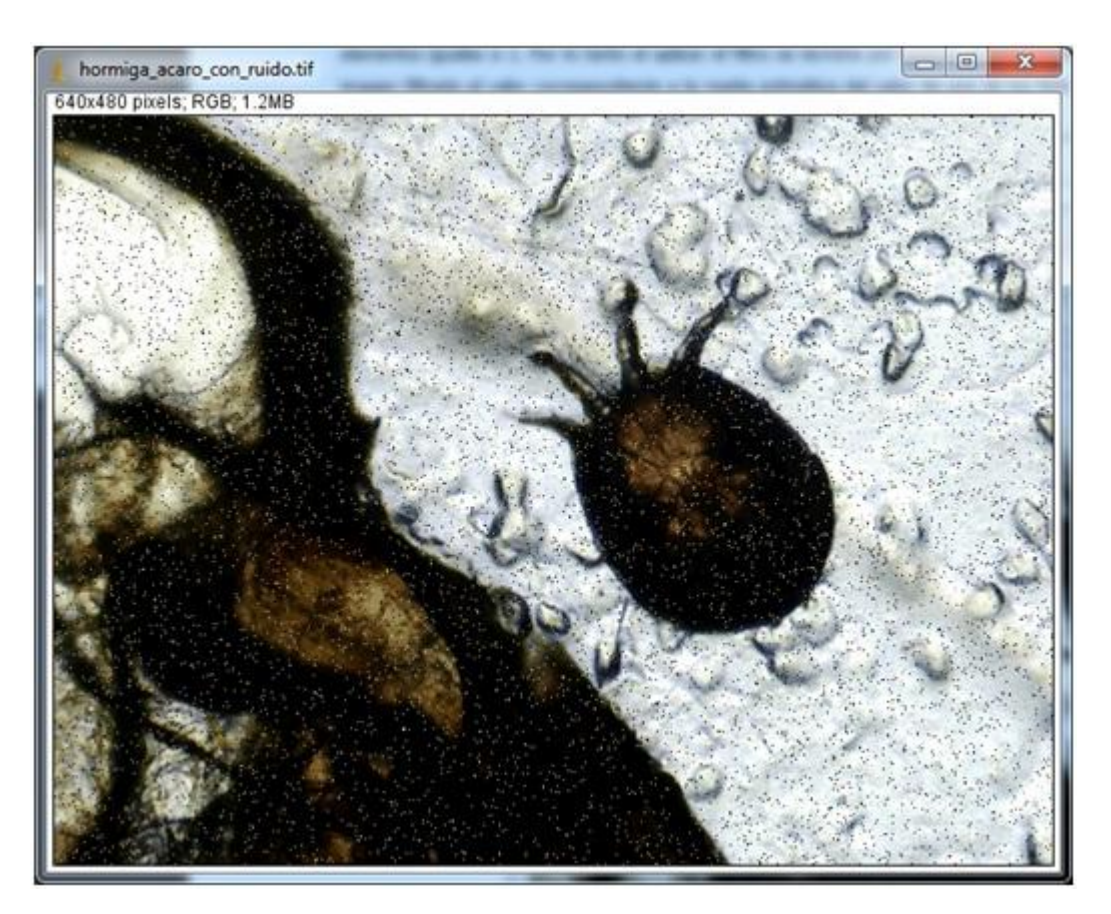

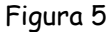

 Sobre el duplicado de la imagen se aplicar el filtro espacial de la Tabla 2. Para esto en **ImageJ** ir a **Process > Filters > Convolve**: se despliega la ventana de la Figura 6, en donde introduce los coeficientes. Observar que tiene la opción para normalizar: normalizar. También tiene la opción de previsualizar antes de dar por terminado el proceso. Hacer clic en el botón OK y se despliega la imagen ya transformada, Figura 7.

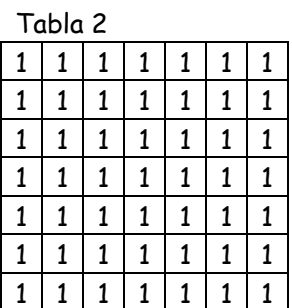

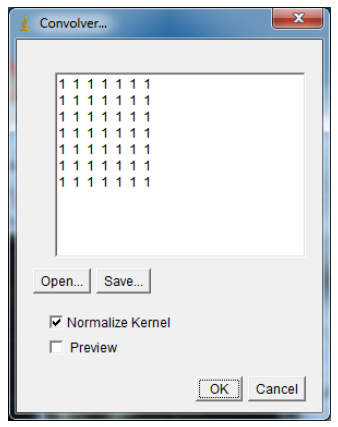

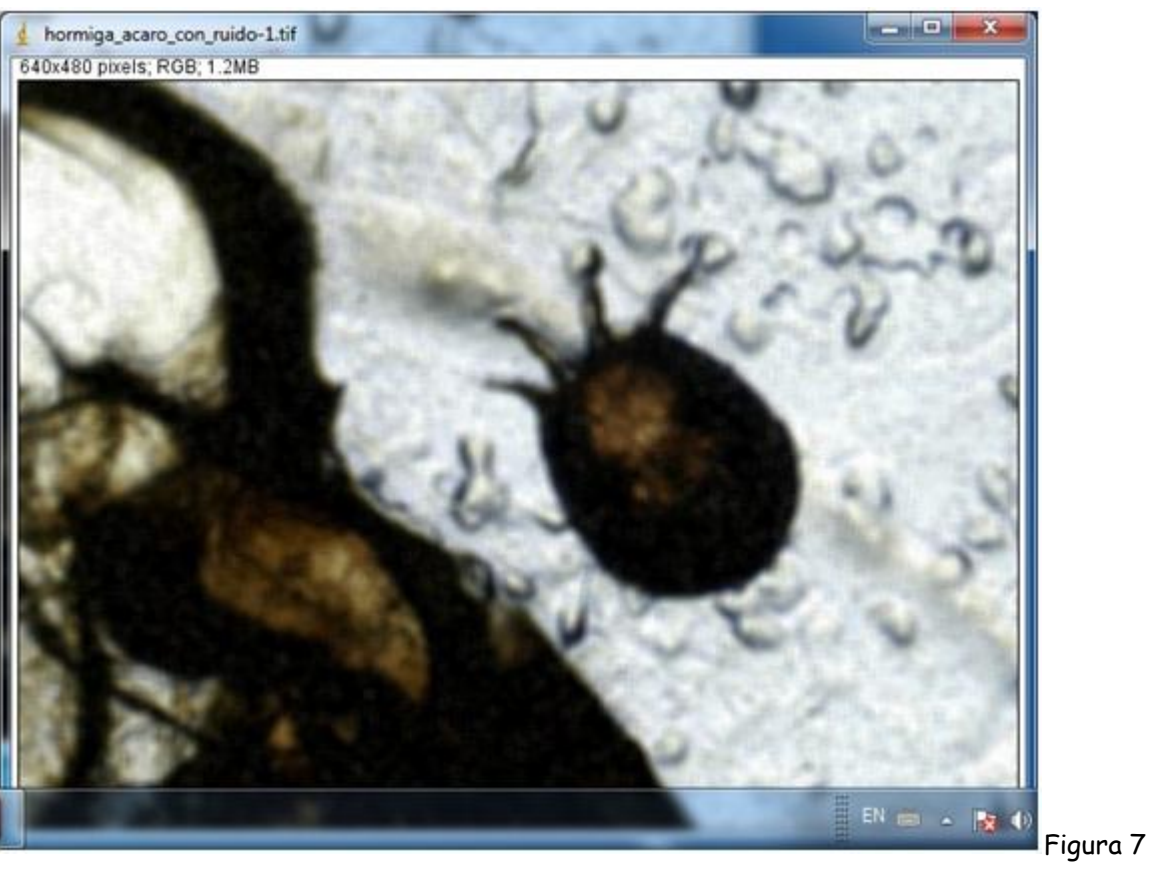

¿Cuál fue el efecto de este filtro?

**Respuesta**.

¿Es un filtro pasa alta o pasa baja? ¿Por qué?

**Respuesta**.

# Ejercicio: Implementación de filtros personales

 Con **ImageJ** abrir la imagen **cuadricula.tiff** ubicada en la **carpeta imagenes\_practica\_5\_imagej > filtros\_espaciales**. Se despliega la ventana de la Figura 8. Duplicar la imagen haciendo clic en **Image > Duplicate**: se despliega otra ventana con un duplicado de la imagen.

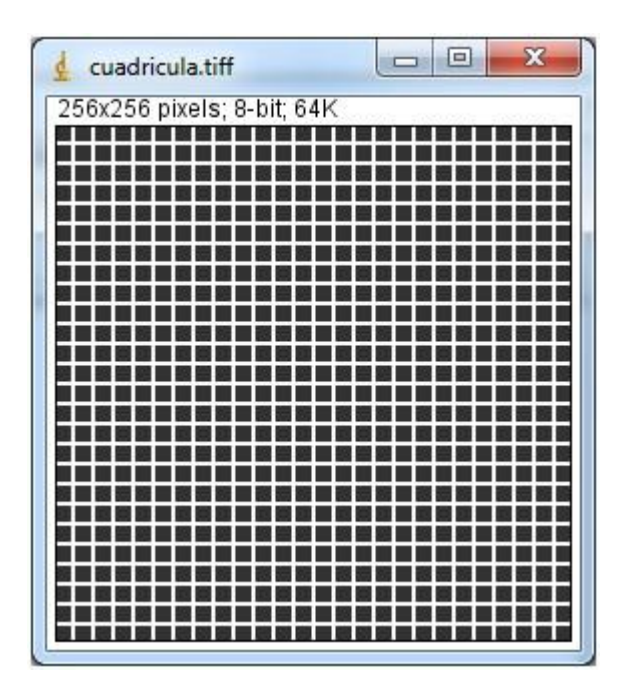

Figura 8

 $\checkmark$  Siguiendo el mismo protocolo del ejercicio anterior aplicar los filtros de la Tabla 3. Estos filtros reciben el nombre de filtros derivadas. Los resultados se ilustran en la misma tabla.

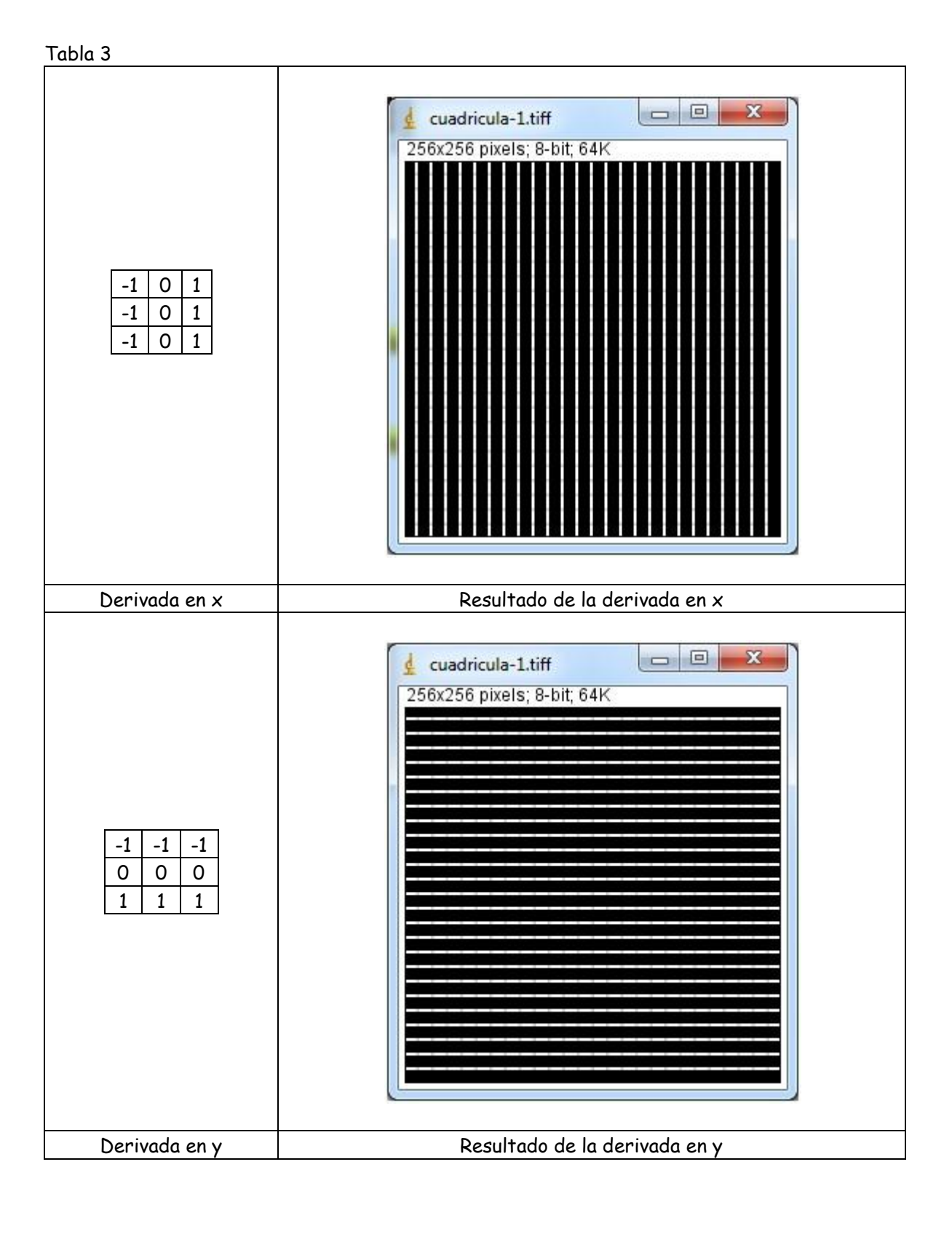

¿Cuáles fueron los efectos sobre la imagen al aplicarle estos filtros derivada?

## **Respuesta**.

…

## Ejercicio: Implementación de filtros personales

 Con **ImageJ** abrir la imagen **codo\_arana.bmp** ubicada en la **carpeta imagenes\_practica\_5\_imagej > filtros\_espaciales**. Se despliega la ventana de la Figura 9. Duplicar la imagen haciendo clic en **Image > Duplicate**: se despliega otra ventana con un duplicado de la imagen.

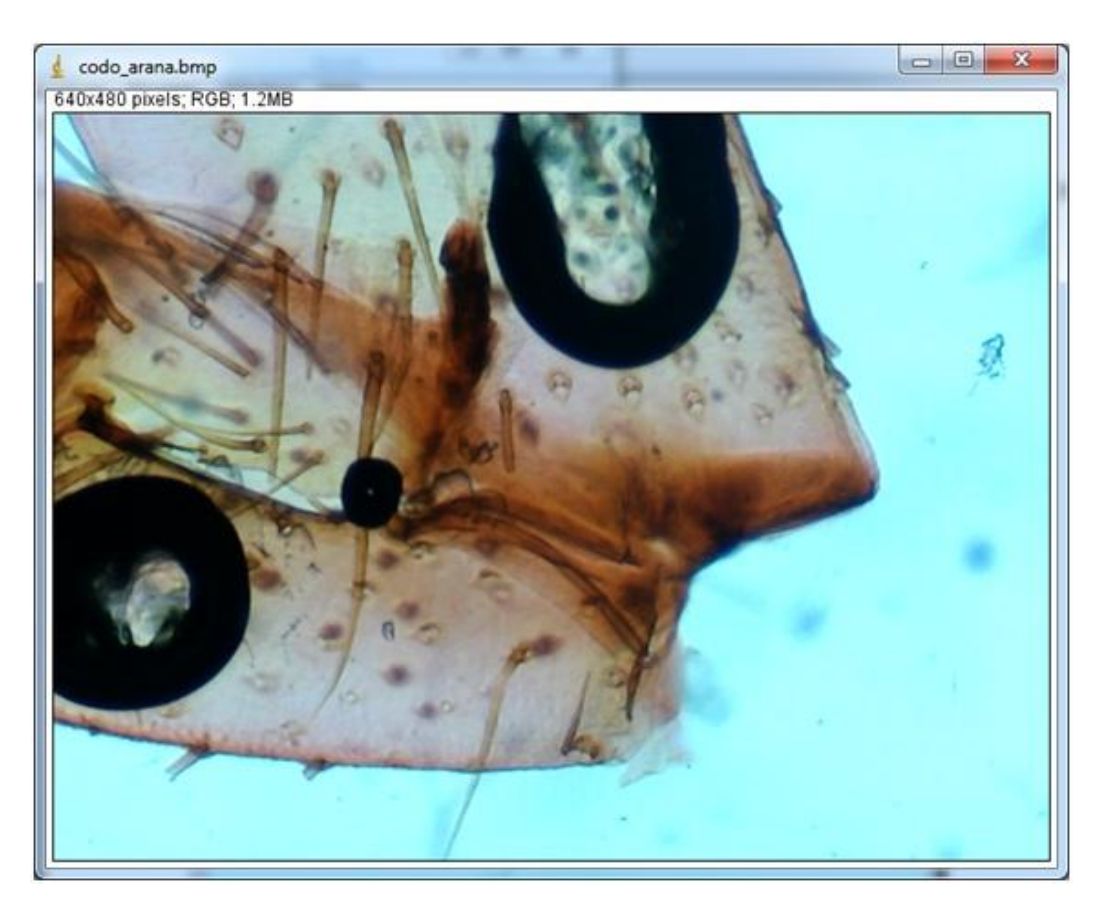

## Figura 9

 $\checkmark$  Siguiendo el mismo protocolo del ejercicio anterior aplicar los filtros de la Tabla 4. Estos filtros reciben el nombre de filtros derivadas. Los resultados se ilustran en la misma tabla.

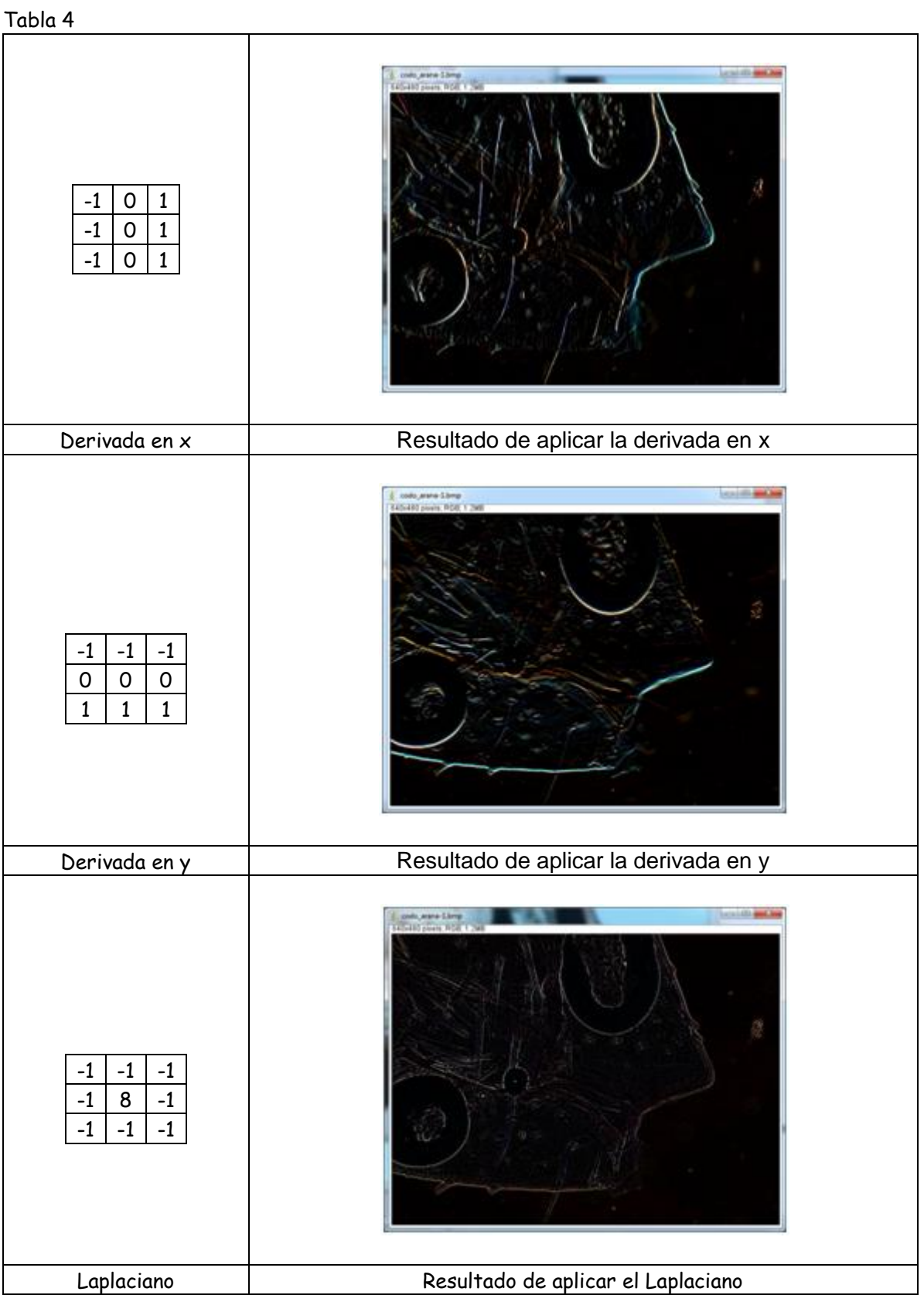

 Analizar las variaciones en los niveles de gris en la línea y=90. Para esto trazar con la herramienta Línea, Figura 10, una línea en la imagen a la altura de y=90, Figura 11. Hacer un perfil de niveles de gris: para esto ir a **Analyze > Plot Profile** y se despliega la gráfica de la Figura 12.

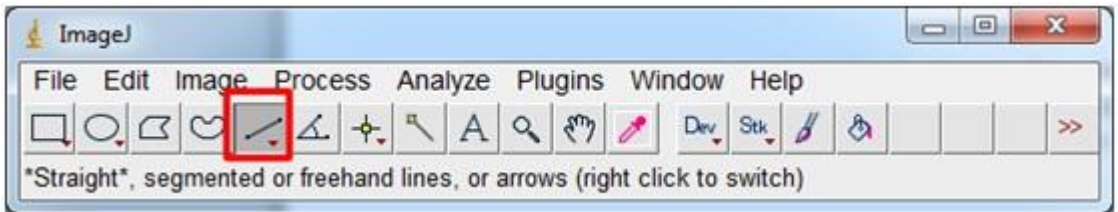

Figura 10

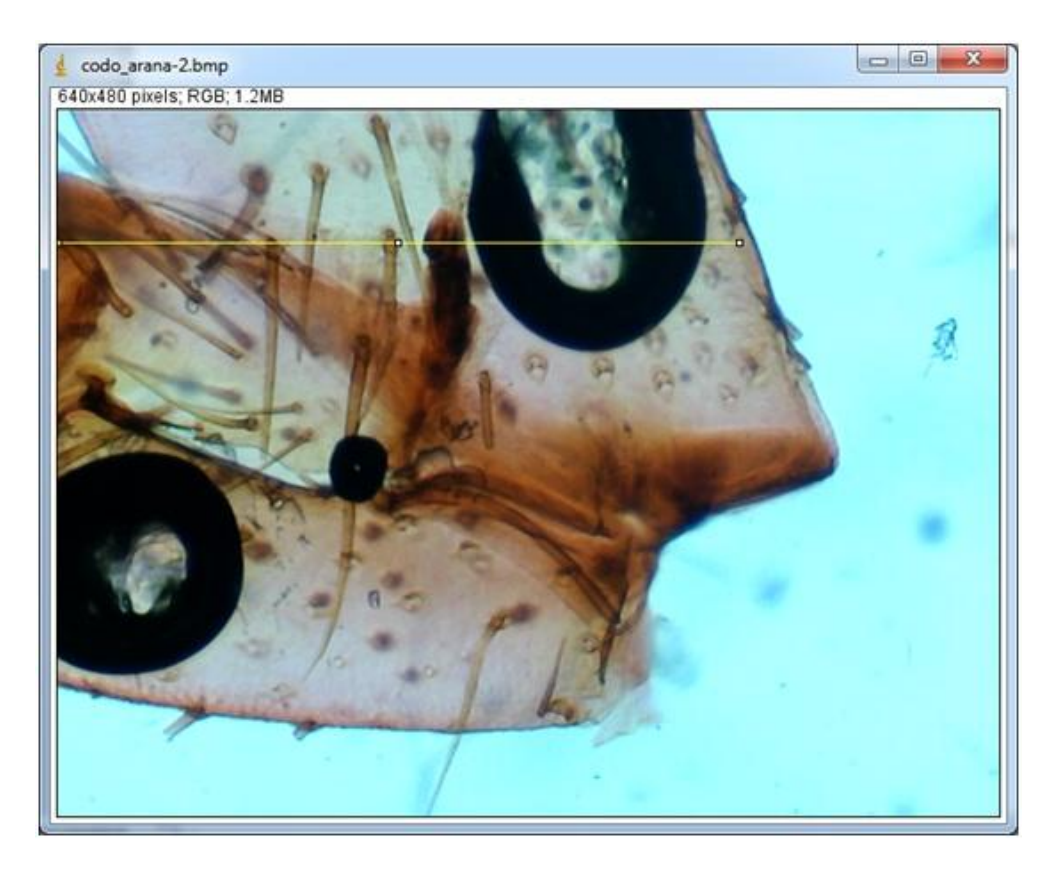

Figura 11

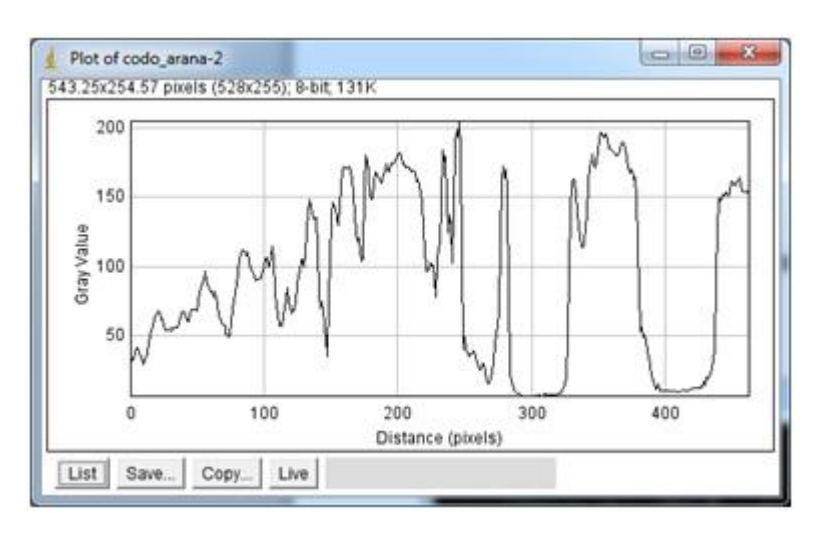

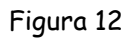

 Repetir el análisis de perfil para la imagen que representa la derivada X de **codo\_arana**. Recordar que es para la línea a la altura y=90 Figura 13 y 14.

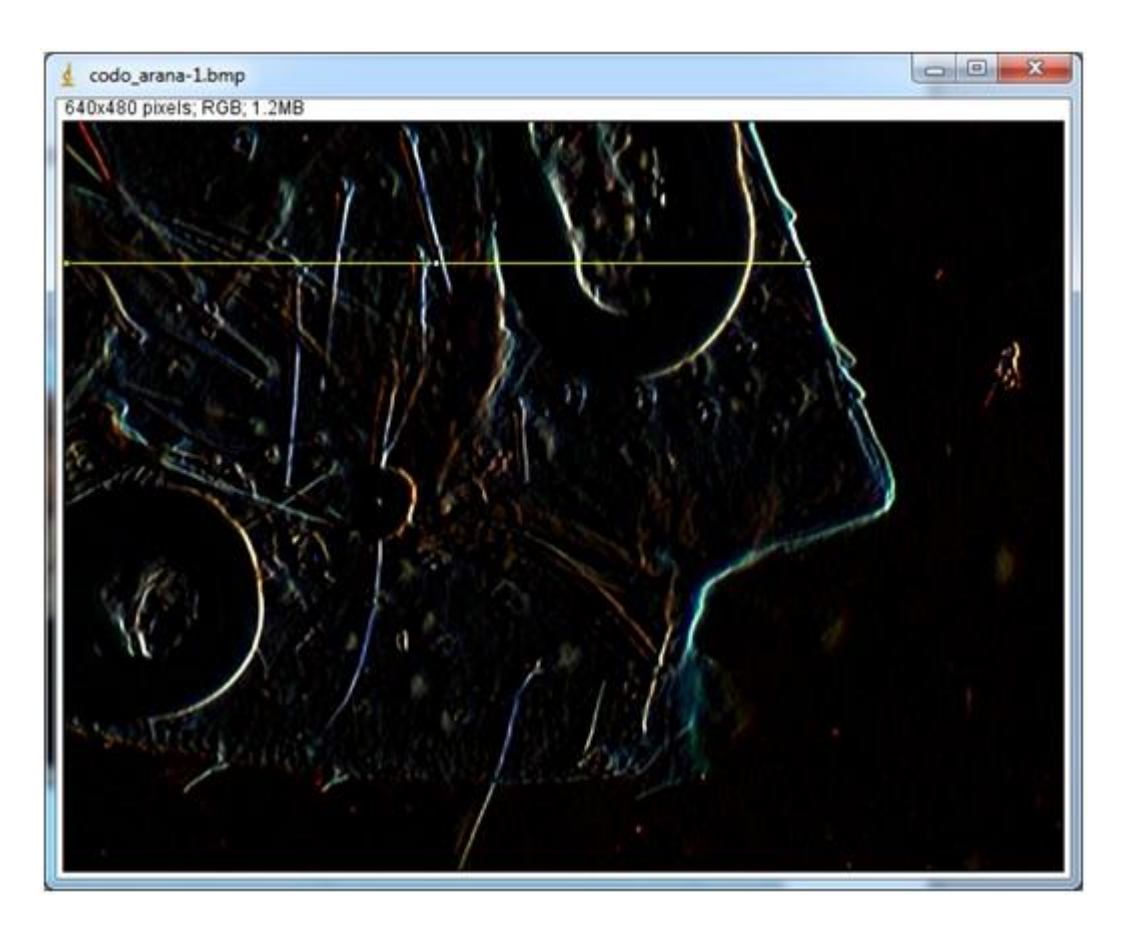

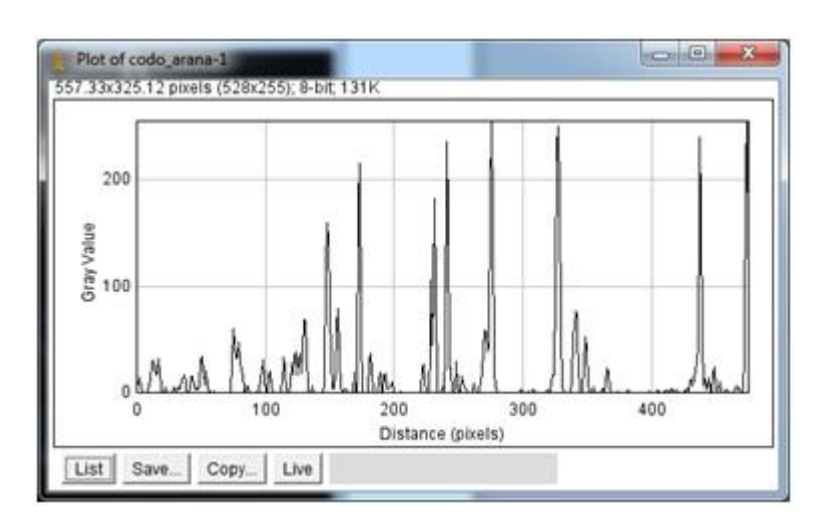

Figura 14

Observar que la derivada acentúa las variaciones.

## **Convolucionando la imagen con al PSF**

Si un sistema óptico formador de imágenes (lente, microscopio, telescopio,…) es considerado LSI se le aplica la siguiente expresión,

$$
g(x,y) = f(x,y) \otimes h(x,y)
$$

en donde f(x,y) es el objeto, g(x,y) la imagen formada por el sistema óptico y h(x,y) corresponde a la respuesta al impulso del sistema o también denominada PSF (Función de Punto Esparcida: es la imagen formada por el sistema de un objeto puntual), Figura 15. Para un sistema perfecto (sin aberraciones) y sólo limitado sólo por los efectos de difracción h(x,y) es el denominado patrón de Airy.

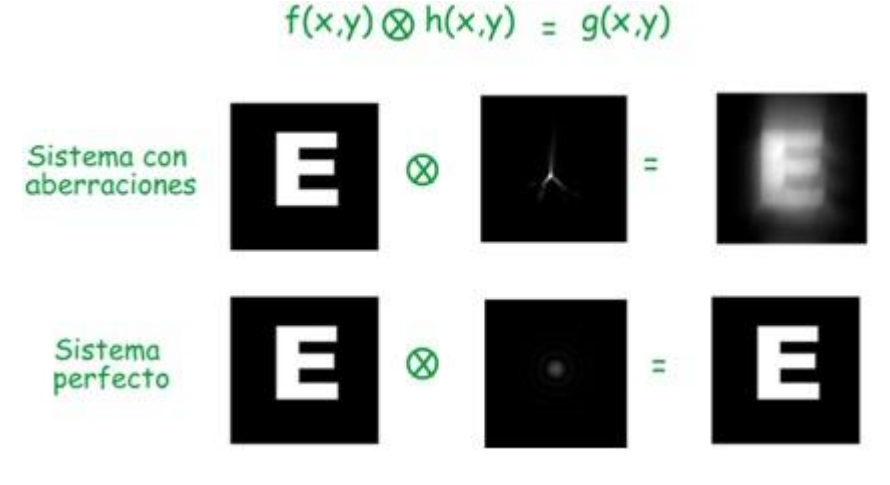

Figura 15

Es decir si se conoce el PSF del sistema y la información del objeto (distribución de intensidades del objeto) se puede obtener la imagen aplicando la expresión anterior.

A continuación se realizarán varios ejercicios que ilustren esta propiedad. Para esto es necesario adicionarle a **ImageJ** el plugin Convolve3D con el cual se pueden realizar convoluciones del PSF con imágenes 2D o 3D. Este se puede obtener la siguiente dirección:

[http://www.optinav.com/Convolve\\_3D.htm](http://www.optinav.com/Convolve_3D.htm)

Aquí se baja el archivo Convolve\_3D.class. En Windows este se debe ubicar en la carpeta **plugins** de **ImageJ** ilustrada en la Figura 16.

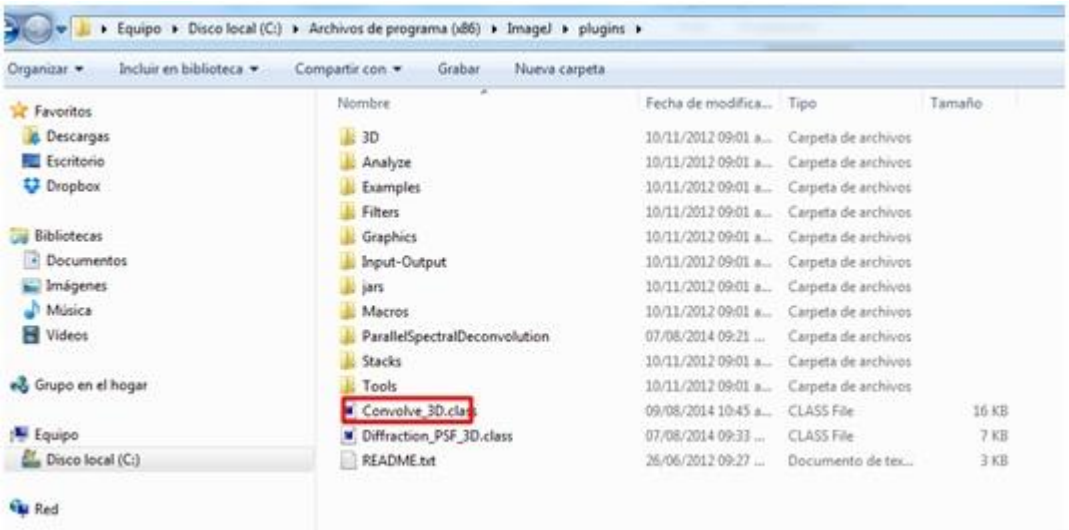

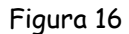

Cuando ejecute de nuevo **ImageJ** debe aparecer disponible este plugin en el menú de Plugins.

Se debe tener los siguientes cuidados:

- Las dimensiones del PSF no puede ser más grandes que las de la imagen con la que se convolucionará: bits de profundidad, ancho y alto en pixeles.
- Se admiten todos los tipos de imágenes **excepto RGB**, y la salida es siempre de 32 bits.

# Ejercicio: Convolucionando la imagen con la PSF

 Con **ImageJ** abrir la imagen **imagen\_prueba.tif** ubicada en la **carpeta imagenes\_practica\_5\_imagej > convolucion\_psf**. Se despliega la ventana de la Figura 17. Duplicar la imagen haciendo clic en **Image > Duplicate**: se despliega otra ventana con un duplicado de la imagen.

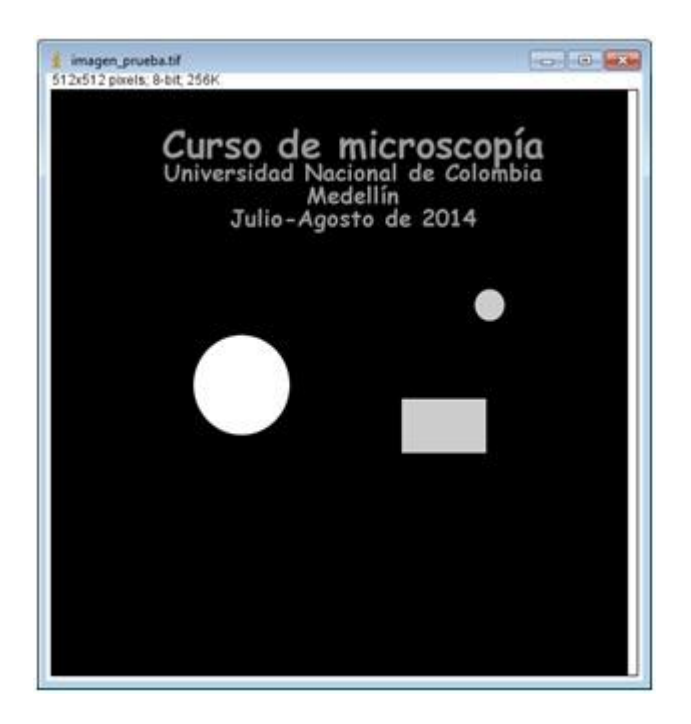

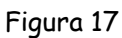

 Con **ImageJ** abrir la imagen **psf\_1.tif** ubicada en la **carpeta imagenes\_practica\_5\_imagej > convolucion\_psf**. Se despliega la ventana de la Figura 18.

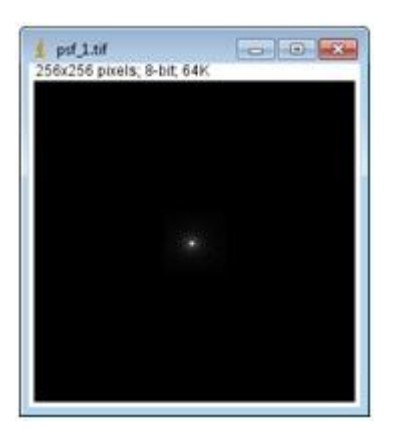

Figura 18

 Con **ImageJ** realizar la convolución de la imagen con la PSF **psf\_1**. Para esto acceder a **Plugins > Convolve 3D** y se despliega la ventana de la Figura 19.

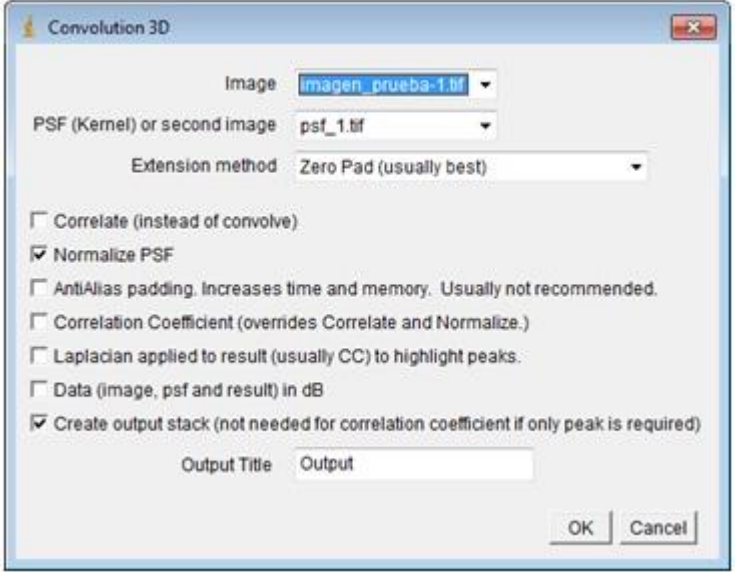

Figura 19

 $\checkmark$  Seleccionar el duplicado de la imagen y el PSF y hacer clic en OK. El resultado se despliega en una ventana, Figura 20.

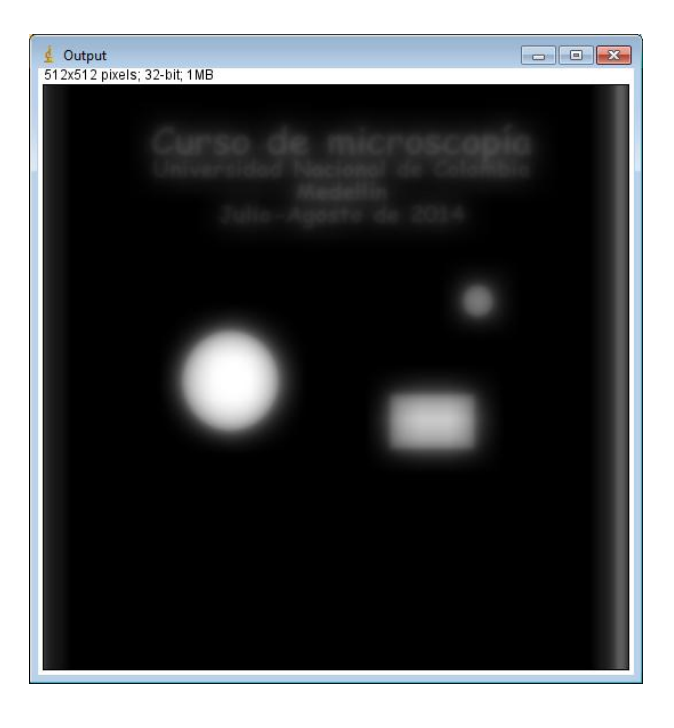
¿Qué se observa?

Repetir con los PSF psf\_2 y psf\_3 que se encuentran en la carpeta **carpeta imagenes\_practica\_5\_imagej > convolucion\_psf**. Los resultados son los ilustrados en la Tabla 5.

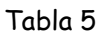

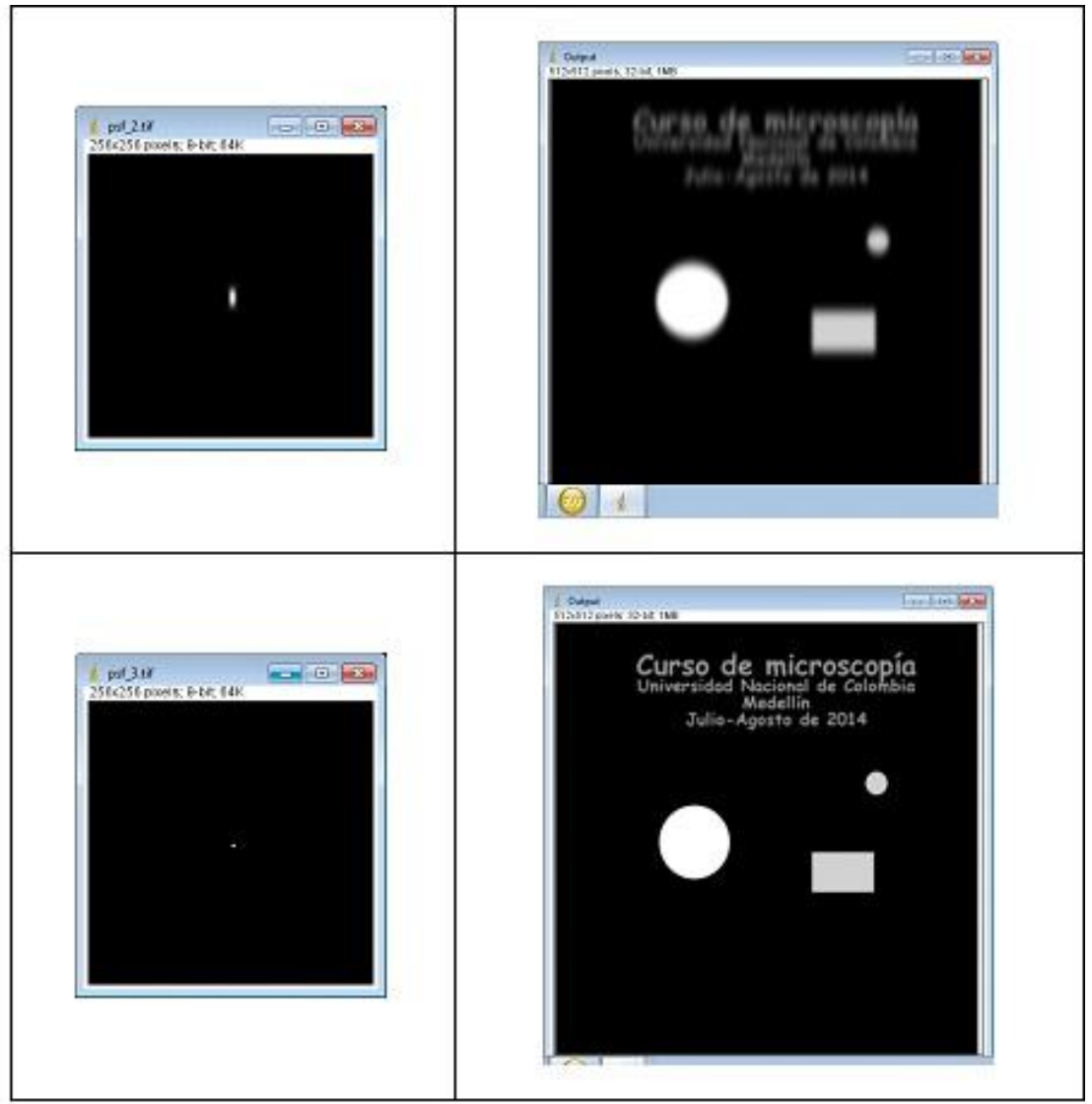

…

¿Qué se concluye del ejercicio?

### Ejercicio: Convolución del PSF con una imagen obtenida con el microscopio

 Con **ImageJ** abrir la imagen **codo\_arana.tif** ubicada en la **carpeta imagenes\_practica\_5\_imagej > convolucion\_psf**. Se despliega la ventana de la Figura 21. Duplicar la imagen haciendo clic en **Image > Duplicate**: se despliega otra ventana con un duplicado de la imagen **codo\_arana.tif**. Observar que la imagen es tipo RGB y por lo tanto para poder usar el plugin Convolve3D es necesario transformarla por ejemplo a 8 bits. Para esto último acceder a **Image > Type > 8-bit** y se despliega la ventana de la Figura 22.

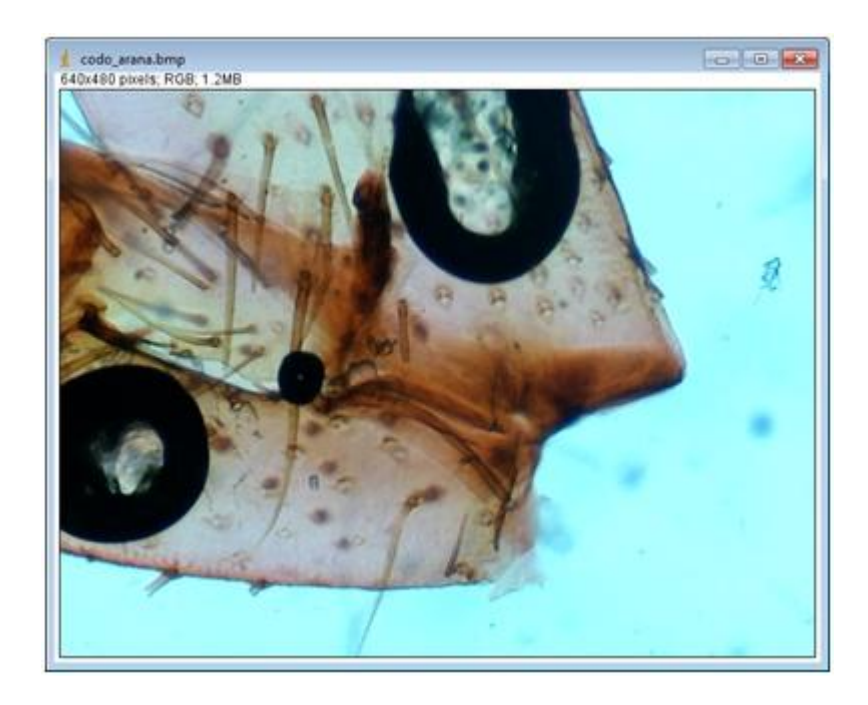

Figura 21

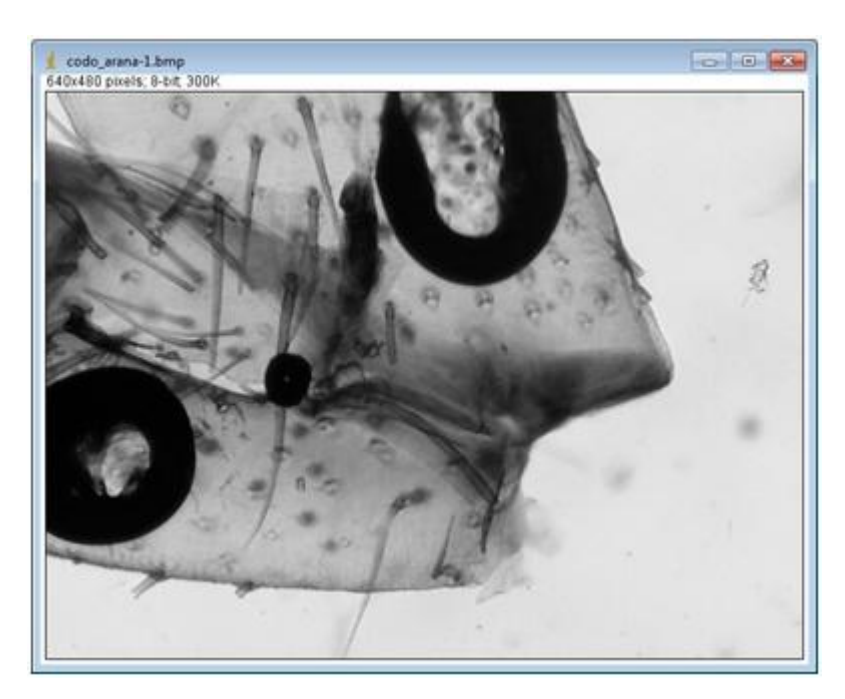

Figura 22

 Con **ImageJ** realizar la convolución de la imagen con la PSF **psf\_1** del ejercicio anterior. Se despliega la ventana de la Figura 23.

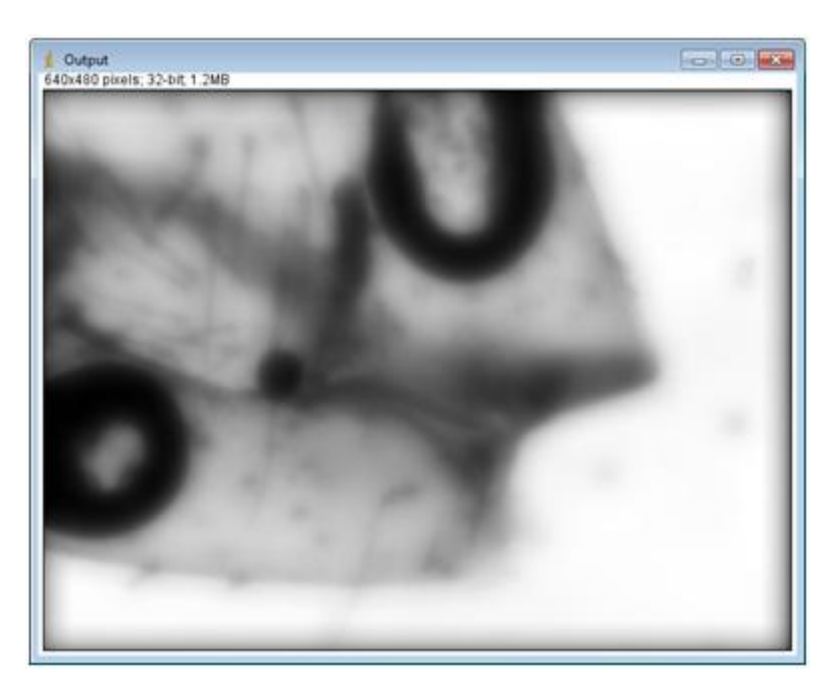

Figura 23

¿Qué se puede concluir?

Ejercicio: Costruir una PSF adecuada para el microscopio usado

Existe software que permite bajo argumentos teóricos construir una PSF adecuada para el microscopio usado. Para el caso de **ImageJ** se puede obtener el plugin **Diffraction PSF 3D**. Este se puede obtener la siguiente dirección:

<http://www.optinav.com/Diffraction-PSF-3D.htm>

Aquí se baja el archivo Diffraction\_PSF\_3D.class. En Windows este se debe ubicar en la carpeta **plugins** de **ImageJ** ilustrada en la Figura 24.

| Incluir en biblioteca v<br>Organizar - | Nueva carpeta<br>Compartir con<br>Grabar |                        |                                         |        |  |
|----------------------------------------|------------------------------------------|------------------------|-----------------------------------------|--------|--|
| <b>Favoritos</b>                       | ×<br>Nombre                              | Fecha de modifica Tipo |                                         | Tamaño |  |
| <b>B.</b> Descargas                    | 30                                       |                        | 10/11/2012 09:01 a  Carpeta de archivos |        |  |
| Escritorio                             | Analyze                                  | 10/11/2012 09:01 a     | Carpeta de archivos                     |        |  |
| Dropbox                                | Examples                                 |                        | 10/11/2012 09:01 a  Carpeta de archivos |        |  |
|                                        | <b>Filters</b>                           |                        | 10/11/2012 09:01 a  Carpeta de archivos |        |  |
| <b>Bibliotecas</b>                     | Graphics                                 |                        | 10/11/2012 09:01 a  Carpeta de archivos |        |  |
| · Documentos                           | Input-Output                             | 10/11/2012 09:01 a.m.  | Carpeta de archivos                     |        |  |
| Imágenes                               | jars                                     | 10/11/2012 09:01 a.m.  | Carpeta de archivos                     |        |  |
| Música                                 | Macros                                   | 10/11/2012 09:01 a.m.  | Carpeta de archivos                     |        |  |
| н<br>Videos                            | ParallelSpectralDeconvolution            | 07/08/2014 09:21       | Carpeta de archivos                     |        |  |
|                                        | Stacks                                   | 10/11/2012 09:01 a     | Carpeta de archivos                     |        |  |
| Grupo en el hogar                      | Tools                                    | 10/11/2012 09:01 a     | Carpeta de archivos                     |        |  |
|                                        | Convolve 3D.class                        | 09/08/2014 10:45 a     | CLASS File                              | 16 KB  |  |
| Equipo                                 | Diffraction_PSF_3D.class                 | 07/08/2014 09:33       | CLASS File                              | 7 KB   |  |
| Disco local (C:)                       | README.txt                               | 26/06/2012 09:27       | Documento de tex                        | 3KB    |  |

Figura 24

Cuando ejecute de nuevo **ImageJ** debe aparecer disponible este plugin en el menú de Plugins.

**Ejemplo**: Construir la PSF para el microscopio que se usó en la práctica # 4 en la configuración con la que se captó la imagen **codo\_arana.tif**: objetivo 10X (A.N.=0,25) y dimensión del pixel de la cámara CCD usada es de 7,5 µm x 7,5 µm.

 Para proceder a la construcción del PSF, acceder en **ImageJ** a **Plugins > Diffraction PSF 3D** y se desplegará la ventana de la Figura 25. Llenar los campos con los valores que aparecen en la Figura. El dato correspondiente al campo sobre las dimensiones del pixel se calculó así:

7,5 µm/10X = 750 nm

 $\checkmark$  Una vez efectuado el proceso se despliega una ventana con el PSF, Figura 26. Si se quiere observar con más detalle éste volver a realizar el proceso pero activando el box **PSF in**  **DB** (escala logarítmica), Figura 27. Sin embargo se debe tener en cuenta que la convolución se hará con el de la Figura 26

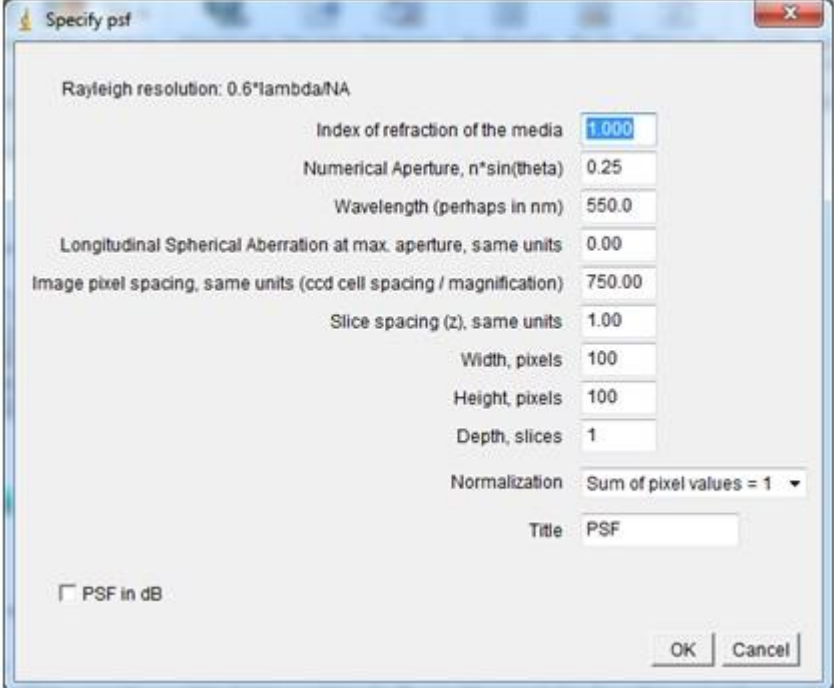

Figura 25

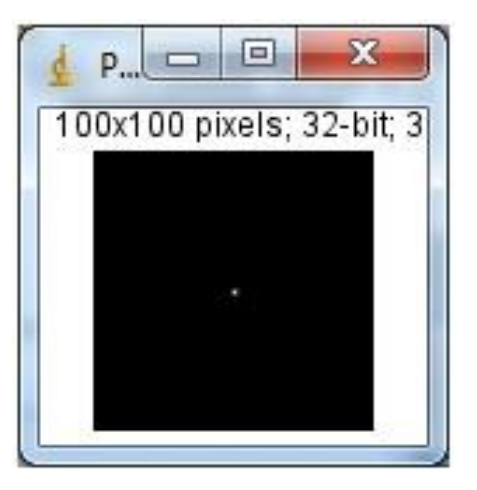

Figura 26

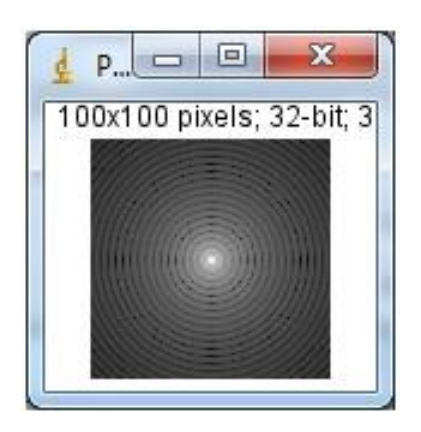

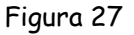

 Con **ImageJ** abrir la imagen **codo\_arana.tif** ubicada en la **carpeta imagenes\_practica\_5\_imagej > convolucion\_psf**. Duplicar la imagen haciendo clic en **Image > Duplicate** y por último acceder a **Image > Type > 32-bit** para convertirla a una imagen de 32 bits. Se despliega la ventana de la Figura 28.

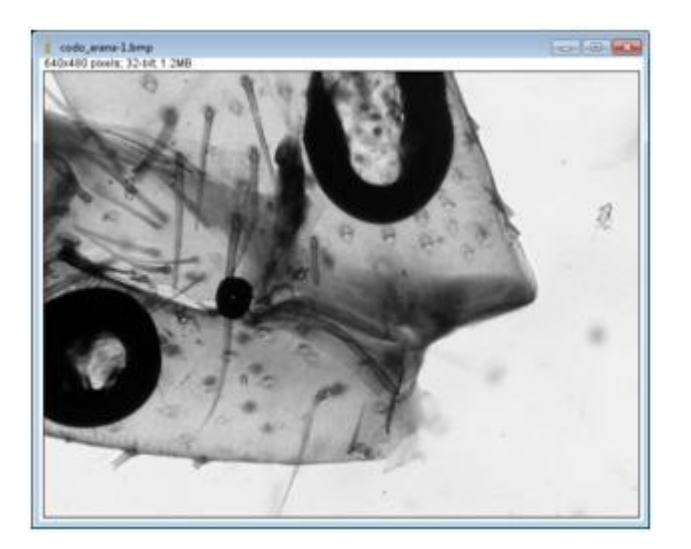

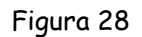

Proceder a convolucionar la imagen de la Figura 28 con la PSF de la Figura 26. Par esto acceder a Plugins > Convolve 3D y se desplegará la ventana de la Figura 29. Chequear bien que la imagen y la PSF (Kernel) si correspondan a los que se van a operar.

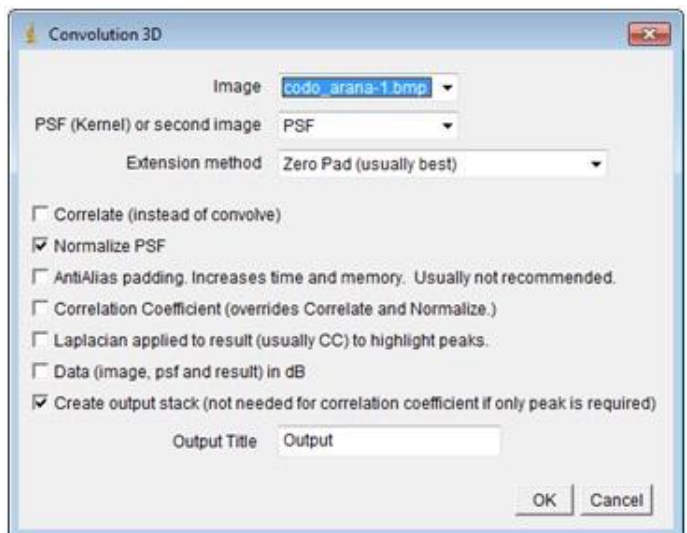

Figura 29

Una vez terminado el proceso se despliega la imagen resultante de la convolución, Figura 30.

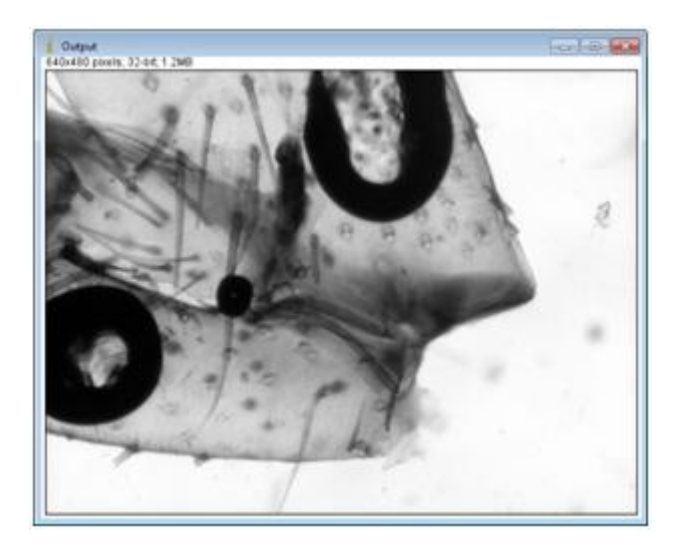

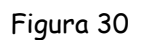

¿Qué se puede concluir del resultado?

Repetir el procedimiento pero suponiendo que el aumento no es 10X sino 20X. En la Tabla 6 se observan los resultados. ¿Qué se puede concluir de los resultados?

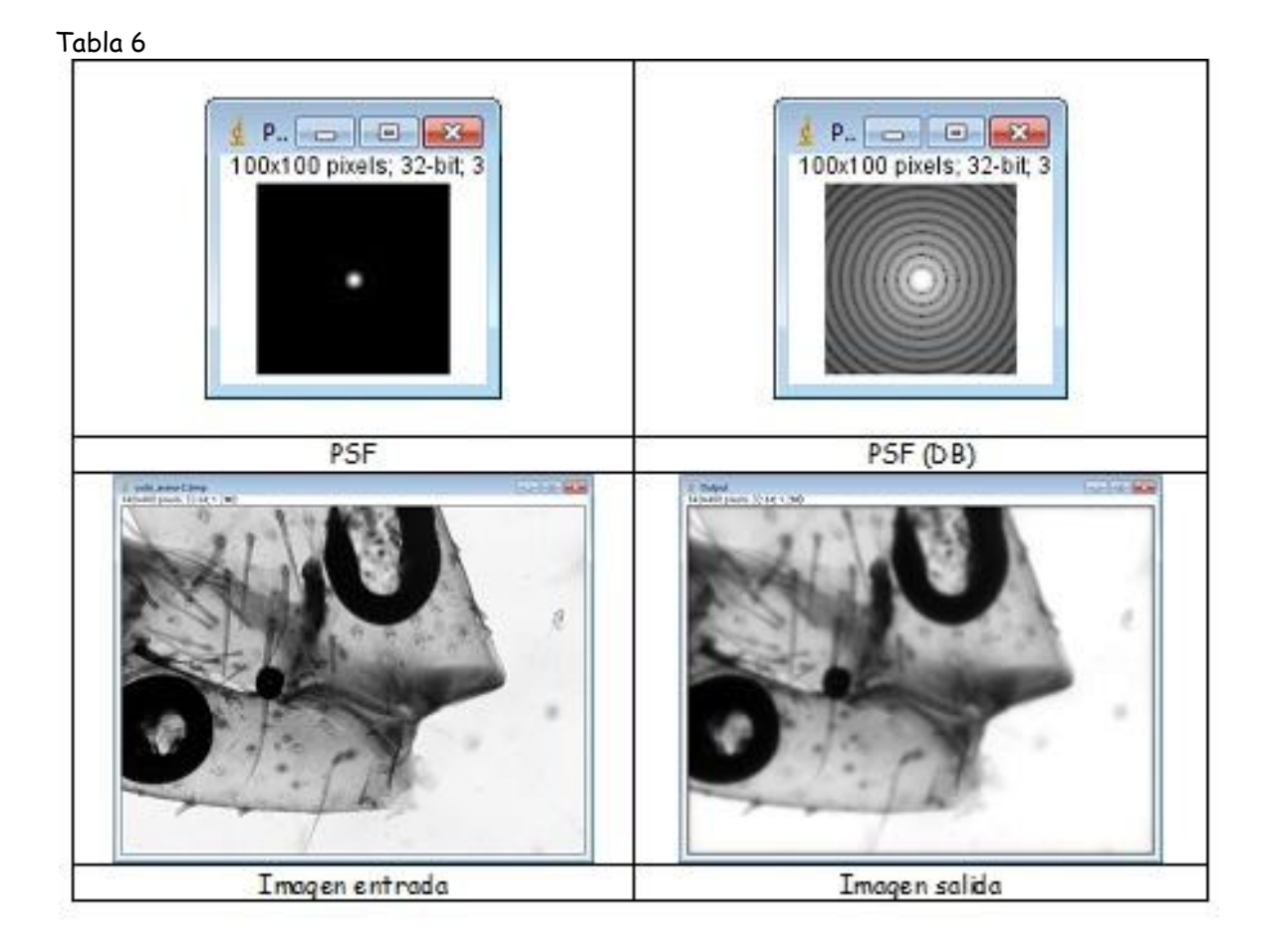

### **Deconvolución de imágenes de sistemas ópticos**

Todo objetivo/lente de microscopio (o sistema óptico en general) proyecta una imagen REAL a partir de un objeto REAL. Si nuestro objeto REAL fuera un punto (tan pequeño y perfecto como fuera posible) la imagen REAL que proyecta el objetivo nunca será otro punto, sino una pequeña MANCHA que representará a nuestro punto REAL (imagen del punto REAL): esta es la denominada PSF. Recordar que si se **convoluciona** este PSF, h(x,y), con el objeto  $f(x,y)$  se obtiene la imagen  $g(xy)$ , ver Figura 15,

 $g(x,y) = f(x,y) \otimes h(x,y)$ 

La **deconvolución** es un término que se podría traducir como "enfoque de imágenes sucias", es una técnica que permite restaurar una imagen borrosa y obtener de ella información adecuada. Esta técnica fue aplicada para corregir digitalmente la "miopía" del telescopio Hubbel para evitar la pérdida de millones de dólares. Fue este hecho el que hizo que esta operación comenzara a valorase en la comunidad científica.

Si la convolución implica reemplazar cada fuente luminosa puntual original por su correspondiente PSF para producir una imagen borrosa, el proceso de restauración sigue el camino inverso, recolectando toda la luz dispersa y poniéndola en su sitio de nuevo. Esto produce una mejor representación del objeto real, más clara a nuestros ojos. (El brillo de la imagen parece disminuir mientras que aumenta el contraste entre objetos y fondo, y el rango dinámico se agranda).

En términos matemáticos, la deconvolución es simplemente la resolución de la ecuación  $g(x,y) = f(x,y) \otimes h(x,y)$ , donde conocidas la imagen convulocionada  $g(x,y)$  y la PSF h(x,y), se obtiene la distribución de luz original f(x,y): una representación del objeto "real". Esto no es posible sin tener algo de ruido, pero con una aplicación cuidadosa de la técnica se logran excelentes resultados.

El ejemplo que se estudiará a continuación tiene copyright.

Copyright: US Air Force Phillips Laboratory, Lasers and Imaging Directorate, Kirtland Air Force Base, New Mexico.

Visitar la Web:

https://sites.google.com/site/piotrwendykier/software/deconvolution/parallelspectraldecon volution

Para poder realizar el ejemplo es necesario obtener otro plugin para **ImageJ** que el el caso de Window es:

### **parallel\_spectral\_deconvolution-1.12-bin.zip**

el cual se obtiene de la Web arriba señalada. Se descomprime y se ubica en la carpeta de los plugins de **ImageJ**, Figura 31.

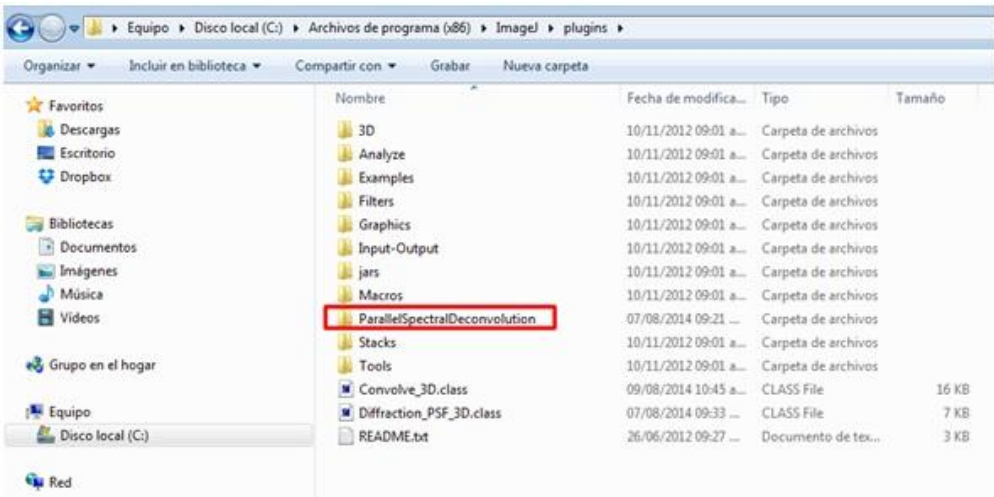

Figura 31

- Con **ImageJ** abrir las imágenes **satellite-blur.png**, **satellite-true.png y satellitepsf.png** ubicadas en la **carpeta imagenes\_practica\_5\_imagej > deconvolucion\_psf**. .
- Deconcolucionar **satellite-blur.png con satellite-psf.png. Para esto acceder a Plugins> Parallel spectral Deconvolution > 2D Spectral Deconvolution** y se despliega la ventana de la Figura 32. Colocar los parámetros señalados en esa Figura.

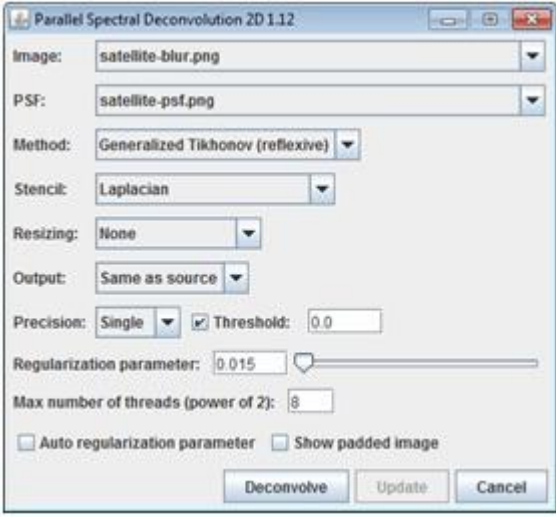

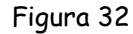

El resultado se ilustra en la Tabla 7. ¿Qué se concluye?

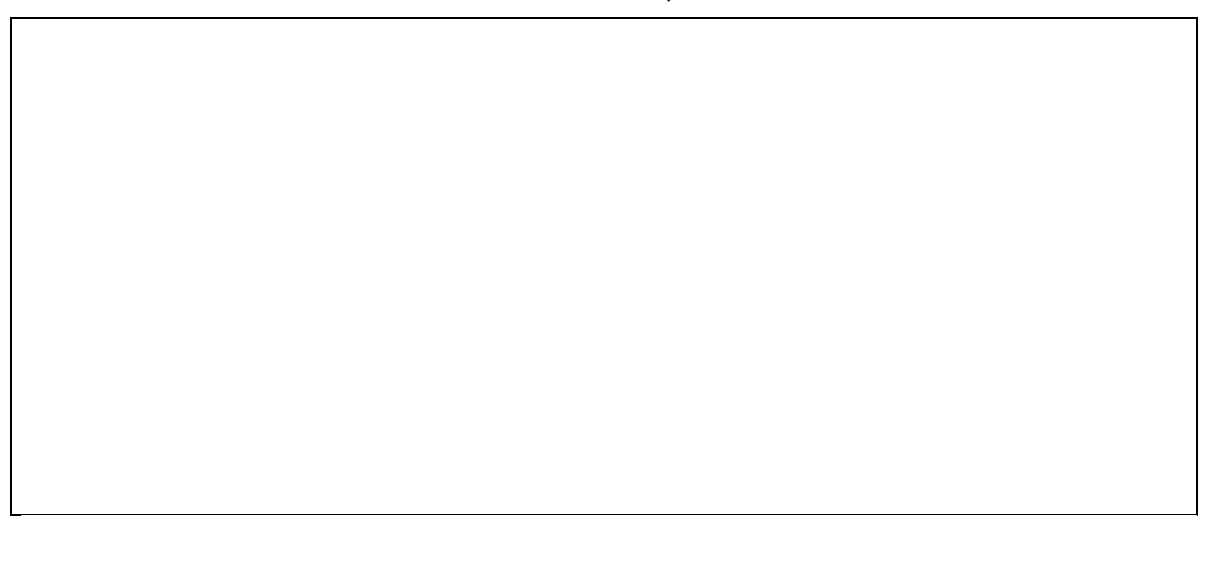

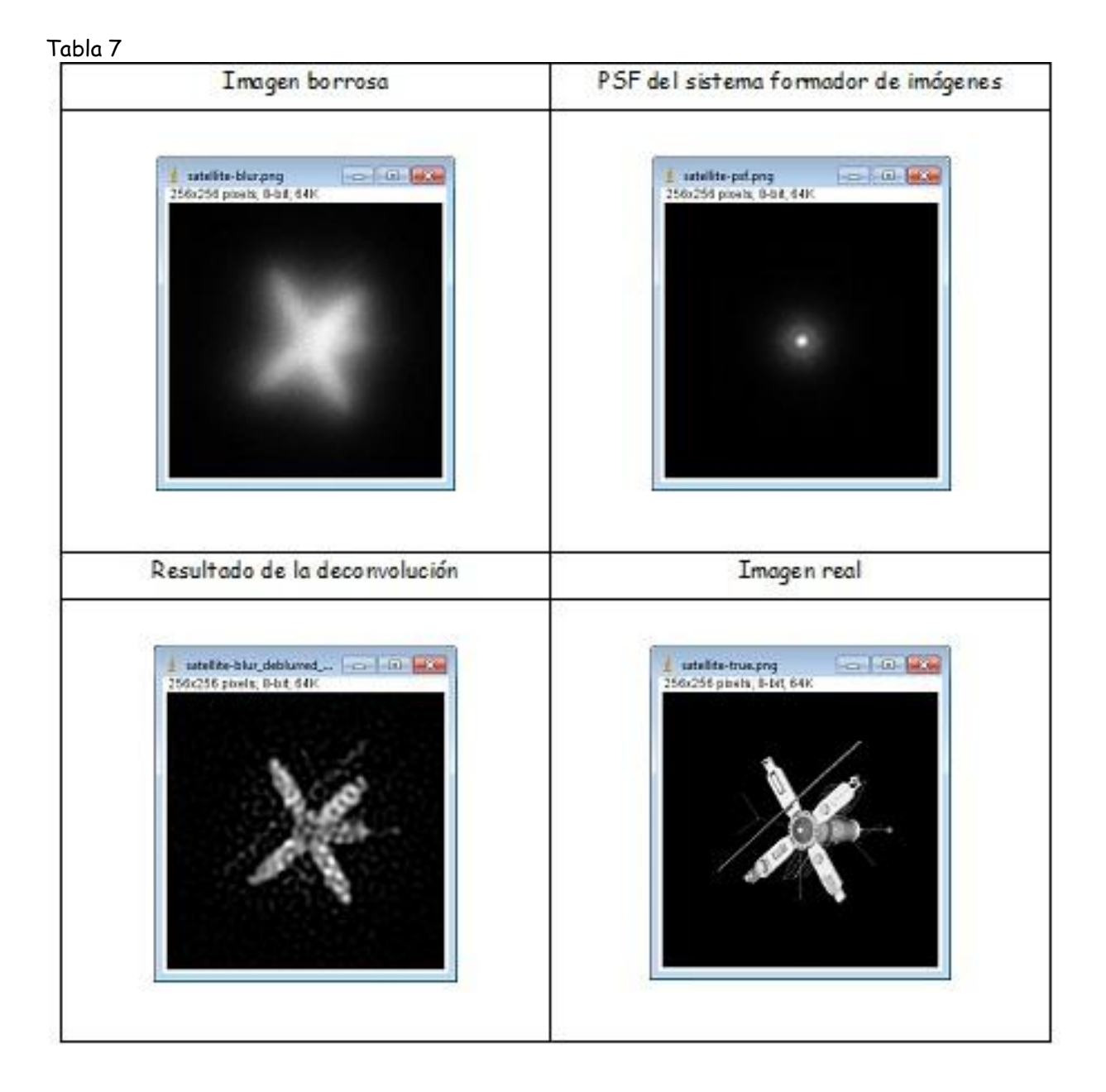

### **Filtros frecuenciales**

Recordar que si se **convoluciona** este PSF, h(x,y), con el objeto f(x,y) se obtiene la imagen g(xy), ver Figura 15,

 $g(x,y) = f(x,y) \otimes h(x,y)$ 

Otra forma de expresar esto es a través del teorema de la convolución,

 $g(x,y) = f(x,y) \otimes h(x,y) \leftrightarrow G(fx,fy) = F(fx,fy)H(fx,fy)$ 

En donde G, F y H son las respectivas transformadas de Fourier de g,f,h. fx y fy son las frecuencias espaciales. H es la denominada función de transferencia del sistema LSI (Sistema Lineal Invariante bajo desplazamiento).

Se puede filtrar en el dominio de las frecuencias y por medio de la transformada de Fourier inversa obtener la imagen transformada.

En **ImageJ** la transformada de Fourier se hace a través del conocido algoritmo **FFT** (**F**ast **F**ourier **T**ransform: Transformada Rápida de Fourier). La Transformada de Fourier inversa a través de la **IFFT**.

Ejercicio: Transformada de Fourier de una imagen

 Con **ImageJ** abrir la imagen **mariposa.png** ubicada en la carpeta **imagenes\_practica\_5\_imagej > filtros\_frecuenciales**. Se despliega la ventana de la Figura 33.

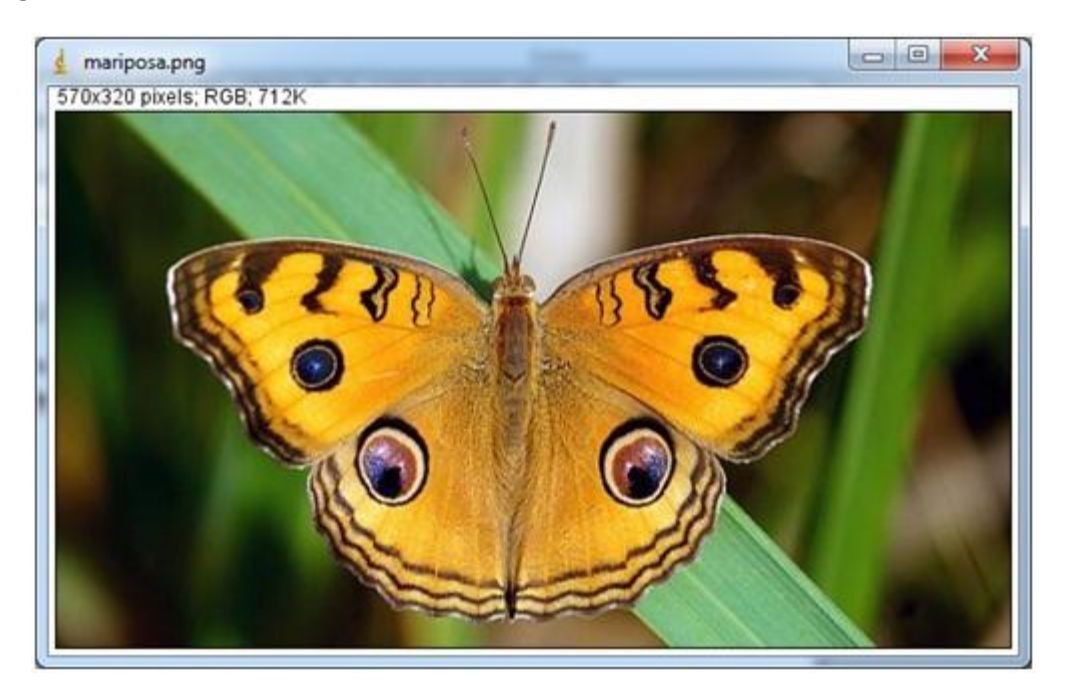

Figura 33

 Con ImageJ obtener su transformada de Fourier. Para esto acceder a **Process > FFT > FFT** y se despliega la ventana de la Figura 34.

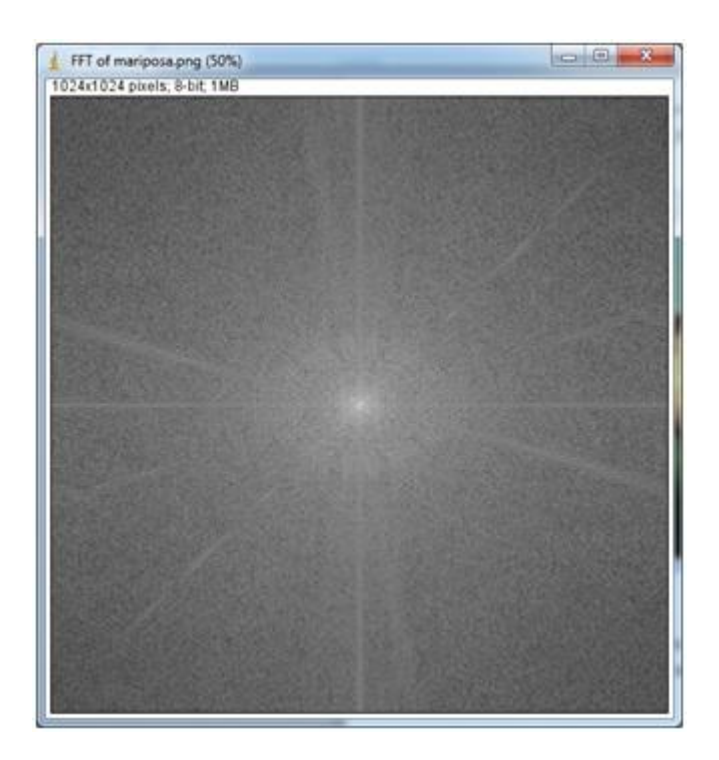

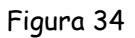

- Repetir las siguientes imágenes ubicadas también en la carpeta **imagenes\_practica\_5\_imagej > filtros\_frecuenciales**,
	- **escarabajo.png**,
	- **lena\_con\_rayas\_verticales\_horizontales.jpg**,
	- **panel\_abejas.png**,
	- **virus\_poliomielitis.tif**

Los resultados se ilustran en la Tabla 8.

Tabla 8

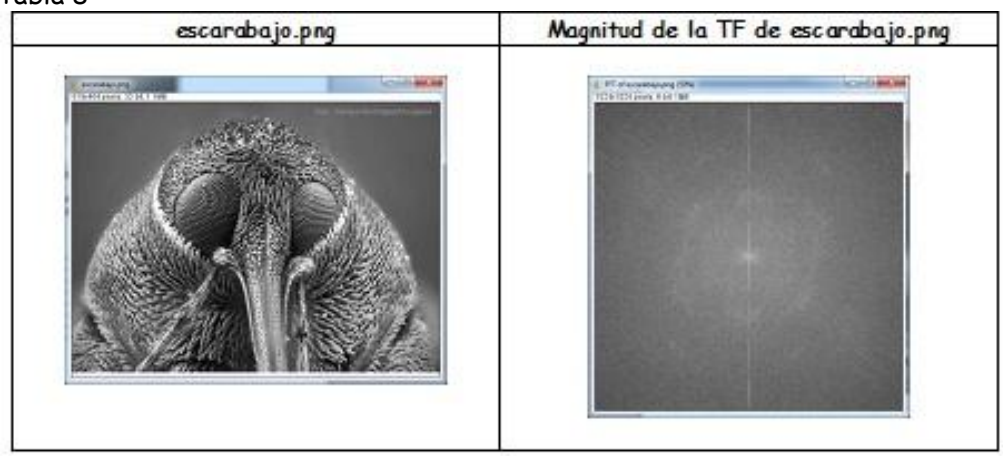

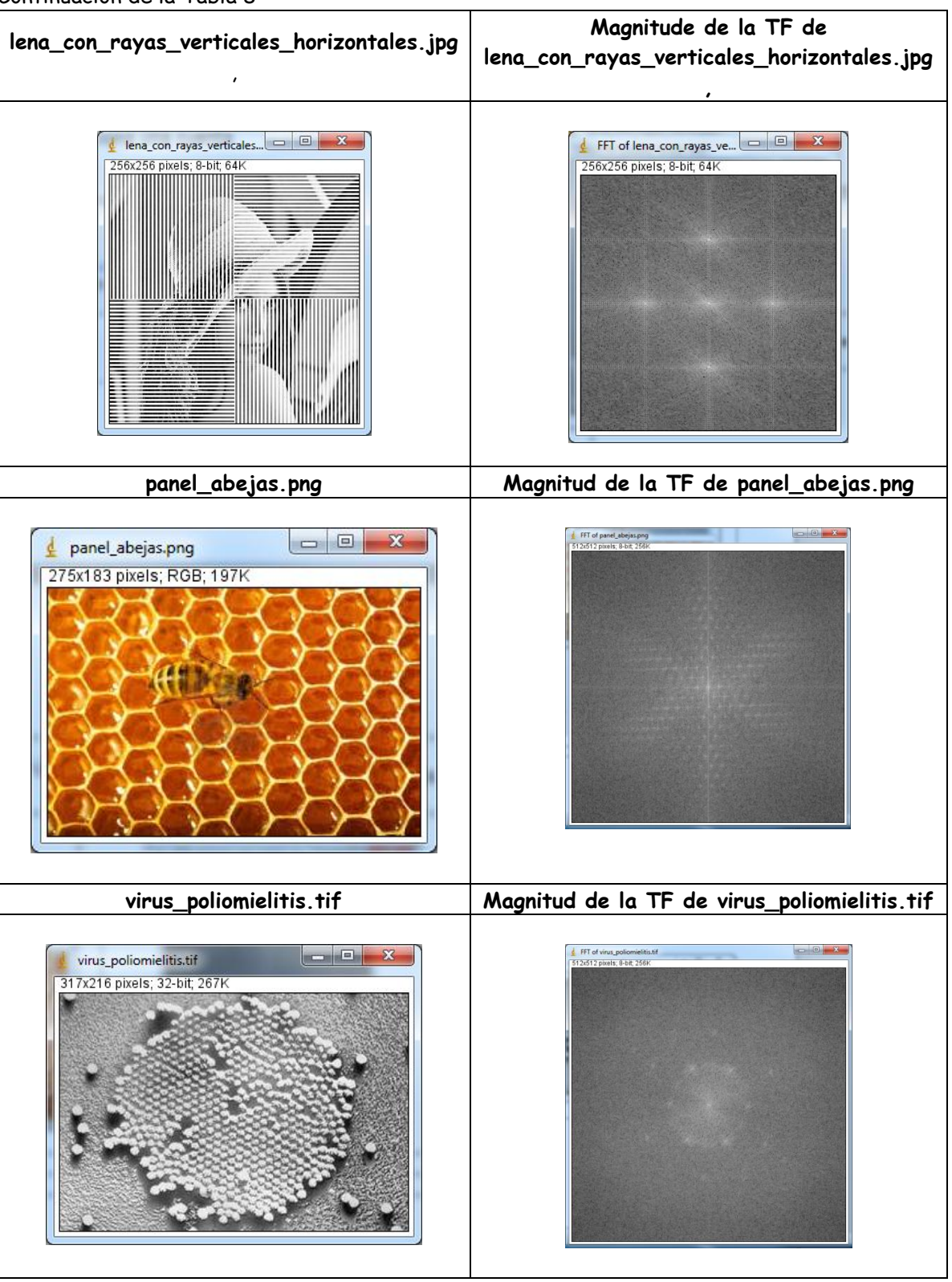

Continuación de la Tabla 8

# Ejercicio: Implementación de filtros frecuenciales

 Con **ImageJ** abrir la imagen **escarabajo.png** ubicada en la carpeta **imagenes\_practica\_5\_imagej > filtros\_frecuenciales**. Se despliega la ventana de la Figura 35. Realizar su TF tal y como se indicó en el ejercicio anterior, Se despliega la ventana de la Figura 36.

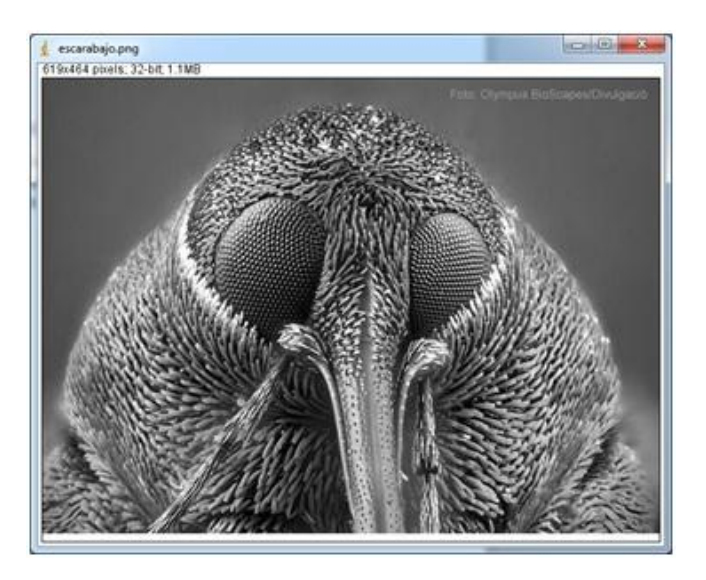

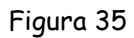

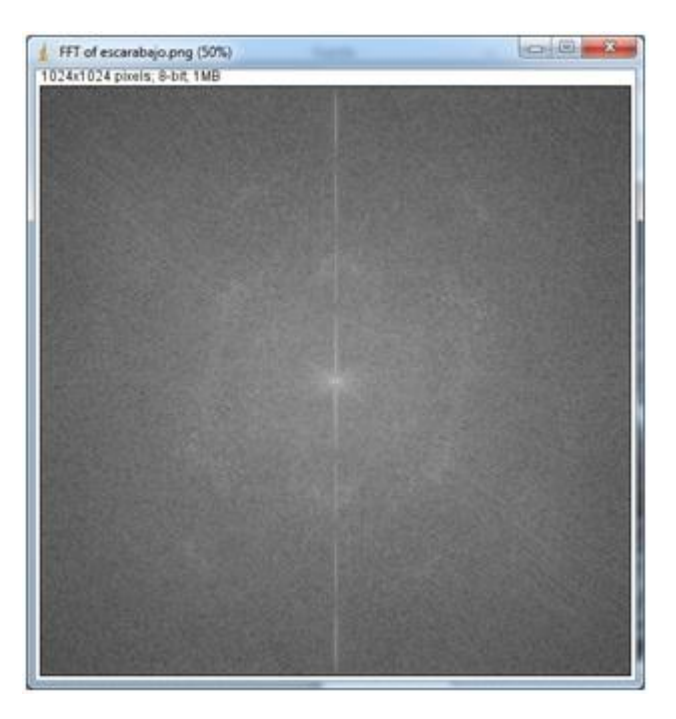

Figura 36

 Con **ImageJ** aplicar un filtro frecuencial pasa alta. Para esto sobre la TF dibujar un círculo (podría ser otra figura geométrica) relleno de COLOR NEGRO (esto tiene como efecto, eliminar las frecuencias espaciales ubicadas dentro del círculo) centrado. El resultado de penderá del radio del círculo. Para dibujar el círculo ir a la barra de dibujo, Figura 37 y activar **Ovalo**. Luego de dibujar el círculo ir a **Edit > Fill** para rellenar el círculo (DEBE SER DE COLOR NEGRO).

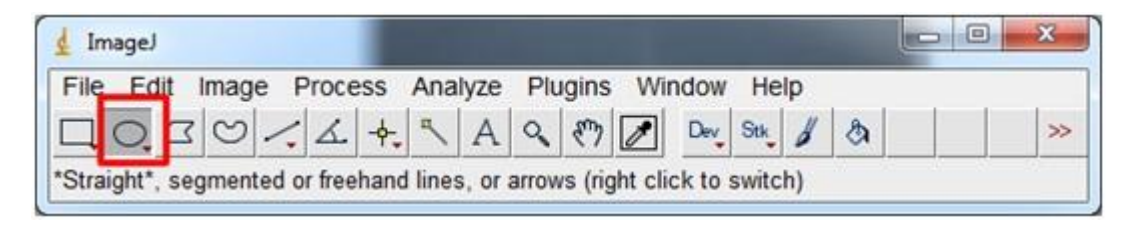

Figura 37

 $\checkmark$  Proceder a realizar la transformada de Fourier Inversa para recuperar la imagen ya transformada: **Process> FFT > Inverse FFT.**

En la Tabla 9 se ilustran 2 resultados. ¿Qué se puede concluir?

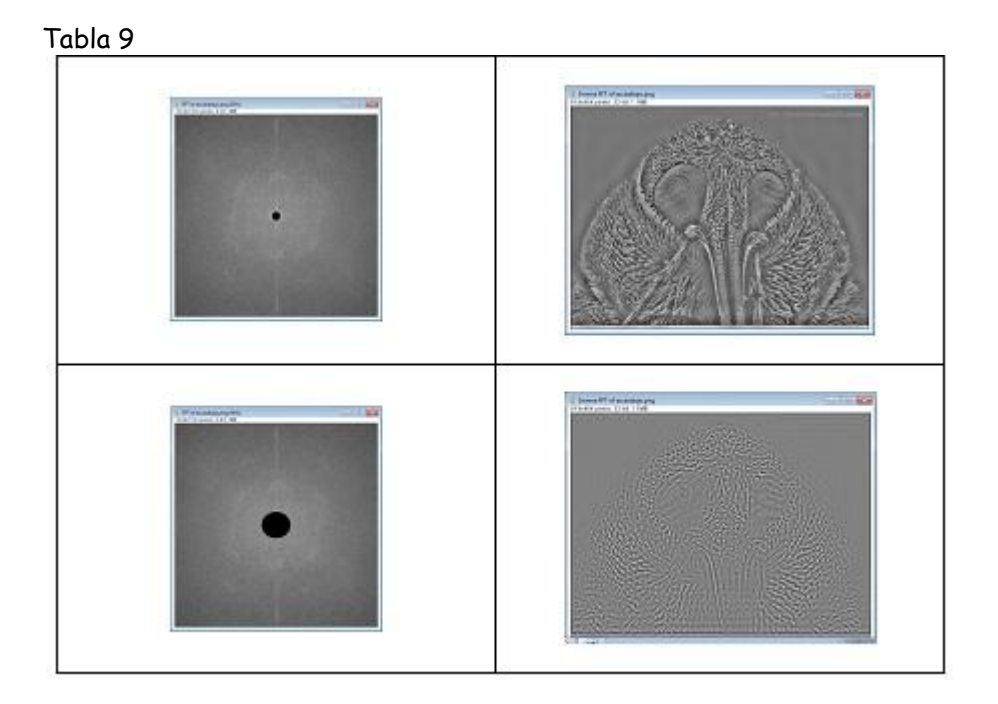

 Con **ImageJ** aplicar un filtro frecuencial pasa baja. Para esto sobre la TF dibujar un círculo (podría ser otra figura geométrica). Ir luego a **Edit > Selection > Make Inverse** y por último ir a **Edit > Fill.** Se eliminarán las frecuencias que se encuentran en el exterior del círculo dibujado**.**

 $\checkmark$  Proceder a realizar la transformada de Fourier Inversa para recuperar la imagen ya transformada: **Process> FFT > Inverse FFT.**

En la Tabla 10 se ilustran 2 resultados. ¿Qué se puede concluir?

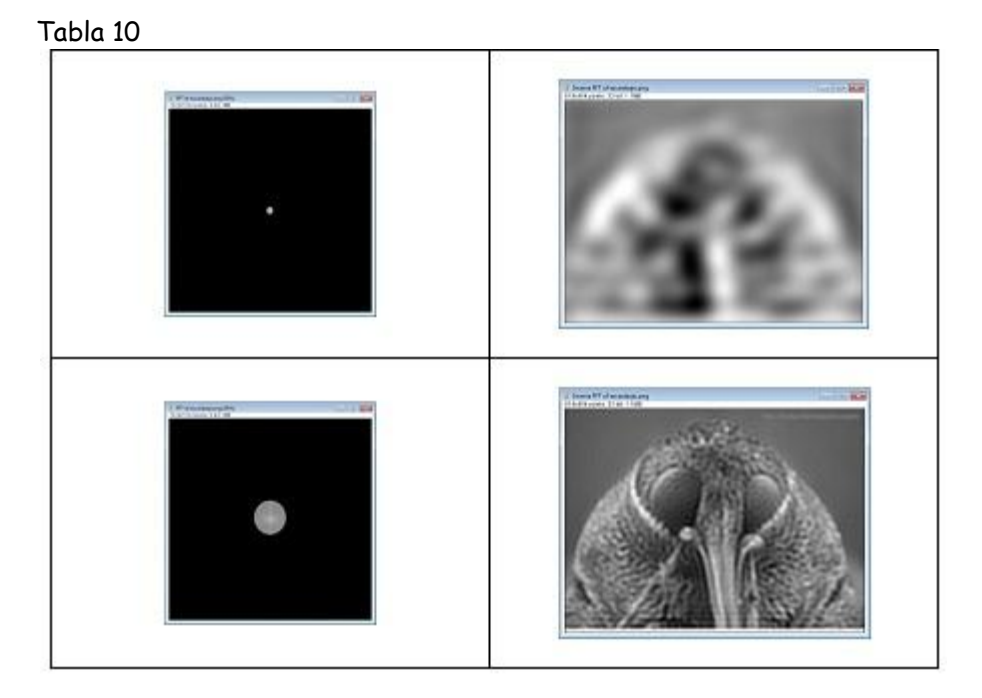

 Con **ImageJ** abrir la imagen **lena\_con\_rayas\_verticales\_horizontales** ubicada en la carpeta **imagenes\_practica\_5\_imagej > filtros\_frecuenciales**. Se despliega la ventana de la Figura 38. Realizar su TF y se despliega la ventana de la Figura 39

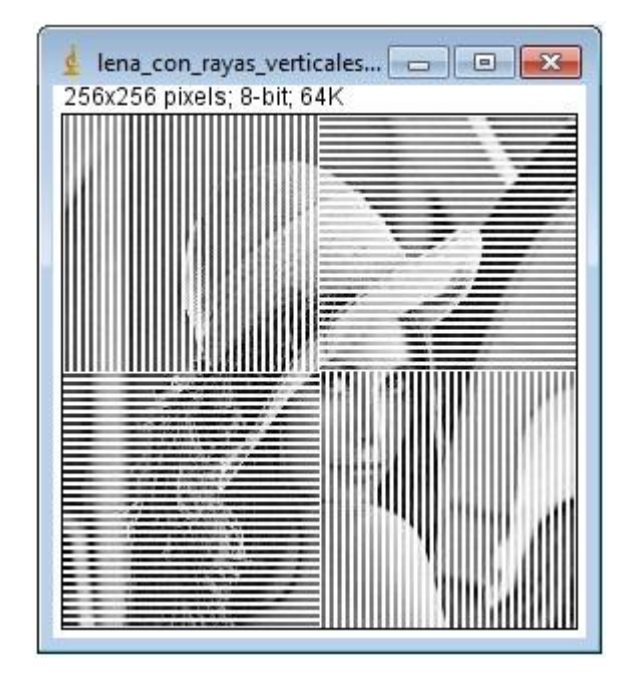

Figura 38

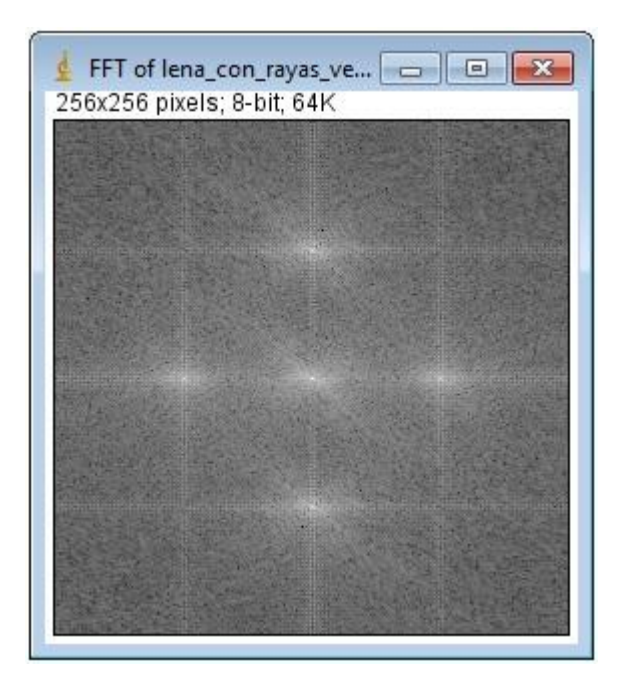

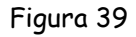

 $\checkmark$  Se implementará un filtro pasa banda que eliminen las rayas verticales de la imagen. Para esto dibujar los rectángulos sobre la TF ilustrados en la Figura 40 y luego hacer la transformada de Fourier Inversa: se obtiene la imagen de la Figura 41.

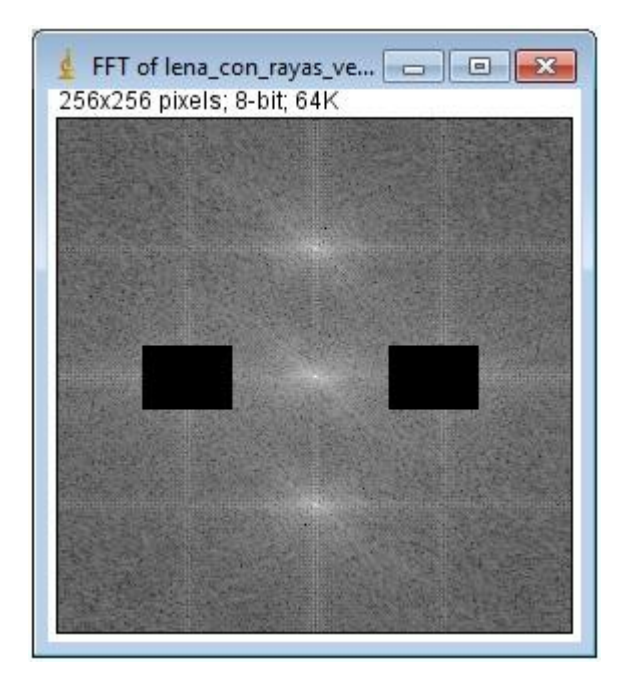

Figura 40

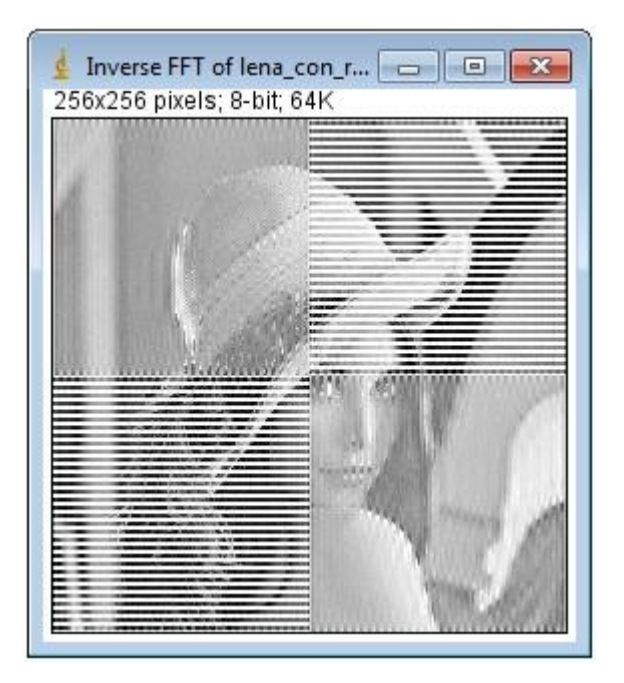

Figura 41

Proceder a eliminar las rayas horizontales. En la Tabla 11 se ilustra el resultado.

#### Tabla 11

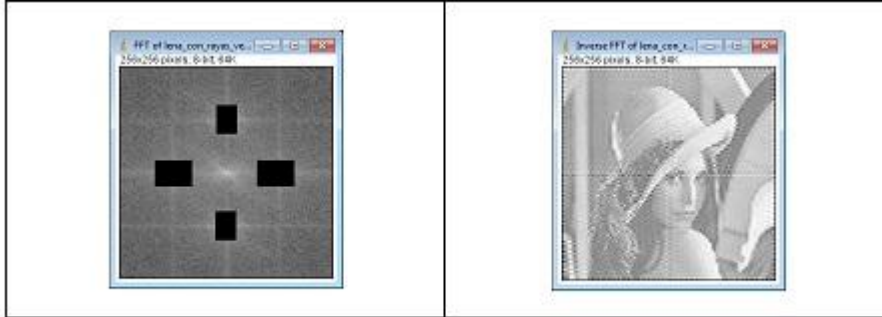

#### **Sobre el análisis de la imagen**

Los parámetros habituales en análisis de imagen se pueden clasificar de la siguiente forma:

- Según la cualidad a determinar:
	- $\checkmark$  Parámetros morfométricos: aquellos que determinan la forma y la topología del objeto.
	- $\checkmark$  Parámetros densitométricos: aquellos que cuantifican lo relativo a la intensidad lumínica del objeto.
- $\checkmark$  Según se trate de la imagen como un todo o de los objetos individualmente:
	- $\checkmark$  Parámetros de campo: son parámetros globales que consideran la imagen en conjunto.
	- $\checkmark$  Parámetros de objeto: son parámetros propios de cada uno de los objetos contenidos en la imagen.

Son parámetros morfométricos de campo:

- $\checkmark$  el número de partículas presentes en una imagen,
- $\checkmark$  el área que ocupa una fase ("no confundir con fase de una sinusoide") en la imagen,
- $\checkmark$  el perímetro que limita una fase en la imagen.

Son parámetros morfométricos de objeto:

- coordenadas del objeto (distribución de objetos),
- $\checkmark$  centroide,
- área de un objeto,
- $\checkmark$  diámetros de Feret (FeretX y FeretY),
- $\checkmark$  longitud y anchura de los objetos,
- $\checkmark$  perímetro y perímetro convexo de un objeto,
- $\checkmark$  longitud y anchura de fibra,
- $\checkmark$  orientación de los objetos,
- número de Euler del objeto,
- $\checkmark$  factor de forma circular,
- $\checkmark$  rugosidad,
- $\checkmark$  factores que relacionan la longitud de los ejes (elongación, simetría, extensión)

En la Tabla 12 se ilustran algunos de estos factores y otros que pueden aparecer en los software de análisis digital de imágenes.

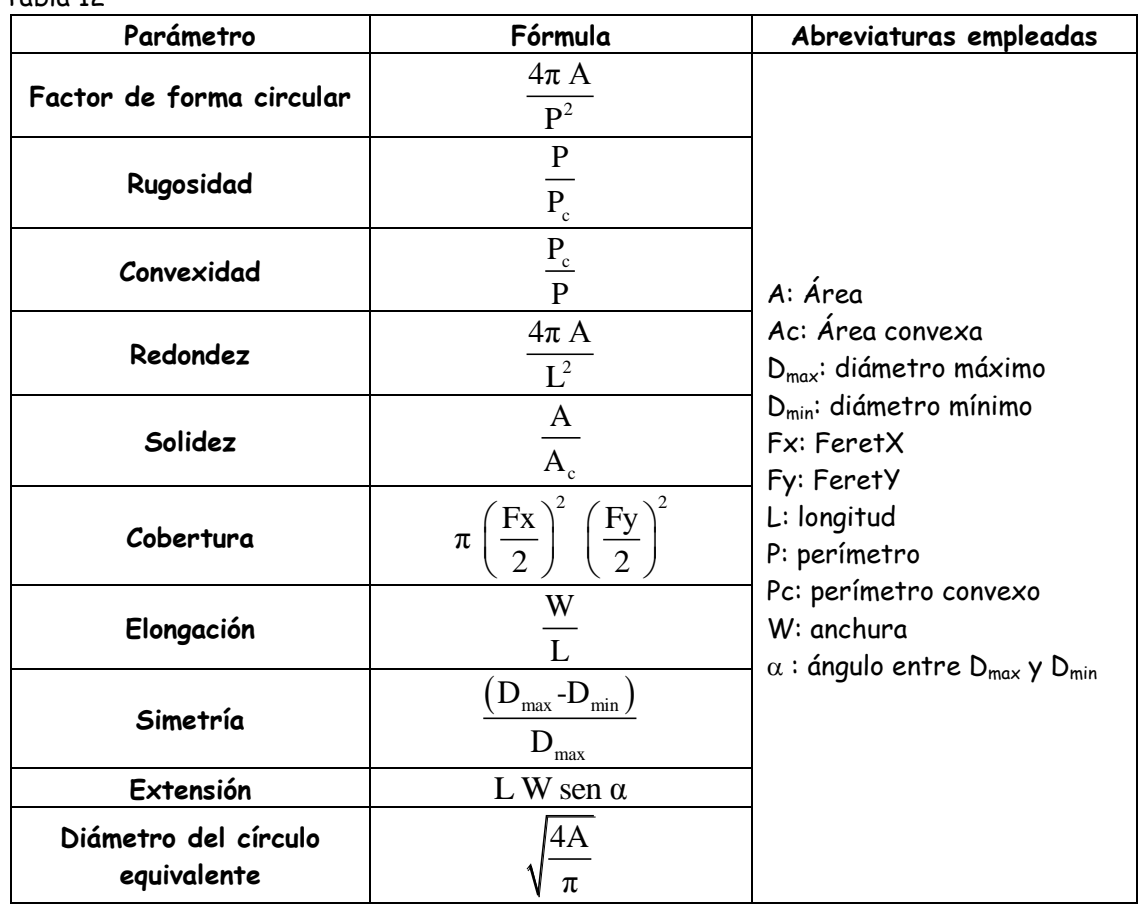

Tabla 12

Son parámetros densitométricos el nivel de gris y la densidad óptica. La densidad óptica se define como,

 $\overline{DO} = -\log_{10} T$ 

En donde T, transmisión, es un parámetro que mide el nivel de gris normalizado.

#### **Midiendo: morfometría**

### Adición de una barra de escala

Tomado de: http://zafi.blogia.com/temas/image-j.php

Frecuentemente las imágenes se reportan indicando el objetivo con el que fueron tomadas. El problema de hacerlo así es que la magnificación no depende sólo del objetivo sino también del ocular. Lo más correcto sería reportar el aumento total. Adicionalmente las imágenes en los artículos son muy distintas en su tamaño, lo mejor es incluir una escala en las mismas.

Incluir una escala con **ImageJ** es muy sencillo, aunque antes hay que realizar una fotografía de un objeto cuya medida se conozca, como por ejemplo una cámara de contaje (cámara de Neubauer) con el mismo objetivo y con la misma resolución de imagen (tamaño, binning, etc…) que la imagen a la que se quiere insertar la escala. Puede parecer tedioso, pero como el número de objetivos y resoluciones que normalmente se utilizan es bastante limitado basta con hacer una imagen de cada juego y guardarlas (sabiendo cual es cual) para poder utilizarlas siempre que se quiera.

Para insertar escala con **ImageJ** se siguen los siguientes pasos:

- Abrir la imagen de la cámara de contaje tomada con el mismo objetivo y resolución que la imagen a la que queremos insertar la escala.
- $\checkmark$  Con la herramienta "Straight Line" dibujar una línea en la imagen cuya distancia se conozca.
- **Analyze > Set Scale ... >** el programa indica la distancia en pixeles de la línea seleccionada y se entrega la distancia real y sus unidades. También hay que marcar "Global" para que aplique la misma escala a todas las imágenes.
- $\checkmark$  Abrir la imagen a la que se giere insertar la escala.
- **Analyze > Tools > Scale Bar... >** Introducir el tamaño que se quiere que tenga la escala en el campo "**Width Scale**" y darle al **OK**. También se puede seleccionar el grosor de la barra, su color y posición y si se quiere o no que incluya texto indicando su valor.
- $\checkmark$  Salvar la imagen como una nueva imagen porque la escala se embebe en ella y ya no se puede quitar.

### **Nota:**

**En este taller no se incluyó un ejercicio de insertar escala a una imagen debido a que en el momento no se disponía de un objeto confiable de referencia al cual se le conociera sus medidas.** 

### Ejercicio: Midiendo áreas

 Con **ImageJ** abrir la imagen **leaf.jpg** ubicada en la carpeta **imagenes\_practica\_5\_imagej > morfometria**. Se despliega la ventana de la Figura 42.

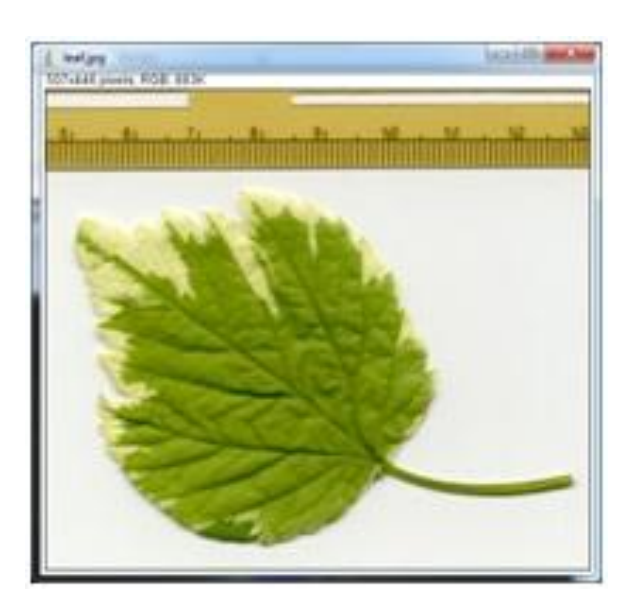

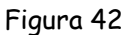

 $\checkmark$  Hacer un duplicado de la imagen original para evitar estropearla guardando posibles cambios sobre ésta. Sobre este hacer una conversión a una imagen de 8 bits: **Image > Type > 8–bit**. Se despliega la ventana de la Figura 43.

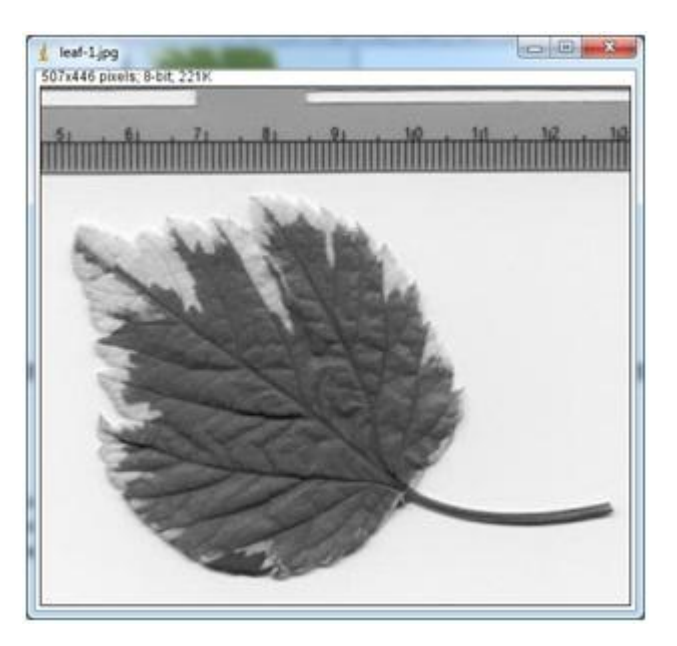

Figura 43

 Para proceder a medir es necesario calibrar la escala. Para esto dibujar sobre la regla, por ejemplo, una línea de 50 mm, Figura 44

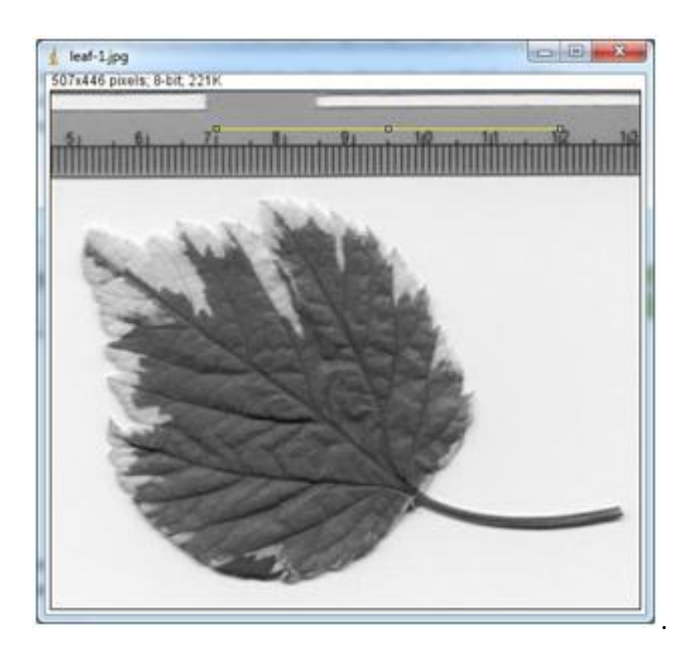

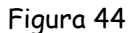

 Ir a **Analyze > Set Scale**: se despliega la ventana de la Figura 45. En el campo **Known Distance** colocar 50 y en el campo **Unit of Measurement** colocar mm. En el box seleccionar **Global**. Hacer clic en el botón **OK**.

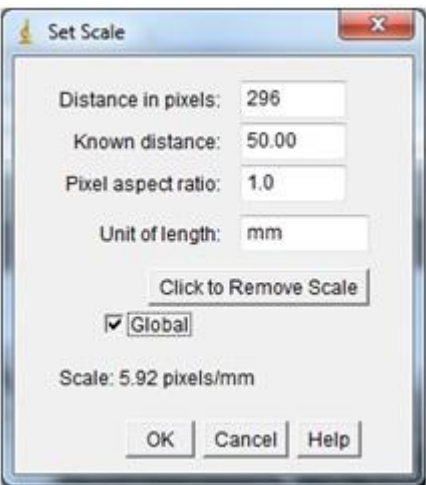

Figura 45

 Binarizar la imagen: **Process > Binary > Make Binary**. Se despliega la ventana de la Figura 46. Esta operación tiene como efecto seleccionar solo la parte verde oscura de la hoja.

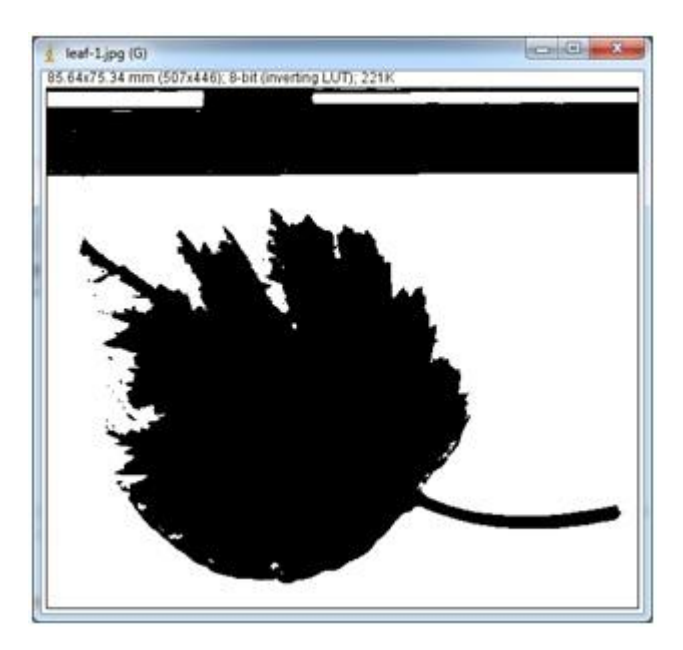

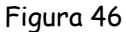

 Para calcular el área de la porción verde de la hoja se enmarca ésta en un rectángulo y se procede así: **Analyze > Analyze Particles.** Se despliega la ventana de la Figura 47. Proceder a darle los valores y seleccionar los box como lo ilustra dicha figura y hacer clic en el botón **OK**. Se despliegan las ventanas ilustradas en las Figuras 48, 49 y 50. En las dos últimas se encuentran los valores de las medidas.

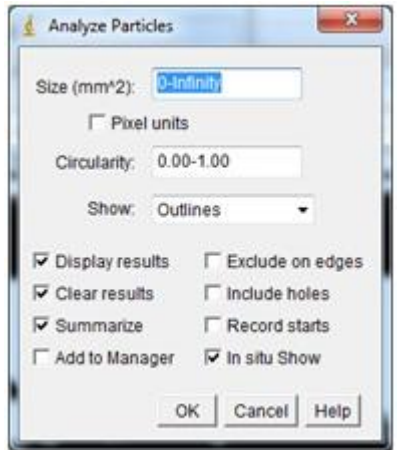

Figura 47

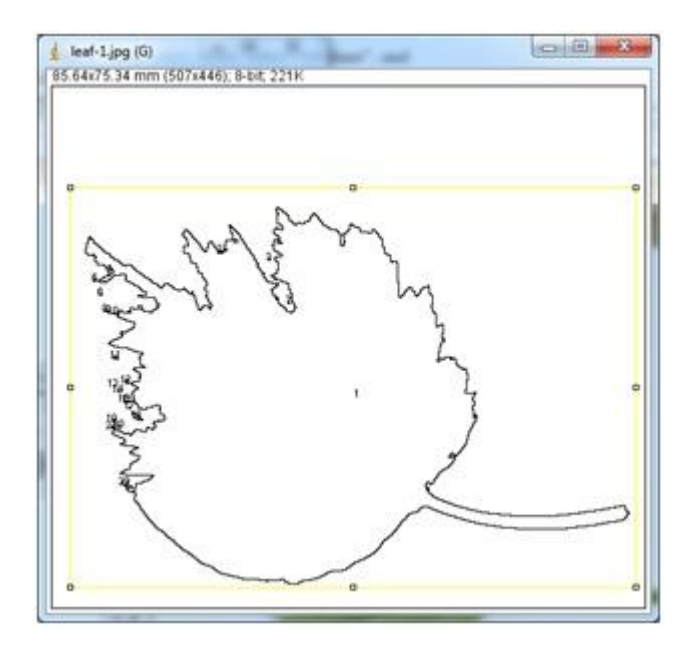

Figura 48

| File        | Edit<br>Font | <b>Results</b> |     |     |   |
|-------------|--------------|----------------|-----|-----|---|
|             | Area         | Mean           | Min | Max | ۰ |
| ĩ           | 2000.377     | 255            | 255 | 255 | × |
| $2^{\circ}$ | 0.029        | 255            | 255 | 255 |   |
| з           | 0.057        | 255            | 255 | 255 |   |
| 4           | 0.114        | 255            | 255 | 255 |   |
| 5.          | 0.086        | 255            | 255 | 255 |   |
| 6.          | 0.057        | 255            | 255 | 255 |   |
| 7           | 0.029        | 255            | 255 | 255 | ç |
| ۰           |              |                | m   |     | ۲ |

Figura 49

| File Edit Forit |       |                 |                    |            |      |  |
|-----------------|-------|-----------------|--------------------|------------|------|--|
| <b>Slice</b>    | Count | Total Area      | Average Stre %Area |            | Mean |  |
| leaf-1.jpg 22   |       | 2002.659 91.030 |                    | 42.719 255 |      |  |
|                 |       |                 |                    |            |      |  |
|                 |       |                 |                    |            |      |  |

Figura 50

# Ejercicio: Conteo y análisis de partículas

 Con **ImageJ** abrir la imagen **embryos.jpg** ubicada en la carpeta **imagenes\_practica\_5\_imagej > morfometria**. Se despliega la ventana de la Figura 51.

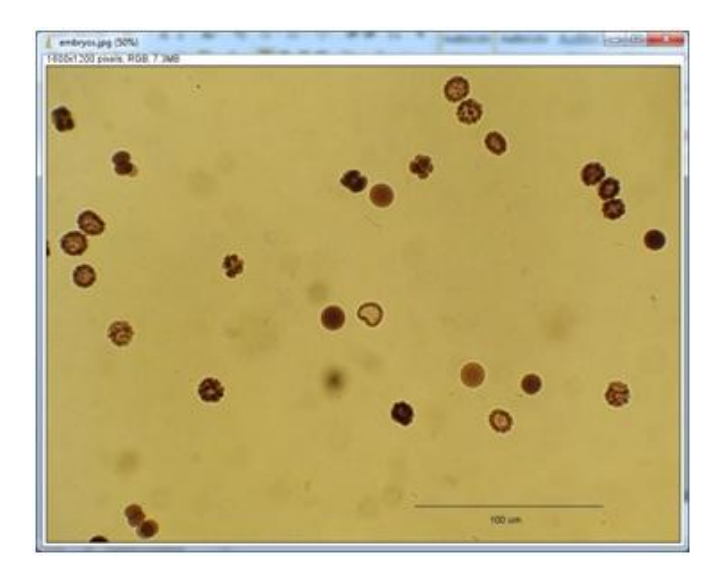

Hacer un duplicado de la imagen original para evitar estropearla guardando posibles cambios sobre ésta.

Figura 51

 Para proceder a medir es necesario calibrar la escala. Para esto dibujar sobre el segmento de la escala de la imagen una línea, Figura 52.

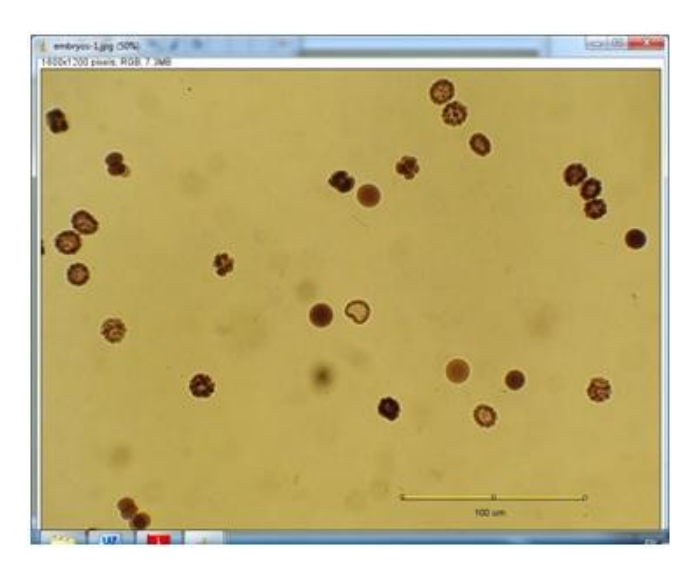

Figura 52

 Ir a **Analyze > Set Scale**: se despliega la ventana de la Figura 53. En el campo **Known Distance** colocar 100 y en el campo **Unit of Measurement** colocar µm. En el box seleccionar **Global**. Hacer clic en el botón **OK**.

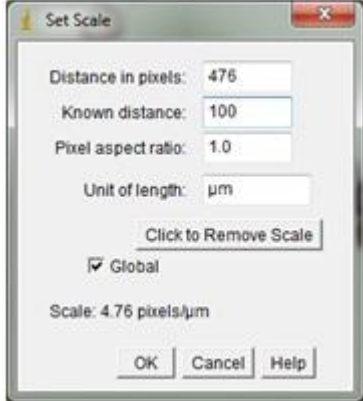

Figura 53

 Convertir a escala de grises: **Image > Type > 8-bit**. La imagen queda transformada en grises, Figura 54.

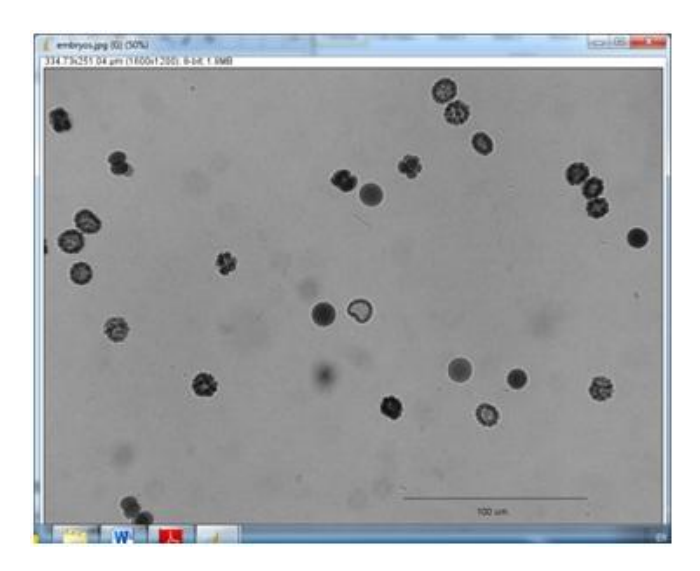

Figura 54

Proceder a binarizar: **Process > Binary > Make Binary**. Ver Figura 55.

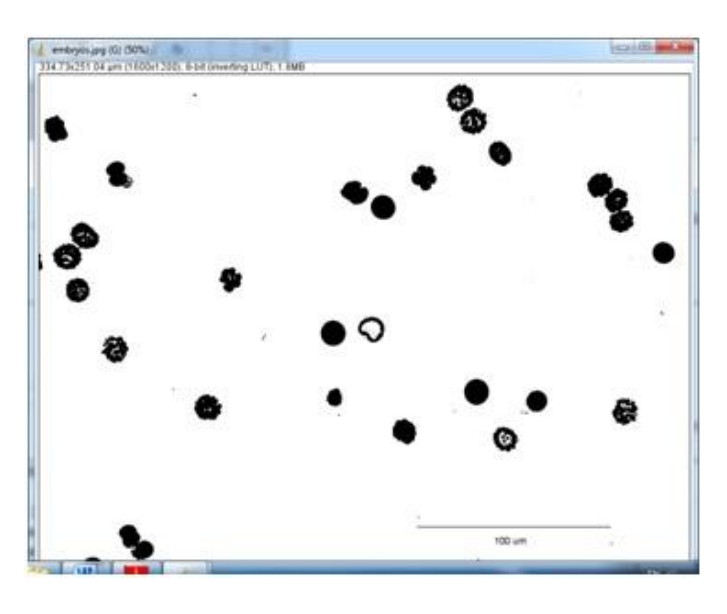

Figura 55

 Borrar la escala. Para esto enmarcarla en un rectángulo e ir a **Edit > Clear** y luego **Edit > Invert**. Ver el resultado en la Figura 56.

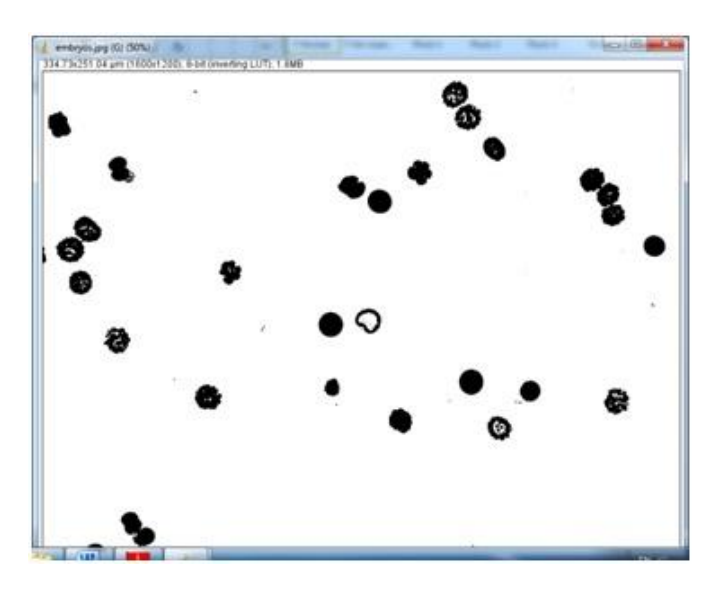

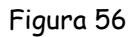

 Configurar la información que se desea obtener. Para esto ir a **Analyse > Set Measurements** y se despliega la ventana de la Figura 57. En este caso se seleccionó la información de lo box activados.

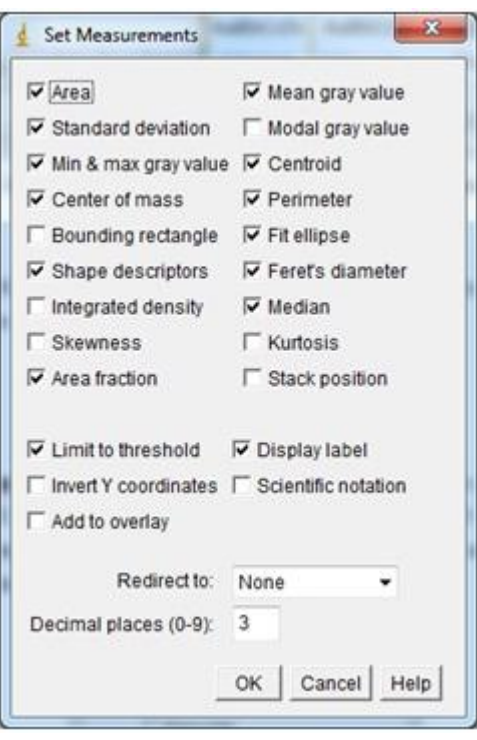

Figura 57

 Ahora ir a **Analyze > Analyze Particles**. Se despliega la ventana de la Figura 58. Entrar mínimo tamaño 20, en el campo **Show** escoger **Outlines** y en el activar el box **Display results**. Se despliegan las ventanas de las Figuras 59, 60 y 61. En las dos últimas aparece la información buscada.

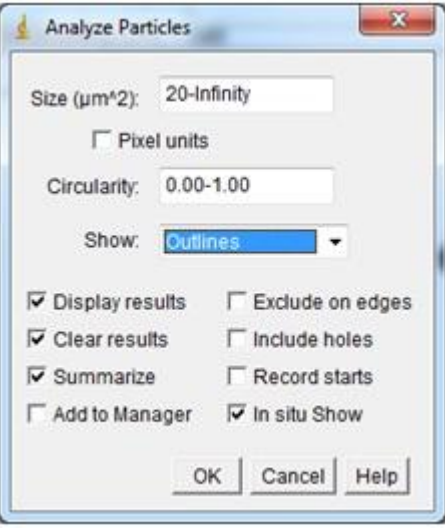

Figura 58

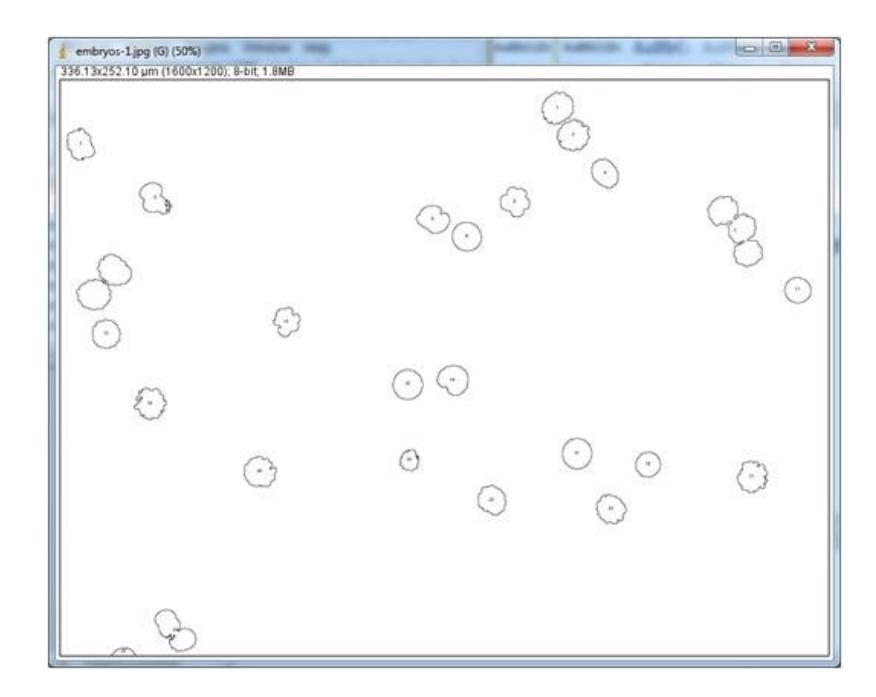

Figura 59

| File | Font<br><b>Fdit</b><br><b>Results</b> |         |      |        |     |                |
|------|---------------------------------------|---------|------|--------|-----|----------------|
|      | Label                                 | Area    | Mean | StdDev | Min | Μ              |
| 19   | embryos-1.jpg                         | 92.066  | 255  | 0      | 255 | 2              |
| 20   | embryos-1.jpg                         | 135,010 | 255  | 0      | 255 | 2              |
| 21   | embryos-1.jpg                         | 114.046 | 255  | Ω      | 255 | 2              |
| 22   | embryos-1.jpg                         | 116.517 | 255  | 0      | 255 | 2              |
| 23   | embryos-1.jpg                         | 92.243  | 255  | 0      | 255 | $\overline{2}$ |
| 24   | embryos-1.jpg                         | 176.718 | 255  | Ω      | 255 | Ξ<br>2         |
| 25   | embryos-1.jpg                         | 25.554  | 255  | Ω      | 255 | 2              |

Figura 60

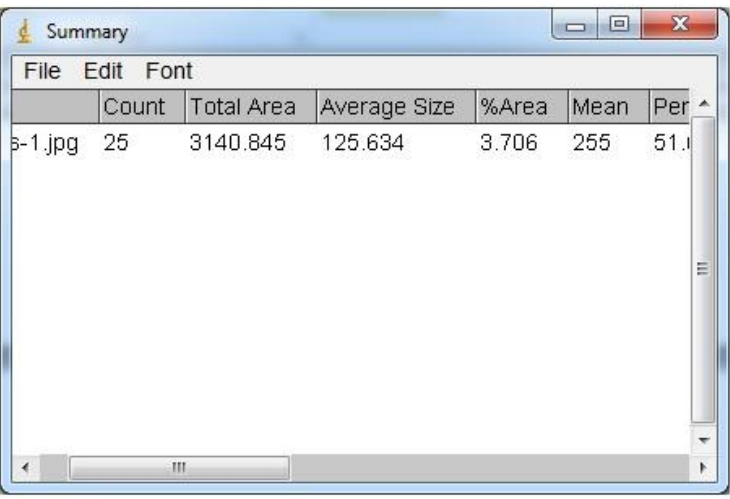

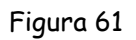

En la tabla 13 se da un resumen del resultado. Con esa información se podría obtener información adicional usando las expresiones de la Tabla 12.

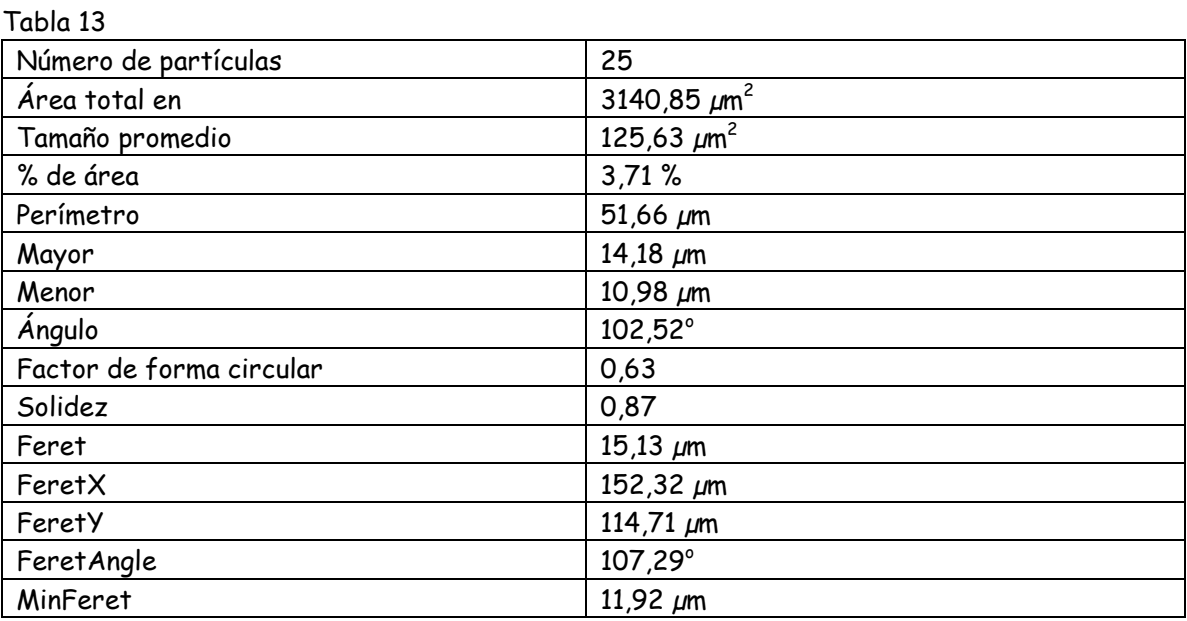

### **Midiendo: densitometría**

Tomado de :

- http://rsbweb.nih.gov/ij/docs/examples/index.html
- Lópe Poveda E. Universidad de salamanca. Notas sobre Análisis de Imágenes

La densitometría óptica es una técnica que permite medir la cantidad de luz que absorbe un material. En neurociencias, sirve, por ejemplo, para determinar cuantitativa y objetivamente la presencia de determinadas moléculas (proteínas, neurotransmisores, moduladores...) en el tejido nervioso, en general, y en las neuronas. Se basa en medir la densidad óptica en cada región de una preparación histológica observada al microscopio.

#### ¿Cómo se mide la densidad óptica?

Se mide mediante un densitómetro. Existen dos tipos de densitómetros: de transmisión y de reflexión. Los densitómetros funcionan haciendo incidir un haz de luz con una intensidad conocida sobre la imagen o la película fotográfica y midiendo la cantidad de luz reflejada o transmitida por la imagen. La medición es rápida y directa.

Si se emplean cámaras digitales, la densidad óptica de la preparación o de una región de ésta puede estimarse indirectamente a partir del nivel de gris de la imagen digital resultante. A continuación se explica cómo hacerlo con el software **ImageJ**.

Ejercicio: estimar la densidad óptica en una preparación a través del nivel de gris de la imagen digital

 Abrir la imagen **imagenes\_practica\_5\_imagej > densitometría > blobs.gif**. Se despliega la ventana de la Figura 62. La imagen debe convertirse a una de 8 bits. En este caso no es necesario ya que está en ese formato.

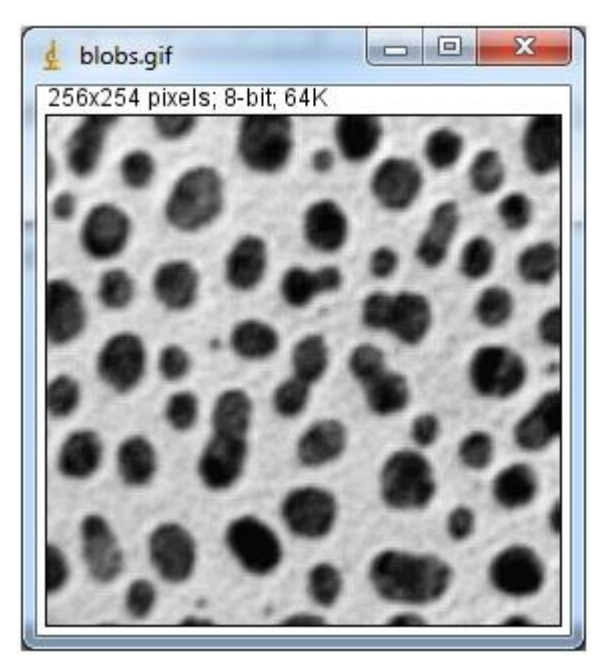

Figura 62

- Hacer clic sobre el botón "**Freehand selections**". El cursor del ratón se transformará en una cruz.
- Haga clic en el borde de la "partícula" que desee analizar y sin soltar el botón del ratón marque el contorno de la partícula. El contorno se marcará en amarillo, Figura 63.

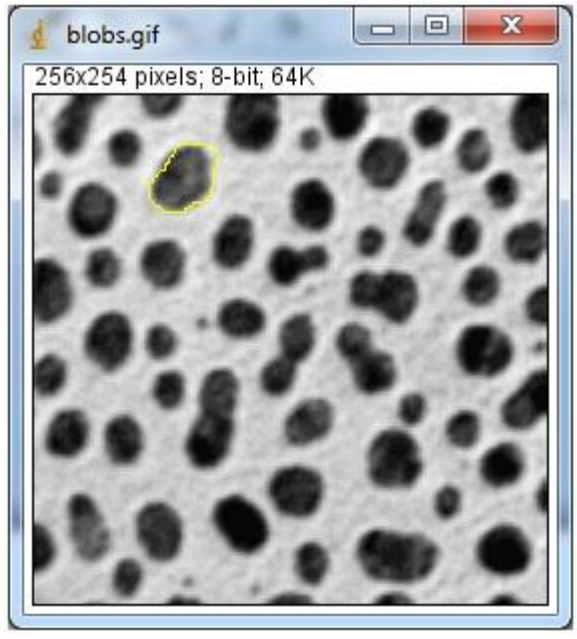

Figura 63

 Elegir el menú: **Analyze > Measure**. Se despliega la ventana "**Results**" Figura 64. En ella, se muestra el tamaño de la partícula (Area en píxeles), el nivel de gris medio (Mean), el nivel de gris mínimo (Min) y el máximo (Max) dentro de la partícula.

|   | <b>Results</b>         |      |            |     |     | $\mathbf{x}$<br>▣ |   |
|---|------------------------|------|------------|-----|-----|-------------------|---|
|   | File Edit Font Results |      |            |     |     |                   |   |
|   | Label                  | Area | Mean       | Min | Max |                   | ▲ |
| 1 | blobs.gif 842          |      | 104.235 23 |     | 239 |                   |   |
|   |                        |      |            |     |     |                   | Ξ |
| ◢ |                        |      | m          |     |     |                   |   |

Figura 64

 $\checkmark$  Se puede obtener información adicional sobre la "partícula". Para ello, elegir el menú: **Analyze > Set measurements**. Se desplegará la ventana de la Figura 65 que permite seleccionar todas aquellas medidas que se desee obtener sobre la "partícula".

| X<br><b>Set Measurements</b>                                         |
|----------------------------------------------------------------------|
| $\nabla$ Area<br>$\nabla$ Mean gray value                            |
| Standard deviation<br>$\Box$ Modal gray value                        |
| $\Box$ Centroid<br>$\nabla$ Min & max gray value                     |
| Center of mass<br>Perimeter                                          |
| □ Bounding rectangle<br>$\Box$ Fit ellipse                           |
| $\Box$ Shape descriptors<br>Feret's diameter                         |
| □ Integrated density<br>$\Box$ Median                                |
| Kurtosis<br>Skewness                                                 |
| Area fraction<br>□ Stack position                                    |
|                                                                      |
| $\overline{\mathsf{v}}$ Limit to threshold<br>$\nabla$ Display label |
| Invert Y coordinates □ Scientific notation                           |
| $\Box$ Add to overlay                                                |
| Redirect to:                                                         |
| None                                                                 |
| 3<br>Decimal places (0-9):                                           |
| Cancel<br>OK<br>Help                                                 |

Figura 65

Sin embargo el nivel de gris es muy dependiente de la configuración del sistema microscopio/cámara digital (iluminación, objetivo, apertura,…) lo cual hace que la estimación de la densidad óptica a través de este simple método no sea reproducible. Adicionalmente este método no mide la densidad óptica de la preparación, sólo da una idea de su magnitud.

Para convertir los niveles de gris medidos en valores de densidad óptica es necesario calibrar la imagen. Para garantizar la reproducibilidad de los resultados es imprescindible tomar ciertas precauciones metodológicas.

## Calibración de la densidad óptica

Calibrar consiste en establecer una correspondencia entre los valores de gris de la imagen digital y sus valores correspondientes de densidad óptica (en unidades de densidad óptica).

Para calibrar los niveles de gris de una imagen de fotomicroscopía digital es necesario disponer de un filtro neutro de densidad óptica variable. El aspecto de estos filtros es el de un porta de microscopio estándar (tamaño de 3×1 pulgadas), cuya densidad óptica cambia a lo largo del mismo.

Es común que los programas de análisis de imágenes digitales permitan calibrar las medidas con el fin de obtener los resultados en unidades de densidad óptica en lugar de niveles de gris. Para ello, incluyen una opción de Calibración. En el ejercicio que se analiza a continuación se explica cómo calibrar una imagen con el programa **ImageJ**.

# **MEDIDAS PARA GARANTIZAR LA REPRODUCIBILIDAD DE LOS RESULTADOS**

**La calibración no garantiza que los resultados sean reproducibles. Recuerde que los niveles de gris dependen de la intensidad de la iluminación. Por tanto, si se cambiase la iluminación, cambiaría la densidad óptica correspondiente a un determinado nivel de gris. Para garantizar la reproducibilidad de los resultados de densitometría óptica es necesario cumplir los siguientes requisitos:**

- **Utilizar siempre el mismo equipo de medida y análisis.**
- **Fijar y anotar las condiciones de iluminación del microscopio.**
- **Fijar y anotar las condiciones ópticas del microscopio (objetivos, filtros, condensadores, etc).**
- **Fijar y anotar la configuración de la cámara (ganancia, desplazamiento, apertura, etc).**
- **Fijar y anotar la configuración del software de captura.**
- **Utilizar idénticas condiciones en sucesivas sesiones de captura de imágenes.**
- **Comprobar que para una misma preparación el nivel de gris obtenido es idéntico en diferentes sesiones de captura. Por ejemplo, comprobar que los niveles de gris correspondientes a las diferentes densidades ópticas del filtro neutro de densidad óptica variable son aproximadamente los mismos en diferentes sesiones de captura.**
**Aplicar los anteriores criterios en todos los casos.**

 $\checkmark$ **Nota:**

**En este taller no se incluyó un ejercicio de tomar la imagen de una tableta de paso con las diferentes configuraciones del microscopio usado debido a que en el momento no se disponía de este elemento.** 

#### Ejercicio: calibración de la densidad óptica utilizando una tableta de paso

Este es un ejemplo de cómo utilizar una tableta paso densidad óptica para calibrar una imagen. En la Figura 66 se ilustra tableta paso Kodak N º 3 escaneada con un escáner Epson Expression 1680 Professional. La tableta cuenta con 21 pasos con un rango de densidad de 0,05 a 3,05 OD.

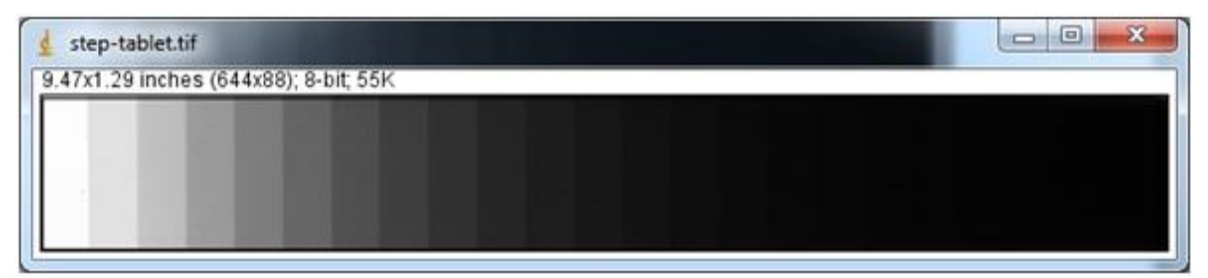

Figura 66

 $\checkmark$  Medir el valor medio de gris de los 18 primeros pasos de la tableta. Los últimos tres no se miden ya que no son distinguibles y adicionalmente la función de calibración de **ImageJ** se limita a 20 medidas. Para esto se debe realizar una selección rectangular de cada paso, Figura 67.

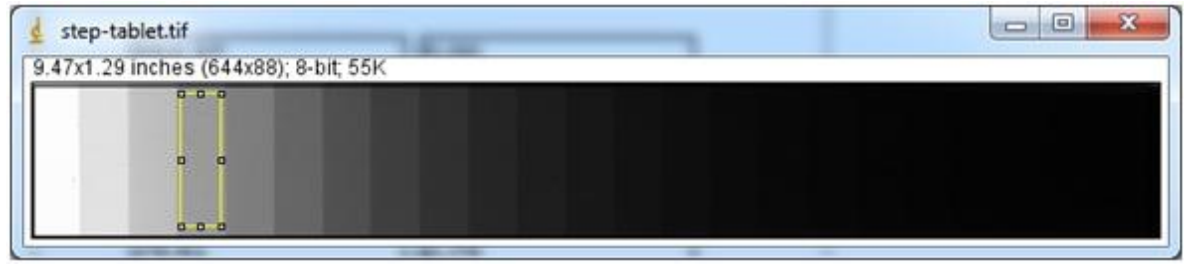

Figura 67

 $\checkmark$  Mover la selección para el fondo blanco en el extremo izquierdo de la imagen y medirlo. Luego, a partir de la izquierda, mueva la selección y medir cada uno de los 18 primeros pasos. Para lograr esto en cada paso hacer clic en **Analyze > Measure.** Se despliega la ventana de la Figura 68. Continuar hasta llegar al paso 18.

|      | <b>Results</b>  |                |     |     | $\mathbf{x}$<br>▣ |   |
|------|-----------------|----------------|-----|-----|-------------------|---|
| File | Font<br>Edit    | <b>Results</b> |     |     |                   |   |
|      | Label           | Mean           | Min | Max |                   |   |
| 12   | step-tablet.tif | 23.362         | 22  | 31  |                   |   |
| 13   | step-tablet.tif | 17.926         | 16  | 20  |                   |   |
| 14   | step-tablet.tif | 14.051         | 13  | 16  |                   |   |
| 15   | step-tablet.tif | 11.008         | 10  | 13  |                   |   |
| 16   | step-tablet.tif | 8.805          | 8   | 13  |                   | Ξ |
| 17   | step-tablet.tif | 7.316          | 4   | 11  |                   |   |
| 18   | step-tablet.tif | 6.300          | 5   | 9   |                   |   |
|      | Ш               |                |     |     |                   |   |

Figura 68

 Abrir el menú "**Analyze > Calibrate**" de **ImageJ**. Aparecerá la ventana "**Calibrate...**", Figura 69. En el cuadro "**Unit:**" escriba "DO". En el cuadro "**Function**:" elija la función matemática que crea que mejor se ajusta a los datos de su tabla de calibración. En la ilustración, se ha seleccionado la función "**Rodbard**". En la columna izquierda aparecen los niveles de gris de cada uno de los pasos del filtro que se analizaron. En la columna derecha, escribir las densidades ópticas correspondientes. Hacer clic en "**OK**". Se despliega una ventana con la curva de calibración: en ella se muestran los datos de la tabla de calibración en forma de puntos y la función elegida mediante una línea continua. En otras palabras, la gráfica muestra el grado en que la función elegida se ajusta a los datos de la tabla de calibración. En el ejemplo de la ilustración, el ajuste es muy bueno ( $R^2$  vale aproximadamente uno).

| d Calibrate                                                                                                    | $\overline{\mathbf{x}}$                                                                                                    |  |  |  |  |
|----------------------------------------------------------------------------------------------------|----------------------------------------------------------------------------------------------------|--|--|--|--|
| Function:                                                                                                    | Rodbard                                                                                                    |  |  |  |  |
| <b>Unit:</b>                                                                                                    | DO                                                                                                    |  |  |  |  |
| 249.33<br>225.36<br>192.00<br>154.92<br>125.73<br>101.06<br>79.54<br>61.85<br>48.16<br>37.15<br>29.31<br>23.36<br>17.93<br>14.05<br>11.01<br>881<br>7.32<br>6.30 | 0.00<br>0.05<br>0.20<br>0.35<br>0.50<br>0.65<br>0.80<br>0.95<br>1.10<br>1.25<br>1.40<br>1.55<br>1.70<br>1.85<br>2.00<br>215<br>2.30<br>2.45 |  |  |  |  |
| Open Save<br>Global calibration                                                                                                    |                                                                                                    |  |  |  |  |
| $\overline{\vee}$ Show plot                                                                                                    |                                                                                                    |  |  |  |  |
| OK Cancel Help                                                                                                    |                                                                                                    |  |  |  |  |

Figura 69

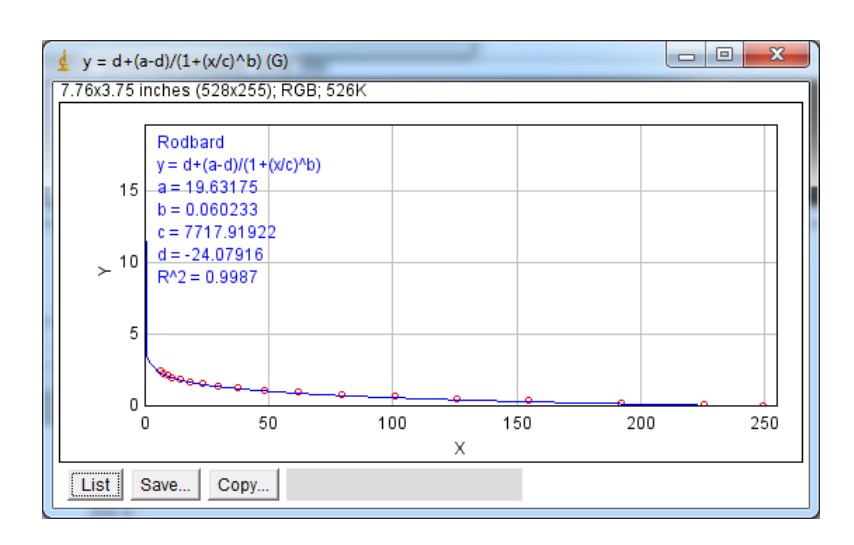

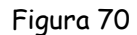

- Guardar haciendo clic en **Save**. **Se p**uede utilizar la misma curva de calibración con todas las imágenes abiertas marcando "**Global Calibrtion**".
- $\checkmark$  Proceder a medir la densidad óptica de la misma región de interés del ejemplo anterior. Abrir la imagen **imagenes\_practica\_5\_imagej > densitometría > blobs.gif**. Se despliega la ventana de la Figura 71. La imagen debe convertirse a una de 8 bits. En este caso no es necesario ya que está en ese formato.

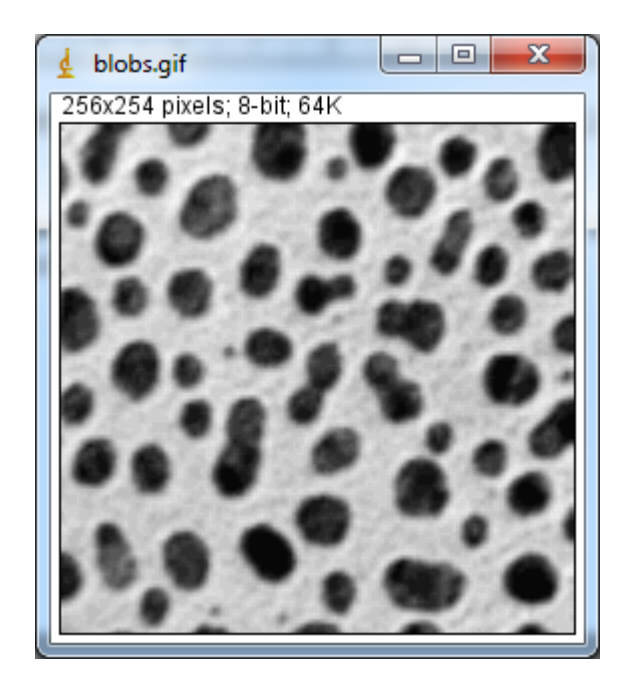

Figura 71

- Hacer clic sobre el botón "**Freehand selections**". El cursor del ratón se transformará en una cruz.
- Haga clic en el borde de la "partícula" que desee analizar y sin soltar el botón del ratón marque el contorno de la partícula. El contorno se marcará en amarillo, Figura 72.

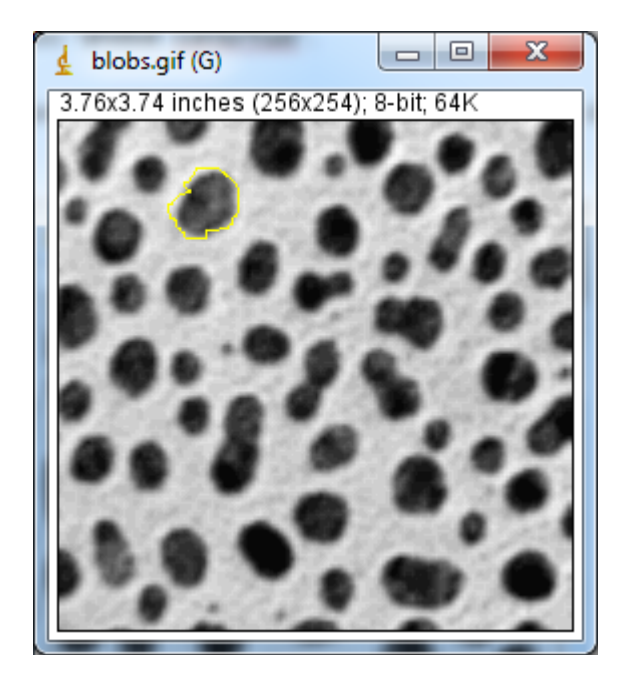

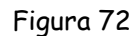

 Elegir el menú: **Analyze > Measure**. Se despliega la ventana "**Results**" Figura 73. En ella, se muestra el nivel de DO (densidad Óptica) media (Mean), el nivel de DO mínimo (Min) y el máximo (Max) dentro de la "partícula".

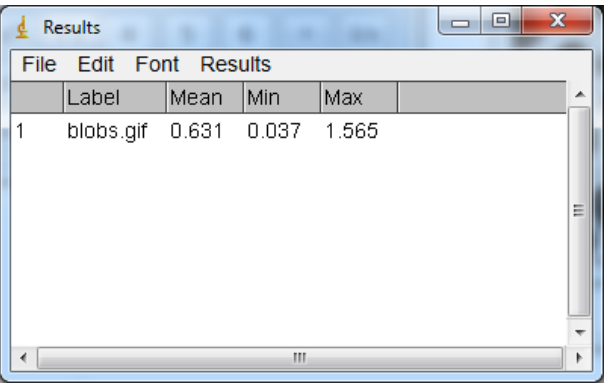

Figura 73

## **Anexo F: Encuesta de evaluación del curso**

### **Elaboración de una propuesta de enseñanza-aprendizaje de los fundamentos de la microscopía óptica mediante el uso de las NTIC haciendo énfasis en el procesamiento y análisis digital de las imágenes**

#### **-ENCUESTA-**

Por favor contestar las siguientes preguntas sólo pensando en el **CONTENIDO** y la **METODOLOGÍA** del curso **INDEPENDIENTEMENTE** de los docentes que lo dirigieron.

Señalar con una X la opción escogida

1. El contenido del curso estuvo ajustado según sus expectativas.

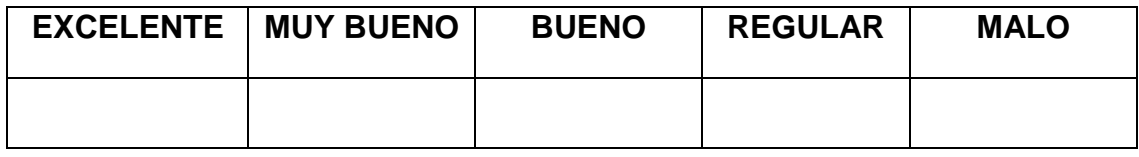

2. El material del curso fue adecuado según sus expectativas.

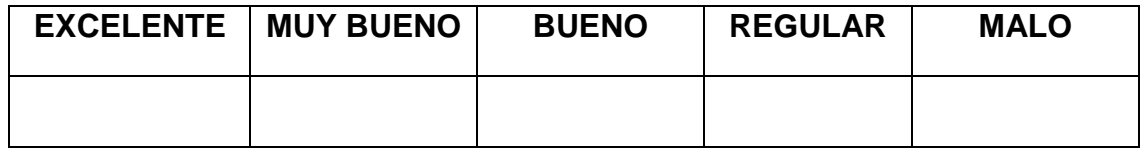

3. El curso cambió su visión sobre las microscopía y sus técnicas.

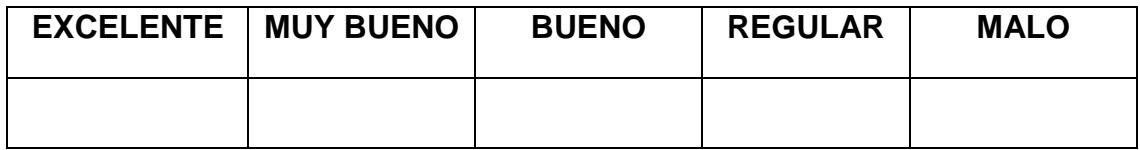

4. El curso da herramientas que favorecen la innovación en el quehacer de la microscopía.

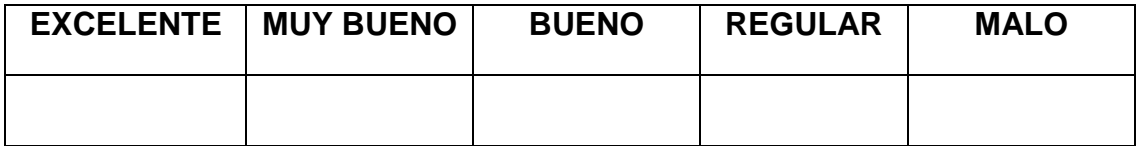

5. Los temas se trataron con la profundidad necesaria para aportar una visión clara de los mismos.

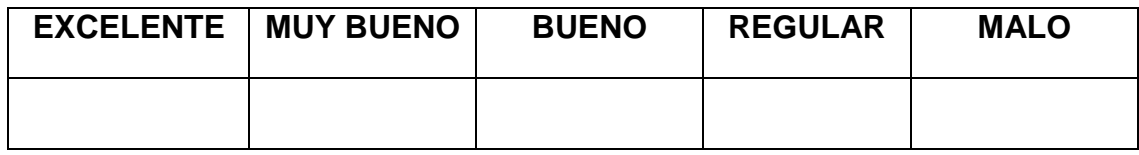

6. Las herramientas que se usaron en este curso le han parecido útiles

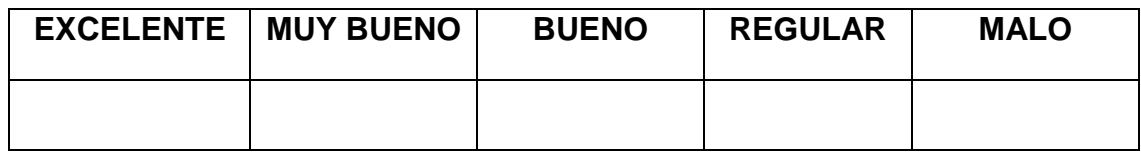

7. El curso recibido es útil para mi formación como ingeniero.

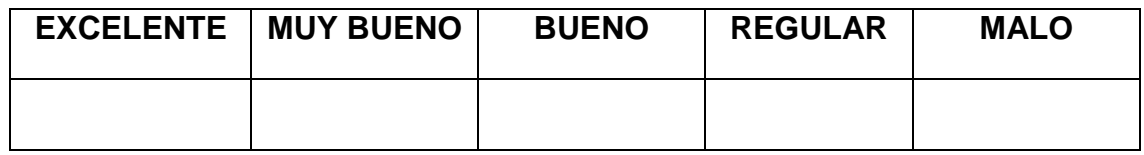

8. El desarrollo del curso se realizó de lo simple a lo complejo.

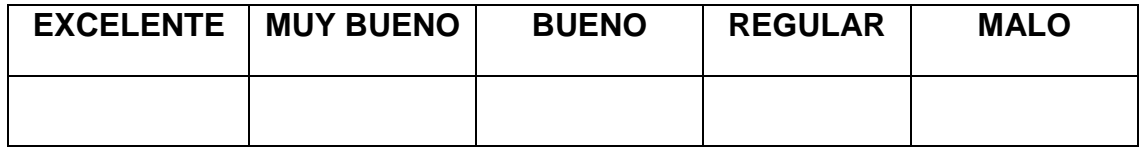

9. En general usted valora el curso como:

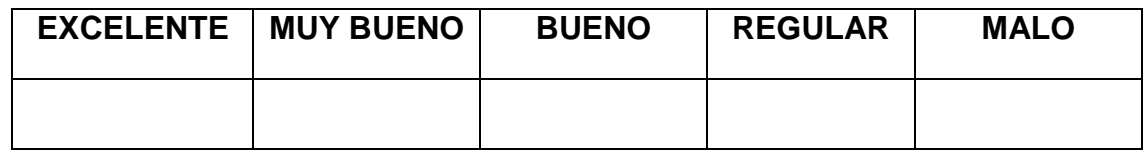

10. Recomendaría a otros colegas o compañeros a realizar el curso.

**SI**: \_\_\_\_\_

**NO**: \_\_\_\_\_

**QUIZÁS**: \_\_\_\_\_

#### **SUGERENCIAS**

MUCHAS GRACIAS POR SU COLABORACIÓN

# **Anexo G: Certificado de participación y aprobación del curso.**

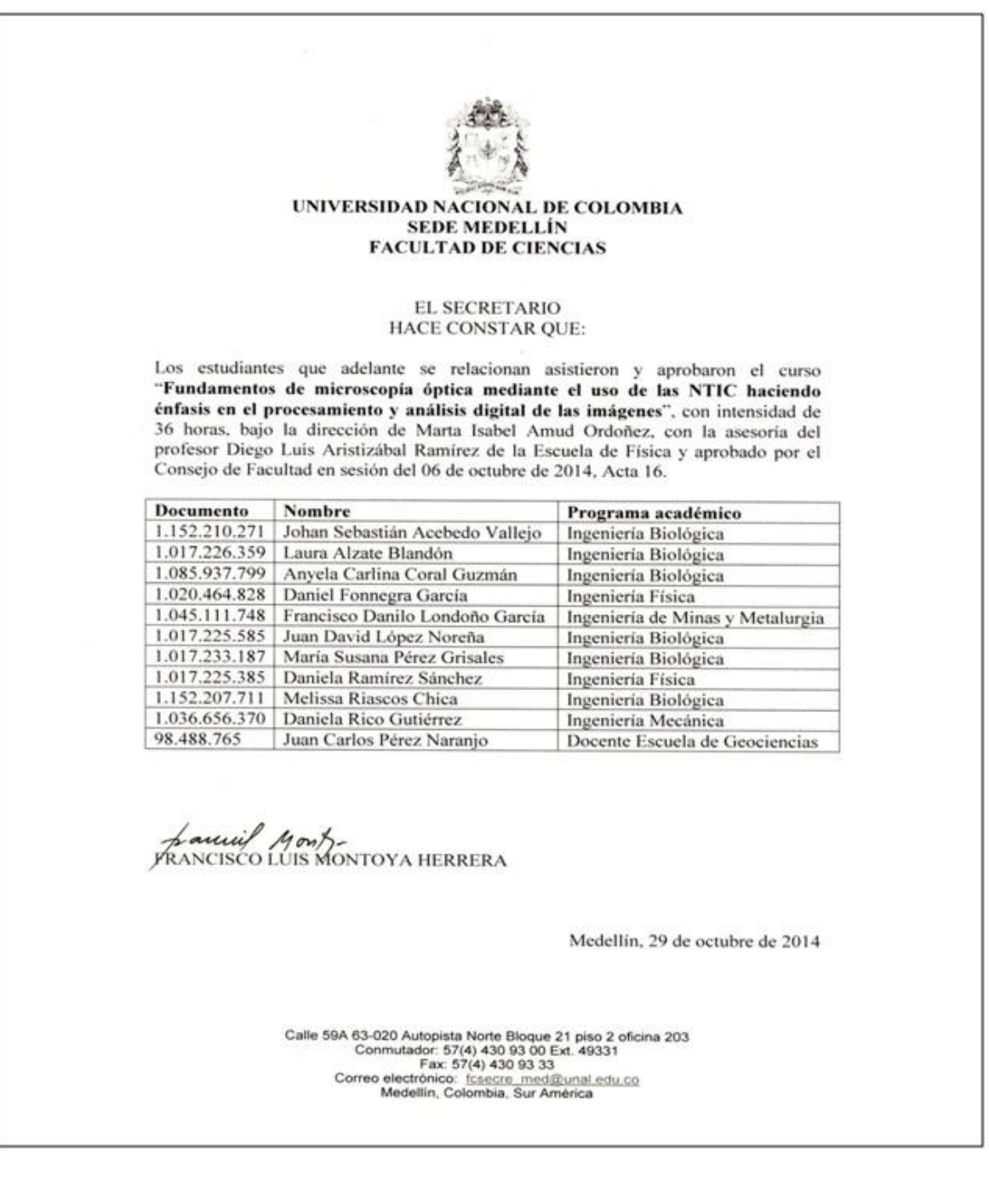